# **CA Access Control**

# UNIX エンドポイント管理ガイド

12.6

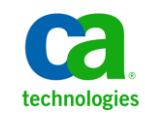

このドキュメント(組み込みヘルプ システムおよび電子的に配布される資料を含む、以下「本ドキュメント」)は、お客様への情報 提供のみを目的としたもので、日本 CA 株式会社(以下「CA」)により随時、変更または撤回されることがあります。

CA の事前の書面による承諾を受けずに本ドキュメントの全部または一部を複写、譲渡、開示、変更、複本することはできません。 本ドキュメントは、CA が知的財産権を有する機密情報です。ユーザは本ドキュメントを開示したり、(i)本ドキュメントが関係する CA ソフトウェアの使用について CA とユーザとの間で別途締結される契約または (ii) CA とユーザとの間で別途締結される機密 保持契約により許可された目的以外に、本ドキュメントを使用することはできません。

上記にかかわらず、本ドキュメントで言及されている CA ソフトウェア製品のライセンスを受けたユーザは、社内でユーザおよび 従業員が使用する場合に限り、当該ソフトウェアに関連する本ドキュメントのコピーを妥当な部数だけ作成できます。ただし CA のすべての著作権表示およびその説明を当該複製に添付することを条件とします。

本ドキュメントを印刷するまたはコピーを作成する上記の権利は、当該ソフトウェアのライセンスが完全に有効となっている期間 内に限定されます。 いかなる理由であれ、上記のライセンスが終了した場合には、お客様は本ドキュメントの全部または一部と、 それらを複製したコピーのすべてを破棄したことを、CA に文書で証明する責任を負います。

準拠法により認められる限り、CA は本ドキュメントを現状有姿のまま提供し、商品性、特定の使用目的に対する適合性、他者の 権利に対して侵害のないことについて、黙示の保証も含めいかなる保証もしません。 また、本ドキュメントの使用に起因して、逸 失利益、投資損失、業務の中断、営業権の喪失、情報の喪失等、いかなる損害(直接損害か間接損害かを問いません)が発 生しても、CA はお客様または第三者に対し責任を負いません。CA がかかる損害の発生の可能性について事前に明示に通告 されていた場合も同様とします。

本ドキュメントで参照されているすべてのソフトウェア製品の使用には、該当するライセンス契約が適用され、当該ライセンス契 約はこの通知の条件によっていかなる変更も行われません。

本ドキュメントの制作者は CA です。

「制限された権利」のもとでの提供:アメリカ合衆国政府が使用、複製、開示する場合は、FAR Sections 12.212、52.227-14 及び 52.227-19(c)(1)及び(2)、ならびに DFARS Section252.227-7014(b)(3) または、これらの後継の条項に規定される該当する制限に 従うものとします。

Copyright © 2011 CA. All rights reserved. 本書に記載された全ての製品名、サービス名、商号およびロゴは各社のそれぞれの 商標またはサービスマークです。

### サードパーティに関する通知

CONTAINS IBM(R) 32-bit Runtime Environment for AIX(TM), Java(TM) 2 Technology Edition, Version 1.4 Modules

© Copyright IBM Corporation 1999, 2002

All Rights Reserved

### サンプル スクリプトおよびサンプル SDK コード

CA Access Control 製品に含まれているサンプル スクリプトおよびサンプル SDK コードは、情報提供のみを目的として現状有姿のまま提供されます。 これらは 特定の環境で調整が必要な場合があるため、テストや検証を実行せずに実稼 働システムにデプロイしないでください。

CA Technologies では、これらのサンプルに対するサポートを提供していません。 また、これらのスクリプトによって引き起こされるいかなるエラーにも責任を負わ ないものとします。

### CA Technologies 製品リファレンス

このマニュアルが参照している CA Technologies の製品は以下のとおりです。

- CA Access Control Enterprise Edition
- CA Access Control
- CA Single Sign-On (CA SSO)
- CA Top Secret<sup>®</sup>
- CA ACF2™
- CA Audit
- CA Network and Systems Management (CA NSM,  $\Box$  Unicenter NSM and Unicenter TNG)
- CA Software Delivery (旧 Unicenter Software Delivery)
- CA Service Desk (旧 Unicenter Service Desk)
- User Activity Reporting (旧 CA Enterprise Log Manager)
- CA Identity Manager

### ドキュメントの表記規則

CA Access Control のドキュメントには、以下の規則があります。

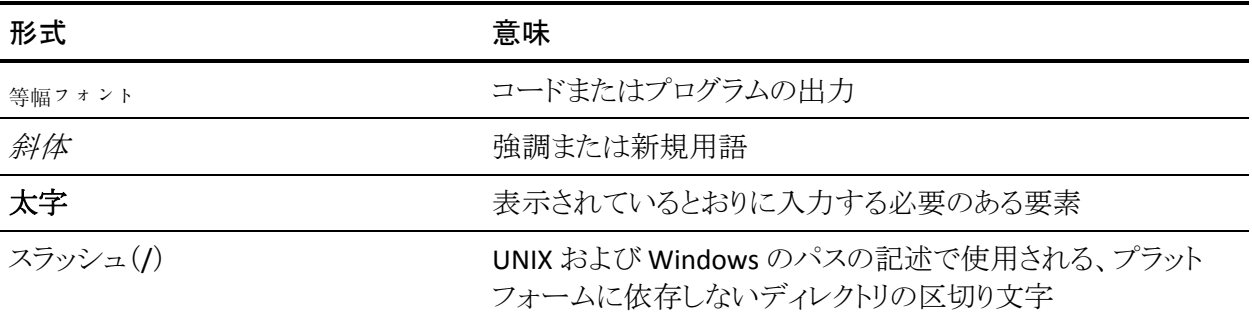

また、本書では、コマンド構文およびユーザ入力の説明に(等幅フォントで)以 下の特殊な規則を使用します。

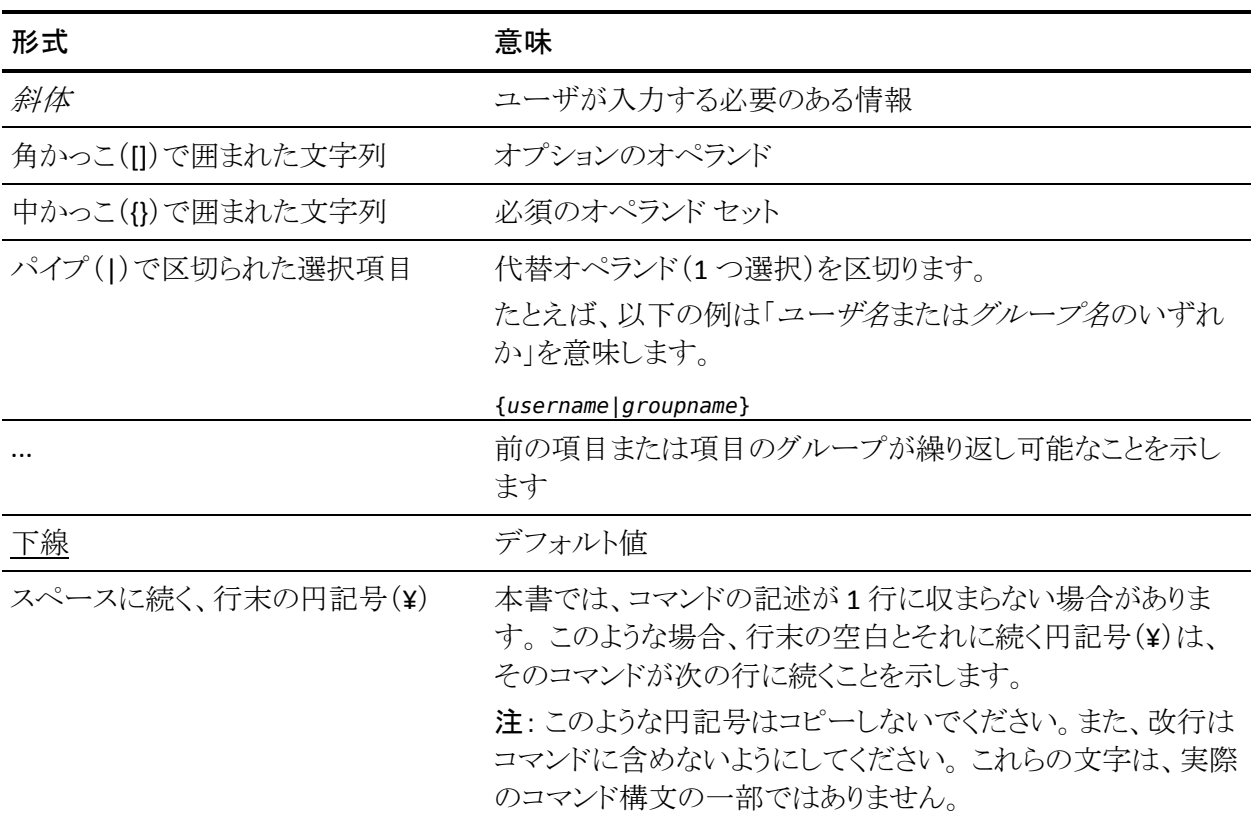

#### 例: コマンドの表記規則

以下のコードは、本書でのコマンド表記規則の使用方法を示しています。

ruler *className* [props({all|{*propertyName1*[*,propertyName2*]...})]

この例の内容

- 標準的な等幅フォントで表示されているコマンド名 (ruler)は表示されている とおりに入力します。
- 斜体で表示されている *className* オプションは、クラス名 (USER など)のプ レースホルダです。
- 2番目の角かっこで囲まれた部分を指定しなくても、コマンドは実行できま す。この部分は、オプションのオペランドを示します。
- オプションのパラメータ(props)を使用する場合は、キーワード allを選択す るか、またはカンマで区切られたプロパティ名を 1 つ以上指定します。

### ファイル ロケーションに関する規則

CA Access Control のドキュメントには、ファイル ロケーションに関する以下の規 則があります。

- *ACInstallDir -- CA Access Control のデフォル*トのインストール ディレクトリ。
	- Windows -- <インストール パス>
	- UNIX -- <インストール パス 2>
- *ACSharedDir --* CA Access Control for UNIX で使用される、デフォルトのディ レクトリ。
	- UNIX -- /opt/CA/AccessControlShared
- *ACServerInstallDir* -- CA Access Control エンタープライズ管理 のデフォルト のインストール ディレクトリ。
	- /opt/CA/AccessControlServer
- *DistServerInstallDir -- デフォル*トの配布サーバインストール ディレクトリ。
	- /opt/CA/DistributionServer
- *JBoss HOME* -- デフォルトの JBoss インストール ディレクトリ。
	- /opt/jboss-4.2.3.GA

### CA への連絡先

テクニカル サポートの詳細については、弊社テクニカル サポートの Web サイト (<http://www.ca.com/jp/support/>)をご覧ください。

### マニュアルの変更点

このリリースでは、ドキュメントの変更はありませんでした。

# 目次

### 第1章: 概要

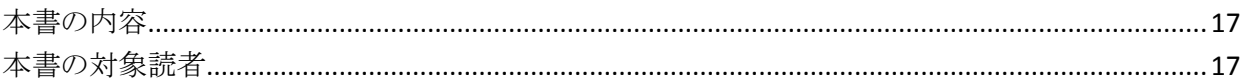

### 第2章: エンドポイントの管理

19

 $17$ 

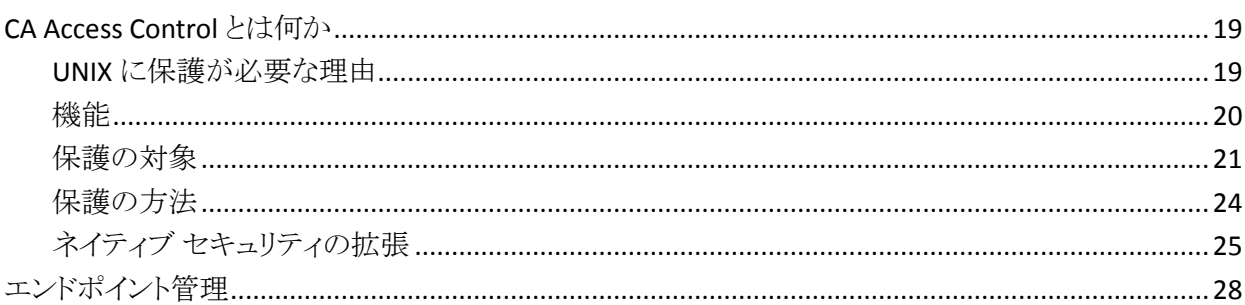

### 第3章: ユーザおよびグループの管理

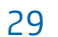

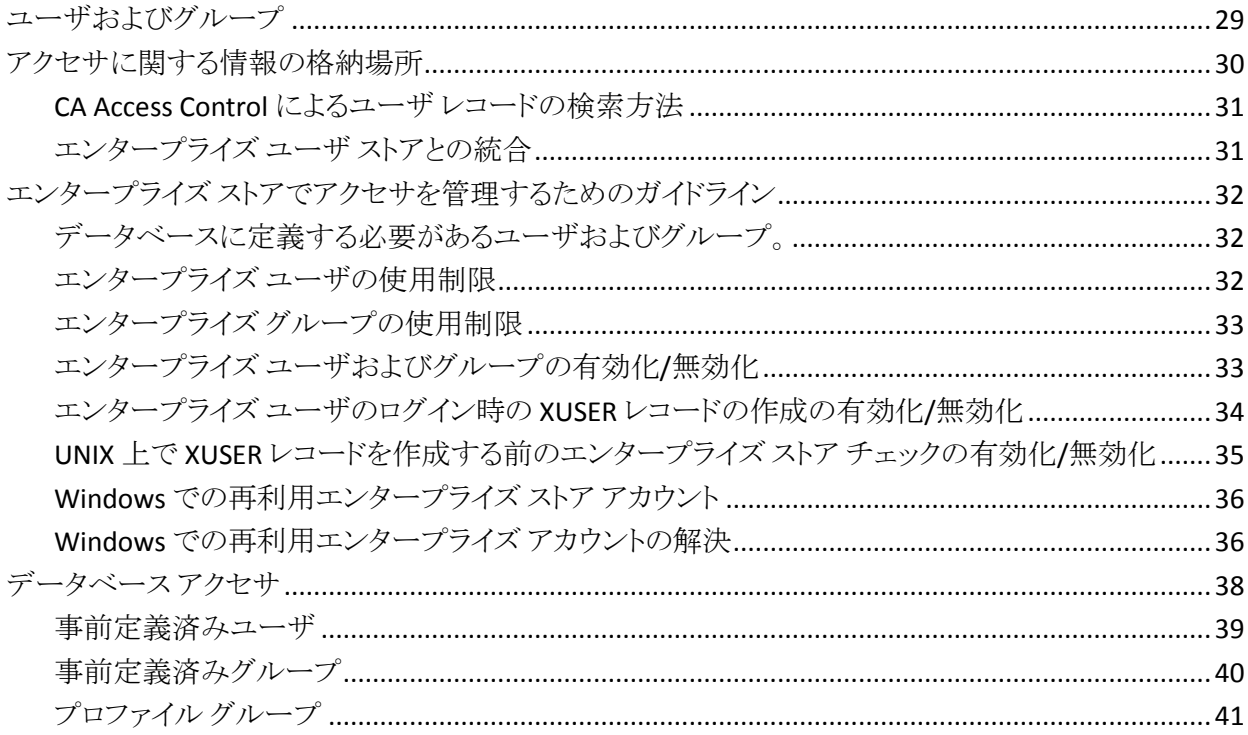

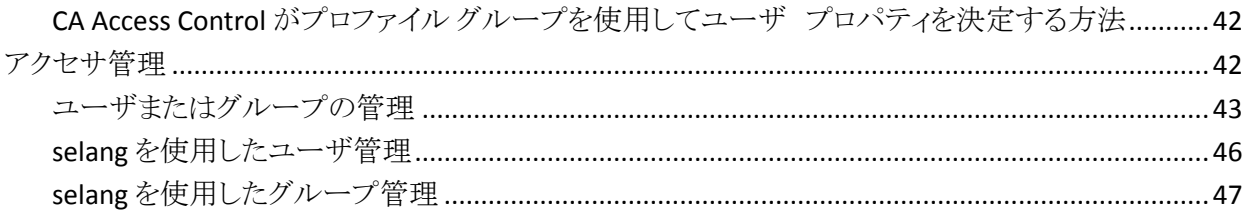

### 第4章: リソースの管理

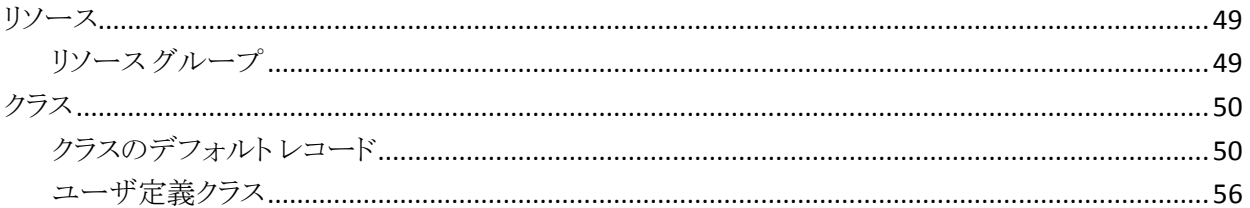

### 第5章: 許可の管理

### 第6章: アカウントの保護

67

49

59

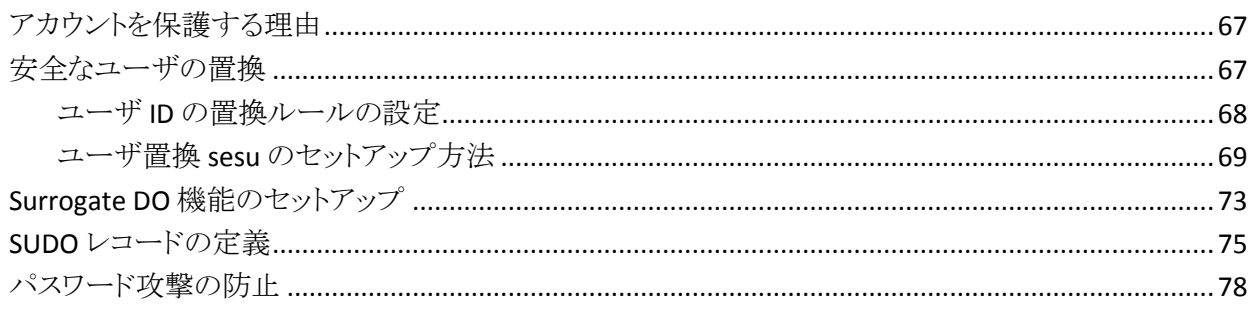

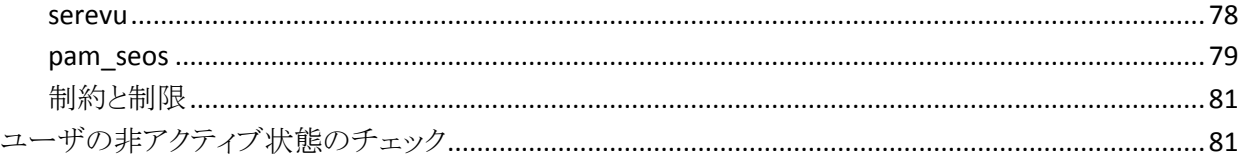

### 第7章: ユーザ パスワードの管理

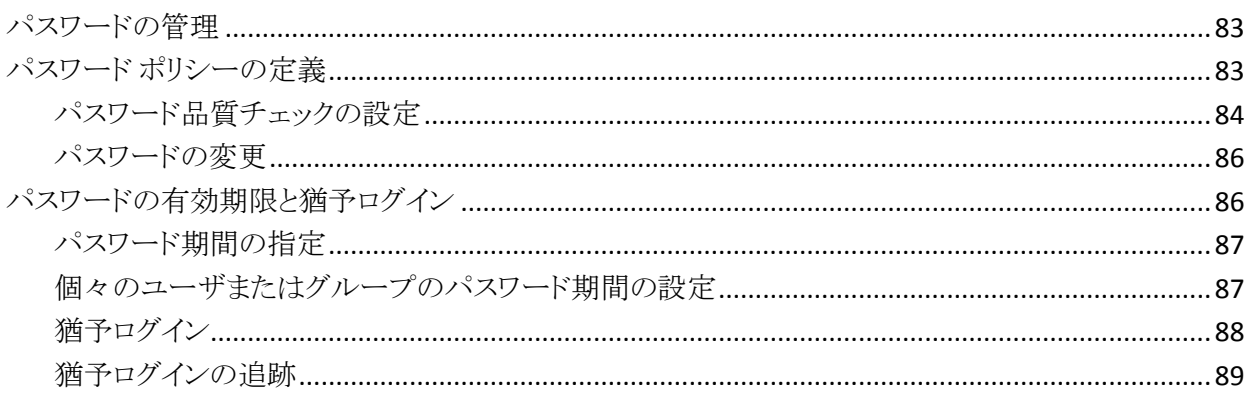

### 第8章: ファイルおよびプログラムの保護

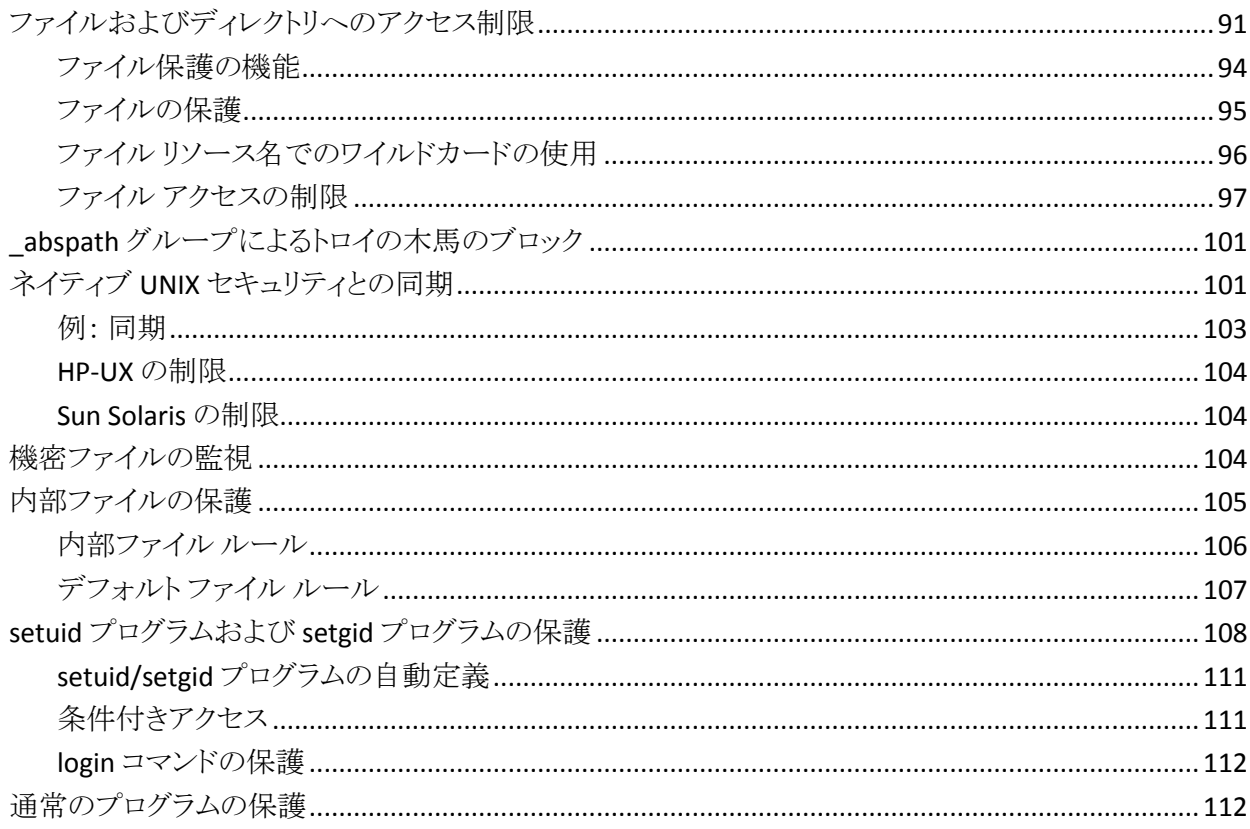

83

91

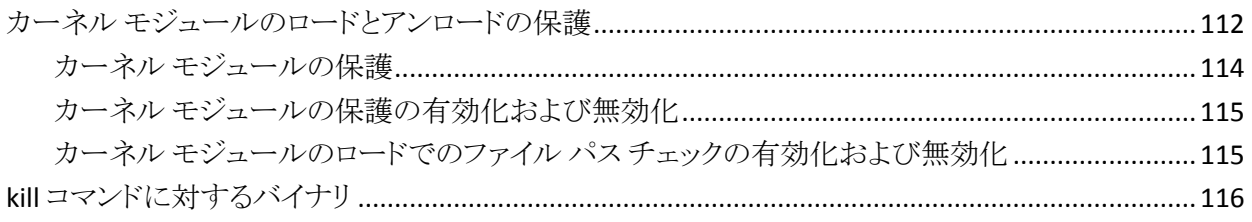

### 第9章: ログイン コマンドの制御

#### 119

135

147

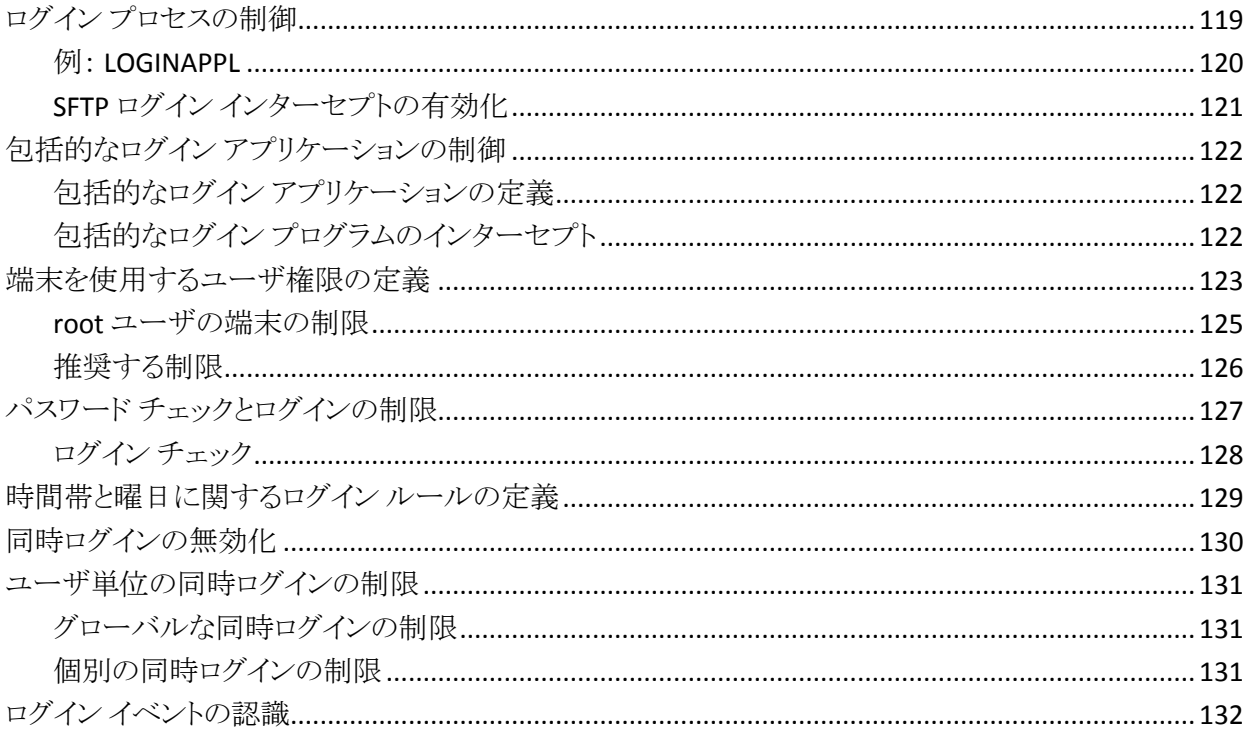

### 第10章: TCP/IP サービスの保護

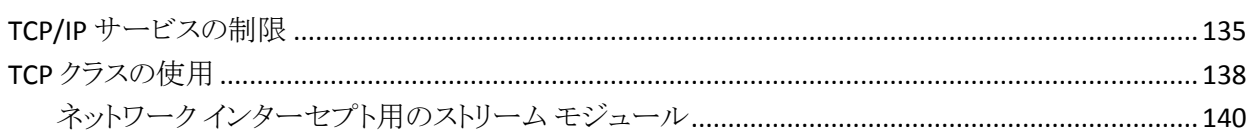

### 第11章: Policy Model の管理

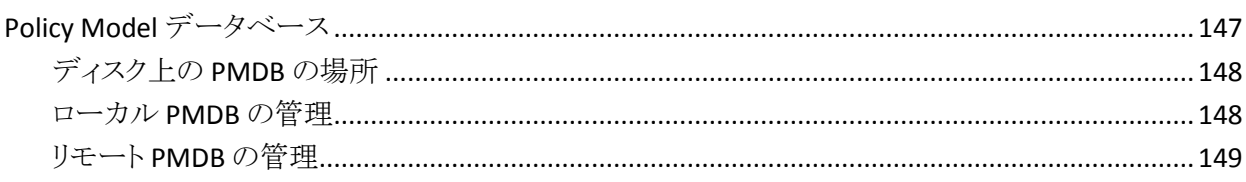

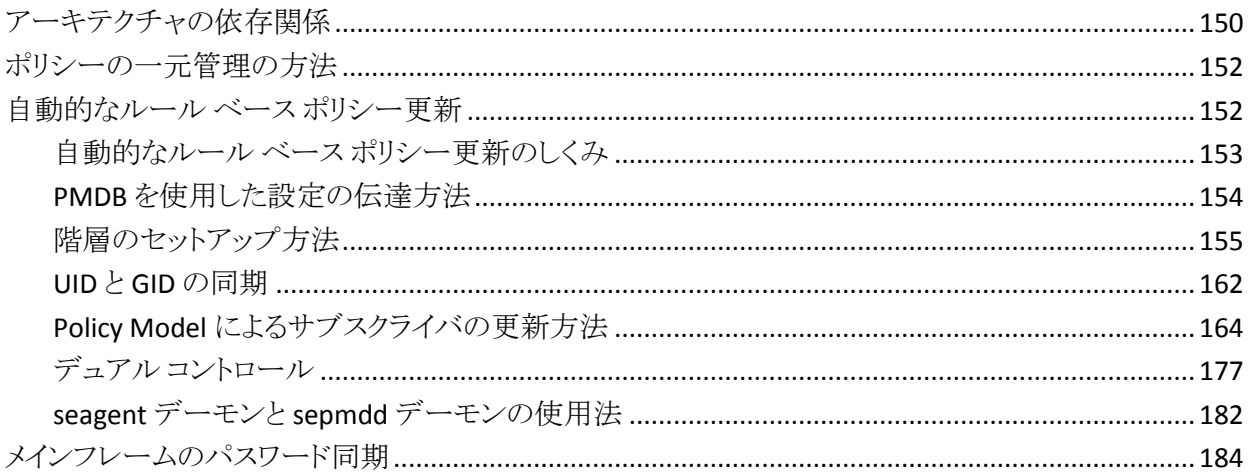

### 第12章:包括的なセキュリティ機能

185

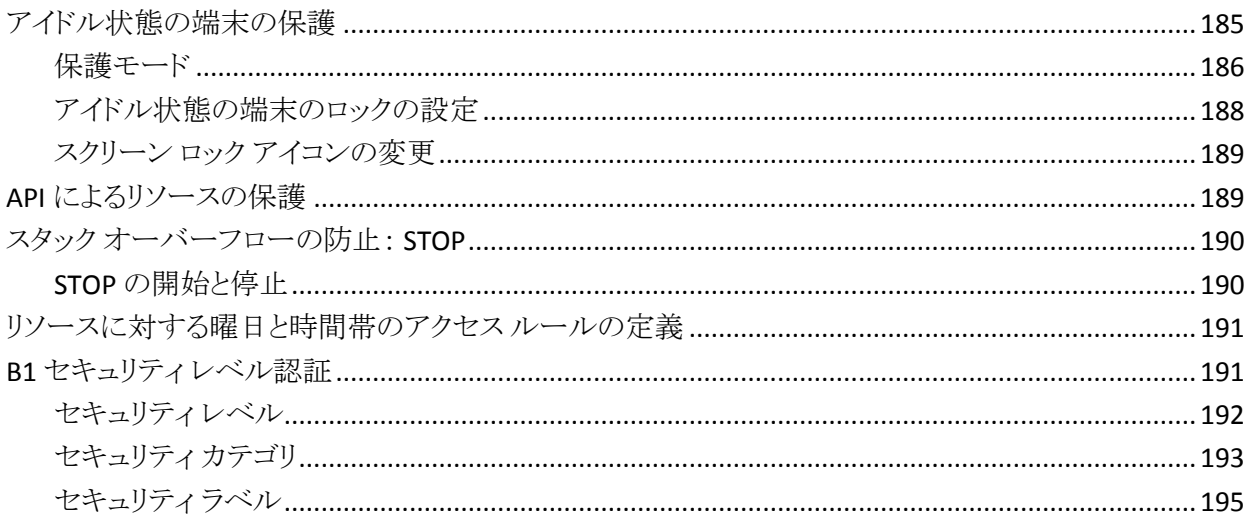

### 第13章: イベントの監査

#### 199

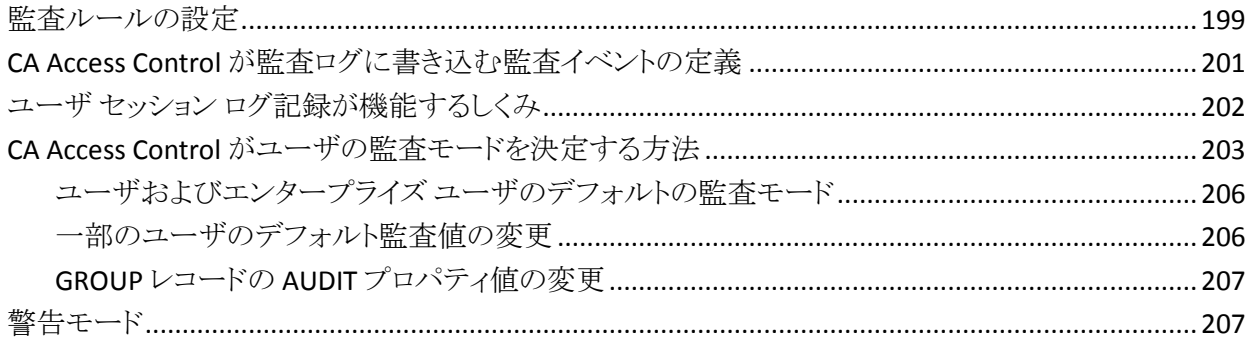

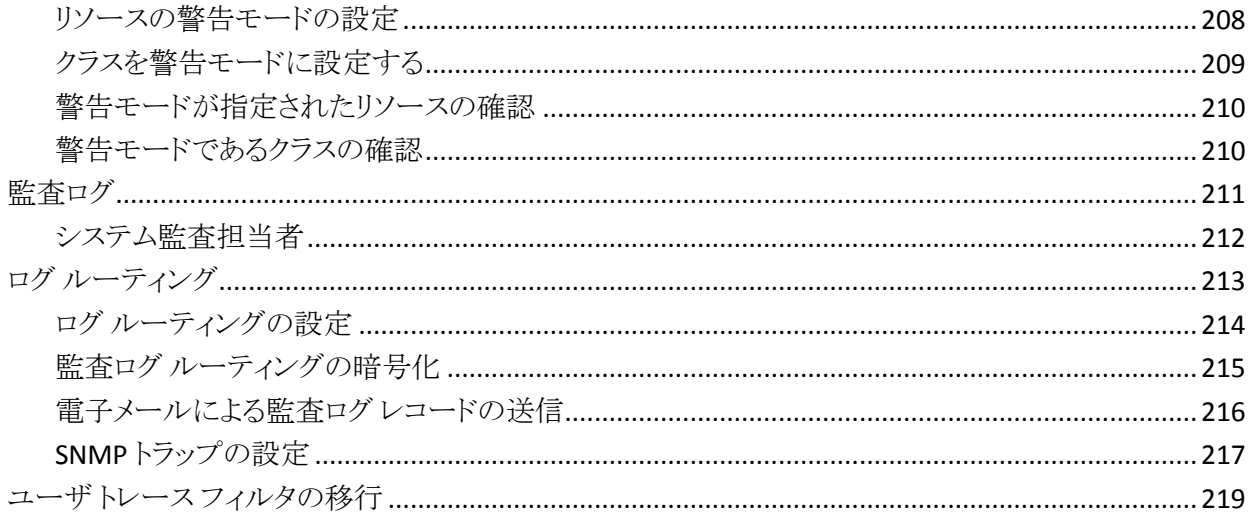

221

### 第14章: 管理者権限の適用範囲

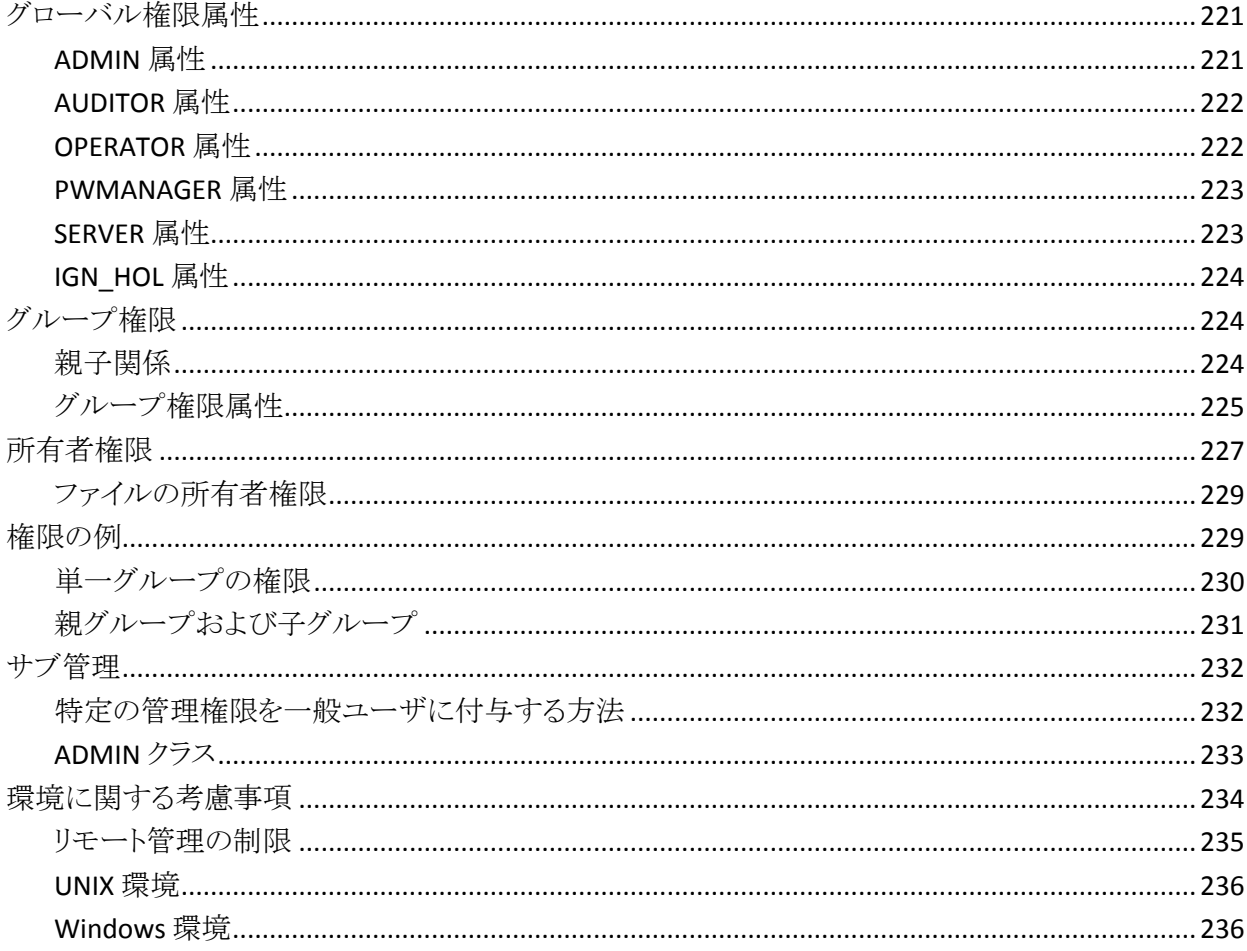

### 第15章: パフォーマンスの向上

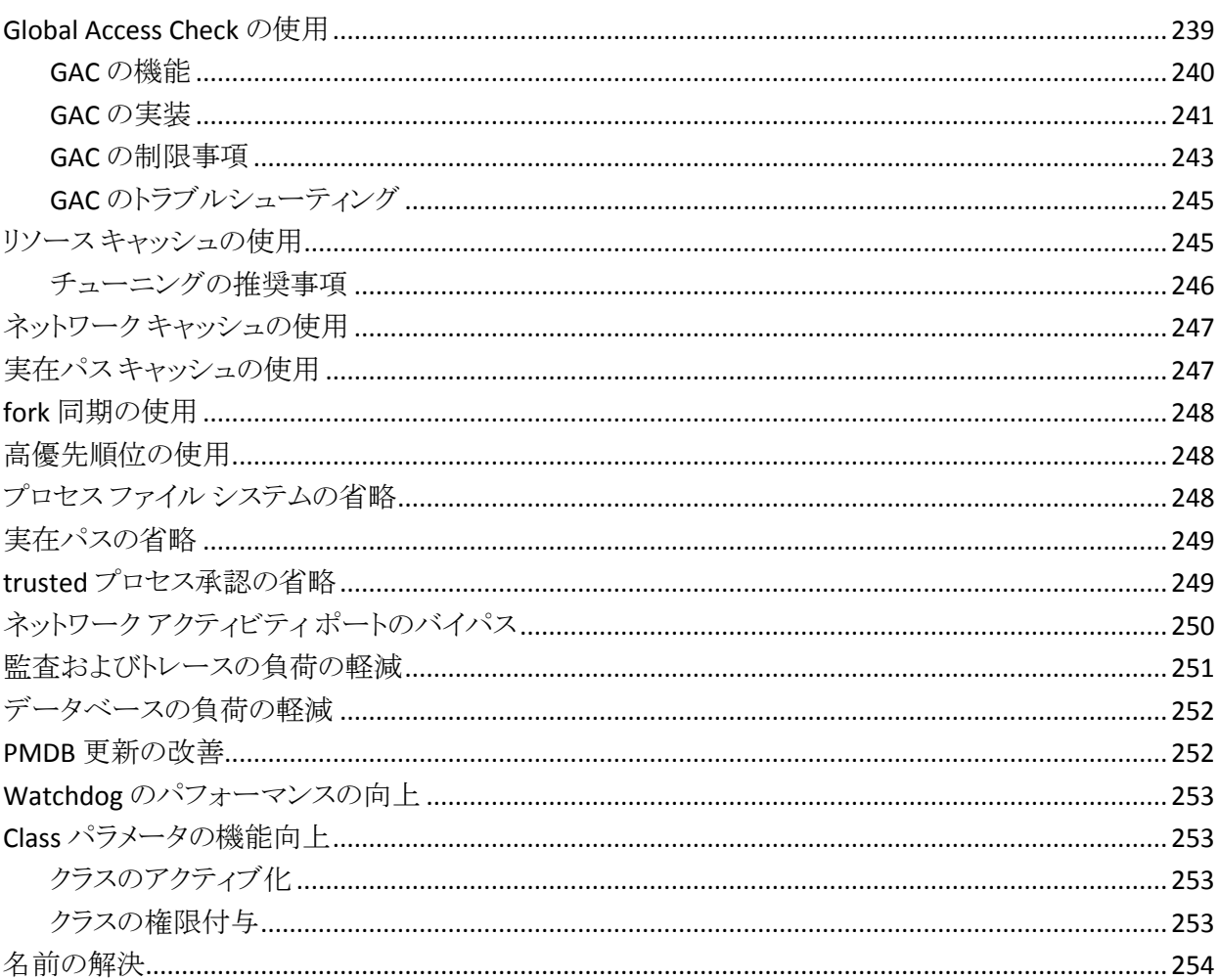

### 第16章: UNIX exit の使用

#### 257

239

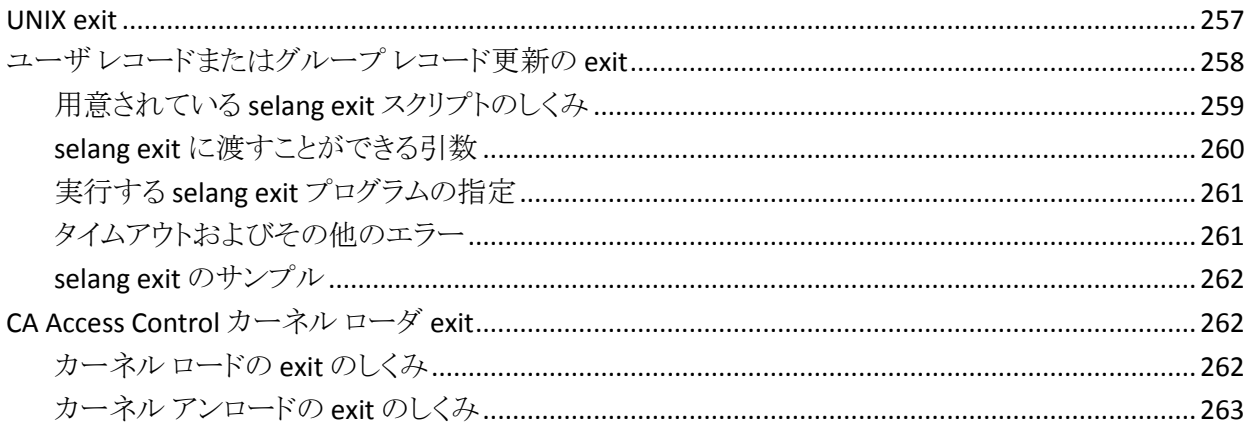

### 第17章: LDAP の操作

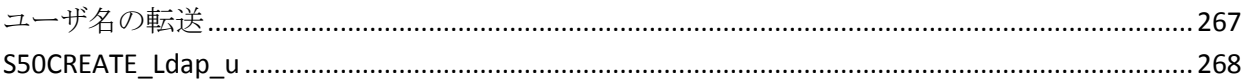

### 第18章: 設定

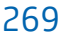

267

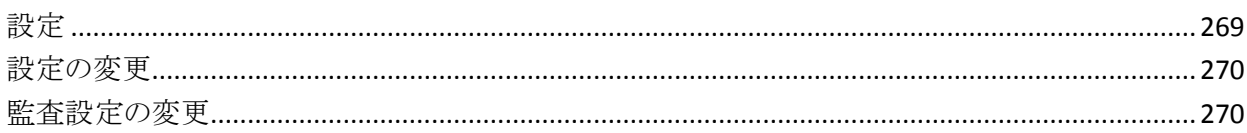

### 付録 A: NIS の環境設定

#### 273

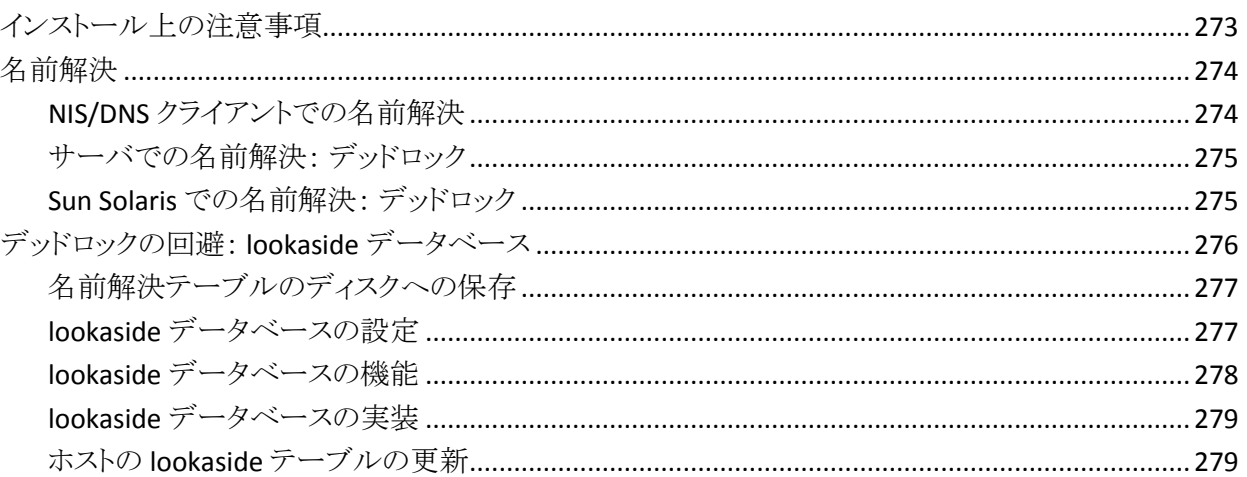

## <span id="page-16-0"></span>第1章: 概要

このセクションには、以下のトピックが含まれています。

[本書の内容](#page-16-1) (P. 17) [本書の対象読者](#page-16-2) (P. 17)

### <span id="page-16-1"></span>本書の内容

本書では、CA Access Control UNIX 版に採用されているさまざまな概念について 説明します。CA Access Control UNIX 版は、オープン システムに統合的なセキュ リティ ソリューションを提供する製品です。 本書では、UNIX エンドポイントの管 理タスクと概念について説明します。

また、エンタープライズ管理機能、レポート機能、および拡張ポリシー管理機能 を備えた CA Access Control Enterprise Edition についても説明します。

用語を簡潔に示すために、本書の全体を通してこの製品を CA Access Control と呼びます。

### <span id="page-16-2"></span>本書の対象読者

本書は、CA Access Control で保護される環境の実装およびメンテナンスを担当 するセキュリティ管理者およびシステム管理者を対象にしています。

## <span id="page-18-0"></span>第 2 章: エンドポイントの管理

CA Access Control は、オペレーティング システムと動的に連携し、アクティブで 統合的なセキュリティ ソリューションをオープン システムに提供するソフトウェア です。 ファイルのオープン、ユーザ ID の変更、ネットワーク サービスの取得な ど、セキュリティ保護が必要な操作をユーザが要求するたびに、CA Access Control は各イベントをリアルタイムでインターセプトし、その妥当性を検証して から、オペレーティング システム(OS)標準機能に制御を渡します。

このセクションには、以下のトピックが含まれています。

[CA Access Control](#page-18-1) とは何か (P. 19) [エンドポイント管理](#page-27-0) (P. 28)

### <span id="page-18-1"></span>CA Access Control とは何か

CA Access Control は、ネイティブ プラットフォームのセキュリティ管理を行うため の強力なツールを提供し、企業のセキュリティ要件に合わせて完全にカスタマイ ズできるセキュリティ ポリシーの実装を可能にします。 CA Access Control を使用 すると、ネイティブのオペレーティング システムでは実現できない強力なセキュ リティをユーザ、グループ、およびリソースに対して提供できます。 また、組織全 体のセキュリティを集中管理し、マルチプラットフォーム環境において Windows と UNIX のセキュリティ ポリシーを統合できます。

#### <span id="page-18-2"></span>UNIX に保護が必要な理由

多くのオペレーティング システムには、さまざまな技術を使用したアクセス制御 機能が用意されています。 確立されたメインフレーム オペレーティング システ ムである IBM の z/OS には、SAF(System Authorization Facility、システム許可機 能)が組み込まれています。SAF は、ユーザの権限を検証するためにオペレー ティング システム自体が発行する一連のコールです。

z/OS 環境では、アクセス制御ソフトウェアによって SAF コールのリターン コード が設定されます。z/OS はこのコードに従ってアクセスを許可または拒否します。 設定されるリターンコードは、セキュリティ管理者がセキュリティデータベースに 定義したアクセス ルールおよびアクセス ポリシーに基づいて決定されます。

OS/2 などの他のオペレーティング システムでも、アクセス制御のために同様の 技術が使用されています。 OS/2 の SES(Security Enabling Services)というアクセ ス制御モジュールは、z/OS の SAF と同じ概念に基づいています。

しかし、残念ながら、UNIX ベースのオペレーティング システムはこのように設計 されていません。 主にファイル アクセスに対して権限の決定が行われます。ま た、権限の決定は、ファイルの *i-node* エントリの 9 ビット(rwx-rwx-rwx)を使用し て、オペレーティング システムによって実行されます。 SAF とは異なり、イベント インターセプトの exit ポイントは用意されていません。 したがって、メインフレー ム タイプのセキュリティ パッケージの機能よりも複雑なセキュリティ機能を実行 するには、さらに高度なセキュリティが必要です。

<span id="page-19-0"></span>機能

CA Access Control には、アクセス ルール データベース、監査ログ、管理ツール などの一般的なセキュリティ機能に加えて、保護の対象となるオペレーティング システム イベントをインターセプトする機能が用意されています。 CA Access Control は、さまざまなオペレーティング システムで動作する必要があるため、メ モリ内のイベントをインターセプトします。 システム ファイルは変更されないので、 オペレーティング システムに対する変更はありません。

#### <span id="page-20-0"></span>保護の対象

CA Access Control は、以下のエンティティを保護します。

■ [ファイル]

特定のファイルにアクセスする権限があるか?

CA Access Control は、ファイルへのユーザのアクセスを制限します。 ユーザ に対して、READ、WRITE、EXECUTE、DELETE、RENAME などのアクセス権限 を 1 種類以上与えることができます。 アクセス権限は、個々のファイルに対 して、または類似した名前を持つファイルの集合に対して指定できます。

■ 端末

特定の端末を使用する権限があるか?

このチェックは、ログイン プロセスで行われます。 CA Access Control データ ベースに個々の端末または端末グループを定義し、アクセス ルールにより、 その端末または端末グループの使用を許可されているユーザまたはユーザ グループを指定できます。 端末を保護することによって、強力な権限を持 つユーザ アカウントのログインに未許可の端末が使用されることを確実に防 止します。

#### ■ ログイン時間

ユーザには、特定の曜日の特定の時間にログインする権限があるか?

通常、エンド ユーザは平日の勤務時間帯にのみ端末を使用します。そのた め、平日の曜日と時間帯によるログイン制限、および休日のアクセス制限を 行うことによって、ハッカーやその他の無許可のアクセサから端末を保護で きます。

■ **TCP/IP**

相手の端末には、ローカル コンピュータから TCP/IP サービスを受け取る権 限があるか? 相手の端末には、ローカル コンピュータに TCP/IP サービスを 供給する権限があるか? 相手の端末は、ローカル端末のすべてのユーザか らサービスを受け取ることを許可されているか?

オープン システムの長所は、コンピュータとネットワークの両方がオープン であるという点ですが、これは同時に短所でもあります。 いったんコンピュー タが外部に接続されると、故意または過失により、外部ユーザがシステムに 侵入したり、そのユーザが行った行為が損害をもたらしたりする危険が発生 します。 CA Access Control には、「ファイアウォール」が用意されており、 ローカルの端末やサーバが不特定の端末へサービスを提供することを防止 します。

#### ■ 複数ログイン権限

ユーザは他の端末からログインできるか?

同時ログインとは、ユーザが複数の端末からシステムにログインできることを 意味します。 CA Access Control では、1 人のユーザが複数の端末から同時 にログインすることを防止できます。 これにより、すでにログインしている ユーザのアカウントで外部からの侵入者がログインすることを防止できます。

#### ■ ユーザ定義エンティティ

標準エンティティ(TCP/IP サービスや端末など)および機能エンティティ(トラ ンザクションの実行やデータベース内のレコードへのアクセスなどの抽象オ ブジェクト)の両方を定義して保護できます。

#### ■ 管理者権限

CA Access Control には、管理者権限をオペレータに委任する方法、および 管理者権限自体を制限する方法が用意されています。

#### ■ ユーザ ID 一時変更

ユーザには、そのユーザ ID を一時変更する権限があるか?

UNIX の *setuid* システム コールは、オペレーティング システムが提供する サービスの中で最も慎重に扱うべきサービスの 1 つです。setuid システム コールは CA Access Control によってインターセプトされ、ユーザに ID の置 換を実行する権限があるかどうかをチェックします。 ユーザ ID 一時変更権 限のチェックには Program Pathing などが使用されます。Program Pathing では、特定のプログラムを使用した場合にのみ、ユーザはユーザ ID を一時 的に変更することができます。 この Program Pathing は、root ユーザになっ て root のアクセス権を取得できるユーザを制御する際に特に重要です。

#### ■ グループ一時変更

ユーザには、newgrp(グループ一時変更)コマンドを発行する権限がある か?

グループ一時変更の保護は、ユーザ ID 一時変更保護と同様に行われま す。

#### ■ **setuid** プログラムおよび **setgid** プログラム

特定の setuid または setgid プログラムを信頼できるか? ユーザには、このプ ログラムを起動する権限があるか?

セキュリティ管理者は、setuid または setgid 実行可能ファイルとなっている プログラムをテストし、これらのプログラムにアクセス権の不正取得に利用さ れる可能性があるセキュリティ ホールがないことを確認できます。 テストで 安全とみなされたプログラムは、trusted プログラムとして定義されます。 CA Access Control の自己防衛機能モジュール(CA Access Control *Watchdog* と もいう)は、ある特定の時点で制御の対象になっているプログラムを認識し、 そのプログラムが、trusted と分類された後に変更または移動されたかどうか をチェックします。 trusted プログラムが変更または移動された場合、その時 点で trusted とはみなされなくなり、CA Access Control はプログラムの実行を 許可しません。

さらに、CA Access Control では、以下のような作為的または偶発的な脅威に対 して防御を行います。

#### ■ 強制終了

CA Access Control では、重要なサーバやサービス、またはデーモンを強制 終了から保護できます。

#### ■ パスワード攻撃

CA Access Control はさまざまなタイプのパスワード攻撃からパスワードを保 護します。サイトのパスワード定義ポリシーを適用し、パスワードの盗用によ る侵入を検知します。

#### ■ 不適切なパスワード

CA Access Control のポリシーでは、十分な品質のパスワードを作成して使 用することをユーザに強制するルールが定義されます。 CA Access Control では、ユーザが基準に合ったパスワードを作成して使用することを確実にす るために、最長および最短のパスワード有効期限の設定、特定の語句の使 用制限、文字の繰り返しの禁止、およびその他の制限事項の適用を行うこ とができます。 パスワードを長期間継続して使用することは認められませ  $\lambda$ <sub>。</sub>

#### ■ アカウント管理

CA Access Control のポリシーによって、休止状態のアカウントの適切な処理 が保証されます。

■ ドメイン管理

CA Access Control は、NIS ドメインおよび NIS 以外のドメインの両方にパス ワード保護を実装してセキュリティを強化できます。

#### <span id="page-23-0"></span>保護の方法

CA Access Control は、オペレーティング システムの初期化が終了するとただち に開始されます。 CA Access Control によって、保護の必要なシステム サービス にフックが設定されます。 このようにして、サービスが実行される前に CA Access Control に制御が渡されます。 CA Access Control によって、サービスの使用を ユーザに許可するかどうかが決定されます。

たとえば、CA Access Control によって保護されているリソースにユーザがアクセ スしようとするとします。 このアクセス要求によって、カーネルに対してリソースの オープンを指示するシステム コールが生成されます。 そのシステム コールは CA Access Control によってインターセプトされ、アクセスを許可するかどうかが決 定されます。 アクセスが許可された場合は、CA Access Control によって通常の システム サービスに制御が渡されます。アクセスが許可されない場合は、システ ム コールをアクティブにしたプログラムに、permission-denied 標準エラー コード が返され、システム コールの処理が終了します。

これは、データベースに定義されたアクセス ルールとポリシーに基づいて決定 されます。 データベースには、アクセサとリソースという 2 種類のオブジェクトが 定義されています。 アクセサとは、ユーザおよびグループのことです。 リソース とは、ファイルやサービスなど、保護対象のオブジェクトのことです。 データベー ス内の各レコードには、アクセサまたはリソースが定義されています。

各オブジェクトはクラスに属します。クラスは、同じタイプのオブジェクトの集合で す。 たとえば、TERMINAL は、CA Access Control によって保護されている端末 (ワークステーション)であるオブジェクトを含むクラスです。

#### クラスのアクティブ化

CA Access Control には、CLASS がデータベース内でアクティブまたは非アクティ ブのいずれであるかに関する情報が格納されます。 CA Access Control を起動 すると、アクティブなクラスのリストが SEOS syscall に渡されます。したがって、CA Access Control が常にこれらのクラスをインターセプトする必要はありません。 CA Access Control がクラスをインターセプトするのは、ユーザがクラスのアクティビ ティ ステータスを変更した場合のみです。 クラスがアクティブでない場合、リソー スへのアクセスはインターセプトされません。

FILE、HOST、TCP、CONNECT、および PROCESS クラスについては、アクティブでな いクラスのインターセプトを省略できます。

#### アクセサ エレメント

各ユーザは、アクセサ エレメント(ACEE)として表されます。ACEE は、データベー スに格納されているユーザのレコードをメモリ内に反映したものです。 CA Access Control は、ログイン プロセス時にアクセサ エレメントを作成します。 アクセサ エ レメントは、ユーザのプロセスと関連付けられます。 CA Access Control によって 保護されているシステム サービスをプロセスが要求するたびに、またはプロセス がリソースにアクセスするために暗黙的な要求を発行するたびに、CA Access Control はそのリソースのレコードにアクセスします。 そして次に、以前に作成さ れたアクセサ エレメントの情報(ユーザのセキュリティレベル、モード、グループ など)から、ユーザがリソースへのアクセスを許可されているかどうかを判断しま す。

#### <span id="page-24-0"></span>ネイティブ セキュリティの拡張

以下の CA Access Control の機能により、ネイティブ セキュリティが拡張されま す。

#### スーパーユーザ アカウントの制限

通常、UNIX システムの root アカウントや Windows システムの Administrator ア カウントなどオペレーティング システムを管理するユーザ(管理者)はシステム セットアップ時に自動的に作成される、事前定義されたアカウントです。 事前定 義された各アカウントは、一連のシステム機能のセットを実行します。

root または Administrator のアカウントを持つユーザは、ユーザの作成、削除、 および変更から、サーバのロック、環境設定の変更、およびシャットダウンまで、 広範なタスクを実行できます。

これらのオペレーティング システムにおけるセキュリティ上の主なリスクの 1 つは、 権限のないユーザがこれらのアカウントの持っている制御権を手に入れる可能 性があることです。 このような事が発生した場合、システムは重大な危険にさら されることになります。

CA Access Control では、これらのアカウントに与える権限を制限して、これらの アカウントをメンバとして持つユーザ グループに属するユーザの権限を制限す ることができます。 これにより、オペレーティング システムの脆弱性をカバーしま す。

#### CA Access Control 管理者

CA Access Control のインストール時には、1 人以上の CA Access Control 管理者 の名前を設定する必要があります。 CA Access Control 管理者には、ルール データベースのすべてまたは一部を変更する権限があります。 すべての権限を 持つ管理者を最低 1 人は設定する必要があります。 この管理者は、アクセス ルールを自由に変更または作成することができ、管理者のレベルを指定できま す。

システムのユーザを定義した後、管理者以外のユーザに ADMIN 属性を割り当 てることによって、管理者権限を割り当てることができます。

注: ADMIN 属性が割り当てられたユーザには、強力な権限が与えられます。 こ のため、ADMIN ユーザの数は厳しく制限する必要があります。 また、1 人以上 の CA Access Control 管理者の設定が終了した後に、スーパーユーザから ADMIN 属性を削除して、ネイティブのスーパーユーザの役割と CA Access Control 管理者 の役割を分離する方法もお勧めします。

CA Access Control では、常に最低 1 人のユーザがデータベースを管理する権 限を持つ必要があるため、ADMIN 属性を持つ最後のユーザを削除することは できません。

CA Access Control 管理者がこのワークステーションから他のホストを管理する可 能性がある場合は、そのホスト上のデータベースに、このワークステーションから の READ アクセス権と WRITE アクセス権の両方を管理者に与えるルールが定義 されていることを確認してください。

#### サブ管理

CA Access Control には、サブ管理機能があります。 CA Access Control 管理者は この機能を使用することで、一般ユーザに対して特定のクラスを管理できるよう にする特定の権限を与えることができます。 このようなユーザをサブ管理者とい います。

たとえば、特定のユーザに対して、ユーザとグループを管理できる権限を与える ことができます。

また、特定のクラスに対してだけではなく、そのクラスの指定されたレコードに対 してアクセス権を許可することにより、より高いレベルのサブ管理を指定すること もできます。

#### 一般ユーザに与える管理者権限

CA Access Control では、管理者 グループのメンバでなくても管理タスクを実行 できるように、必要な権限を一般ユーザ(管理者以外)に与えることができます。 このような細かい方法でタスクを委任できる(つまり、管理権限を付与できる)機 能は、CA Access Control の最も重要な機能の 1 つです。

- SUDO クラスのレコードには、コマンド スクリプトが格納されています。 ユーザ は、付与された権限でそのスクリプトを実行できます。
- data プロパティの値はコマンド スクリプトです。 この値は、省略可能なスクリ プト パラメータ値を追加して変更することができます。
- SUDOクラスの各レコードは、あるユーザが別のユーザの権限を借用できる ようにするためのコマンドを識別します。
- SUDOクラスレコードのキーは、SUDOレコードの名前です。この名前は、 ユーザが SUDO レコードでコマンドを実行する際に、コマンド名の代わりに 使用されます。

#### Program Pathing

*Program Pathing* は、ファイルにアクセスするには特定のプログラムを介さなけ ればならないことを要求する、ファイルに関連するアクセス ルールです。 Program Pathing により、機密ファイルのセキュリティを大幅に強化できます。 CA Access Control の Program Pathing を使用すると、システム内のファイルに対す る保護を強化できます。

#### B1 セキュリティ レベル認証

CA Access Control には、セキュリティ レベル、セキュリティ カテゴリ、およびセ キュリティ ラベルという 「Orange Book」の B1 レベルの機能があります。

- データベースのアクセサとリソースには、セキュリティレベルを割り当てること ができます。 セキュリティレベルは、1から 255 までの整数です。 アクセサ のセキュリティレベルが、リソースに割り当てられたセキュリティレベル以上 である場合にのみ、アクセサはリソースにアクセスできます。
- データベースのアクセサとリソースは、1つ以上のセキュリティカテゴリに属 することができます。 リソースに割り当てられているすべてのセキュリティ カ テゴリにアクセサが属している場合のみ、そのアクセサはリソースにアクセス できます。
- セキュリティラベルは、特定のセキュリティレベルを0個以上のセキュリティ カテゴリの集合に関連付けるための名前です。 ユーザをセキュリティラベル に割り当てると、セキュリティラベルに関連付けられたセキュリティレベルお よびセキュリティ カテゴリの両方がユーザに設定されます。

注: Orange Book の B1レベルの機能の詳細については、「実装ガイド」を参照 してください。

### <span id="page-27-0"></span>エンドポイント管理

CA Access Control では、2 つの方法で、企業内のリソースを管理し、リソースに アクセスするユーザを制御することができます。

■ **selang** - CA Access Control コマンド言語。

selang コマンド言語を使用すると、CA Access Control データベースに定義を 作成することができます。 selang コマンド言語は、コマンド定義言語です。

注: selang の使用法の詳細については、「*selang* リファレンス ガイド」を参照 してください。

■ **CA Access Control エンドポイント管理** - エンドポイント管理インタフェース。

この Web ベースのインタフェースでは、中央の管理サーバからリモートのエ ンドポイントを管理することができます。

注: CA Access Control エンドポイント管理のインストールの詳細については、 「実装ガイド」を参照してください。

# <span id="page-28-0"></span>第 3 章: ユーザおよびグループの管理

このセクションには、以下のトピックが含まれています。

[ユーザおよびグループ](#page-28-1) (P. 29) [アクセサに関する情報の格納場所](#page-29-0) (P. 30) エンタープライズ [ストアでアクセサを管理するためのガイドライン](#page-31-0) (P. 32) [データベース](#page-37-0) アクセサ (P. 38) [アクセサ管理](#page-41-1) (P. 42)

<span id="page-28-1"></span>ユーザおよびグループ

CA Access Control では、アクションまたはアクセスのすべての試みが、要求を送 信するユーザに代わって、実行されます。 したがって、システムのすべてのプロ セスは、特定のユーザ名に関連付けられます。 CA Access Control のユーザは、 ユーザ名によって識別されます。

ユーザとは、ログインできる人、またはバッチおよびデーモン プログラムの所有 者すべてを指します。 CA Access Control では、アクセス試行のすべてがユーザ によって実行されます。 CA Access Control は、CA Access Control データベース のユーザ情報とエンタープライズ ユーザ ストアのユーザ情報を使用できます。 ユーザ情報は、データベースの USER レコードまたは XUSER レコードのいずれ かに格納されます。

注:エンタープライズ ユーザ ストアとは、ユーザやグループが格納されているオ ペレーティング システム内のストア(たとえば、UNIX システムの /etc/passwd や /etc/groups、Windows の Active Directory など)です。

グループは、ユーザの集合です。 グループでは、グループ内のすべてのユー ザに適用する共通のアクセスルールを定義します。 グループはネストする(他の グループに属する)こともできます。 CA Access Control は、CA Access Control データベースのグループ情報とエンタープライズ ユーザ ストアのグループ情報 を使用できます。通常は、ロール(database\_administrators など)に基づいて、 グループを作成し、そのグループにユーザを割り当てます。

ユーザ レコードは、重要なアクセサ レコードです。 CA Access Control でグルー プを使用する主な目的は、一度にグループ内のすべてのユーザにアクセス権 限を割り当てることです。 アクセス権限を個々のユーザに別々に割り当てるより も一度に割り当てるほうが簡単で、エラーが発生する可能性も低くなります。

### <span id="page-29-0"></span>アクセサに関する情報の格納場所

CA Access Control が使用するユーザ情報とグループ情報は、CA Access Control データベースとホスト オペレーティング システムの両方に格納されます。 ホスト オペレーティング システム内の情報は、エンタープライズ ユーザ ストア、または 単にエンタープライズ ストアと呼ばれます。 デフォルトでは、CA Access Control は、エンタープライズ ストアを使用しないように設定されています。 ただし、CA Access Control データベースに定義されているユーザまたはグループが見つか らない場合は、エンタープライズ ストアに定義されているユーザおよびグループ メンバシップを検索して、その情報を使用するように、CA Access Control を設定 することもできます。

注: CA Access Control は、エンタープライズ ストアの情報を使用しますが、エン タープライズ ストアに書き込みを行うのはネイティブ環境で selang コマンドが使 用された場合のみです。

権限をチェックする際、CA Access Control は必ず自身のデータベースに定義さ れているアクセサをチェックしてから、エンタープライズ ストアを調べます。CA Access Control データベースに定義されているユーザと同じ名前のエンタープ ライズ ユーザがいる場合、CA Access Control はそのエンタープライズ ユーザを 無視します。

#### <span id="page-30-0"></span>CA Access Control によるユーザ レコードの検索方法

ユーザがログインすると、CA Access Control は、そのユーザに関連付けられたレ コードを見つけるまで、以下の順序で検索を実施します。

- 1. CA Access Control は、自身のデータベースに定義されているユーザを検索 します。
- 2. CA Access Control は、自身のキャッシュで、そのエンタープライズ ユーザを 検索します。

ネットワークが停止した場合は、オペレーティング システム(OS)により、ユー ザは OS 内にキャッシュされた認証情報を使用してログインできます。 CA Access Control キャッシュの目的は、このような場合に CA Access Control が エンタープライズ ユーザのレコードも使用できるようにすることです。

- 3. CA Access Control は、オペレーティング システムを使用して、エンタープラ イズ ユーザ ストアで、そのエンタープライズ ユーザを検索します。
- 4. CA Access Control がデータベース内またはエンタープライズ ストア内で ユーザに関連付けられたレコードを見つけられない場合、CA Access Control はユーザに \_undefined USER レコード内の属性を割り当てます。

#### <span id="page-30-1"></span>エンタープライズ ユーザ ストアとの統合

通常は、エンタープライズ ユーザ ストアに定義されているグループとユーザを 使用するように CA Access Control を設定します。

デフォルトで、このように CA Access Control を設定しておけば、エンタープライ ズ ユーザまたはエンタープライズ グループを参照するアクセス ルールが作成さ れたときや、ユーザがオペレーティング システムにログインしたときに、ユーザま たはグループのレコードが事前に存在していなかった場合に、CA Access Control は自身のデータベースにそのユーザまたはグループのレコードを作成 します。 これらのレコードには、XUSER クラス(エンタープライズ ユーザの場合) または XGROUP クラス(エンタープライズ グループの場合)が割り当てられます。 これらのクラスは、CA Access Control がアクセス ルールを適用する場合に必要 とするプロパティを保持しています。 CA Access Control が必要に応じて作成す るため、手動で管理する必要はありません。

CA Access Control がエンタープライズ ユーザ ストアから取得するエンタープライ ズ ユーザまたはエンタープライズ グループのプロパティは、名前と、グループ メ ンバシップ のプロパティのみです。

### <span id="page-31-0"></span>エンタープライズ ストアでアクセサを管理するためのガイドライ ン

エンタープライズ ユーザ ストアでアクセサを管理する場合は、以下のセクション に記載されているガイドラインを確認してください。

### <span id="page-31-1"></span>データベースに定義する必要があるユーザおよびグループ。

CA Access Control では、一部のユーザおよびグループを、エンタープライズ ユーザ ストアではなく、自身のデータベースに定義する必要があります。 これら のユーザおよびグループは、以下のとおりです。

- [事前定義済みユーザ](#page-38-0) (P. 39)
- [事前定義済みグループ](#page-39-0) (P.40)
- CA Access Control 管理者
- プロファイルグループ
- 論理ユーザ

#### <span id="page-31-2"></span>エンタープライズ ユーザの使用制限

CA Access Control は、エンタープライズ ユーザの使用に以下の制限を適用しま す。

- エンタープライズ ユーザの名前が、データベースに定義されるユーザと同 じ場合、CA Access Control でそのエンタープライズ ユーザを作成、または 参照することはできません。
- selang AC 環境を使用して、エンタープライズ ユーザを作成、削除、または 変更することはできません。
- エンタープライズ ユーザを論理ユーザとして使用することはできません。
- デフォルトでは、ユーザがエンタープライズ ユーザ ストアに事前に定義され ていない限り、CA Access Control でエンタープライズ ユーザを作成すること はできません。 ただし、UNIX システム上でこの動作を有効または無効にす ることができます。

#### 詳細情報:

UNIX 上で XUSER [レコードを作成する前のエンタープライズ](#page-34-0) ストア チェックの有 効化/[無効化](#page-34-0) (P. 35)

#### <span id="page-32-0"></span>エンタープライズ グループの使用制限

CA Access Control は、エンタープライズ グループの使用に以下の制限を適用し ます。

- selang AC 環境内で、エンタープライズグループを作成または削除すること はできません。
- selang AC 環境内で、エンタープライズ グループのメンバシップを変更する ことはできません。
- エンタープライズグループ[をプロファイル](#page-40-0)グループ(P.41)として使用するこ とはできません。

#### <span id="page-32-1"></span>エンタープライズ ユーザおよびグループの有効化/無効化

CA Access Control はデフォルトではエンタープライズ ユーザ ストアに定義され ているグループおよびユーザを使用できませんが、それができるように CA Access Control を有効化することができます。 CA Access Control の以前のバー ジョンとの互換性が必要な場合を除き、この機能を有効にしておくことをお勧め します。

CA Access Control がエンタープライズ ユーザとグループを使用できるようにする には、構成設定 osuser\_enable を「yes」に設定します。 この動作を無効にする には、osuser\_enabled の値を 「no」に設定します。

#### 例: **Windows** 上でエンタープライズ ユーザとグループを有効にする

Windows 上でエンタープライズ ユーザとグループの使用を有効にするには、以 下のレジストリ設定を指定します。

- キー: HKLM¥SOFTWARE¥ComputerAssociates¥AccessControl¥OS\_user
- 名前: osuser\_enabled
- タイプ: REG\_DWORD
- 値: yes

#### 例: **UNIX** 上でエンタープライズ ユーザとグループを有効にする

以下のコマンドを実行して、CA Access Control を停止してから、UNIX 上でエン タープライズ ユーザとグループの使用を有効にし、CA Access Control を再起動 します。

secons -s seini -s OS\_User.osuser\_enabled yes seload

#### <span id="page-33-0"></span>エンタープライズ ユーザのログイン時の XUSER レコードの作成の有効化/無効化

CA Access Control で、エンタープライズ ユーザの使用が有効になっている場合、 デフォルトでは、ユーザがログインしたときにそのユーザのレコードが(XUSER ク ラスに)作成されます。 ただし、毎日同じ時刻に数千人のユーザがログインする 場合など、このレコードを作成したくないこともあります。

ユーザがログインしたときに CA Access Control が XUSER レコードを作成しないよ うにするには、設定 create\_user\_in\_db の値を 0(ゼロ)に変更します。 この動作 を再び有効にするには、この値を 1 に設定します。

#### 例: エンタープライズ ユーザが **Windows** にログインしたときの **XUSER** レコード の自動作成を無効にする

Windows 上で CA Access Control でのエンタープライズ ユーザ レコードの自動 作成を無効にするには、以下のレジストリ設定を指定します。

- キー: HKLM¥Software¥ComputerAssociates¥AccessControl¥OS\_user
- 名前: create\_user\_in\_db
- タイプ: REG\_DWORD
- 値: 0

#### 例: エンタープライズ ユーザが **UNIX** にログインしたときの **XUSER** レコードの自 動作成を無効にする

以下のコマンドを実行して、CA Access Control を停止してから、UNIX 上で XUSER レコードの自動作成を無効にし、CA Access Control を再起動します。

```
secons -s
seini -s OS User.create user in db 0
seload
```
### <span id="page-34-0"></span>UNIX 上で XUSER レコードを作成する前のエンタープライズ ストア チェックの有効 化/無効化

ユーザがエンタープライズ ユーザ ストアに定義されていない場合は、CA Access Control でエンタープライズ ユーザを作成することができます。 Windows では、 ユーザが Windows のユーザ ストアに存在しない限り、CA Access Control でエン タープライズ ユーザを作成することはできません。 UNIX のデフォルト動作は Windows とは逆です。 ただし、UNIX では、このデフォルト動作を有効または無 効にすることができます。

チェックを無効にする(したがって、同等のエンタープライズ ユーザが存在しな い場合に CA Access Control が XUSER レコードを作成できるようにする)には、 verify\_osuser の設定値を 0 に変更します。 チェックを適用するには、この値を 1 に設定します。

#### 例: エンタープライズ ユーザ ストアをチェックせずに **XUSER** レコードの作成を 有効にする

以下のコマンド セットを実行すると、CA Access Control は停止し、エンタープラ イズ ストアに同等のレコードがない XUSER レコードの作成が有効になり、CA Access Control の再起動が実行されます。

secons -s seini -s OS User.verify osuser 0 seload

#### <span id="page-35-0"></span>Windows での再利用エンタープライズ ストア アカウント

再利用アカウントとは、削除された後で(同じ名前を使用して)再作成されたエン タープライズ ストアのユーザまたはグループです。 これは、たとえば、ユーザ ス トアからユーザを削除した後で(ユーザが退職した場合など)、その削除された ユーザと同じ名前の新規ユーザの新規アカウントを作成するときに発生します。

再利用アカウントは、セキュリティ ホールです。名前が同一の以前のアカウント に付与されていたアクセス許可と同じアクセス許可が新規のアクセサに必ずしも 必要とは限らないためです。 この問題を解決するためには、CA Access Control の許可は SID に基づいています。 つまり、アクセス許可が付与されていた削除 済みのアクセサと名前が同一の新規アクセサを作成しても、その新規アクセサ に対しては、以前のアクセサに付与されていた古い許可は自動的には付与さ れません。

重要: 再利用アカウント アクセサは、古いアクセス許可を継承しません 。 ただし、 (SID ではなく)アクセサの名前を指定するデータベース アクセス ルールでは、 これらのルールが適用されると思われることがあります。 この問題は、secons -checkSID コマンドを使用して解決します。

#### <span id="page-35-1"></span>Windows での再利用エンタープライズ アカウントの解決

関連付けられたデータベース ルールを持つエンタープライズ アカウント(ユー ザまたはグループ)が再利用(つまり、削除されてから、同じ名前で作成)された 場合、古いデータベース ルールが新規アカウントにも適用されると思うユーザも いるでしょう。 しかし、CA Access Control の許可は SID に基づいているので、こ れらのルールは適用されません。新規ユーザ/グループ用の新規ルールを作成 する必要があります。 新規ルールを作成するには、事前に再利用アカウントを 解決しておく必要があります。
再利用エンタープライズ アカウントを解決するには、コマンド プロンプトを開き、 以下のコマンドを実行します。

secons -checkSID -users secons -checkSID -groups

CA Access Control は、所有しているすべてのエンタープライズ ユーザ アカウン ト(XUSER レコード)を確認してから、すべてのグループ アカウント(XGROUP レ コード)を確認し、エンタープライズ アカウントの SID とは異なる SID を持つアカ ウントを識別します。 CA Access Control で、命名規則 *SID* (*accountName*) に 従って、これらのアカウントの名前を変更します。

これで、再利用アカウントの新規ルールを作成できます。

注: 再利用ユーザ アカウントは、ユーザがログインしたり、リソースにアクセスし ようとしたときに、このように解決されます。 エンタープライズ アカウントを作成す る場合は、secons -checkSID コマンドを、スケジュール タスクとして実行すること をお勧めします。

#### 例: 再利用グループ アカウント

ABCD 社のエンタープライズ ストアに、*interns* というグループがあります。 このグ ループには、9 人のメンバが所属し、productA に取り組んでいます。 管理者は、 以下のように、このグループを CA Access Control に認識させ、グループのメンバ がアクセスする必要があるファイルへのアクセス許可をこのグループに割り当て ます。

nxg interns owner(msmith) auth file c:¥products¥productA¥materials¥\* xgid(interns) access(all) auth file c:¥HR¥interns¥\* xgid(interns) access(read)

interns が ABCD 社での就労期間を完了すると、エンタープライズ ストア管理者 はこのグループを削除します。 3 か月後、6 人のメンバから成る新しい interns グループがエンタープライズ ストアに同じ名前で作成されます。 CA Access Control データベース内の古いルールはまだ存在するので、新しい *interns* グ ループはこの古いルールの許可を継承するように思われます。 しかし、これら のルールは古い interns グループに適用されるものなので、CA Access Control 管理者は新規グループ用の新規ルールを作成する必要があります。

このためには、管理者は、以下のように interns 再利用アカウントを識別して解 決する必要があります。

secons -checkSID -groups interns

これにより、XGROUP リソースの名前と、このリソースへのアクセス ルール参照の 名前が、「*SID* (*domain*¥interns)」に変更されます。 これで、管理者は、productB に取り組む新規 interns グループ用の新規ルールを作成できます。

nxg interns owner(msmith) auth file c:¥products¥productB¥materials¥\* xgid(interns) access(all) auth file c:¥HR¥interns¥\* xgid(interns) access(read)

注: secons ユーティリティの詳細については、「リファレンス ガイド」を参照してく ださい。

## データベース アクセサ

ユーザをどのように管理するかに関係なく、以下に説明するように、CA Access Control データベースに定義する必要があるアクセサがあります。

### 事前定義済みユーザ

CA Access Control は、以下のユーザを事前定義します。これらのユーザを削除 することはできません。

#### +devcalc

(Windows)CA Access Control が偏差計算プロセス devcalc を実行するとき のユーザ名。

#### \_dms

拡張ポリシー管理サーバ コンポーネントのデータベース(DMS、DH リーダ、 および DH ライタ)にインストールされている \_dms ユーザは、policyfetcher および devcalc が DH および DMS と通信する場合に使用されます。

#### nobody

nobody ユーザは、実際のユーザに対応させることのできないユーザ レコー ドです。 このレコードは、関連する許可をどのユーザにも付与しないルール を作成する場合に使用します。 たとえば、*nobody* をリソースの所有者として 設定し、どのユーザも、そのレコードの所有に関連する許可を取得しないよ うにすることができます。

#### +reportagent

CA Access Control がレポート エージェントを実行するときのユーザ名。

#### \_seagent

\_seagent は、CA Access Control が以下のような内部プロセスを実行するとき のユーザ名です。

- PMDBプロセス、sepmdd
- (UNIX)偏差計算プロセス、devcalc
- ユーザおよびグループ レコード更新 の exit プロセス

\_seagent ユーザには SERVER 属性が割り当てられています。

#### \_sebuildla

(UNIX) \_sebuildla ユーザは、CA Access Control デーモン seosd に対して lookaside データベースを作成するために CA Access Control が sebuildla ユーティリティを実行する際に使用するユーザ名です。

#### \_seoswd

(UNIX) \_seoswd は、データベースに trusted プログラムとして定義されてい るプログラムのファイル情報およびデジタル署名を監視する、seoswd Watchdog デーモンを実行するために使用されるユーザ名です。

\_undefined

undefined は、CA Access Control で定義されていないすべてのユーザを表 します。 \_undefined を使用して、未定義のユーザを ACL に含めることがで きます。

### 事前定義済みグループ

CA Access Control には、事前定義済みグループが用意されています。 \_interactive グループと \_network グループを除き、これらの事前定義済みグ ループには、他のグループと同じようにユーザを追加できます。

#### \_abspath

ログイン時に abspath グループに属しているユーザは、プログラムを起動 する場合に絶対パス名を使用する必要があります。

#### \_interactive

ユーザは、アクセスの目的でのみ、interactive グループのメンバになりま す。 ユーザは、アクセスしようとしているリソースと同じホストにログインしてい る場合、\_interactive グループのメンバになります。 CA Access Control は、 \_interactive グループのメンバシップを動的かつ自動的に管理します。この メンバシップを変更することはできません。

#### \_network

これは、 interactive の補完グループです。 ユーザは、アクセスの目的での み、network グループのメンバになります。 ユーザは、リソースが属するホ ストとは別のホストにアクセスしようとする場合、 network グループのメンバ になります。CA Access Control は、network グループのメンバシップを動 的かつ自動的に管理します。このメンバシップを変更することはできませ  $\lambda$ <sub>o</sub>

#### \_restricted

restricted グループのユーザに対しては、ファイルはすべて(Windows の 場合はレジストリ キーも) CA Access Control によって保護されます。 ファイ ルまたは Windows のレジストリ キーで、アクセス ルールが明示的に定義さ れていない場合、アクセス許可は、そのクラス(FILE または REGKEY)の \_default レコードが適用されます。

注: restricted グループに属するユーザには、処理を実行するための十分 な権限が付与されない可能性があります。 このため、ユーザを\_restricted グループに追加する場合は、最初に警告モードの使用を検討してくださ い。

\_surrogate

ユーザが surrogate グループのメンバを代理として使用する場合、CA Access Control は、その代理のアクションの監査証跡として元のユーザの名 前が付けられた完全なトレースを書き込みます。

#### 例: **selang** を使用して **\_restricted** グループにユーザを追加する

以下の selang コマンドは、エンタープライズ ユーザ john\_smith を restricted グ ループに追加します。

joinx john\_smith group(\_restricted)

## プロファイル グループ

プロファイル グループは、ユーザ プロパティのデフォルト値が収められている、 CA Access Control データベースに定義されるグループです。 ユーザをプロファ イル グループに割り当てた場合、そのユーザにすでに値が設定されていない 限り、プロファイル グループはそのデフォルト値をユーザに提供します。

ユーザのプロファイル グループは、ユーザの作成時に指定できます。または、 後でプロファイル グループにユーザを割り当てることもできます。

プロファイル グループを使用すると、管理者は、グループに割り当てる新規 ユーザに対して、特定の権限が指定された標準設定を効率よく作成できます。 このセットアップでは、ユーザのホーム ディレクトリ、監査プロパティ、アクセス権 限を定義する PMDB、およびプロファイル グループに関連付けられているユー ザに影響を与えるさまざまなパスワード ルールなどを指定することができます。

## CA Access Control がプロファイル グループを使用してユーザ プロパティを決定す る方法

以下のプロセスでは、CA Access Control がプロファイル グループを使用して ユーザ プロパティを指定する方法について説明します。

1. CA Access Control は、USER クラスまたは XUSER クラスのユーザのレコードに プロパティの値があるかどうかをチェックします。

ユーザのレコードがプロパティの値を持っている場合は、CA Access Control はその値を使用します。

2. CA Access Control は、ユーザがプロファイルグループに割り当てられている かどうかをチェックします。

ユーザがプロファイル グループに割り当てられている場合は、プロセスは続 行します。 ユーザがプロファイル グループに割り当てられていない場合、 CA Access Control はデフォルトのプロパティ値をユーザに割り当てます。

3. CA Access Control は、プロファイル グループがそのプロパティの値を持って いるかどうかをチェックします。

プロファイル グループがプロパティの値を持っている場合、CA Access Control はその値をユーザに割り当てます。 プロファイル グループがプロパ ティの値を持っていない場合、CA Access Control はデフォルトのプロパティ 値をユーザに割り当てます。

注: ユーザまたはプロファイル グループの監査プロパティが設定されてい ない場合、グループの監査プロパティはユーザの監査プロパティに影響を 与える場合があります。

詳細情報:

CA Access Control [がユーザの監査モードを決定する方法](#page-202-0) (P. 203)

## アクセサ管理

CA Access Control エンドポイント管理 または selang を使用して、データベース またはエンタープライズ ストアのユーザまたはグループのレコードを作成、変更、 および削除することができます。

## ユーザまたはグループの管理

特定のアクセサのプロパティを表示または変更する場合や、アクセサを削除す る場合は、まずそのアクセサを見つける必要があります。

ユーザまたはグループの管理方法

- 1. CA Access Control エンドポイント管理 内で、以下の操作を実行します。
	- a. [ユーザ]をクリックします。
	- b. [ユーザ]または[グループ]サブタブのいずれかをクリックします。

選択したサブタブに応じて、[ユーザ]ページまたは[グループ]ページが表 示されます。

2. 「検索]セクションの以下のフィールドに入力します。

#### ユーザ名/グループ名

表示したいアクセサのマスクを定義します。 対象とするアクセサのフル ネームを入力するか、マスクを使用することができます。 たとえば、名前 に「admin」を含むアクセサをリストするには、\*admin\* を使用します。

すべてのアクセサをリストするには、アスタリスク(\*)を、 1 文字を置換す るには、疑問符(?)を使用します。

ユーザ リポジトリ/グループ リポジトリ

アクセサ リストの取得元のソースを指定します。 ソースとして、以下のい ずれかを指定できます。

- 内部アカウント CA Access Control データベースに定義されている アクセサ。
- エンタープライズ アカウント 特定のエンタープライズ ユーザ ストア に定義されているアクセサ。

#### AC アカウント/プロファイルのみを表示

以下のように、CA Access Control データベース内にレコードがあるアカ ウントのみをリストするかどうかを指定します。

- [内部アカウント]を選択した場合は、CA Access Control データベー ス内に存在するアカウントのみをリストします(ネイティブ アカウント は含まれません)。
- [エンタープライズ アカウント]を選択した場合は、CA Access Control エンタープライズ プロファイル(XUSER レコードまたは XGROUP レ コード)を持つアカウントのみをリストします。

[Go]をクリックします。

選択したリポジトリに存在するアクセサのリストが表示されます。

- 3. 以下のいずれかの操作を行います。
	- 「表示]列で[ | ]をクリックして、アクセサのプロパティを表示します。
	- 「削除]列で「■ ]をクリックして、アクセサを削除します。
	- アクセサの名前をクリックして、アクセサのプロパティを変更します。
	- 削除するアクセサを選択し、「削除]をクリックします。
	- 「ユーザの作成]または「グループの作成]をクリックし、CA Access Control データベースに新規のユーザ レコードまたはグループ レコード を作成します。

## 例: リポジトリ内でのエンタープライズ ユーザの検索

以下の図は、ABC-DM1 エンタープライズ ユーザ ストアでの全ユーザの検索結 果を示しています。

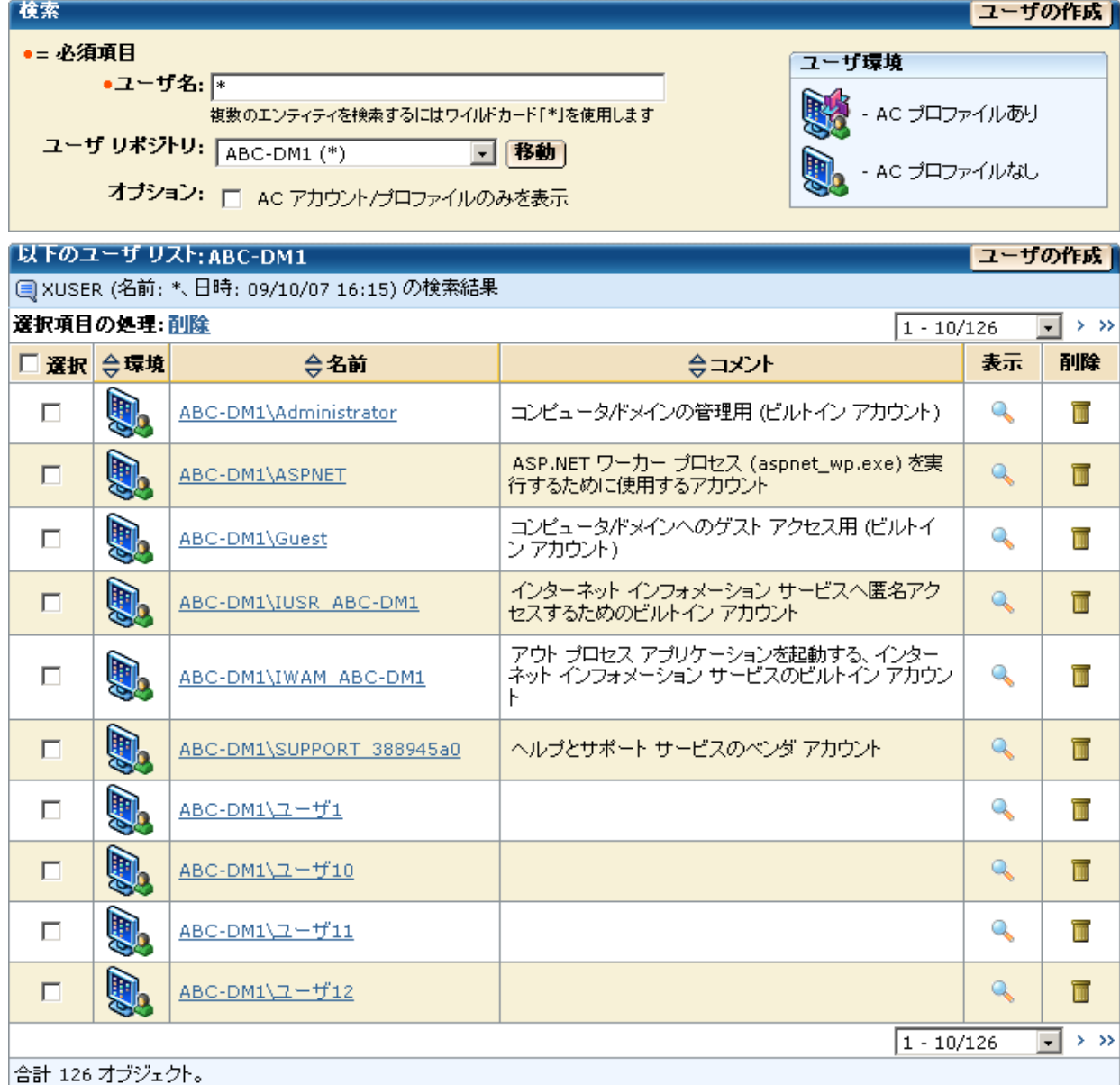

### selang を使用したユーザ管理

エンタープライズ ユーザのレコードには、以下の selang コマンドを使用します。

- **newxusr** および editxusr 新規のエンタープライズ ユーザ レコードを定義 します。
- **chxusr** および **editxusr** エンタープライズ ユーザの CA Access Control プロ パティを変更します。
- **find xuser** CA Access Control レコードを持つエンタープライズ ユーザをリス トします。
- **rmxusr** ユーザを削除します。
- **show xuser** エンタープライズ ユーザの CA Access Control プロパティを表 示します。

CA Access Control データベース ユーザ レコードには、以下の selang コマンドを 使用します。

- **newusr** および editusr 新規のユーザ レコードを定義します。
- **chusr** および editusr ユーザのプロパティを変更します。
- **rmusr** ユーザを削除します。
- **find user** データベース ユーザをリストします。
- **show user** ユーザのプロパティを表示します。

#### 例: **selang** を使用してデータベースにユーザを定義する

以下の selang コマンドは、CA Access Control データベースに、セキュリティレベ ルを 100 とする新規ユーザを定義します。

newusr internalUser level(100)

#### 例: **selang** を使用してエンタープライズ ユーザのプロパティを変更する

以下の selang コマンドは、エンタープライズ ユーザ Terry に AUDITOR 属性を割 り当てます。

chxusr Terry auditor

## selang を使用したグループ管理

エンタープライズ グループの名前およびメンバシップを除く、任意のグループの すべてのプロパティを変更できます(名前とメンバシップの変更は、CA Access Control 内からは変更できません)。

グループ プロパティを変更したり、グループに関連付けるアクセス権を割り当て るには、CA Access Control エンドポイント管理 または以下の selang コマンドを使 用できます。

■ **join[-]** および **joinx[-]**

内部グループのメンバシップを変更します。

内部アクセサをグループに追加するには、join を使用します。 エンタープラ イズ グループおよびユーザを内部グループに追加するには、joinx を使用 します。 アクセサを内部グループから外すには、コマンドにマイナス(-)記号 を付けます。

■ **editgrp**、**newgrp**、**chgrp**

内部グループのメンバシップ以外のプロパティを変更します。

- **editxgrp**、**newxgrp**、**chxgrp** エンタープライズ グループのメンバシップ以外のプロパティを変更します。
- **rmgrp**、**rmxgrp**

内部グループ、 エンタープライズ グループを削除します。

#### 例: **selang** を使用してデータベースにグループを定義する

以下の selang コマンドは、データベースに新規グループ「sales」を定義します。 グループのフル ネームは「Sales Department」です。

newgrp sales name('Sales Department')

#### 例: **selang** を使用して、データベースに定義されているグループのプロパティを 変更する

以下の selang コマンドによって、CA Access Control は、グループ AC admins の メンバに対するすべてのイベントを監査します。

chgrp AC\_admins audit(all)

### 例: **selang** を使用して、**ACL** にエンタープライズ グループを追加する

以下の selang コマンドは、myfile という ACL にエンタープライズ グループ mygroup を追加します。

Authorize FILE (myfile) xgid(mygroup)

#### 例: **selang** を使用して、データベースに定義されているグループにエンタープラ イズ ユーザを追加する

以下の selang コマンドは、データベースに定義されているグループ AC admins に、エンタープライズ ユーザ mydomain¥administrator を追加します。

joinx mydomain¥administrator group(AC\_admins)

#### 例: **selang** を使用して、データベースに定義されているグループにエンタープラ イズ グループを追加する

以下の selang コマンドは、\_restricted グループにエンタープライズ グループ Guests を追加します。

joinx Guests group(\_restricted)

# 第 4 章: リソースの管理

このセクションには、以下のトピックが含まれています。

[リソース](#page-48-0) (P. 49) [クラス](#page-49-0) (P. 50)

## <span id="page-48-0"></span>リソース

リソースとは、アクセサがアクセスでき、アクセス ルールによって保護されるエン ティティ、またはそのエンティティに対応する CA Access Control データベース レ コードです。 リソースの例には、ファイル、プログラム、ホスト、端末などがありま す。

CA Access Control でリソース レコードを作成する主な目的は、リソース レコード に対応するリソースのアクセス許可を定義することです。 リソースへのアクセスに 必要なアクセス許可は、リソース レコードのアクセス制御リストに指定します。

## リソース グループ

リソース グループは、その他のリソースから成るリストを含むリソースです。 リソー ス グループとは、CONTAINER、GFILE、GSUDO、GTERMINAL、または GHOST の いずれかのクラスのメンバです。

リソース グループはそれ自体がリソースであるため、そのメンバリソースに同じプ ロパティが割り当てられます。 したがって、リソース グループを使用するメリット は、管理の簡略化です。 リソース グループのプロパティを変更することで、すべ てのメンバ リソースのプロパティを変更できます。

注: Windows では、リソースに対するユーザ認証をチェックする際に、CA Access Control により、リソース グループの所有者権限が考慮されます。 これは、r12.0 で導入されました。 以前のリリースでは、認証プロセスではリソースの所有者の みが考慮されていました。

たとえば、none および no owner のデフォルト アクセスを備えた FILE リソースを 定義します。 FILE リソースは指定された所有者を備えた GFILE リソースのメンバ です。 CA Access Control r12.0 以降では、指定されたグループ所有者にその ファイルの完全なアクセス権が与えられます。 以前のリリースでは、誰にもその ファイルのアクセス権が与えられていませんでした。

## <span id="page-49-0"></span>クラス

CA Access Control では、レコードに割り当てることのできるプロパティはレコード のクラスによって定義されます。 1 つのクラス内のすべてのレコードに、同じプロ パティが割り当てられます。ただし、これらのプロパティの値は異なります。

クラスの例は、以下のとおりです。

- TERMINALクラス。 tty1、ttyなどの端末のレコードが含まれます。
- FILE クラス。 ファイルのレコードが含まれます。
- PROGRAM クラス。 プログラムのレコードが含まれます。

各レコードには、レコード クラスに適したプロパティの値が保存されます。 たとえ ば、XUSER クラスのレコードにはエンタープライズ ユーザの勤務地や勤務時間 などのプロパティが保存され、HOSTNET クラスのレコードにはネット サービスや IP アドレス データなどのプロパティが保存されます。

CA Access Control には、事前定義されたクラスが含まれています。 また、ユーザ 定義クラスと呼ばれる新規クラスを定義することもできます。

## クラスのデフォルト レコード

ほとんどのクラスには、デフォルトレコード(\_default)を含めることができます。こ のレコードは、クラスのリソースのうち、データベースに対応するレコードが定義 されていないリソースのアクセス タイプを指定します。

他のリソース レコードと同様に、\_default レコードには、ACL および defaccess フィールドを含めることができます。 default レコードは、USER、GROUP、 CATEGORY、SECLABEL、および SEOS を除くすべてのクラスに作成できます。

#### UACC クラス(廃止予定)

UACC クラスの使用はお勧めしません。 クラス内のレコードに対するデフォルト 値を指定するには、\_default レコードを使用してください。

CA Access Control の一部の旧バージョンでは、他のクラスの \_default レコードに 似たレコードに対して、UACC という別のクラスを使用していました。 UACC クラス の使用はお勧めしません。 default レコードを使用する場合、UACC クラスの対 応するレコードはチェックされません。 今後のバージョンでは、UACC クラスはサ ポートされなくなる可能性があります。

たとえば、ユーザ Henderson がプロセス store\_log の強制終了(kill)を試みたと します。 この場合、CA Access Control では、以下の順序で権限がチェックされま す。まず最初に、プロセス store\_log がデータベースに定義されているかどうか がチェックされます。 CA Access Control は、データベースで PROCESS クラスの store\_log というレコードを検索します。

- 該当するレコードが見つからない場合、このプロセスは CA Access Control に定義されていません。 この場合、CA Access Control は、PROCESS クラスの default レコード、または UACC クラスの PROCESS レコードのいずれかを使 用して、Henderson が store\_log を強制終了(kill)できるかどうかを判断しま す。
	- ユーザ Henderson が default レコードの ACL に定義されている場合は、 ACL に指定された権限が適用されます。
	- Henderson が default レコードの ACL に定義されていない場合は、 default レコードの defaccess プロパティに指定された権限が適用され ます。この権限は、default の ACL に明示的に指定されていないすべ てのユーザに適用されます。
- プロセス store\_log がデータベースに定義されている場合は、ユーザ Henderson がデータベースでプロセス store\_log の ACL に定義されている かどうかが問題になります。
	- ユーザ Henderson がプロセス store\_log の ACL に定義されている場合 は、ACL に指定された権限が適用されます。
	- ユーザ Henderson が ACL に定義されていない場合は、store\_log リソー スのデフォルト アクセス プロパティに指定された権限が適用されます。 この権限は、リソースのデフォルト アクセスといいます。

注: \_default のデフォルト アクセス(defaccess)が NONE に設定されている場合、 または、default が未指定で UACC クラスの対応するリソースのデフォルトが NONE である場合は、クラスに定義されていないリソースにアクセスを試みたアク セサは、リソースへのアクセスを拒否されます。

\_default(または UACC)のデフォルト アクセス権として最上位の権限(ALL、また は場合によっては READ か EXECUTE)が設定されている場合、明示的に保護さ れていないリソースには、すべてのユーザがアクセスできます。

### 事前定義されたクラス

事前定義されたクラスは、以下のタイプに分類できます。

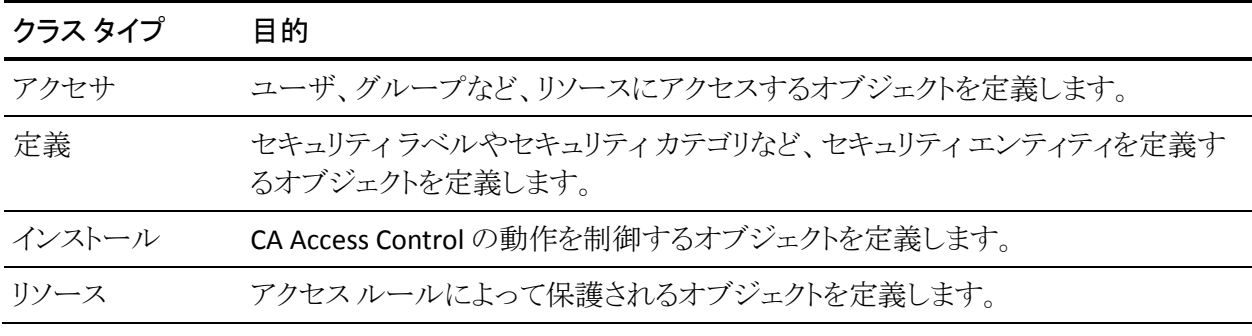

以下の表は、事前定義クラスの一覧です。

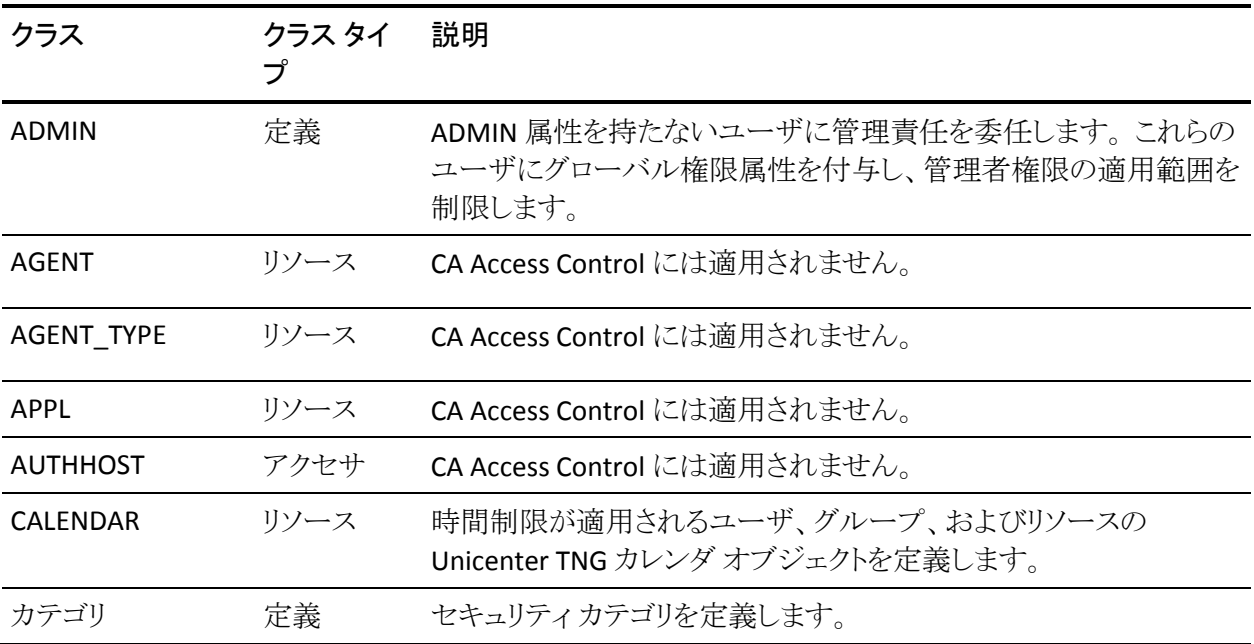

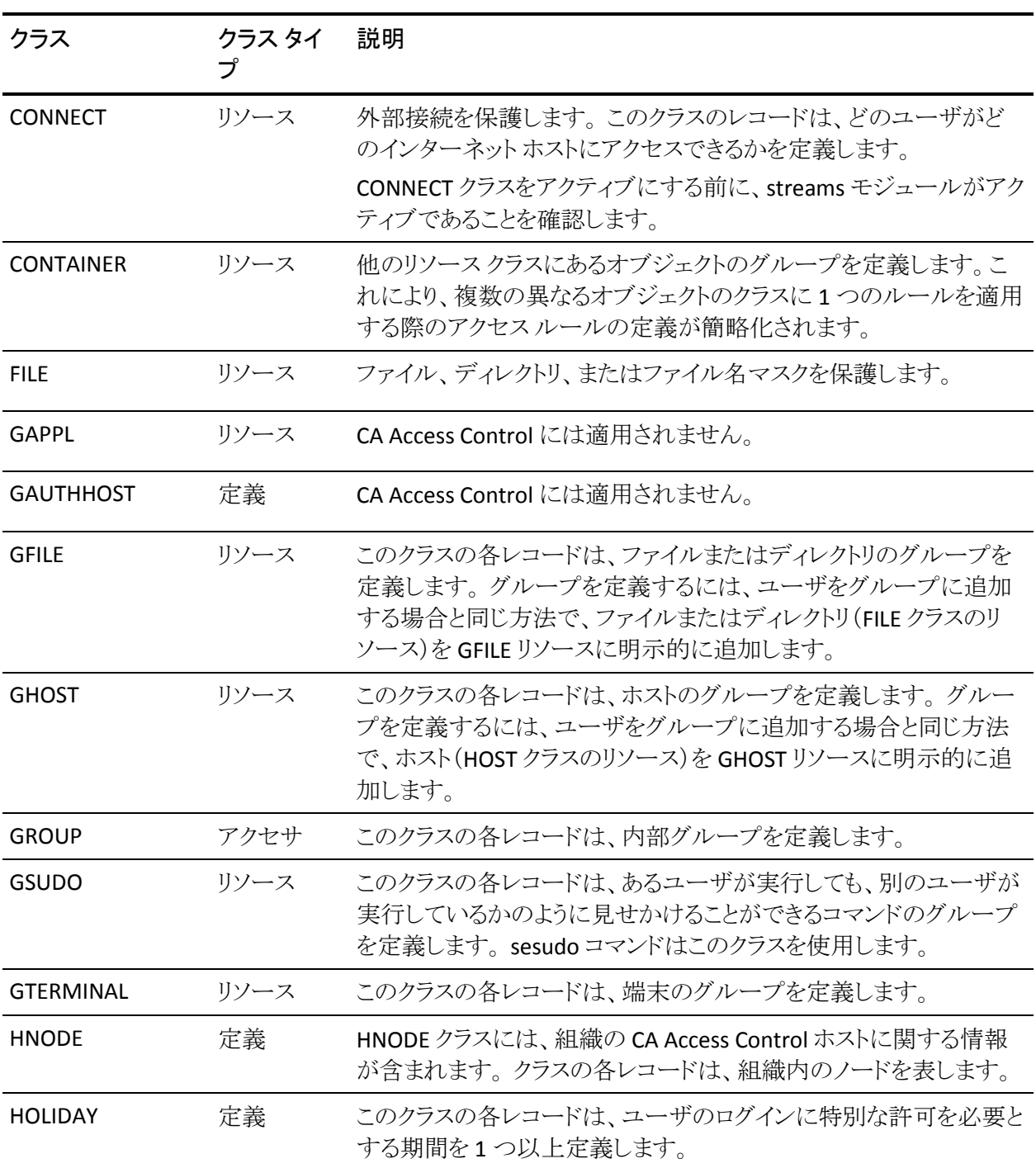

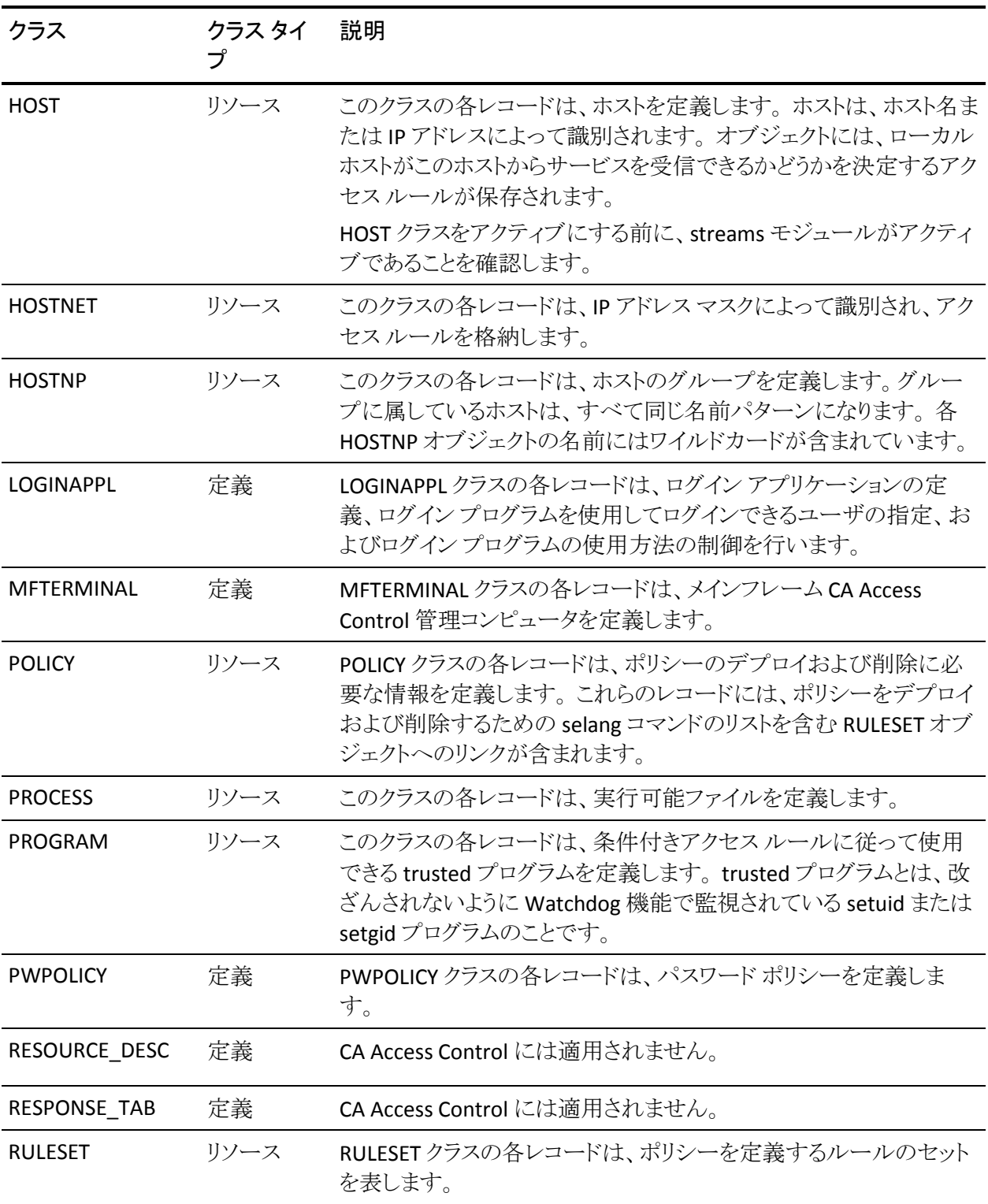

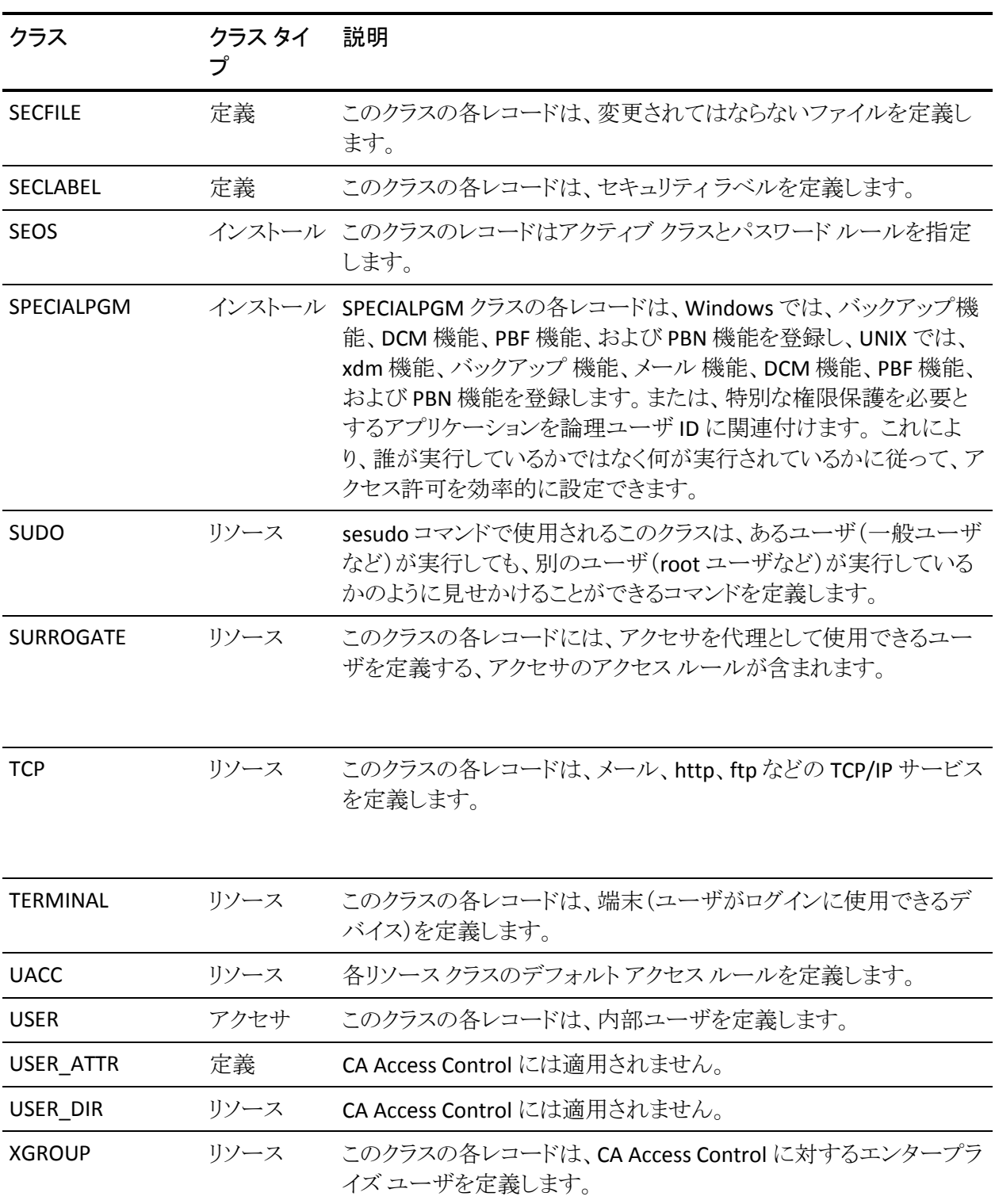

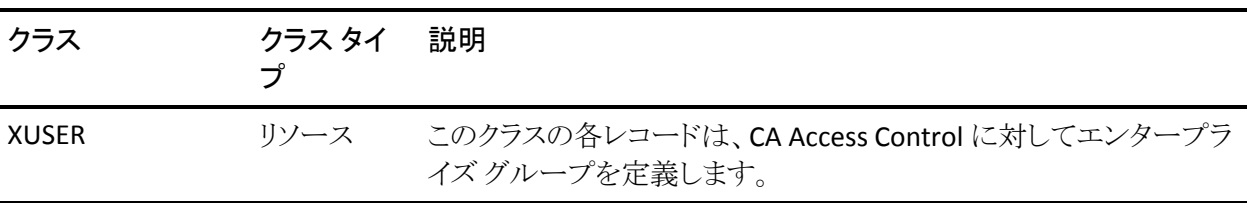

注: CA Access Control データベース クラスの TCP および SURROGATE は、デ フォルトではアクティブになっていません。

TCP クラスはアクティブだが、TCP レコードがなく、 default TCP リソースを変更し ていない旧リリースからアップグレードする場合、CA Access Control は、アップグ レード中に、そのクラスを非アクティブにします。 SURROGATE クラスについても、 同様です。

以前のリリースで SURROGATE クラスをアクティブにして、SURROGATE レコードを 定義、または SURROGATE レコードのいずれかの値をデフォルトから変更してい る場合、そのリリースからアップグレードすると、CA Access Control は、アップグ レード後も SURROGATE クラスの設定を保持します。 クラスはアップグレード後も アクティブとなり、カーネル モードのインターセプトも引き続き有効化されます。

注: CA Access Control クラスの詳細については、「selang リファレンス ガイド」を 参照してください。

### ユーザ定義クラス

CA Access Control では、新しいクラスを定義し、そのクラスに適切なレコードを作 成することによって抽象オブジェクトを保護できます。

#### 例: データベース ビューのユーザ定義クラス

データベースを使用して独自のデータを格納および表示しているサイトがあると します。

ユーザ定義クラス DATABASE VIEWS を定義し、各データベース ビューをそのク ラスのリソース メンバとして定義することができます。 リソースに、そのデータ ベース ビューを作成する場合に必要なアクセス権限を定義する ACL を割り当て ます。 ユーザがデータベース ビューを作成しようとしたときに、CA Access Control は、ユーザのアクセス権限をチェックし、ACL に基づいて作成を許可ま たは拒否します。

### ユーザ定義クラスのリソースでのワイルドカードの使用

ユーザ定義クラスのリソースの名前にワイルドカードを使用することで、複数の 物理リソースに対応するリソース レコードを作成できます。ワイルドカードのパ ターンと一致する名前を持つ物理リソースはすべて、リソース レコードに関連付 けられたアクセス権限によって保護されます。

使用できるワイルドカードは、以下のとおりです。

- \*- 任意の複数文字に対応します。
- ? 任意の1文字に対応します。

物理リソースの名前が複数のリソース レコード名と一致する場合、そのリソース には、ワイルドカードを除く、最も長い一致が使用されます。

CA Access Control では、リソース名として以下のワイルドカード パターンは使用 できません。

- \*
- /\*
- $\blacksquare$  /tmp/\*
- $\blacksquare$  /etc/\*

#### ユーザ定義クラス - 例

銀行のサービスを提供しているシステムで、口座間での高額の送金を保護する 場合を考えます。 このセキュリティを設定するには、以下の手順に従います。

- 1. 送金を表すレコードを格納するためのクラス(たとえば、TRANSFERS)を定義 します。
- 2. 保護する必要がある金額レベルの送金ごとに、TRANSFERS クラスにレコード を定義します。

たとえば、Upto.\$1K、Upto.\$1M、Upto.\$10M、および Over.\$10M という名前 のレコードを定義します。

送金を制御する必要があるその他のリソースを、TRANSFERS クラスのメンバ として定義します。

- 3. ユーザごとに、最大送金額の異なる実行権限を与えるには、TRANSFERクラ スの各種レコードへのアクセスを許可または拒否します。
- 4. さらに、プログラムによる送金を処理するため、ユーザのアクセス許可を チェックしてから送金処理を許可するように、銀行の送金プログラムに CA Access Control API へのコールを挿入します。

# 第 5 章: 許可の管理

このセクションには、以下のトピックが含まれています。

[アクセス権限](#page-58-0) (P. 59) [アクセス権限の設定](#page-59-0) - 例 (P. 60) [アクセス制御リスト](#page-60-0) (P. 61) [リソースに対するアクセス権限を決定する方法](#page-61-0) (P. 62) [ユーザのアクセス権限とグループのアクセス権限との相互作用](#page-63-0) (P. 64) セキュリティ レベル、セキュリティ [カテゴリ、およびセキュリティ](#page-64-0) ラベル (P. 65)

## <span id="page-58-0"></span>アクセス権限

CA Access Control の主な目的は、アクセス権限(アクセス権とも呼ばれます)を 割り当て、適用することです。

アクセス権限には、常に以下のコンポーネントがあります。

- アクセスの適用先のリソース(ファイル、ホスト、端末など)。
- アクセスのタイプ(読み取り、書き込み、削除、ログイン、実行など)。
- アクセサ(ユーザまたはグループのいずれか)。

以下の 1 つ以上に当てはまる場合、ユーザに対してリソースにアクセスする権 限が割り当てられます。

- ユーザがリソースの ACL によって許可されている。
- ユーザが、アクセス権限が割り当てられたグループのメンバ。
- ユーザが、アクセス権限が割り当てられたプログラムを実行してアクセス。 た とえば、ユーザには、SPECIALPGM クラス内のプログラムを実行する権限、ま たは SUDO クラス内のコマンドを実行する権限が割り当てられている。

注: クラス別のアクセス権限の詳細については、「selang リファレンス ガイド」を 参照してください。

## <span id="page-59-0"></span>アクセス権限の設定 - 例

#### 例: 内部ユーザへ読み取りアクセス権限を付与する

以下の selang コマンドは、端末 tty30 の ACL に内部ユーザ internal\_user を追 加し、端末への読み取りアクセス権限を付与します。

authorize TERMINAL tty30 access(READ) uid(internal\_user)

#### 例: エンタープライズ ユーザへ読み取りアクセス権限を付与する

以下の selang コマンドは、端末 tty30 の ACL にエンタープライズ ユーザ Terry を追加し、端末への読み取りアクセス権限を付与します。

authorize TERMINAL tty30 access(READ) xuid(Terry)

### 例: リソースに対するエンタープライズ ユーザのアクセス権限を変更する

以下の selang コマンドは、端末 tty30 への Terry のアクセスを none に設定し、 Terry のアクセスを拒否します。

authorize TERMINAL tty30 access(NONE) xuid(Terry)

#### 例: エンタープライズ ユーザのアクセス権限をリソースから削除する

以下の selang コマンドは、端末 tty30 の ACL から Terry を削除します。

authorize- TERMINAL tty30 xuid(Terry) access-

これで、Terry には、端末へのデフォルトのアクセス権が割り当てられます。

#### 例: エンタープライズ ユーザにサブ管理者アクセスを付与する

以下の selang コマンドは、エンタープライズ ユーザ Terry を、ユーザとファイル を管理する権限を持つサブ管理者として設定します。

authorize ADMIN USER xuid(Terry) authorize ADMIN FILE xuid(Terry)

## <span id="page-60-0"></span>アクセス制御リスト

リソースに対するアクセス権限は、アクセス制御リストに指定されます。 各リソー スレコードには、少なくとも2つのアクセス制御リストが割り当てられます。

#### ACL

リソースへのアクセスが許可されるアクセサと、そのアクセサが許可されるア クセスのタイプを指定します。

#### **NACL**

リソースへのアクセスが拒否されるアクセサと、そのアクセサが拒否されるア クセスのタイプを指定します。

アクセス権限は、ユーザがローカルでログインするかどうかなど、アクセスに関す る状況によっても異なります。

### 条件付きアクセス制御リスト

条件付きアクセス制御リスト(CACL)は、ACL の拡張機能です。アクセサがリソー スへのアクセスを試みたときに、リソースの ACL と NACL にそのユーザのアクセス 権限が定義されていない場合、CA Access Control は条件付きアクセス制御リス トを確認します。

条件付きアクセス制御リストでは、アクセスが特定の方法による(たとえば、指定 されたプログラムの使用による)場合のリソースへのアクセスを指定します。

たとえば、条件付きアクセス制御リストを使用して、Program Pathing ルールを定 義できます。

CA Access Control では、以下の条件付きアクセス制御リストを使用することがで きます。

- プログラム アクセス制御リスト(PACL)
- TCP クラス アクセス制御リスト
- CALENDAR クラス アクセス制御リスト

条件付きアクセス制御リストのエントリを定義するには、selang authorize コマンド の via オプションを使用します。

他のアクセス制御リストと同様に、条件付きアクセス制御リストの各エントリでは、 リソースへのアクセスが許可されるアクセサと、許可されるアクセスのタイプを指 定します。 さらに、条件付きアクセス制御リストのエントリでは、権限を割り当てる 条件も指定します。 PACL の条件とは、アクセサがアクセスをするために実行す る必要があるプログラムの名前です。

#### 例: **PACL** の使用

エンタープライズ ユーザ sysadm1 がプログラム secured\_su を実行することに よってスーパーユーザになれるようにするには、以下の selang コマンドを使用し て、条件付きアクセス ルールを指定します。

authorize SURROGATE user.root xuid(sysadm1) via(pgm(secured su))

## defaccess - デフォルト アクセス フィールド

リソースのレコードには、デフォルト アクセス フィールド defaccess を含めることが できます。 defaccess フィールドの値には、リソース アクセス制御リストのいずれ でもカバーされないアクセサに許可するアクセス権限を指定します。

## <span id="page-61-0"></span>リソースに対するアクセス権限を決定する方法

アクセサがリソースへのアクセスを試みると、CA Access Control は、結果が得ら れるまで、事前定義された順序で 1 つ以上のチェックを実行することでアクセス 権限をチェックします。 チェックによってアクセスの結果(アクセスの拒否または 許可)が得られると、CA Access Control はそれ以上チェックを実行せず、代わり に結果を返します。

これらのチェックを実行する順序は重要です。 リソースごとに、CA Access Control はデフォルトでは以下の順序でアクセス レコードをチェックします。

- 1. リソースの時刻ベースの制限
- 2. リソースの所有権(所有者はアクセスが許可される)
- 3. B1 チェック
- 4. リソースの NACL
- 5. リソースの ACL

6. リソースの PACL

7. リソースの defaccess フィールド

最後の 2 つのチェックの順序は、accpacl オプションの設定によって決まります。 リソース PACL の使用を無効にするには、selang コマンドの setoptions setpacl-を使用します。

1つのアクセス制御リストに、同じユーザに影響する複数のエントリが含まれてい ることがあります。 たとえば、ユーザを明示的に指定するエントリと、そのユーザ が属する各グループに対するエントリが含まれることがあります。 CA Access Control は、各レベルで有効なすべてのエントリをチェックしてから、次のレベル に進みます。 各レベルで競合するルールを解決する方法の詳細については、 [「ユーザのアクセス権限とグループのアクセス権限との相互作用](#page-63-0)(P.64)」を参照 してください。

#### 例: ファイルのアクセス許可の結果

以下の表は、アクセサ user1 がリソース ファイル 1 の読み取りを試みることを前 提としています。

以下の表では、CA Access Control は accpacl オプションのデフォルトの設定に 従って PACL を使用します。

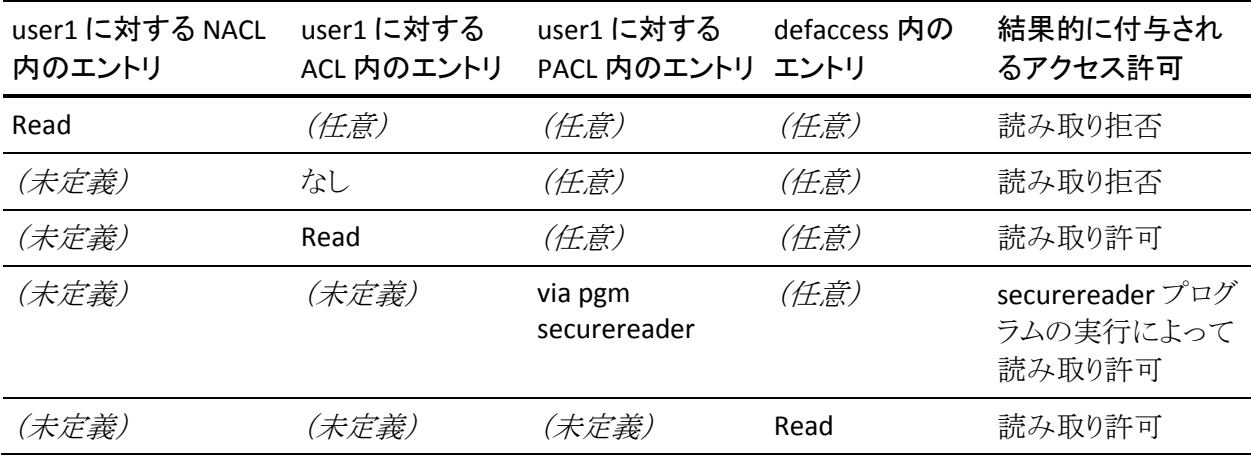

エントリが (未定義) と表示されている場合、これは、user1 に対するエントリがア クセス制御リストに存在しないことを意味します。

エントリが(任意) と表示されている場合、これは、CA Access Control による チェックが行われず、アクセス制御リスト内のエントリは関係ないことを意味しま す。

CA Access Control は、左から右にチェックします。 すべての行で、アクセスが定 義されているセルの右側に位置するセルの値は、(任意)になることに注意して ください。 逆に、アクセスが定義されているセルの左側にあるセルの値はすべ て(未定義)になります。

## <span id="page-63-0"></span>ユーザのアクセス権限とグループのアクセス権限との相互作 用

ユーザ、およびユーザが属するグループに対して、アクセス権限を明示的に許 可または拒否することができます。 場合によってはこれらのアクセス権限が競合 することがあります。 以下の例では、ユーザが 2 つのグループ(Group 1 と Group 2)のメンバであるときに競合するアクセス権限が同じリソースに割り当てら れた場合、どのような結果になるかを示します。

[累積グループ権限](#page-64-1) (P. 65) オプションが設定されていることを前提とします(デ フォルトの設定)。

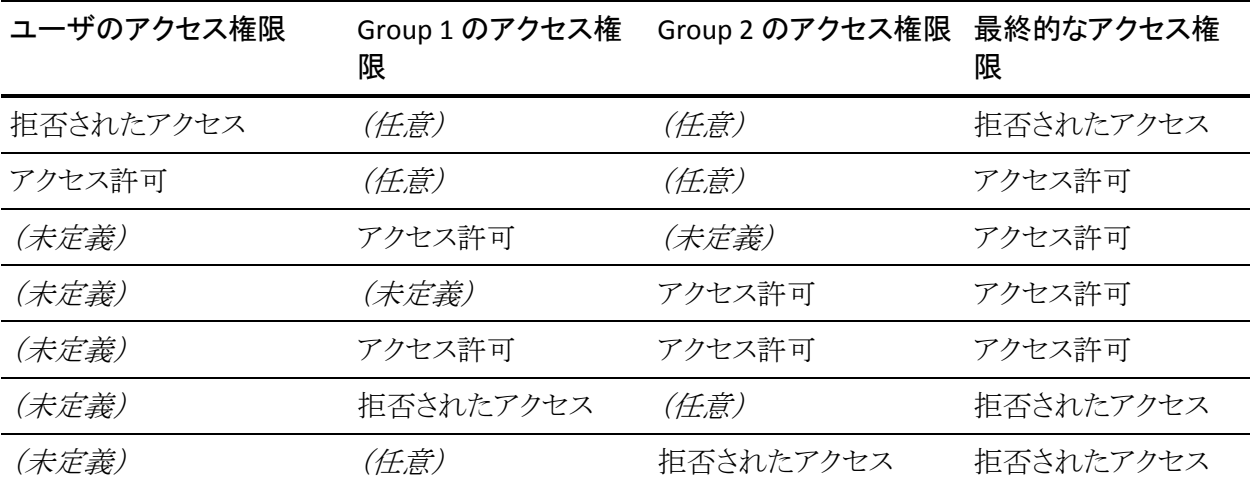

エントリが(未定義)と表示されている場合、これは、ユーザまたはグループに対 するエントリが定義されていないことを意味します。

エントリが(任意)と表示されている場合、これは、CA Access Control によるチェッ クが行われず、アクセス権限は関係ないことを意味します。

## <span id="page-64-1"></span>累積グループ権限(ACCGRR)

累積グループ権限オプション(ACCGRR)では、CA Access Control がリソースの ACL をチェックする方法を制御します。 ACCGRR が有効な場合、CA Access Control は、ACL で、ユーザが属するすべてのグループで許可されている権限 をチェックします。 ACCGRR が無効な場合、CA Access Control は、ACL で適用可 能なエントリのいずれかに値 none が含まれているかどうかをチェックします。 none が含まれている場合、アクセスは拒否されます。 none が含まれていない 場合、CA Access Control は、ACL 内の最初の適用可能なグループ エントリを除 くすべてのグループ エントリを無視します。 このオプションはデフォルトで有効 です。

ACCGRR オプションを有効にするには、以下の selang コマンドを使用できます。

setoptions accgrr

ACCGRR オプションを無効にするには、以下の selang コマンドを使用できます。

setoptions accgrr-

## <span id="page-64-0"></span>セキュリティ レベル、セキュリティ カテゴリ、およびセキュリティ ラベル

セキュリティ レベルとセキュリティ カテゴリは、リソースへのアクセスを制限する追 加の方法を提供して、アクセス制御リストを補完します。

セキュリティ ラベルは、セキュリティ レベルとセキュリティ カテゴリを 1 つにまとめ て、管理を簡易化する手段です。

## セキュリティ レベル

セキュリティ レベルは、ユーザおよびリソースに割り当てることのできる 0 から 255 までの整数です。 リソースのアクセス制御リストでユーザにアクセス権限が 付与されていても、アクセサのセキュリティ レベルがリソースのセキュリティ レベ ルより低い場合、そのアクセサはそのリソースにアクセスできません。 リソースの セキュリティレベルがゼロの場合、そのリソースに対してセキュリティレベルの チェックは実行されません。

セキュリティレベルがゼロのアクセサは、セキュリティレベルがゼロ以外のリソー スにアクセスできません。

## セキュリティ カテゴリ

セキュリティ カテゴリは、CATEGORY クラスにあるレコードの名前です。 セキュリ ティ カテゴリは、アクセサとリソースに割り当てることができます。 リソースに割り 当てられているすべてのセキュリティ カテゴリにアクセサが割り当てられている 場合のみ、そのアクセサはリソースにアクセスできます。

## セキュリティ ラベル

セキュリティ ラベルは、SECLABEL クラスにあるレコードの名前です。 セキュリティ ラベルによって、セキュリティ ラベルと複数のセキュリティ カテゴリを 1 つにまと めることができます。 セキュリティ ラベルをアクセサまたはリソースに割り当てると、 そのセキュリティ ラベルに関連付けられたセキュリティ レベルとセキュリティ カテ ゴリの組み合わせが、アクセサまたはリソースに設定されます。 セキュリティ ラベ ルは、アクセサまたはリソースに設定された特定のセキュリティ レベルおよびセ キュリティ カテゴリよりも優先されます。

#### 例: セキュリティ ラベル **High\_Security** の使用

High Security は、セキュリティレベル 255 と、セキュリティカテゴリ MANAGEMENT および CONFIDENTIAL を含むセキュリティ ラベルであるとしま す。

ユーザ user1をセキュリティラベル High\_Security に割り当てた場合、user1 に は、セキュリティ レベル 255 と、セキュリティ カテゴリ MANAGEMENT および CONFIDENTIAL が設定されます。

# 第 6 章: アカウントの保護

このセクションには、以下のトピックが含まれています。

[アカウントを保護する理由](#page-66-0) (P. 67) [安全なユーザの置換](#page-66-1) (P. 67) Surrogate DO [機能のセットアップ](#page-72-0) (P. 73) SUDO [レコードの定義](#page-74-0) (P. 75) <u>[パスワード攻撃の防止](#page-77-0)</u> (P.78) [ユーザの非アクティブ状態のチェック](#page-80-0) (P. 81)

## <span id="page-66-0"></span>アカウントを保護する理由

ユーザ アカウントは、頻繁にパスワード攻撃の標的になります。 root アカウント の保護では、ユーザの切り替え(su)要求を監視し、Surrogate DO(SUDO)機能 を使用して、スーパーユーザ権限に関するジレンマを解消します。 CA Access Control には、serevu (ユーザ権限取り消しデーモン)および PAM (Pluggable Authentication Module)という 2 段階のパスワード保護システムが用意されてい ます。 また、ユーザの非アクティブ状態が一定期間続いた場合に自動ロックア ウトを指定してアカウントを保護することもできます。

## <span id="page-66-1"></span>安全なユーザの置換

UNIX の su コマンドを使用すると、ターゲット ユーザのパスワードを使用して、そ のユーザに切り替えることができます。 ユーザ ID の切り替えを行うユーザは、 ターゲット ユーザのパスワードを記憶するか、書き留めるか、または簡単なパス ワードを使用するようにターゲット ユーザに依頼する必要があります。 このような 行為は、いくつかのパスワード ポリシーに反します。 また、su コマンドは、どの ユーザがこのコマンドを呼び出したのかを記録しないため、アカウントの所有者 を偽装するユーザを実際のユーザと区別することはできません。

CA Access Control に含まれている sesu ユーティリティは、この UNIX の su コマン ドの機能強化版です。 sesu では、認証の手段として、ターゲット ユーザのパス ワードではなく、ユーザ自身のパスワードを要求するように設定できます。 認証 プロセスは、SURROGATE クラスに定義されているアクセス ルールに基づいて実 行されます。また、コマンドを実行するユーザのパスワードに基づいて実行され るようにすることもできます。

su の実行とは異なり、sesu の実行では、ターゲット ユーザのパスワードを知って いるかどうかは関係ありません。その代わり、sesu の実行は、データベースに指 定されている権限に依存します。各ユーザのログイン ID が記憶されるため、アク ションを実行したユーザの記録が残ります。

ユーザが surrogate グループのユーザの代理ユーザになる場合、CA Access Control はユーザのアクションの完全なトレースを新規ユーザとして監査証跡に 送信します。

このプログラムは、誤って使用されることを防ぐために、ファイル システム内で マークされており、誰もこれを実行できません。 このため、セキュリティ管理者は、 このプログラムを実行する前に、それが実行可能ファイルであることをマークし、 ユーザ ID を root に設定する必要があります。

重要: sesu ユーティリティを使用する前に、すべてのユーザを CA Access Control データベースに定義し、前提条件を設定してください。 これは、CA Access Control に定義されていないユーザに対してシステム全体が開放される ことを防止するためです。

### ユーザ ID の置換ルールの設定

ユーザが他のユーザを置換できないようにする、または他のユーザに置換でき るようにするには、ユーザ ID の置換ルールを設定する必要があります。 これら のルールは、SURROGATE クラスのリソースを使用して制御されます。 ユーザ置 換ルールを定義するには、SURROGATE レコードを作成する必要があります。

#### ユーザ ID の置換ルールを設定するには、以下の手順に従います。

1. CA Access Control エンドポイント管理の[ユーザ]タブをクリックし、[権限お よび委任]サブタブをクリックします。

[権限および委任]メニュー オプションが左側に表示されます。

2. [ユーザ ID の置換]をクリックします。

[ユーザ ID の置換]ページが表示されます。

3. [ユーザ ID の置換の作成]をクリックします。

[ユーザ ID の置換の作成]ページが表示されます。

4. タブ ページのフィールドに入力し、[保存]をクリックします。

注: SURROGATE クラス プロパティの詳細については、「selang リファレンス ガイド」を参照してください。

### ユーザ置換 sesu のセットアップ方法

デフォルトでは、sesu ユーティリティはファイル システム内でマークされているた め、誰もこれを実行できません。 sesu をユーザが使用できるようにする前に、 データベース ルールを設定し、それが必ず安全に使用されるようにします。 次 に、システムの su ユーティリティをロックし、ユーザが強制的に CA Access Control の sesu ユーティリティを使用するようにする必要があります。

sesu をセットアップするには、以下の手順に従います。

- 1. [基本的なユーザ置換ルールを設定します](#page-68-0) (P. 69)。
- 2. システムの su ユーティリティを [CA Access Control](#page-68-0) の sesu ユーティリティにし [ます](#page-68-0) (P. 69)。
- 3. ユーザがシステムの su [ユーティリティを実行できないようにします](#page-71-0) (P. 72)。

注: このセットアップを完了すると、CA Access Control の実行時にシステムの su ユーティリティは実行されず、ユーザは安全な sesu ユーティリティを使用するよ うに強制することができます。 CA Access Control が実行されていない場合は、シ ステムの su ユーティリティが使用されます。

#### <span id="page-68-0"></span>基本的なユーザ置換ルールの設定

sesu ユーティリティの使用を開始する前に、一般的なユーザ置換ルールをデー タベースに定義する必要があります。 これらのルールによって、不明なユーザ が特権ユーザのアカウントへユーザ置換するのを防ぐ一方で、特定のユーザま たはプロセスが必要なユーザ置換操作を行えるようにします。

#### 基本的なユーザ置換ルールを設定するには、以下の手順に従います。

- 1. 以下の属性を指定して、root ユーザ(USER.root)用の SURROGATE リソース を作成します。
	- 所有者 *nobody*
	- デフォルト アクセス *none*
	- すべての管理者にフル コントロールを付与する

これにより、特に許可のない限り、すべてのユーザが root にユーザ置換で きなくなります。 すべての管理者に、root にユーザ置換する権限が明示的 に付与されます。

注: 個々の管理者に別々に権限を付与するか、管理者のグループを使用 してすべての管理者に権限を付与することができます。

- 2. 以下の属性を指定して、root グループ(GROUP.other)用の SURROGATE リ ソースを作成します。
	- 所有者 *nobody*
	- デフォルト アクセス *none*
	- すべての管理者にフル コントロールを付与する

これにより、特に許可のない限り、すべてのユーザが root グループに置換 できなくなります。 すべての管理者に、root グループに置換する権限が明 示的に付与されます。

注: ほとんどの UNIX システムでは、root グループは *other* または *sys* です。

- 3. USER. default 用のユーザ置換ルールを以下のように変更します。
	- 所有者 *nobody*
	- デフォルト アクセス *none*
	- root に、未定義のユーザになる権限を付与する
	- 管理者のグループに、未定義のユーザになる権限を付与する

これにより、特に許可のない限り、すべてのユーザがユーザ置換できなくな ります。また、特に拒否のない限り、root および root グループにユーザ置 換する権限が付与されます。

注: root に権限を与えることは、dtlogin などのプログラムがセッションの所 有者をデフォルトの X ウィンドウ所有者である root (ユーザ ID = 0)からほか のユーザに変更する場合などに特に必要になります。 権限を付与しないと、 ログインに失敗します。これは、CA Access Control が明示的に許可されてい ないユーザ置換操作をブロックしているためです。

- 4. GROUP. default 用のグループ置換ルールを以下のように変更します。
	- 所有者 *nobody*
	- デフォルト アクセス *none*
	- root に、未定義のグループを置換する権限を付与する
	- 管理者のグループに、未定義のグループを置換する権限を付与する

これにより、特に許可のない限り、すべてのユーザがグループに置換できな くなります。また、特に拒否のない限り、root および root グループにグルー プを置換する権限が付与されます。

#### 例: **selang** での基本的なユーザ置換ルールの設定

以下の selang コマンドを使用して、基本的なユーザ置換ルールを環境に設定 します。

nr surrogate USER.root defacc(n) own(nobody) auth surrogate USER.root gid(*sys\_admin\_GID*) acc(a) nr surrogate GROUP.other defacc(n) own(nobody) auth surrogate GROUP.other gid(*sys\_admin\_GID*) acc(a) cr surrogate USER.\_default defacc(n) own(nobody) cr surrogate GROUP.\_default defacc(n) own(nobody) auth surrogate USER.\_default uid(root) acc(a) auth surrogate GROUP.\_default uid(root) acc(a) auth surrogate USER.\_default gid(*sys\_admin\_GID*) acc(a) auth surrogate GROUP.\_default gid(*sys\_admin\_GID*) acc(a)

#### システムの su ユーティリティを CA Access Control の sesu ユーティリティに置換

デフォルトでは、sesu ユーティリティはファイル システム内でマークされているた め、誰もこれを実行できません。 sesu ユーティリティを使用してユーザが他の ユーザのアカウントを代理使用できるようにするには、まず sesu ユーティリティを 有効にし、次にシステムの su を sesu ユーティリティに置換する必要があります。

#### システムの su ユーティリティを CA Access Control の sesu ユーティリティに置換 するには、以下の手順に従います。

注: 以下の手順を実行するには、root または権限を持つ他のユーザである必 要があります。

1. 以下のコマンドを使用して、ユーザが sesu ユーティリティを実行できるように します。

chmod +s /opt/CA/AccessControl//bin/sesu

2. 以下のコマンドを使用して、システムの su ユーティリティが格納されている 場所を確認します。

which su

3. 以下のコマンドを使用して、システムの su ユーティリティの名前を変更しま す。

mv *su\_dir*/su *su\_dir*/su.ORIG

ここで、*su\_dir* は su があるディレクトリです。

4. sesu ユーティリティを su コマンドにリンクします。

ln -s /opt/CA/AccessControl//bin/sesu *su\_dir*/su

これで、ユーザは引き続き su コマンドを実行できますが、実際に実行される のは sesu ユーティリティになります。

5. 以下のコマンドを使用して、CA Access Control を停止します。

secons -s

6. 以下のコマンドを使用して、CA Access Control の設定を変更します。

seini -s sesu.SystemSu *su\_dir*/su.ORIG seini -s sesu.UseInvokerPassword yes

トークン SystemSu が設定されます。これにより、CA Access Control が実行さ れていない状態では sesu は元のシステム su ユーティリティを呼び出せるよ うになります。

トークン UseInvokerPassword が設定され、CA Access Control はユーザに、 root のパスワードまたは他のユーザのパスワードではなく、自分のパスワー ドの入力を求めます。 ユーザ置換が許可されるには、ユーザの再認証が必 要になります。

7. 以下のコマンドを使用して、CA Access Control を再ロードします。 seload

#### <span id="page-71-0"></span>ユーザのシステム su ユーティリティ実行の阻止

sesu ユーティリティが構成されていても、誰でも、以前と同様に、root または ユーザのパスワードを使用して、su.ORIG (名前を変更したシステム su ユーティ リティ)を実行できます。 これを防止するには、PROGRAM クラスを使用して、CA Access Control の実行時に、明示的に su.ORIG の実行を阻止します。

注: CA Access Control のインストールおよび構成時に seuidpgm を使用した場 合、この手順に従う必要はありません。 su は変更(su.ORIG に名前変更)された ため、実行されません。
### ユーザのシステム su ユーティリティ実行の阻止方法

1. selang の以下のコマンドを使用して、CA Access Control が名前を変更した su ユーティリティを監視するようにします。

nr program *su\_dir*/su.ORIG defacc(x) own(nobody)

2. root としてログインし、以下のコマンドを使用して、ファイルのアクセスおよび 変更時間を変更します。

touch *su\_dir*/su.ORIG

CA Access Control は su.ORIG を監視しているため、変更が加えられた su.ORIG の実行は阻止されます。

# Surrogate DO 機能のセットアップ

多くの場合、オペレータ、プロダクション担当者、およびエンド ユーザは、スー パーユーザのみが実行できるタスクを実行する必要があります。 このタスクには、 以下のタスクが含まれます。

- CD-ROM のマウント
- バックアップ スクリプトの使用
- プリンタのセットアップ

これまでの方法では、これらのタスクを実行する必要があるすべてのユーザに、 スーパーユーザのパスワードを知らせていました。これはサイトのセキュリティを 脅かすことにつながります。 このため、安全な代替策としてパスワードの公開を 禁止すると、システム管理者はユーザからの正当な要求によってさまざまな ルーチン タスクを実行しなければならず、システム管理者の負荷が大きくなりま す。

Surrogate DO(sesudo)ユーティリティは、このジレンマを解消します。 このユー ティリティは、SUDO クラスに定義されているアクションの実行をユーザに許可し ます。SUDO クラスの各レコードにはスクリプトが保存されていて、スクリプトを実 行できるユーザとグループが指定されています。それらのユーザやグループに、 目的に応じて必要な許可が与えられます。

たとえば、ユーザが root ユーザであるかのように CD-ROM をマウントする SUDO リソースを定義するには、以下のコマンドを入力します。

newres SUDO MountCd data('mount /usr/dev/cdrom /cdr') targuid(root)

この newres コマンドによって、一部のユーザだけが root の実行権限を使用で きる保護されたアクションとして、MountCd が定義されます。 この例では、root がターゲット ユーザの ID であることを明確にするために、targuid(root) パラメー タを使用しています。このターゲット ユーザには、root の実行権限が与えられて います。 実際には、SUDO レコードのデフォルトのターゲット ID は root であるた め、この例で指定しているパラメータは不要になります。

重要: data プロパティには、完全な絶対パス名を使用してください。 相対パス 名を使用すると、保護されていないディレクトリに仕掛けられたトロイの木馬プロ グラムが、誤って実行される可能性があるからです。

さらに、authorize コマンドを使用して、MountCd アクションを実行する権限を ユーザに与えることもできます。 たとえば、ユーザ *operator1* に CD-ROM のマウ ントを許可するには、以下のコマンドを入力します。

### authorize SUDO MountCd uid(operator1)

また、authorize コマンドを使用して、保護されたアクションの実行をユーザに対 して明示的に禁止することもできます。 たとえば、ユーザ *operator2* による CD-ROM のマウントを禁止するには、次のコマンドを入力します。

authorize SUDO MountCd uid(operator2) access(None)

sesudo ユーティリティを実行すると、保護されたアクションが実行されます。 たと えば、ユーザ *operator1* が以下のコマンドを使用して CD-ROM をマウントすると します。

### sesudo MountCd

この sesudo ユーティリティは、最初に SUDO アクションの実行権限がユーザに あるかどうかをチェックし、そのユーザにリソースの権限がある場合は、そのリ ソースに定義されているコマンド スクリプトを実行します。 この例に示した sesudo は、MountCd アクションの実行権限が operator1 にあるかどうかをチェッ クした後に、mount /usr/dev/cdrom /cdr コマンドを起動します。

実行前に sesudo でユーザのパスワードを要求する場合は、PASSWORD パラ メータを指定したコマンドを使用して、SUDO レコードを定義または変更します。 このパラメータを使用しない場合、ユーザがコマンドを実行できるかどうかは、 SUDO オブジェクトのアクセス ルールに基づいて決定されます。

注: sesudo ユーティリティ、および SUDO レコードの管理(editres コマンド)の詳 細については、「リファレンスガイド」を参照してください。

## SUDO レコードの定義

SUDO クラスのレコードには、コマンド スクリプトが格納されています。ユーザは、 借用した権限でそのスクリプトを実行できます。 権限を利用できるかどうかは、ス クリプトを実行する sesudo コマンドと SUDO レコードの両方で厳密に制御されま す。

SUDO レコードでは、comment プロパティを特別な目的に使用します。通常、こ のような comment プロパティを data プロパティといいます。

data プロパティの値は、コマンド スクリプトです。必要に応じて、禁止 (prohibited)または許可(permitted)するスクリプト パラメータ値を 1 つ以上追 加します。 data プロパティ値全体は一重引用符で囲む必要があります。トロイ の木馬の侵入を防ぐために、実行可能ファイルは完全パス名で参照する必要 があります。

data プロパティの形式は、以下のとおりです。

data('*cmd*[;[*prohibited*-*values*][;*permitted*-*values*]]')

prohibited および permitted の値のリストは省略できるため、data プロパティの 値は以下のような簡単な値にすることもできます。

newres SUDO MountCd data('mount /dev/cdrom /cdr')

この例では、コマンドに指定されている簡単な値によって、sesudo MountCd コ マンドで mount /dev/cdrom /cdr というスクリプトが実行されます。 特定のスクリ プト パラメータ値が禁止されていないため、すべての値が許可されます。

ワイルドカードと強力な変数を使用すると、prohibited パラメータおよび permitted パラメータを柔軟に指定できるようになります。 使用できるワイルド カードは、UNIX の標準的なワイルドカードです。 使用できる変数は以下のとお りです。

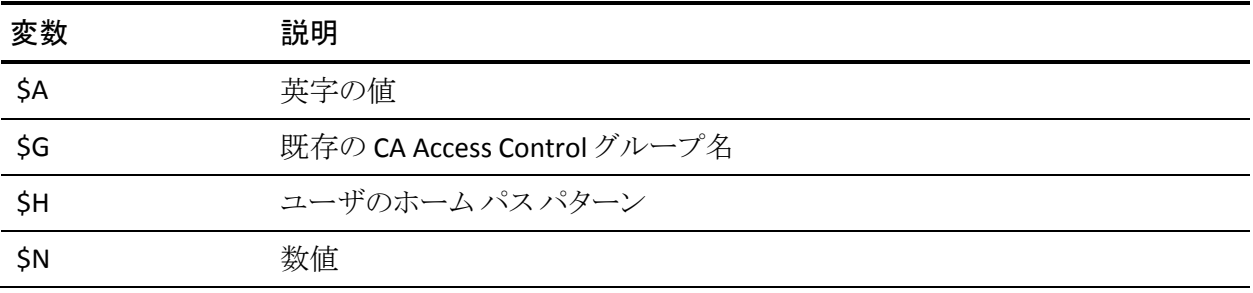

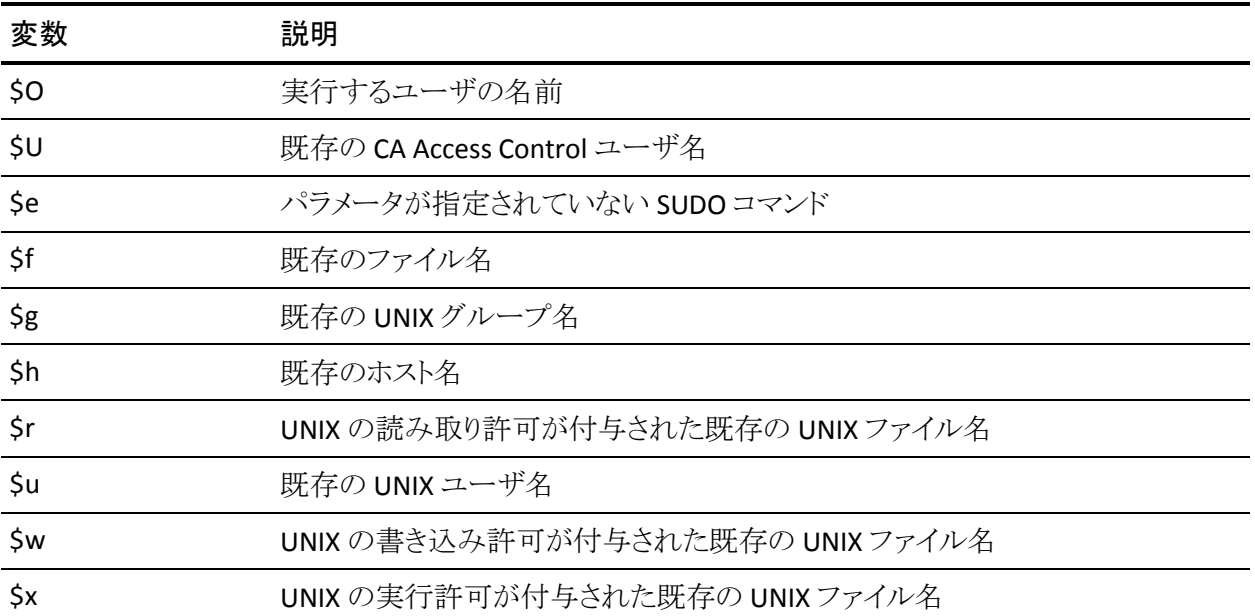

*prohibited* パラメータ値のリストをスクリプトに追加する場合は、以下のようにしま す。

■ スクリプトと prohibited パラメータの値をセミコロンで区切り、全体を一重引 用符で囲みます。 たとえば、ユーザによる -9 の使用を禁止し、それ以外の すべてのパラメータの使用を許可する場合は、以下のコマンドを入力しま す。

newres SUDO *scriptname* data('*cmd*;-9')

ここで、*cmd* はユーザのスクリプトを表します。

また、パラメータ値を許可せず、すべてのパラメータをデフォルトに設定する 場合は、SUDO レコードを以下のように定義します。

newres SUDO *scriptname* data('*cmd*;\*')

■ 1 つのスクリプト パラメータに対して複数の prohibited 値を指定する場合は、 スペース文字を区切り記号として使用します。 たとえば、ユーザによる -9 お よび -HUP の使用を禁止し、それ以外のすべてのパラメータの使用を許可 する場合は、以下のコマンドを入力します。

newres SUDO *scriptname* data('*cmd*;-9 -HUP')

■ 複数のスクリプト パラメータに対して prohibited 値を指定する場合は、パイ プ(|)を区切り記号として使用して、それぞれの prohibited 値セットの間を 区切ります。 たとえば、スクリプトの最初のパラメータに -9 および -HUP の使 用を禁止し、2 番目のパラメータに既存の UNIX ユーザ名(前出の変数の一 覧を参照)の使用を禁止する場合は、以下のコマンドを入力します。

newres SUDO *scriptname* data('*cmd*;-9 -HUP | \$u')

指定したパラメータよりスクリプトのパラメータが多い場合は、指定した最後 の prohibited パラメータのセットが、残りすべてのパラメータに適用されま す。

*permitted* パラメータ値のリストをスクリプトに追加する場合は、以下の操作を行 います。

- sesudo ユーティリティでは、パラメータ値が、対応する prohibited 値のいず れとも一致しないこと、および対応する permitted 値の尐なくとも 1 つと一致 することの 2 つがチェックされます。
- *permitted* 値のリストと *prohibited* 値のリストをセミコロンで区切り、全体を一 重引用符で囲みます。 prohibited 値のリストを指定しない場合でも、セミコ ロンは必要です。セミコロンがないと、permitted 値として指定した値が、 prohibited 値として処理されます。 たとえば、スクリプトのパラメータ値として 値 NAME のみを許可する場合は、以下のコマンドを入力します。

newres SUDO scriptname data('cmd;;NAME')

- 他のリストの指定も同様に行います。
	- 1 つのスクリプト パラメータに対して複数の permitted 値を指定する場 合は、スペース文字を区切り記号として使用します。
	- 複数のスクリプト パラメータに permitted 値を指定する場合は、パイプ (|)を区切り記号として使用して、それぞれの permitted の値セットの間 を区切ります。

たとえば、2 つのパラメータがあるとします。最初のパラメータには UNIX の ユーザ名でない数字を指定し、2 番目のパラメータには UNIX のグループ名 でない英字を指定する必要がある場合は、以下のコマンドを入力します。

newres SUDO *scriptname* data('*cmd*; \$u | \$g ; \$N | \$A')

スクリプトのパラメータが指定したパラメータより多い場合は、指定した最後 の permitted パラメータのセットが、残りすべてのパラメータに適用されま す。

したがって、**data** プロパティ全体の形式は、スクリプト、パラメータごとの prohibited 値、パラメータごとの permitted 値の順になります。

```
data('cmd; 
param1_prohib1 param1_prohib2 ... param1_prohibN | ¥
param2_prohib1 param2_prohib2 ... param2_prohibN | ¥
...
paramN_prohib1 paramN_prohib2 ... paramN_prohibN ; ¥
param1_permit1 param1_permit2 ... param1_permitN | ¥
param2_permit1 param2_permit2 ... param2_permitN |
...
paramN_permit1 paramN_permit2 ... paramN_permitN')
```
# パスワード攻撃の防止

最も一般的なタイプの不正アクセスは、パスワードを推測するハッカーによるア クセスです。 CA Access Control には、パスワード攻撃を検出し防止するために serevu および pam\_seos という 2 つのツールが用意されています。

さらにパスワード攻撃を防止するもう 1 つの方法は、パスワード ポリシー ルール を設定して、現在の環境で使用されているパスワードを制御することです。

serevu

serevu デーモンは、指定された回数を上回るログインを試みたユーザのアカウ ントをロックします。 このように、指定回数を超えてログインしようとすることを拒 否することで、パスワード攻撃や「辞書攻撃」を防止します。

通常、ユーザ ロックアウト ユーティリティの使用に伴う危険は、システムがサービ ス妨害攻撃に対して無防備になることです。 サービス妨害攻撃の一般的なタイ プの 1 つに、システム管理者のアカウントへの不正な侵入があります。 侵入が 数回試みられると、システム管理者のアカウントは無効となり、システム管理者は ログインできなくなります。 同じような攻撃をすべての重要なユーザ アカウントが 受けると、システムが使用不能に陥る可能性があります。この場合、システムを 回復する手段はありません。 このような状況を防ぐために、serevu デーモンに は以下の 2 つの操作モードが用意されています。

- アカウントは指定した期間無効になり、その後自動的に回復します。
- アカウントは、永久に無効になります。

serevu によって root が無効になることはないため、システムがロックアウトされる ことはありません。

注: serevu デーモンの詳細については、「リファレンス ガイド」を参照してくださ い。

注: root を辞書攻撃から守るために、root ユーザのパスワードの取り扱いには 特に注意が必要です。

### pam\_seos

pam\_seos は、CA Access Control の高度なアカウント管理機能で使用される PAM(Pluggable Authentication Module)です。 CA Access Control では、すべて のログイン プログラムのログイン時に pam\_seos が呼び出されます。 このモ ジュールは、要求に応じて必要な機能を提供するために動的にロードできる共 有オブジェクトです。

pam\_seos は、次の 3 つのアクションを実行するように設定できます。

■ ログイン エラーの検出

アカウント管理コンポーネントは、失敗したすべてのログインの試みを検出し、 監査ファイル、および失敗したログインを記録する特別なファイルの両方に 検出結果を記録します。 このモジュールは、CA Access Control がアクセスを 拒否したケースを検出するのではなく、UNIX のエラーを検出します。

CA Access Control では、失敗したログインの試みが特別なファイルに書き込 まれます。 serevu ユーティリティは、このファイルを読み込み、その情報を 使用して、ユーザのアクセス権を無効にするかどうか、また無効にする場合 はいつ無効にするかを決定します。

■ デバッグ モードの提供

CA Access Control がログインを拒否する場合、通常は、ログイン セッション 中に拒否理由が表示されることはありません。 pam\_seos モジュールのデ バッグ モードが設定されている場合、CA Access Control には、ログインの拒 否理由に関する短い説明が表示されます。 たとえば、「猶予ログイン」は、 ユーザのログイン回数が残っていないことを意味します。

■ 有効期限切れのパスワードおよび猶予ログインのチェック

パスワード管理コンポーネントは、segrace ユーティリティを起動し、ユーザの パスワードの有効期限および猶予ログインの回数をチェックします。 ユーザ のパスワードが有効期限切れになり、猶予ログインの回数が残っていない 場合、segrace は sepass ユーティリティを起動し、ユーザによるパスワードの 変更を許可します。

注: CA Access Control が segrace を起動するのは、パスワードの変更が必要な 場合のみです。

注: SSH から失敗したログイン イベントを取得するには、使用している SSH の バージョンが PAM をサポートするようにコンパイルおよび設定されている必要が あります。 ご使用のバージョンの SSH が PAM を使用していない場合、CA Access Control はユーザが失敗ログイン ルールに違反したかどうかを検出でき ません。

インストール プログラムは、関連する行を pam.conf 環境設定ファイルに追加し、 古い環境設定ファイルを /etc/pam.conf.bak として保存します。

pam\_seos モジュールの環境設定は、seos.ini ファイルを使用して行います。 必 要な機能に応じて、[pam\_seos]セクションにある以下のトークンを設定します。

パスワードの有効期限および猶予ログインのチェックを使用するには、seos.ini ファイルに以下のトークンを設定します。

### call\_segrace = Yes

ログイン デバッグ モードを使用するには、seos.ini ファイルに以下のトークンを 設定します。

debug mode for user = Yes

serevu で pam\_seos のログイン エラー検出機能を使用するには、seos.ini ファイ ルに以下のトークンを設定します。

```
serevu use pam seos = Yes
```
制約と制限

このセクションで説明した保護方法には、以下の制約と制限があります。

- Sun Solaris では、ログインの試みに5回失敗すると、serevu に通知されま す。
- pam\_seos モジュールの実装は、PAM をサポートしている Sun Solaris、 HP-UX、および Linux のバージョンに限定されます。

# ユーザの非アクティブ状態のチェック

ユーザの非アクティブ状態をチェックする機能を使用して、不在または会社を退 職したユーザのアカウントを使用した不正なアクセスからシステムを保護します。 非アクティブ状態の日とは、ユーザがログインしていない日を指します。 ユーザ アカウントが一時停止されて、ログインできなくなるまでの、非アクティブ状態の 日数を指定できます。一時停止したアカウントは、手動で再びアクティブにする 必要があります。

注: 非アクティブ状態のチェックでは、パスワード変更はアクティビティとしてカウ ントされます。 ユーザのパスワードが変更された場合、非アクティブ状態を理由 としてそのユーザのアカウントを一時停止することはできません。

非アクティブ日数は、USER クラスまたは GROUP クラスのレコードの inactive プロ パティを使用して設定できます。 GROUP クラスのレコードでの設定は、そのグ ループがプロファイル グループであるユーザのみに適用されます。 また、SEOS クラスの INACT プロパティを使用して、システム全体のすべてのユーザに非アク ティブ状態を設定することもできます。

selang では、以下のコマンドを使用して、非アクティブ状態をグローバルに指定 します。

setoptions inactive (*numdays*)

非アクティブ日数をグループに設定するには、以下のコマンドを使用します(こ の設定は、そのグループに対するシステム全体の非アクティブ設定よりも優先さ れます)。

editgrp *groupName* inactive (*numdays*)

非アクティブ日数をユーザに設定するには、以下のコマンドを使用します(この 設定は、そのユーザに対するグループおよびシステム全体の設定よりも優先さ れます)。

### editusr *userName* inactive (*numdays*)

一時停止しているユーザ アカウントを再びアクティブにするには、以下のコマン ドを使用します。

#### editusr *userName* resume

一時停止しているプロファイル グループを再びアクティブにするには、以下のコ マンドを使用します。

### editgrp *userName* resume

システム全体レベルで非アクティブ ログイン チェックを無効にするには、以下の コマンドを使用します。

### setoptions inactive-

グループに対する非アクティブ ログイン チェックを無効にするには、以下のコマ ンドを使用します。

### editgrp *groupName* inactive-

ユーザに対する非アクティブ ログイン チェックを無効にするには、以下のコマン ドを使用します。

editusr *userName* inactive-

# 第7章: ユーザ パスワードの管理

このセクションには、以下のトピックが含まれています。

[パスワードの管理](#page-82-0) (P. 83) パスワード [ポリシーの定義](#page-82-1) (P. 83) [パスワードの有効期限と猶予ログイン](#page-85-0) (P. 86)

# <span id="page-82-0"></span>パスワードの管理

パスワードは最も一般的な認証手段ですが、パスワードの保護には、以下のよう なよく知られた問題があります。

- 簡単なパスワードは推測されやすい。
- 長い間同じパスワードを使用したり、同じパスワードを繰り返し使用している と、解読されやすくなる。
- ネットワークを介して平文で送信されたパスワードは、盗まれる危険性があ る。

# <span id="page-82-1"></span>パスワード ポリシーの定義

最も重要なパスワード ルールは、明示的または間接的に自分のパスワードが他 人に知られないように、簡単なパスワードを使用しないことです。 適切なパス ワード セキュリティを実現する唯一の方法は、トレーニングと教育です。 CA Access Control によって、ユーザ教育が必要がなくなるわけではありません。し かし、ユーザが最低限の品質を持つパスワードを使用するようにルールとポリ シーを強化できます。 ルールには、以下の項目を指定できます。

- 新しいパスワードは以前に使用したパスワードと同じにすることはできませ  $h_n$
- 新しいパスワード中にユーザ名を使用することはできません。
- 新しいパスワードは変更前のパスワードを含むことはできません。
- 新しいパスワードには変更前のパスワードの一部を使用することはできませ  $h_{\circ}$
- 大文字と小文字の区別に関係なく、新しいパスワードと変更前のパスワード を同じにすることはできません。

第 7 章: ユーザ パスワードの管理 83

- 新しいパスワードには、パスワード ポリシーで指定されている英数字、特殊 文字、数字、小文字、および大文字を、それぞれ最低文字数以上使用する 必要があります。
- 新しいパスワードで繰り返し使用される文字の数が、パスワード ポリシーで 指定されている数を超えないようにする必要があります。
- seos.ini ファイルの Dictionary トークンに指定されている辞書ファイルで使用 が禁止されている単語を、新しいパスワードに使用することはできません。
- パスワードごとに、最長有効期限を指定する必要があります。 つまり、有効 期限を過ぎたパスワードは失効し、ユーザが新しいパスワードを選択する必 要があります。
- パスワードごとに、最短有効期限を指定する必要があります。 最短有効期 限を指定すると、ユーザが短期間に何度もパスワードを変更することを防止 できます。 パスワードを短期間に何度も変更すると、パスワード履歴リストが オーバーフローし、使用済みパスワードが再利用可能になる場合がありま す。

重要: パスワード ルールは、sepass のみに影響し、ネイティブのパスワード ツー ルには影響しません。 passwd を sepass へのリンクに置き換えていることを確認 してください。

## パスワード品質チェックの設定

### パスワード品質チェックを設定するには、以下の手順に従います。

- 1. CA Access Control エンドポイント管理の[環境設定]タブをクリックします。 [環境設定]メニュー オプションが左側に表示されます。
- 2. [その他]セクションのオプションで[クラスのアクティブ化]をクリックします。 [クラスのアクティブ化]ページが表示されます。
- 3. [ユーザ識別コントロール]セクションで [PASSWORD]を選択して、[保存]を クリックします。

これで、パスワード品質チェックがアクティブになります。

4. [ポリシー]セクションのオプションで、[ユーザ パスワード ポリシー]をクリック します。

[ユーザ パスワード ポリシー]ページが表示されます。

- 5. パスワードのチェックに使用するルールを定義し、[保存]をクリックします。 パスワードのチェックに定義したルールは、パスワードが変更されたときに適 用されます。
- 6. (UNIX のみ)sepass ユーティリティを使用して、新しいパスワードを更新しま す。

注: sepass ユーティリティの詳細については、「リファレンス ガイド」を参照し てください。

### 例: パスワード チェック ルールを定義する

以下の selang コマンドは、パスワード品質チェックをアクティブにし、以下の最 小文字数を適用するパスワード ルールを定義します。

- 英数字: 6 文字
- 小文字: 3 文字
- 数字: 2 文字

setoptions class+ (PASSWORD) setoptions password(rules(alphanum("6") lowercase("3") numeric("2")))

注: setoptions コマンドの形式の詳細については、「リファレンス ガイド」を参照 してください。

## パスワードの変更

CA Access Control には、*ACInstallDir*/bin/sepass という実行可能プログラムが用 意されています(ここで、*ACInstallDir* は CA Access Control のインストール ディレ クトリで、デフォルトでは、/opt/CA/AccessControl/ となります)。ほとんどのユー ザは、/bin/passwd ではなくこのプログラムを使用して、パスワードを変更する必 要があります。

- sepass プログラムによってのみ、新しいパスワードが CA Access Control のパ スワード ポリシーに適合していることを確認できます。 同様に、sepass プロ グラムによってのみ、新しいパスワードとパスワードの変更日付を使用して データベースを更新できます。 また、このプログラムは、/bin/passwd と同じ 機能を実行します。
- CA Access Control によるパスワード品質チェックを無視する場合を除いて、 元の実行可能プログラム /bin/passwd を使用しないでください。 無視する 場合は、元の /bin/passwd を続けて使用できるため、CA Access Control で は、パスワードに対する品質チェックを実行せずに、システムのパスワード が許可されます。

selang を使用してパスワードを変更することもできます。 パスワードをユーザに 割り当てるには、以下のコマンドを入力します。

chusr *userName* password(*string*)

注: (管理者として)別のユーザのパスワードを変更したときに、パスワード チェックが有効である場合、ユーザは次回のログイン時にパスワードを変更する 必要があります。

# <span id="page-85-0"></span>パスワードの有効期限と猶予ログイン

interval パラメータには、パスワードを使用できる最長日数を設定します。 指定 した日数が経過すると、CA Access Control は、現在のパスワードが期限切れで あることをユーザに通知します。 通知を受けたユーザは、ただちにパスワードを 更新するか、猶予ログイン回数に達するまで古いパスワードを引き続き使用する ことができます。 猶予ログイン回数に達すると、ユーザはシステムにアクセスでき なくなるので、システム管理者に連絡して、新しいパスワードを設定する必要が あります。

## パスワード期間の指定

setoptions コマンドを使用して、システム全体のレベルでパスワード期間を指定 します。パスワード期間を過ぎると、すべてのユーザは新しいパスワードの入力 を要求されます。 ユーザのログイン スクリプトに segrace ユーティリティが含まれ ている場合、または segrace を呼び出すように PAM を設定している場合(ネイ ティブ オペレーティング システムが PAM をサポートしている場合)、CA Access Control では、指定された日数に達すると、現在のパスワードが期限切れになっ たことがユーザに通知されます。 通知を受けたユーザは、ただちにパスワードを 更新するか、猶予ログイン回数に達するまで古いパスワードを引き続き使用する ことができます。 猶予ログイン回数に達すると、ユーザはシステムへのアクセス が拒否されます。システム管理者に連絡して新しいパスワードを設定する必要 があります。

システム全体のレベルでパスワード期間を設定または取り消すには、以下のコ マンドを使用します。

setoptions password({interval(*NumDays*)|interval-})

*NumDays* の値には、ゼロ(0)または正の整数を指定する必要があります。 期間 を 0 に設定すると、ユーザに対するパスワード期間のチェックは無効になります。 パスワードに有効期限を設定しない場合は、期間を 0 に設定します。 期間 0 は、 セキュリティ要件の低いユーザに対してのみ設定します。

interval- パラメータは、パスワード期間の設定を取り消します。 このパラメータの 値がユーザのプロファイル グループに含まれている場合は、その値が使用され ます。 それ以外の場合は、setoptions コマンドで設定したデフォルト値が使用さ れます。 このパラメータは chusr コマンドまたは editusr コマンドでのみ使用でき ます。

## 個々のユーザまたはグループのパスワード期間の設定

特定のユーザまたはプロファイル グループに対してパスワード期間を設定する こともできます。 これらの設定内容は、システム全体に適用するユーザまたはグ ループのパスワード期間よりも優先されます。 指定した日数に達すると、CA Access Control は、現在のパスワードが期限切れになったことをユーザに通知し ます。 通知を受けたユーザは、ただちにパスワードを更新するか、猶予ログイン 回数に達するまで古いパスワードを引き続き使用することができます。 猶予ログ イン回数に達すると、ユーザはシステムへのアクセスが拒否されます。システム 管理者に連絡して新しいパスワードを設定する必要があります。

ユーザのパスワード期間を設定または取り消すには、次のコマンドを入力しま す。

editusr {interval(*NumDays*) | interval-}

グループのパスワード期間を設定または取り消すには、次のコマンドを入力しま す。

editgrp password{(interval(*NumDays*)) | (interval-)}

*NumDays* の値には、ゼロ(0)または正の整数を指定する必要があります。 期間 をゼロ(0)に設定すると、パスワード期間のチェックが無効になります。 パスワー ドに有効期限を設定しない場合は、期間を 0(ゼロ)に設定します。 期間 0 は、 セキュリティ要件の低いユーザに対してのみ設定します。

interval- パラメータは、パスワード期間の設定を取り消します。 設定を取り消し ても、期間の値がユーザ レコード内に設定されている場合は、ユーザ レコード 内の値が使用されます。 それ以外の場合は、setoptions コマンドで設定したデ フォルト値が使用されます。 このパラメータは、setoptions、chgrp、または editgrp コマンドのみで使用します。

## 猶予ログイン

パスワード チェックが有効になっている場合、CA Access Control は、ユーザがロ グインを試みるたびに、ユーザのパスワードの有効期限をチェックします。 パス ワードの有効期限が切れても、ユーザにはその後数回はログインする「猶予」が 与えられます。その後はログインできなくなります。

猶予ログインのオプションでは、ユーザのパスワード有効期限が切れた後、ユー ザが使用できなくなるまでの間に許容される最大ログイン回数を設定します。 猶予ログイン回数には、0 ~ 255 の値を指定する必要があります。 猶予ログイン 回数に達するとユーザはシステムへのアクセスを拒否されるため、システム管理 者に連絡して新しいパスワードを設定する必要があります。 猶予ログイン回数 が 0 に設定されている場合、ユーザはログインできません。 デフォルトのログイ ン数は 5 回です。

この方式を使用して、ユーザにパスワードの変更を強制することができます。 ユーザのパスワードをリセットし、ユーザがパスワードを変更できる 1 回の猶予ロ グインを付与します。

## 猶予ログインの追跡

パスワードの有効期限が切れた後にエンド ユーザが猶予ログインの回数を把 握できるようにするには、ユーザの .login、.profile、または .cshrc ファイルに segrace ユーティリティへの呼び出しを追加します。 このように設定すると、 segrace ユーティリティにより、猶予ログインの残り回数を示すメッセージが表示 されます。 segracex ユーティリティを使用すると、ユーザのパスワードが有効期 限切れであるかどうかを GUI で表示できます。

注: segrace ユーティリティおよび segracex ユーティリティの詳細については、「リ ファレンス ガイド」を参照してください。

システム全体に適用する猶予ログイン回数のデフォルト値を設定するには、以 下のコマンドを入力します。

setoptions password(rules(grace(*nLogins*)))

特定ユーザの猶予ログインを設定または取り消すには、以下のコマンドを入力 します。

chusr *userName* {grace(*nLogins*) | grace-}

プロファイル グループの猶予ログインを設定または取り消すには、以下のコマン ドを入力します。

chgrp *groupName* {grace(*nLogins*) | grace-}

chusr コマンドまたは chgrp コマンドでユーザに対して設定した値は、システム 値よりも優先されます。

注: GROUP クラスの grace プロパティ、およびグローバル猶予ログイン設定では、 コーザのパスワードの有効期限が切れた後の猶予ログインの回数を設定します。 ただし、USER クラスの grace プロパティではパスワードの有効期限がすぐに切 れるように設定されています。猶予ログインは、ユーザのパスワードの有効期限 が切れた後、(GROUP レコードまたはシステムのデフォルトを使用して)自動的 に設定されます。 パスワードの有効期限は、グループには設定できません。 ユーザにのみ設定できます。

# 第 8 章: ファイルおよびプログラムの保護

このセクションには、以下のトピックが含まれています。

[ファイルおよびディレクトリへのアクセス制限](#page-90-0) (P. 91) abspath [グループによるトロイの木馬のブロック](#page-100-0) (P. 101) ネイティブ UNIX [セキュリティとの同期](#page-100-1) (P. 101) [機密ファイルの監視](#page-103-0) (P. 104) [内部ファイルの保護](#page-104-0) (P. 105) setuid プログラムおよび setgid [プログラムの保護](#page-107-0) (P. 108) [通常のプログラムの保護](#page-111-0) (P. 112) カーネル [モジュールのロードとアンロードの保護](#page-111-1) (P. 112) kill [コマンドに対するバイナリ](#page-115-0) (P. 116)

# <span id="page-90-0"></span>ファイルおよびディレクトリへのアクセス制限

CA Access Control では、UNIX システムの権限チェック機能を保持しつつ、強化 されたアクセス制御機能を追加します。

CA Access Control は、以下の各ファイル アクセス操作をインターセプトし、その 特定の操作がユーザに許可されていることを確認してから、UNIX に制御を戻し ます。 かっこ内はアクセス タイプです。

- ファイルを作成する(create)
- 読み取りの目的でファイルを開く(read)

注: ユーザがファイルに関する情報を取得する操作(ls -l など)を実行できる かどうかを制御するために *read* 権限を必要とする場合は、設定 STAT\_intercept を 1 に設定します。 詳細については、「リファレンス ガイド」 を参照してください。

- 書き込みの目的でファイルを開く(write)
- ファイルを実行する(execute)
- ファイルを削除する(delete)
- ファイル名を変更する(delete、rename)
- アクセス許可ビットを変更する(chmod)
- 所有者を変更する(chown)
- タイム スタンプを変更する たとえば touch コマンドの実行 (utime)
- ACL をサポートしているシステムのネイティブ ACL を(acledit コマンドを使用 して)編集する(sec)
- ディレクトリを変更する(chdir)

CA Access Control のアクセス チェックがネイティブ UNIX の認証と異なる点は以 下のとおりです。

- CA Access Control の権限チェックは、ユーザの実効ユーザ ID(euid)ではな く、ログインに使用した元のユーザ ID に基づいて行われます。 たとえば、 *userA* が su コマンドを実行して別のユーザの代理になった場合、*userA* が アクセスできるのは、*userA* がアクセスを許可されているファイルのみです。 su コマンドを実行して別のユーザになっても、UNIX の認証とは異なり、su コ マンドを実行したユーザに、ターゲット ユーザのファイルにアクセスする権 限が自動的に与えられることはありません。
- CA Access Control では、システム上のすべてのファイルにアクセスできる権 限がスーパーユーザ(root)に自動的に与えられることはありません。 スー パーユーザは、システムの他のすべてのユーザと同様に、権限チェックの 対象です。
- 権限チェックは、CA Access Control の標準アクセスリスト、条件付きアクセス リスト、日時制限、セキュリティ、セキュリティカテゴリ、およびセキュリ ティラベルに基づいて行われます。
- 管理者がユーザに対してファイルへのアクセスを明示的に許可しなかった 場合、CA Access Control は、そのユーザがファイルへのアクセス権限を持つ グループに属しているかどうかをチェックします。
- 個々のファイルアクセスは、CA Access Control の通常の監査手続きによっ て監査されます。
- ファイルを削除する場合、UNIX では親ディレクトリに対する WRITE アクセス 権限がユーザに必要であるのに対して、CA Access Control では、指定した ファイルに対する DELETE アクセス権がユーザに必要です。
- ファイルの名前変更を行う場合は、ソースファイルに対する DELETE アクセ ス権限と、ターゲット ファイルに対する RENAME アクセス権限がユーザに必 要です。また、UNIX では、親ディレクトリに対する WRITE アクセス権限も ユーザに必要になります。
- すべてのユーザには、デフォルト設定とは関係なく/etc/passwd ファイルお よび /etc/group ファイルに対する永久的な READ アクセス権(最低限)が与 えられます。 この権限の付与によって、システムが中断される可能性を抑え られます。
- CA Access Control データベースの FILE オブジェクトの所有者には、このオ ブジェクトによって保護されているファイルへのフル アクセス権が常に与え られます。
- chdir アクセス タイプは chdir コマンドを明示的に制御し、UNIX の場合とは 動作が異なります。

ファイル保護システムに関する制限事項は、以下のとおりです。

- restricted グループのメンバでないユーザについては、以下のファイルと ディレクトリのみが CA Access Control で保護されます。
	- データベースに個々の名前で定義されているファイルおよびディレクトリ
	- データベースに定義された名前パターン(/etc/\* など)と一致するファイ ルおよびディレクトリ

グループ \_restricted に属するユーザについては、すべてのシステム ファイ ルが CA Access Control で保護されます。 データベースに定義されていない ファイルに対する権限は、FILE クラスの default レコードに基づきます。

- CA Access Control では、保護が必要なリソースを示すすべてのファイル名 およびディレクトリ名(ワイルドカードを使用したパターンを含む)のテーブル が保持されます。 このテーブルを格納するために使用できるメモリの量には 制限があります。 通常、データベース内に個々の名前で定義できるファイ ルおよびディレクトリの最大数は 4096 で、名前パターンの最大数は 512 で す。
- 一部のファイルは、明示的なアクセス ルールがない場合でも保護対象とな ります。 このようなファイルには、CA Access Control データベース ファイル、 監査ログ、および環境設定ファイルがあります。

注: 詳細については、「リファレンス ガイド」の FILE クラスの説明を参照してく ださい。

CA Access Control では、ファイルに対して以下のアクセス タイプを使用できま す。

- ALL
- CHDIR
- CHMOD
- CHOWN
- **CONTROL**
- CREATE
- DELETE
- EXECUTE
- NONE
- READ
- RENAME
- SEC
- UPDATE
- UTIME
- WRITE

ファイル保護システムは、機密データが保存されている特定のファイルを保護 する場合に便利です。 たとえば、CA Access Control を使用して保護できるファイ ルは、以下のとおりです。

- /etc/passwd
- /etc/group
- /etc/hosts
- /etc/shadow

データベースを保護(サーバ デーモンのみにアクセスを許可)し、さらにサイト にあるその他すべての機密ファイルを保護するには、CA Access Control を使用 する必要があります。

常にアクセス制御が必要な一部のファイルは、たとえユーザが明示的にルール を指定しない場合でも、ルールによって制御されます。

### ファイル保護の機能

seosd デーモンが起動すると、データベースに定義されている各個別ファイル オブジェクトに対して UNIX の stat コマンドが実行されます。 次に、各ファイル オブジェクトのエントリを含むテーブルがメモリ内に作成されます。 さらに、個別 ファイルごとに i-node およびデバイスがテーブルに保存されます。CA Access Control では、この情報を使用して、ファイルへのハード リンクを保護することも できます。これは、ハード リンクの保護がデバイスおよび i-node に基づいて行 われるためです。 データベースには、ファイルの i-node およびデバイスに関す る情報は保存されません。

CA Access Control で新しいファイル ルールを作成するときは、以下の処理が行 われます。

- ファイルが UNIX 環境にある場合は、最初に、ファイルに対して stat コマンド が実行され、次に、ファイルの i-node およびデバイスの情報と共に新規エ ントリがファイル テーブルに追加されます。
- ファイルが UNIX 環境に存在しない場合は、ファイル名の新規エントリがファ イル テーブルに追加されます(i-node およびデバイスの情報は含まれませ ん)。 この新規エントリは、包括的なファイル オブジェクトに対するエントリと 同じです。 同時に、カーネルの内部テーブルには、i-node およびデバイス 情報の作成時にこのファイルをチェックする必要があるという指示が保存さ れます。 その後にファイルが作成されると、カーネルによってファイルの作 成がインターセプトされ、seosd がファイル テーブル内のファイルのエントリ を更新できるように、ファイルの i-node およびデバイス情報が seosd に通知 されます。

ファイルを削除すると、CA Access Control により、seosd ファイル テーブル内の エントリが削除されます。ただし、エントリは、再作成する場合に備えて、データ ベースに保持されます。

## ファイルの保護

selang で保護ファイルを定義するには、以下のコマンドを入力します。

newres FILE *filename*

たとえば、/tmp/binary.bkup ファイルを登録するには、以下のコマンドを入力し ます。

newres FILE /tmp/binary.bkup

注: アクセス タイプを指定せずにファイル ルールを定義すると、デフォルト アク セス権に NONE が割り当てられます。 この場合、ファイルの所有者のみがファイ ルにアクセスできます。

大部分の保護ファイルは、スーパーユーザによるアクセスから保護する必要が あります。 これを行わないと、スーパーユーザのパスワードを知っているユーザ に、保護ファイルへのアクセス権が自動的に与えられます。 同時に、ファイル所 有者以外のすべてのユーザによるファイルへのアクセスも防止できます。

同じような名前の複数のファイルを保護するには、ワイルドカードを含むファイル 名パターンを使用します。 ワイルドカードは、**\*** (0 個以上の文字)および**?** (**/** を 除く、任意の 1 文字)です。

指定したパターンは、ファイルの完全パス名と照合されます。その結果、パター ン /tmp/x\* は、/tmp/x1、/tmp/xxx、および /tmp/xdir/a という名前のファイルに 一致します。

CA Access Control で指定できないパターンは、**/\***、**/tmp/\***、および **/etc/\*** で す。

重要: ファイル名パターンは非常に影響力の大きいツールであるため、練習で むやみにいろいろなパターンを試さないでください。

たとえば、以下のコマンドでは、/tmp ディレクトリ内の、a で始まり b で終わるファ イル名を持つすべてのファイル(/tmp/axyz/axyzb のようなファイルも含まれる) を保護対象として定義しています。

newres FILE /tmp/a\*b

## ファイル リソース名でのワイルドカードの使用

ファイル リソース名にワイルドカードを使用することで、複数のファイルに対応す るファイル レコードを作成できます。ワイルドカードのパターンと一致する名前を 持つファイルはすべて、レコードに関連付けられたアクセス権限によって保護さ れます。

使用できるワイルドカードは、以下のとおりです。

- \*- 任意の複数文字に対応します。
- ? 任意の1文字に対応します。

物理リソースの名前が複数のリソース レコード名と一致する場合、そのリソース には、ワイルドカードを除く、最も長い一致が使用されます。

CA Access Control では、ファイル リソース名として以下のパターンは使用できま せん。

- \*
- /\*
- $\blacksquare$  /tmp/\*
- $\blacksquare$  /etc/\*

## 例: ファイル リソースでのワイルドカードの使用

ファイル リソース /usr/lpp/bin/\* は、/usr/lpp/bin 下にある(深くネストされてい る)すべてのファイルおよびサブディレクトリを保護します。

## ファイル アクセスの制限

スーパーユーザによるファイルへのアクセスを selang で制限するには、newres コマンドの長いバージョンを使用します。 たとえば、スーパーユーザ、および myuser 以外のユーザによる /tmp/binary.bkup ファイルへのアクセスを防止する には、以下のコマンドを使用します。

newres FILE /tmp/binary.bkup owner(myuser) defaccess(N)

このコマンドは、以下のことを示します。

- 1. /tmp/binary.bkup を保護ファイルとして定義します。
- 2. ユーザ myuser をファイルの所有者に設定して、myuser にファイルへのアク セス権を与えます。
- 3. ファイルのデフォルト アクセス権を NONE に設定して、他のユーザによる ファイルへのアクセスを防止します。 ファイルへのアクセスを他のユーザに 許可するには、そのファイルのアクセス ルールを明示的に定義する必要が あります。

重要: root 権限で selang コマンドを起動し、別のユーザを所有者として明示的 に指定せずに FILE レコードを定義すると、定義したレコードの所有者は root に なります。 所有者である root ユーザ(つまり、root ユーザとしてログインするす べてのユーザ)には、ファイルに対する完全で自由なアクセス権が与えられてい ます。

注: seos.ini ファイルのトークン use\_unix\_file\_owner を yes に設定できます。 こ の設定によって、UNIX の一般ユーザは、所有しているファイルに対するアクセ ス ルールを定義できます。

### ファイル アクセスの防止

所有者のない FILE レコードを定義すると便利な場合があります。 所有者のない FILE レコードを selang で定義するには、特別な所有者である「nobody」を使用し ます。

たとえば、/tmp/binary.bkup ファイルを保護ファイルとして定義し、すべての ユーザがこのファイルにアクセスできないようにするには、以下の selang コマン ドを入力します。

newres FILE /tmp/binary.bkup owner(nobody) defaccess(N)

この newres コマンドを実行すると、たとえこのコマンドを定義したユーザ(root であるかどうかに関係なく)であっても、ファイルにアクセスすることはできません。 すべてのユーザをファイルにアクセスできないようにした後、通常は、そのファイ ルへのアクセス権を 1 人以上のユーザに明示的に与える必要があります。

保護ファイルに対するユーザ アクセスを明示的に許可するには、authorize コマ ンドを使用します。 たとえば、/tmp ディレクトリ内の Jo で始まるすべてのファイ ルに対する更新アクセス権限をユーザ「userJo」に与えるには、以下のコマンド を入力します。

authorize FILE /tmp/Jo\* uid(userJo) acc(Update)

注: CA Access Control では、独自のデータベースに定義されているファイルの みが保護されます。

### ファイル情報の取得に対するユーザ制限

ユーザに、ファイルまたはディレクトリに対する読み取りアクセス許可を付与して いない場合は、デフォルトで、start 関数を使用してファイルに関する情報を取 得することができます。 たとえば、ファイル /tmp/abc に対する*読み取り*アクセス 許可を持たないユーザは、以下の操作を実行できます。

### ls -l /tmp/abc

読み取り アクセス許可を持たないユーザが、ファイル情報を取得することを防止 するには、STAT\_intercept 設定を1に設定します。

注: STAT\_intercept 設定の詳細については、「リファレンス ガイド」を参照してく ださい。

### デフォルト アクセス権の表示

一致するレコードが見つからない場合に、restricted グループ内のユーザのデ フォルトアクセス権を表示するには、クラスの default レコードに対して selang の showres コマンドを使用します。

たとえば、CA Access Control データベースには存在しないファイルに対して restricted グループ内のユーザが持っているデフォルト アクセス権を表示する には、selang の showres コマンドを使用して、FILE クラスの \_default リソースを表 示します。

showres FILE \_default

注: その他のすべてのユーザには、特定の CA Access Control データベース ルールで定義されたアクセス権が付与されます。

### 条件付きアクセス制御リストの使用

ファイルアクセスに使用するプログラムを条件として、ファイルへのアクセス権を 指定することができます。 このようにファイル アクセスを条件付きにすることを、 Program Pathing と呼びます。

注: ファイルにアクセスする条件として指定されたプログラムがシェル スクリプト の場合は、そのシェル スクリプトの 1 行目に #!/bin/sh が含まれていなければな りません。

以下のコードは、パスワード変更プログラム /bin/passwd を使用するすべてのプ ロセスに対して、/etc/passwd ファイルの更新を許可する例です。 /bin/passwd 以外から行われた、/etc/passwd ファイルに対するアクセスの試みは、すべてブ ロックされます。

newres FILE /etc/passwd owner(nobody) defaccess(R) authorize FILE /etc/passwd gid(users) access(U) via(pgm(/bin/passwd))

この newres コマンドは、/etc/passwd ファイルを CA Access Control に定義し、 ファイルの所有者も含む任意のユーザに対してファイルの読み取りを許可しま す。 下の authorize コマンドは、/bin/passwd プログラムの制御下でアクセスが 行われた場合に、すべてのユーザにファイルへのアクセスを許可します。 この 方法でパスワード ファイルを保護すると、ユーザが /bin/passwd プログラムを使 用していない場合は、トロイの木馬による /etc/passwd ファイルへのエントリの追 加や「users」グループのユーザによるパスワード ファイルの更新がブロックされ ます。

条件付きアクセス リストは、データベース管理システム(DBMS)のファイルに対 するアクセスを制御する場合にも役に立ちます。 通常は、データベース ベンダ によって提供されているプログラムやユーティリィティを使用した場合にのみ、 ユーザが DBMS ファイルにアクセスできるようにします。 以下のコマンドについ て考えてみましょう。

authorize FILE /usr/dbms/xyz uid(\*) via(pgm(/usr/dbms/bin/pgm1)) access(U) authorize FILE /usr/dbms/xyz uid(\*) via(pgm(/usr/dbms/bin/pgm2)) access(U)

この 2 つの authorize コマンドは、DBMS バイナリ ディレクトリに属しているプログ ラム pgm1 またはプログラム pgm2 のいずれかによってアクセスが行われた場合、 すべての CA Access Control ユーザに、DBMS システムのファイルである xyz へ のアクセスを許可します。 ユーザのオペランドにアスタリスクが使用されているこ とに注意してください。 このアスタリスクは、CA Access Control に定義されている すべてのユーザを指定します。 このアスタリスクの使用は、デフォルト アクセス の概念に類似しています。ただし、デフォルト アクセスは CA Access Control に 定義されていないユーザにも適用される点において異なります。 CA Access Control データベースで定義されていないユーザに対して \_undefined グループ を使用できます。

また、Unicenter TNG カレンダの ACL プロパティを使用すると、Unicenter TNG カ レンダのステータスに基づいて、現在のリソースに対するアクセスを特定のユー ザおよびグループに対して許可または拒否できます。 Unicenter TNG カレンダ の ACL プロパティには、標準プロパティと制限プロパティの 2 種類があります。

たとえば、以下のコマンドを実行すると、basecalendar という標準カレンダの条 件付きアクセス制御リストに george というユーザが追加されます。

auth file file1 uid(george) calendar(basecalendar) access(rw)

また、以下のコマンドを実行すると、Unicenter TNG カレンダから george という ユーザが削除されます。

auth- file file2 uid(george) calendar(basecalendar)

### 拒否アクセス制御リストの使用

NACL(Nagative Access Control List)を使用して、ユーザまたはグループ固有の アクセス タイプを拒否できます。

CA Access Control のコマンド言語(selang)で、以下のコマンドを入力して、アク セスを拒否します。

auth className resourceName [gid(group-name...)] ¥ [uid({user-name...|\*})] [deniedaccess(accessvalue)]

# <span id="page-100-0"></span>\_abspath グループによるトロイの木馬のブロック

\$PATH 変数のすべての相対パス名、特に「カレント ディレクトリ」を意味するドット (.)パス名は、セキュリティ上の弱点です。 以下の例を考えてみましょう。

- root の PATH 変数の先頭には、カレント(.)ディレクトリがあります。
- 悪意のあるユーザが破壊的なプログラム(トロイの木馬)を作成し、/tmp/ls と して保存します。
- しばらくすると、悪意のあるユーザの意図したとおりに、root ユーザが /tmp ディレクトリから ls コマンドを発行します。 その結果、通常の ls コマンドが実 行される代わりに、完全な管理者権限を持つ root ユーザによって、/tmp ディレクトリに保存されていたトロイの木馬が実行されます。

このセキュリティ上の脆弱性を排除するために、CA Access Control には abspath というユーザ グループが用意されています。 abspath グループのす べてのメンバは、プログラム起動時に相対パス名を使用することが禁止されま す。

他のグループと同様に、ユーザを abspath グループに追加できます。 この設 定は次回のログインから有効になり、ユーザはプログラムにアクセスするときに 相対パス名を使用できません。

# <span id="page-100-1"></span>ネイティブ UNIX セキュリティとの同期

CA Access Control のアクセス許可はネイティブ UNIX のアクセス許可よりも複雑 ですが、ネイティブ UNIX のアクセス許可を CA Access Control のアクセス許可に 同期させることができます。 つまり、アクセス許可を一致させることができます。 ただし、この同期にはいくつかの制限事項があります。

- 同期は遡及して適用できません。 同期がいったん有効になると、新しく発行 される CA Access Control の承認コマンドをすべて制御できます。ただし、既 存のアクセス ルールは制御されません。
- CA Access Control で与えられたアクセス許可は UNIX に渡されますが、UNIX で与えられたアクセス許可は CA Access Control に渡されません。
- UNIX 自体のアクセス許可システムの制約により、UNIX では、CA Access Control の簡略化されたアクセス許可より複雑な許可は、適用できない場合 があります。 アクセス制御リスト(ACL)を備えたバージョンの UNIX でも、CA Access Control の ACL の複雑な機能をすべて反映することができない場合 があります。

CA Access Control に同期させることができる ACL を備えた UNIX のプラット フォームは、Sun Solaris、HP-UX、および Tru64 です。

このような ACL がない場合でも、従来からある UNIX の rwx 権限を CA Access Control の権限に、ある程度まで同期させることができます。

同期は、authorize コマンドの UNIX オプションと seos.ini ファイルの SyncUnixFilePerms トークンの組み合わせによって制御されます。

■ UNIX オプションを指定することによって、authorize コマンドは、CA Access Control のみでなく UNIX でも実装を行います。 このコマンドでは、それまで アクセス許可がなかった場合でも UNIX のアクセス許可を設定できます。

(UNIX オプションを使用しない場合、selang のコマンドは UNIX セキュリティ に影響を与えません。 また、CA Access Control 権限は、UNIX によって制御 されている箇所では無効になります。 したがって、selang で UNIX によるアク セス制御を解除する唯一の方法は、authorize コマンドの UNIX オプションを 使用することです)。

- authorize コマンドの UNIX オプションは、SvncUnixFilePermsトークンが seos.ini ファイルの[seos]セクションで適切に設定されている場合にのみ動 作します。 このトークンでは、以下の値が使用できます。
	- **no** は、ACL 権限を同期させないことを指定します。 デフォルト値です。
	- **warn** は、ACL 権限を同期させないが、権限とネイティブ UNIX 権限が競 合した場合に警告を発行することを指定します。
	- **traditional** は、グループの rwx 権限を CA Access Control の ACL に従っ て調整することを指定します(個々のユーザの権限は UNIX にコピーさ れません)。
	- **acl** は、UNIX の ACL を CA Access Control の ACL に従って調整すること を指定します。
	- **force** は、UNIX 環境のアクセス属性を CA Access Control の defaccess 権限に従って調整することを指定します。

SyncUnixFilePerms トークンの値の変更を有効にするには、seosd デーモン を再起動する必要があります。

## 例: 同期

以下の例では、/var/temp/newdata というファイルと fowler というユーザを使用 し、FILE クラスのレコードにファイルがすでに定義されていると想定しています。

1. seos.ini ファイルを編集できるように、seosd デーモンを停止します。

# secons -s

2. seos.ini ファイルを編集する権限を持つユーザとしてログインし、この seos.ini ファイルの[seos]セクションで SyncUnixFilePerms 行を以下のように 編集します。

SyncUnixFilePerms = acl

acl は、UNIX オプションを使用すると、UNIX の ACL が CA Access Control の ACL に応じて調整されることを意味します。 UNIX オプションの機能は、トー クンが acl に設定されている限り有効です。

3. seosd デーモンを再起動します。

# seosd

4. selang を起動し、以下の selang コマンドを発行します。

authorize FILE /var/tmp/newdata uid(fowler) access(r w) unix

このコマンドにより、fowler には、/var/tmp/newdata に 対する Read および Write アクセス権限が与えられます。UNIX オプションを指定すると、対応す るネイティブ UNIX 権限が与えられます。

HP-UX の制限

HP-UX の ACL では、CA Access Control の ACL を正しく反映できない場合があり ます。

■ HP-UX の ACL では、ユーザとグループの*組み合わせ*ごとにアクセス権限を 割り当てます。 つまり、割り当てられたアクセス権限は、ユーザのプライマリ グループも指定されている場合のみ、指定されたユーザに適用されます。

また、CA Access Control では、ユーザとグループの組み合わせではなく、 ユーザまたはグループごとにアクセス権限を割り当てます。

したがって、CA Access Control の権限が HP-UX のユーザとグループの組み 合わせにマップされると、ユーザまたはグループのいずれかが「\*」または 「any」に設定されます。

- HP-UX は、ボリューム マネージャ(LVM)の制御下にあるファイル システムの ACL はサポートしません。 そのため、一部の重要な HP-UX マシンでは、root ファイル システムでのみ ACL の同期が許可されます。
- HP-UX の ACL は 16 エントリまでに制限されています。 CA Access Control の 同期では、使用可能なエントリを可能な限り効率的に使用しますが、16 エ ントリでは、すべての CA Access Control の ACL を完全に反映できない場合 があります。

## Sun Solaris の制限

Sun Solaris の場合は、ネイティブ UNIX の ACL が /tmp ディレクトリに実装されて いません。

# <span id="page-103-0"></span>機密ファイルの監視

Watchdog 機能は、指定したファイル以外に setuid/setgid プログラムのバイナリ を保護することができます。 seoswd ユーティリティ(Watchdog デーモン)は、以 下の 2 点を継続的にチェックしています。

- seosd デーモンが稼動中であり、応答しているかどうか (必要に応じて、 Watchdog デーモンによって seosd デーモンが再起動されます)。
- trusted プログラムまたはファイルがユーザによって変更されたかどうか (変 更されている場合は、seoswd によりファイルの実行が阻止されます)。

seosd デーモンが fork で複製されるたびに、seoswd プログラムが自動的に実 行され、Watchdog 機能が開始されます。

注: seoswd の詳細については、「リファレンス ガイド」を参照してください。

seos.ini ファイルには、Watchdog 機能のスキャン操作とタイムアウトの値を制御 する複数のトークンがあります。 また、このファイルには、これらの値に関する最 新のドキュメントも含まれています。

注: seos.ini ファイルの詳細については、「リファレンスガイド」を参照してくださ い。

Watchdog 機能を使用すると、setuid プログラムおよび setgid プログラムに対し て行う内容と同じバックグラウンド チェックを通常のファイルに対して実行できま す。このチェックには、ファイルが変更された際の監査レコードの生成も含まれ ます。

たとえば、セキュリティ管理者のみが /etc/inittab ファイルの変更を許可される環 境設定を考えてみましょう。 CA Access Control でファイルを監視し、変更があっ た場合に警告が生成されるようにするには、以下の selang コマンドを使用しま す。

newres SECFILE /etc/inittab

これで、/etc/inittab ファイルへの変更が継続的に監視されます。

## <span id="page-104-0"></span>内部ファイルの保護

インストール中に、CA Access Control により、2 つのタイプの内部ファイルを保護 するルールが書き込まれます。

■ 内部ルール -- 設定ファイル、ログ ファイル、およびデータベースファイルを 保護します。

内部ルールは削除できません。

■ デフォルトルール -- 通信の暗号化および認証に使用するルート証明書お よびサーバ証明書などの機密ファイルを保護します。

デフォルト ルールはインストール後に削除できます。

## 内部ファイル ルール

内部ファイル ルールにより、設定ファイル、ログ ファイル、およびデータベース ファイルが保護されます。 内部ファイル ルールは、selang に表示されず、削除 できません。

CA Access Control により内部ファイル ルールで保護されるファイルには、以下 のアクセス権限があります。

- CA Access Control の内部プロセスへのフル アクセス
- その他のすべてのアクセサに関する読み取りアクセスと実行アクセス(関連 する場合)

FILE ルールを記述して、内部ファイル ルールを置き換えることができます。 これ らの FILE ルールを削除すると、CA Access Control では内部ファイル ルールが復 帰します。

CA Access Control では、内部ファイル ルールで以下のファイルが保護されます。 表の 2 番目の列には、ファイルの場所を示す構成設定が一覧表示されます(該 当する場合)。

注: 一部のファイルの場所は内部的に定義され、対応する構成設定がありませ ん。 これらのファイルの場所を設定することはできません。

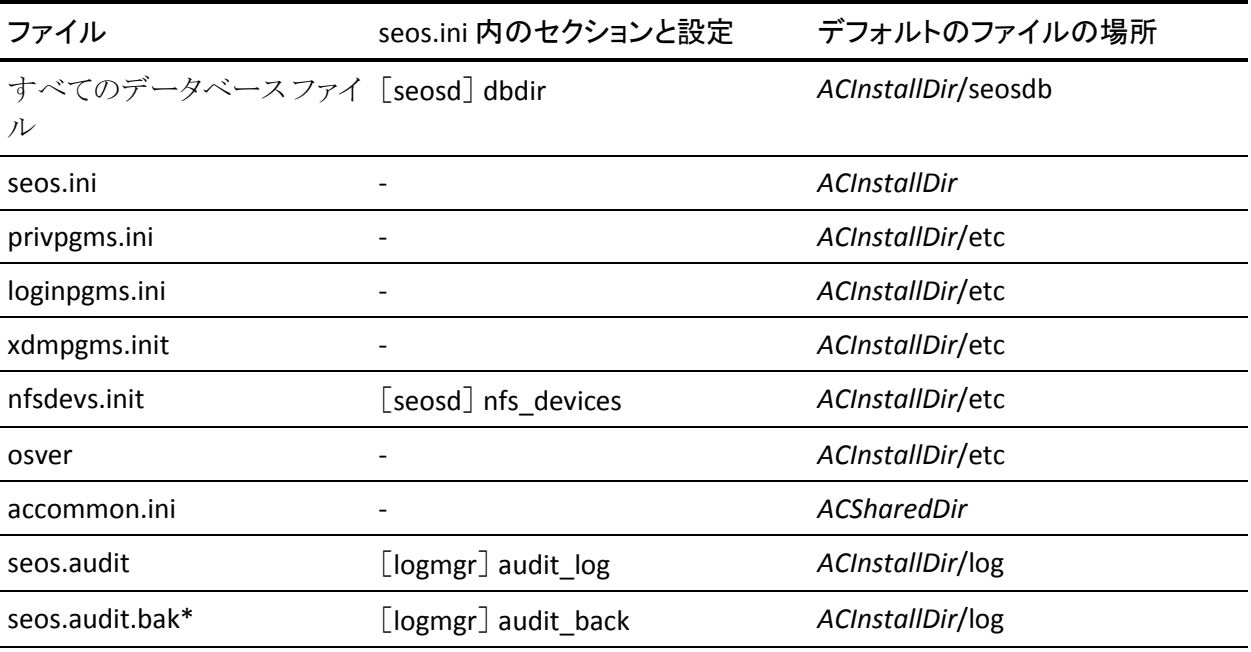

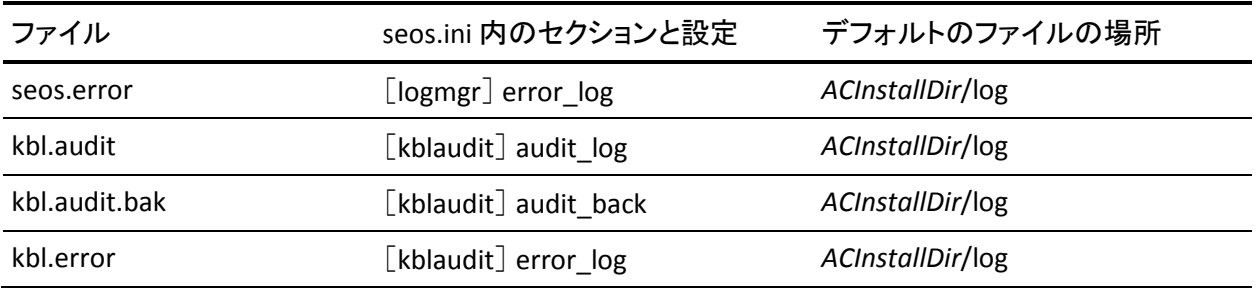

注:設定の詳細については、「リファレンスガイド」を参照してください。

## デフォルト ファイル ルール

CA Access Control では、機密ファイルを保護するために、インストール中にデ フォルト ファイル ルールが作成されます。 デフォルト ファイル ルールは、selang に表示され、削除できます。

以下の表では、CA Access Control によりデフォルト ファイル ルールで保護され る機密ファイルと、そのアクセス権限および許可されているアクセサが一覧表示 されています。

この表では、*PMDBDir* は Policy Model データベース(PMDB)があるディレクトリ であり、*pmd\_name* は各 Policy Model の名前です。 デフォルトでは、*PMDBDir* は *ACInstallDir*/policies にあります。 *PMDBDir* の場所は、seos.ini ファイルの pmd セクションの \_pmd\_directory\_ トークンに定義されています。

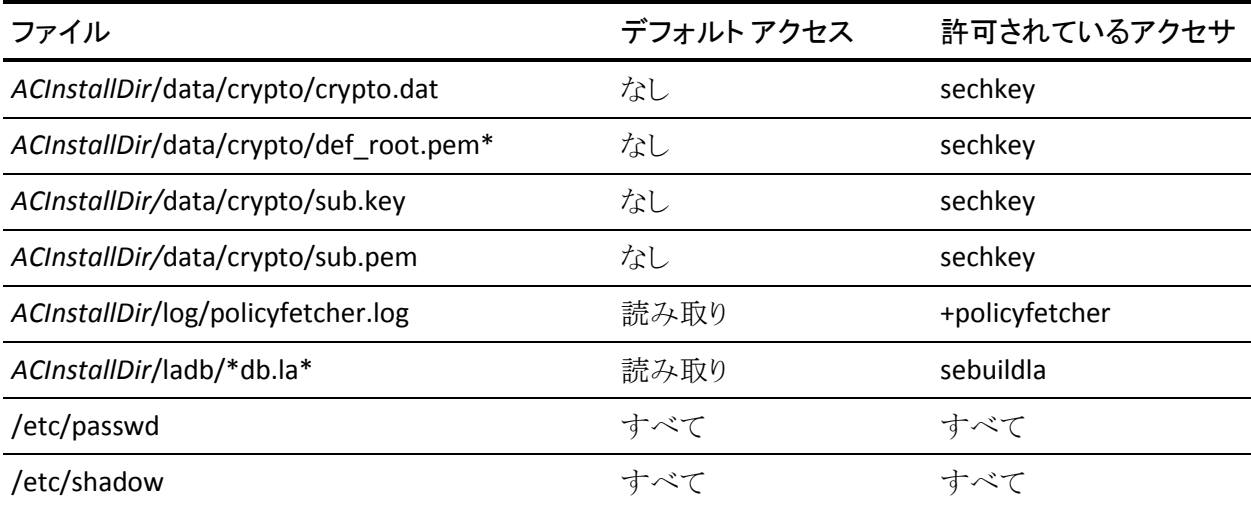

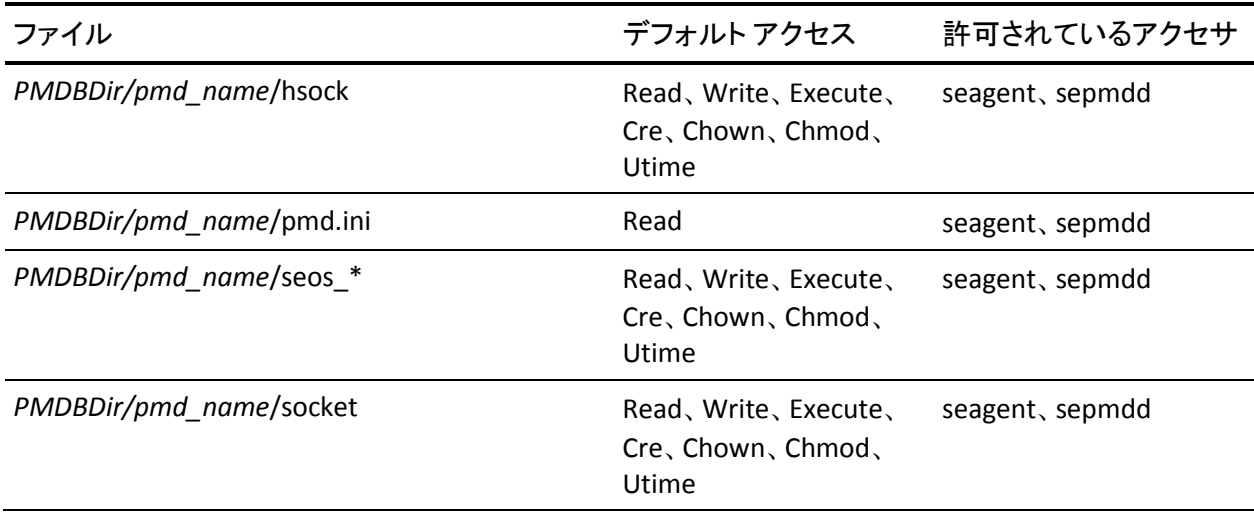

# <span id="page-107-0"></span>setuid プログラムおよび setgid プログラムの保護

ユーザ ID 設定(setuid)プログラムは、UNIX で最も頻繁に使用されるプログラム の 1 つです。 setuid プログラムを起動するプロセスによって、setuid プログラム の所有者の ID が自動的に取得されます。 setuid プログラムの所有者が root で ある場合、setuid プログラムを起動すると、一般ユーザは自動的にスーパー ユーザになります。 setuid プログラムが起動すると、スーパーユーザが実行でき るすべての操作をプロセスで実行できるようになります。したがって、setuid プロ グラムが正しく使用されるようにすることが非常に重要です。 setuid プログラム内 のバックドアまたはシェルにより、システム上のすべてのファイルに対するアクセ ス権がユーザに与えられます。

CA Access Control では、PROGRAM クラスを使用して setuid プログラムおよび setgid プログラムを保護しています。 CA Access Control は、インストール時にデ フォルトですべてのプログラムの実行を許可します。 データベースで trusted プ ログラムを定義した後、プログラムが trusted プログラムとして定義されていない 場合は setuid プログラムまたは setgid プログラムの実行を禁止するように、CA Access Control の動作を変更できます。 たとえば、/bin/ps(プロセス状態表示プ ログラム)を setgid プログラムとして(本来の目的どおりに)実行できるようにする には、以下の selang のコマンドを使用します。

newres PROGRAM /bin/ps defaccess(EXEC)
/bin/ps プログラムが、CA Access Control の trusted プログラムとして登録されま す。 次に、CRC、i-node 番号、サイズ、デバイス番号、所有者、グループ、アクセ ス許可ビット、最終変更日時、および(オプションで)レコード内のその他のデジ タル署名が確認され、データベースの PROGRAM クラスのレコードに格納されま す。

Watchdog 機能により、プログラムの CRC、サイズ、i-node、および他の特性が定 期的にチェックされます。 このいずれかの値が変更された場合、Watchdog 機 能では、trusted プログラム リストからプログラムを削除してプログラムへのアクセ スを拒否するように、seosd に対して自動的に指示が出されます。 これにより、 setuid プログラムを変更または移動して、プログラムを不正に使用することがで きなくなります。 上記の newres コマンドの例では、データベースに定義されて いないユーザも含め、すべてのユーザに /bin/ps コマンドの実行を許可してい ることに注意してください。

untrusted setuid プログラムは、UNIX ベースのオペレーティング システムにおい て最も危険なセキュリティ ホールになる可能性があります。 trusted プログラムの アクセス ルールを使用することで、セキュリティ管理者は、テストとチェックを終 えた特定の trusted プログラムのみに setuid の使用を許可し、プログラムの完全 性を保証することができます。 ただし、すべてのユーザが、trusted 実行可能 ファイルを自動的に起動できるわけではありません。アクセス ルールによって、 その setuid プログラムへのアクセス権限を与えるユーザおよびグループを明示 的に指定する必要があります。 たとえば、以下の 2 つの selang のコマンドでは、 /bin/su の実行権限のみをシステム部門のユーザ(sysdept グループ)に与えて います。

newres PROGRAM /bin/su defaccess(NONE) authorize PROGRAM /bin/su gid(sysdept) access (EXEC)

データベースで定義されているすべてのユーザを指定するには、アスタリスク (\*)を使用します。 たとえば、CA Access Control に定義されているすべてのユー ザに su コマンドの実行を許可するには、以下のコマンドを入力します。

authorize PROGRAM /bin/su uid(\*) access(EXEC)

この説明は、setgid 実行可能ファイルの場合にも当てはまります。

nr コマンドおよび er コマンドを使用して、PROGRAM クラスに setuid プログラム および setgid プログラムを登録できます。 重要な setuid 以外および setgid 以 外のプログラムも、同様に PROGRAM クラスに登録できます。 これらのプログラ ムの FILE ルールを定義して、権限のないユーザによる更新を防ぎます。 プログ ラムが Untrusted の場合にプログラムの実行を許可する場合は(アップグレード 後に、プログラムは再度 Trusted 状態にされずに実行されます)、blockrun プロ パティを no に設定します。

- blockrun プロパティが yes に設定されている場合、プログラムは再度 Trusted 状態になるまで実行されず、関連する PACL によって許可されてい るファイルへのアクセスを許可されません。 PACL は、プログラムが再度 Trusted 状態になるまで事実上無効になります。
- blockrun プロパティが no に設定されている場合、プログラムは実行されま す。 ただし、プログラムは関連する PACL によって許可されているリソースに アクセスすることはできません。

blockrun プロパティの値を yes に設定するには、以下の editres/newres コマン ドを使用します。

er program /bin/ps blockrun

blockrun プロパティの値を no に設定するには、以下の editres/newres コマンド を使用します。

er program /bin/ps blockrun-

デフォルトでは、PROGRAM クラスに登録されているすべてのプログラムの blockrun プロパティが yes に設定されます。 この値は、seos.ini ファイルの SetBlockRun トークンを使用して変更できます。 詳細については、seos.ini ファイ ルの説明を参照してください。

## setuid/setgid プログラムの自動定義

CA Access Control では、すべての setuid プログラムおよび setgid プログラムを 自動的に定義できます。 ユーティリティ プログラム /bin/seuidpgm を使用して一 連のコマンドを作成し、すべての setuid プログラムとその実行権限を定義しま す。

たとえば、ファイル システム全体で setuid プログラムおよび setgid プログラムを スキャンし、生成された selang のコマンドを /tmp/pgm\_script ファイルに書き込 むには、以下の selang コマンドを入力します。

# seuidpgm -qln / -x /home > /tmp/pgm\_script

seuidpgm によって生成された出力ファイルは、発行する前に、必要に応じて編 集および変更することができます。

注: seuidpgm ユーティリティの詳細については、「リファレンス ガイド」を参照し てください。 setuid プログラムまたは setgid プログラム以外のプログラムを同様 に保護する方法については、「 リファレンス ガイド」の SECFILE クラスの説明を参 照してください。

## 条件付きアクセス

アクセス権限に関するもう 1 つの高度な機能は、条件付きアクセス ルールです。 たとえば、securedSU という非常に安全性の高いバージョンの su コマンドがあり、 このコマンドは、ユーザがスーパーユーザになる前に指紋の読み取り装置で本 人確認を行うと仮定します。

このプログラムを実行している場合のみスーパーユーザになることを *UserX* に許 可する 1 つの方法として、以下のように条件付きアクセス ルールを設定する方 法があります(ルールを設定する前に、USER.root に defaccess(none) も設定す る必要があります)。

authorize SURROGATE USER.root uid(UserX) via(pgm(securedSU))

### login コマンドの保護

/bin/login の使用は、スーパーユーザのみに限定することを強くお勧めします。 スーパーユーザに限定しない場合、他のユーザのパスワードを知っているユー ザは、他のユーザとしてログインし、他のユーザのパスワードを指定して、ユー ザ ID 変更と端末に関するすべての制限を省略することができます。

/bin/login を使用する権限を selang で変更するには、以下のコマンドを使用し ます。

chres LOGINAPPL /bin/login defaccess(N) owner(root)

# 通常のプログラムの保護

CA Access Control では、setuid プログラムおよび setgid プログラムを保護するの と同じ方法で通常のプログラムも保護できます。 そのためには、PROGRAM クラ スの blockrun プロパティを、選択する値に設定します。

注: 有効なオプションの詳細については、「リファレンス ガイド」を参照してくださ い。

# カーネル モジュールのロードとアンロードの保護

カーネル モジュールは *UNIX* オペレーティング システムのコンポーネントです。 実行中のカーネルにロードすることで拡張を行い、不要になったときにはアン ロードすることができます。 これにより、ベース カーネルの通常機能全般をカ バーするうえで必要なメモリ リソースを無駄にせず、必要に応じて機能をロード するという柔軟性が実現します。

CA Access Control では、カーネル モジュールの保護を有効および無効に設定 できます。 カーネル モジュールの保護を有効にすると、CA Access Control は、 カーネル モジュールをロードおよびアンロードするシステム コールをインターセ プトし、要求されたアクセスを、データベースにある関連付けられたレコード、つ まり KMODULE クラス内のレコードと照合します。 カーネル モジュール レコード に対するアクセスが要求された場合、CA Access Control では、要求されたアクセ スは「ロード」または「アンロード」のいずれかです。

Linux 以外のすべてのシステムでは、KMODULE レコードの名前は(完全パスで はなく)カーネル モジュール ファイルの名前と同じにする必要があります。 これ は、モジュールの名前がファイルの名前と同じであるためです。 Linux では、 KMODULE レコードの名前は、カーネル モジュールの名前のみと同じにする必 要があるので、実際のファイル名と異なる場合もあります。 Linux でファイル名を 変更しても、Linux が使用するモジュール名は変更されず、KMODULE レコード は有効のままです。

カーネル モジュールのロードでのファイル パス チェックを有効にした状態で、 要求されたアクセスがロードされると、CA Access Control は、以下の追加チェッ クを実行します。

- KMODULE レコードの filepath プロパティに、有効な絶対ファイル パスのみ が保持されていること。
- パス名 filepath 内のファイルに、KMODULE レコード名と一致するモジュー ルがあること。
- カーネル モジュールが KMODULE プロパティ(Linux 以外のシステムでは filepath、Linux システムでは signature)と一致すること。

注: CA Access Control は、Linux システム上のカーネル モジュール ファイル に対して一意のシグネチャを生成し、このシグネチャをカーネル モジュール レコードの signature プロパティの値として挿入します。 CA Access Control は、アクセスのたびにシグネチャをチェックします。 シグネチャを手動で入 力する必要はありません。CA Access Control が自動的にシグネチャを算出 して挿入します。 ただし、seretrust ユーティリティを使用してこれを実行する こともできます。

詳細情報:

カーネル [モジュールのロードでのファイル](#page-114-0) パス チェックの有効化および無効化 (P. 115)

#### カーネル モジュールの保護

カーネル モジュールのロードとアンロードを保護することで、オペレーティング システムを保護することができます。

カーネル モジュールを保護するには、以下の手順に従います。

- 1. カーネル モジュールの保護が有効になっていることを確認します。
- 2. CA Access Control に KMODULE レコードを作成します。

カーネル モジュールを作成するには、以下を定義する必要があります。

■ カーネル モジュールの名前

Linux 以外のすべてのシステムでは、KMODULE レコードの名前は(完全 パスではなく)カーネル モジュール ファイルの名前と同じにする必要が あります。 これは、モジュールの名前がファイルの名前と同じであるため です。 Linux では、KMODULE レコードの名前は、カーネル モジュール の名前のみと同じにする必要があるので、実際のファイル名と異なる場 合もあります。

- レコードの所有者(デフォルトでは、モジュールを作成しているユーザ)
- (オプション)カーネル モジュール ファイルの絶対ファイル パス、または モジュールに複数のバージョンがある場合は、ファイル パスのリスト

注: HP システムおよび Solaris システムでは、特別なカーネル モジュール ALL MODULESを定義して、すべてのカーネル モジュールのアンロードを 保護できます。

3. モジュールのロードおよびアンロードを実行する権限を付与するユーザまた はグループを定義します。

#### 例: **selang** コマンドを使用してカーネル モジュールを保護する

以下の selang コマンドは、CA Access Control に対してカーネル モジュール serial.o を定義して認証し、エンタープライズ ユーザ kadmin にこのモジュール のロードおよびアンロードを実行する権限を付与します。

newres kmodule serial.o owner(kadmin) defaccess(none) ¥ filepath(/lib/modules/2.2.19/serial.o:/lib/modules/2.2.20/serial.o) authorize kmodule serial.o access(load, unload) xuid(kadmin)

### カーネル モジュールの保護の有効化および無効化

カーネル モジュールの保護が有効である場合、CA Access Control は、CA Access Control データベースに定義されているカーネル モジュールのロードお よびアンロードをチェックします。

デフォルトでは、CA Access Control は、カーネル モジュールの保護を有効にし ます。

カーネル モジュールの保護を有効または無効にするには、setoptions コマンド などを使用して、KMODULE クラスを有効または無効にします。

#### 例: **selang** を使用してカーネル モードの保護を有効にする

以下の selang コマンドは、カーネル モードの保護を有効にします。

setoptions class+(kmodule)

#### 例: **selang** を使用してカーネル モードの保護を無効にする

以下の selang コマンドは、カーネル モードの保護を無効にします。

setoptions class-(KMODULE)

## <span id="page-114-0"></span>カーネル モジュールのロードでのファイル パス チェックの有効化および無効化

カーネル モジュールの保護が有効である場合は、カーネル モジュールのロー ドでのファイル パス チェックも有効にできます。 これが有効な場合、CA Access Control は、ロード対象のカーネル モジュールが KMODULE レコードの filepath プロパティと一致すること(Linux 以外のシステムの場合)、または KMODULE レ コードの signature プロパティ(Linux システムの場合)と一致することをチェックし ます。

ファイル パス チェックを有効にするには、環境設定ファイル seos.ini の seosd セ クションで、special\_check トークンを yes に設定します(デフォルトは no です)。

CA Access Control は、ファイル パス チェックとカーネル モード保護の両方が有 効である場合のみ、ファイル パス チェックを実行します。

#### 例: **seini** ユーティリティを使用してカーネル モジュールのロードでのファイル パス チェックを有効にする

カーネル モジュールのロードでのファイル パス チェックを有効にするには、以 下のように、seini ユーティリティと secons ユーティリティを使用します。

seini -s seosd.special\_check yes secons -rl

# kill コマンドに対するバイナリ

データベース サーバやアプリケーション デーモンなどのミッション クリティカル なプロセスは、サービス妨害攻撃から保護する必要があります。 ネイティブ UNIX セキュリティ システムでは、プロセス ユーザ ID に基づいてプロセスの保護 を行います。 これは、ネイティブ UNIX の環境では、root ユーザはすべてのプロ セスに対して何でも実行できることを意味します。 CA Access Control は、プロセ スで実行されている実行可能ファイルに基づいたルールを定義することによっ て、UNIX プロセスの保護を補強します。 CA Access Control プロセスの保護は、 そのプロセスのユーザ ID に依存しません。 CA Access Control で保護するすべ てのプロセスを PROCESS クラスのレコードに定義する必要があります。

たとえば、ASCII ビューアである /bin/more の強制終了(kill)を阻止するには、以 下の手順に従います。

- 1. selang を起動します。
- 2. 以下の selang コマンドを入力します。

newres PROCESS /bin/more defaccess(N) owner(nobody)

このコマンドは、強制終了(kill)することができないプロセスとして /bin/more を定義します。したがって、デフォルトのアクセス権限は、*none*(N)です。 **owner(nobody)** を設定すると、たとえこのルールを定義したユーザであって も、/bin/more プロセスを強制終了(kill)することはできません。

- 3. selang を終了します。
- 4. 手順 2 で定義したルールをテストします。
	- a. 以下のコマンドを入力します。

#### /bin/more /tmp/seosd.trace

- b. /tmp/seosd.trace ファイルのサイズが、/bin/more をただちに終了させ ない程度の大きさであると仮定して、Ctrl キーを押しながら Z キーを押し て、/bin/more プロセスを一時停止します。
- c. 以下のコマンドを入力して、一時停止したジョブの強制終了(kill)を試 みます。

kill %1

この試みは失敗し、CA Access Control では、「アクセス許可が拒否され ました」というメッセージが表示されます。

例外として、特定のユーザが /bin/more プロセスを強制終了(kill)できるように するには、以下の selang コマンドを入力します。

#### authorize PROCESS /bin/more uid(*username*)

注: システム上の他のバイナリ実行可能ファイルの強制終了(kill)を防止する場 合も、同じ手順に従います。

CA Access Control では、通常の kill シグナル(SIGTERM)、およびアプリケーショ ンでマスクできない kill シグナル(SIGKILL および SIGSTOP)が保護されます。 CA Access Control は、SIGHUP や SIGUSR1 などの他のシグナルをプロセスに渡し、 kill シグナルを無視するか、kill シグナルに反応するかを決定します。

# 第 9 章: ログイン コマンドの制御

このセクションには、以下のトピックが含まれています。

ログイン [プロセスの制御](#page-118-0) (P. 119) 包括的なログイン [アプリケーションの制御](#page-121-0) (P. 122) [端末を使用するユーザ権限の定義](#page-122-0) (P. 123) パスワード [チェックとログインの制限](#page-126-0) (P. 127) [時間帯と曜日に関するログイン](#page-128-0) ルールの定義 (P. 129) [同時ログインの無効化](#page-129-0) (P. 130) [ユーザ単位の同時ログインの制限](#page-130-0) (P. 131) ログイン [イベントの認識](#page-131-0) (P. 132)

# <span id="page-118-0"></span>ログイン プロセスの制御

CA Access Control には、ログインの保護機能が 2 種類(端末による保護機能と アプリケーションによる保護機能)用意されています。 TERMINAL クラスを使用す ると、ログインできるユーザと端末またはホストを指定できます。

注: TERMINALクラスの詳細については、「リファレンスガイド」を参照してくださ い。

LOGINAPPL クラスを使用すると、特定のログイン アプリケーション(telnet、FTP、 rlogin など)を使用してログインできるユーザまたはグループを指定することもで きます。 クラスのアクセス ルールを設定することによって、各ログイン アプリケー ションに固有のルールを定義します。 たとえば、すべてのユーザにホストへの FTP 接続を許可し、限られた数のユーザにシステムへの telnet 接続を許可し、 すべてのユーザにシステムへの rlogin 接続を禁止する、といったルールを定義 できます。 LOGINAPPL クラスの各レコードで、特定のログイン アプリケーションに 関するアクセス ルールを定義します。

#### 例: LOGINAPPL

たとえば、FTP アプリケーションの使用を匿名ユーザのみに許可するには、以下 の手順に従います。

1. 以下の selang コマンドを使用して、FTP のデフォルト アクセス権を none に 変更します。

cr LOGINAPPL FTP defaccess(NONE) owner(nobody)

2. 以下の selang コマンドを使用して、ユーザ anonymous に FTP の使用を許 可します。

auth LOGINAPPL FTP uid(anonymous) access(X)

account というグループに属するユーザが telnet のみを使用するように制限す るには、以下の手順に従います。

1. 以下の selang コマンドを使用して、rlogin と rsh の使用を禁止します。

auth LOGINAPPL(RLOGIN RSH) gid(account) access(N)

2. 以下の selang コマンドを使用して、account というグループに telnet の使用 を許可します。

auth LOGINAPPL TELNET gid(account) acc(X)

注: 上記の例では、RLOGIN および RSH の制限について説明しましたが、他の ログイン プログラムも制限できます。

新規のログインプログラムを追加または使用する場合は必ず、新しい LOGINAPPL レコードを追加する必要があります。

ログイン インターセプト シーケンスは、常に、setgid イベントまたは setgroup イ ベントで始まります。これらのイベントをトリガといいます。 このシーケンスは、 ユーザの ID を実際にログインしたユーザに変更する setuid イベントで終わりま す。

ログイン アプリケーションが発行する各種システム コールは、CA Access Control でログイン アクティビティを監視するために使用されます。 標準のログイン アプ リケーションについては、これらのログイン順序があらかじめ設定されています。 これらのログイン順序は、CA Access Control のトレースファイルを調べることに よって確認できます。

注: LOGINAPPL クラス、およびシーケンスの設定方法に関する詳細については、 「 *selang* リファレンス ガイド」を参照してください。

## SFTP ログイン インターセプトの有効化

ユーザが SFTP を使用してエンドポイントにログインする際、SFTP アプリケーショ ンでは、ユーザの認証に SSH が使用されます。 CA Access Control により SFTP アプリケーションからログイン試行がインターセプトされる際、デフォルトではログ インが SSH ログインとして扱われ、ログイン試行の許可や拒否に SSH LOGINAPPL レコードのルールが使用されます。

SFTP と SSH のログイン試行を区別し、SFTP ログインおよび SSH ログイン用に個 別のルールを書き込むように CA Access Control を設定するには、SFTP ログイン インターセプトを有効にする必要があります。

#### SFTP ログイン インターセプトを有効にする方法

- 1. エンドポイントでコマンド プロンプト ウィンドウを開きます。
- 2. 以下の selang コマンドを入力します。

er LOGINAPPL SSH loginflags(EXECLOGIN)

このコマンドにより、SSH ログインのトリガが、プロセスが実行する最初の EXEC アクションであることが指定されます。

3. 以下の selang コマンドを入力します。

er LOGINAPPL SFTP loginpath(*path*) defaccess(a)

#### loginpath(*path*)

SFTP ログイン アプリケーションのフル パスを指定します。

このコマンドにより、SFTP という名前の LOGINAPPL レコードが作成され、 SFTP ログイン アプリケーションへのパスが定義されて、ほかに制限がない限 り、すべてのユーザが SFTP を使用してエンドポイントにログインできることが 指定されます。

#### 例: **SFTP** ログイン インターセプトの有効化

この例では、/usr/libexec/openssh/sftp-server にある SFTP ログイン アプリケー ションに対して、SFTP ログイン インターセプトが有効にされます。 最初の selang コマンドでは、CA Access Control により SSH ログインに対して PAM ログイン イン ターセプトが使用されることも指定されます。

er LOGINAPPL SSH loginflags(EXECLOGIN, PAMLOGIN) er LOGINAPPL SFTP loginpath(/usr/libexec/openssh/sftp-server) defaccess(a)

注: LOGINAPPL クラスの詳細については、「*selang* リファレンス ガイド」を参照し てください。

# <span id="page-121-0"></span>包括的なログイン アプリケーションの制御

CA Access Control では、包括的なログイン アプリケーションを制御および保護 することもできます。つまり、特定のルールを汎用パターンに一致させるログイン アプリケーションのグループを保護できます。 包括的なログイン アプリケーショ ンを定義するには、LOGINAPPL クラスを使用します。

## 包括的なログイン アプリケーションの定義

包括的なログイン アプリケーションを selang で定義するには、LOGINPATH パラ メータを除き、通常のログイン制限を設定するときと同じコマンドを使用します。 LOGINPATH パラメータには、[、]、\*、? のうち 1 つ以上の文字を使用した正規 表現で構成された包括的なパスを含める必要があります。 たとえば、包括的な telnet アプリケーションを定義するには、以下のコマンドを使用します。

er LOGINAPPL GENERIC TELNET loginpath(/usr/sbin/in.tel\*)

## 包括的なログイン プログラムのインターセプト

通常のログイン制限を使用する場合、適用されるルールは明らかです。たとえ ば、インターセプトされたログイン プログラムが loginpath プロパティに指定され ている LOGINAPPL オブジェクトがデータベースに存在する場合は、そのオブ ジェクトのルールが適用されます。

ただし、包括的な LOGINAPPL オブジェクトの場合、CA Access Control では以下 の処理が行われます。

- 1. seosd は、インターセプトされたログイン アプリケーションに完全に一致する もの (LOGINAPPL オブジェクトに一致するログイン パス)を検索します。見つ かった場合は、そのオブジェクトのルールが適用されます。
- 2. 見つからなかった場合は、包括的なログイン パスを使用して、一致する LOGINAPPL オブジェクトの検索が続行されます。
- 3. 一致するオブジェクトが複数ある場合は、より詳細に一致するオブジェクトの ルールが適用されます。

## <span id="page-122-0"></span>端末を使用するユーザ権限の定義

侵入者によるシステムへのアクセスをブロックする最も効果的な方法の 1 つは、 端末(つまり、ログイン元)を保護することです。 ユーザがログインしたホストまた は端末(X 端末やコンソールなど)がログイン元になります。

最新アーキテクチャの端末は、UNIX が開発された当時のテレタイプ マシンとは 異なります。 ほとんどのサイトでは、擬似端末サーバ(PTS)または X Window マ ネージャによって「擬似端末」が割り当てられます。セキュリティ システムに関し て、端末の名前は意味のない記号になっています。 CA Access Control は、端末 とみなされるものを保護します。 CA Access Control では、以下の 3 つの方法の いずれかで端末を定義した場合は、ログインの段階で端末の保護が実行されま す。

- ユーザが X 端末から XDM ログイン ウィンドウを使用してログインする場合、 CA Access Control では、ホスト名に(/etc/hosts、NIS、または DNS から)変換 された X 端末の IP アドレスが、ログイン要求に使用された端末として認識さ れます。 ホスト名への変換に失敗した場合、またはホスト名ではなく IP アド レスを使用したい場合、CA Access Control では IP アドレスの使用を保護す ることもできます。
- ユーザがダム端末からログインする場合は、TTY 名によって端末が識別され ます。
- ユーザがネットワークから(telnet、rlogin、rsh などを使用して)ログインする 場合は、ホスト名に(/etc/hosts、NIS、または DNS によって)変換された要求 元 IP アドレスが端末名として認識されます。

特定のホストに対するログイン ルールは、TERMINAL クラスで該当するホストを 定義し、適切なユーザおよびグループをオブジェクトのアクセス リストに追加す ることによって定義できます。 各ログイン元の TERMINAL オブジェクトで日時制 限を設定し、そのホストまたは端末からログインできる曜日や時間帯を制限する こともできます。 また、TERMINAL クラスにワイルドカードを使用して、パターン (ホスト名または IP アドレス)と一致するホストを定義することもできます。

通常、スーパーユーザやシステム管理者などの上位の権限を持つユーザにつ いては、セキュリティで保護された場所にある端末を使用するように制限する必 要があります。 このように制限すると、スーパーユーザとしてシステムに侵入を 試みる侵入者やハッカーが、自分のリモート端末からシステムに侵入することが できません。システムにアクセスするには、セキュリティで保護された場所にある 許可された端末の 1 台を使用しなければなりません。

ネットワーク経由のログインでは、ユーザが実際にホスト コンソールからアクセス しているという保証はありません。 ユーザは、ホストに接続された端末からアクセ スしているか、要求元ホストからサービスを受信することを許可されているネット ワーク内の他のノードからアクセスしている可能性があります。 別のホストからの ログインをユーザに許可すると、そのユーザは特定の端末のみでなく、その端 末によって許可されている他の端末からもログインできるようになります。 部門 間の独立性を確実に維持するには、端末グループを定義し、各部問のユーザ が、自分の所属する部門の端末グループからのみ操作を行えるように制限しま す。

端末の権限は、他のリソースと異なり、情報にアクセスする権限が多く与えられ ているユーザの端末ほど、権限を制限する必要があります。 セキュリティが確保 されていないリモート端末からは誰も root ユーザとしてログインできないように、 スーパーユーザの端末アクセス権を最も制限する必要があります。

CA Access Control では、端末を定義するときに、端末定義の所有者を明示的に 指定する必要があります。 理由は、セキュリティ管理者として root ユーザがデ フォルトで端末の所有者になった場合、その端末はスーパーユーザとしてのロ グインが可能な端末になるからです。 多くの場合、これは望ましい状態ではあり ません。 このような間違いによって知らないうちにセキュリティホールができない ように、CA Access Control では、端末を定義するときに、端末の所有者を定義す る必要があります。

端末 tty34 を定義するには、以下のコマンドを使用します。

newres TERMINAL tty34 defaccess(none) owner(userA)

このコマンドは、端末 tty34 のレコードを作成し、デフォルトのアクセス権を NONE に設定して、所有者として userA を定義しています。 端末の所有者であ る userA には、端末 tty34 からシステムにログインする権限が自動的に与えられ ます。

すべてのユーザに対して端末 tty34 からのログインを禁止するには、所有者とし て「nobody」を指定します。

newres TERMINAL tty34 defaccess(none) owner(nobody)

特定の端末からログインする権限をユーザに与えるには、以下のコマンドを入 力します。

authorize TERMINAL tty34 uid(USR1)

このコマンドにより、USR1 は端末 tty34 からログインできる権限が与えられます。

端末を使用する権限をグループに与えることもできます。 たとえば、以下のコマ ンドでは、端末 tty34 を使用する権限をグループ DEPT1 のメンバに与えていま す。

authorize TERMINAL tty34 gid(DEPT1)

端末のグループ(端末グループ)を定義するには、以下のコマンドを入力しま す。

newres GTERMINAL TERM.DEPT1 owner(ADM1)

メンバ端末を端末グループ TERM.DEPT1 に追加するには、以下のコマンドを入 力します。

chres GTERMINAL TERM.DEPT1 mem(tty34, tty35)

この端末グループを使用する権限を USR1 に与えるには、以下のコマンドを入 力します。

authorize GTERMINAL TERM.DEPT1 uid(USR1)

このコマンドでは、tty34 および tty35 の両方を使用する権限を USR1 に与えて います。

## root ユーザの端末の制限

考慮する必要があるもう 1 つの問題として、TERMINAL クラスのデフォルト ルー ルがあります。 初期実装段階のデフォルト ルールでは、定義されていないアク セスはすべて許可されます。 TERMINAL クラスの場合は、これが問題になる可 能性があります。

たとえば、サイトに数百台の端末があるとします。ほとんどのユーザは任意の端 末からログインできるようにしますが、root ユーザは事前定義された 2 台の端末 からのみログインできるように設定します。

最初に、TERMINAL クラスのデフォルトを READ に設定すると、root ユーザを含 むすべてのユーザが、データベース内に特定の TERMINAL レコードがない任 意の端末からログインできるようになります。 スーパーユーザが任意の端末から ログインできることは望ましくありません。 また、TERMINAL クラスのデフォルトを NONE に設定すると、データベースで各端末を定義する必要があるため、作業 負荷が非常に大きくなる場合があります。

CA Access Control では、この問題を解決するために、TERMINAL クラスの default レコード内にアクセス制御リストを定義できるようになっています。 以下 のコマンドは、最小限の操作で root ユーザを 2 つの端末に制限する方法を示 しています。

newres TERMINAL term1 defaccess(N) owner(root) newres TERMINAL term2 defaccess(N) owner(root) newres TERMINAL \_default defaccess(R) authorize TERMINAL default uid(root) access(N)

最初の 2 つのコマンドでは、term1 と term2 を root が所有する端末として定義 しています。そのため、これらの端末は、スーパーユーザでのログインが可能な 端末になります。 newres TERMINAL default コマンドと chres コマンドでは、デ フォルト アクセス権として READ を設定しています。その結果、データベースで 定義されていない端末には、すべてのユーザがアクセス可能です。 authorize コマンドでは、未定義の端末に対するスーパーユーザのアクセスを明示的に禁 止しています。

注: UACCクラスは現在も存在し、リソースのデフォルトアクセス権を指定すると きに使用できます。 ただし、リソースのデフォルト アクセス権を指定するには、 default レコードを使用する方が簡単です。

#### 推奨する制限

TERMINAL クラスのデフォルト アクセス権が READ の場合、loopback 端末、ロー カル ホスト端末、および端末ホスト名の使用を制限する必要があります。 これら の端末の使用をユーザに許可すると、他のすべてのユーザは、ターゲット ユー ザのパスワードを知っている場合に自分のユーザ ID を置換することができます。 例として次の場合を考えてみましょう。

- ユーザ U には端末 T を使用する権限があります。
- 端末Tでスーパーユーザのログインは許可されていません。
- ユーザ U には、ユーザ ID を root に置換する権限がありません。
- ユーザ U がスーパーユーザのパスワードを入手しました。
- すべてのユーザに loopback 端末からログインする権限が与えられていま す。

ユーザ U は、ユーザ ID として root を指定し、root のパスワードを入力して、 telnet loopback コマンドを実行するだけで、この一連のアクセス ルールを簡単 に省略できます。 このようにして、ユーザは、スーパーユーザのログインが許可 されていない端末 T からスーパーユーザ セッションを開始できます。 ユーザは、 ローカル ホスト、または端末のホスト名を利用することによって、同様にアクセス ルールを無視できます。

このような 3 つの脆弱性を制限するには、以下の定義を使用します。

newres TERMINAL loopback defaccess(N) owner(nobody) newres TERMINAL localhost defaccess(N) owner(nobody) chres TERMINAL *hostname* defacc(N) owner(nobody)

このセキュリティ違反は、ローカル ホストからの telnet、FTP などの TCP 要求を制 限することによっても防止できます。

また、TERMINAL グループのデフォルト アクセス権を NONE に設定して、 TERMINAL ルールおよび GTERMINAL ルールを指定することによっても防止でき ます。

# <span id="page-126-0"></span>パスワード チェックとログインの制限

CA Access Control では、/bin/login 実行可能ファイルは置き換えられません。 CA Access Control の実行中も、/etc/passwd、shadow password ファイル、また は NIS passwd マップとのパスワードの照合が続行されます。 さらに、CA Access Control では、以下のセクションで説明するチェックも実行されます。

## ログイン チェック

ログイン プロセスが認証の段階を通過した後、CA Access Control はプロセスをイ ンターセプトして、以下の点をチェックします。

■ パスワードの有効期限は有効か。

期限が切れている場合、ユーザは、アクセスが拒否される前に、猶予ログイ ンの回数と警告を受け取ります。 アクセスが拒否された場合、セキュリティ管 理者はユーザのパスワードを再度割り当てる必要があります。 猶予ログイン の回数は、ユーザ パスワード ポリシーによって決定されます。ユーザ パス ワード ポリシーは、setoptions コマンドを使用してグローバルに指定するか、 chgrp コマンドを使用してプロファイル グループに対して指定できます。

注: setoptions コマンドの詳細については、「リファレンスガイド」を参照して ください。

segrace ユーティリティを使用すると、ユーザに許可されている猶予ログイン の残りの回数、ユーザの現在のパスワードが期限切れになるまでの残り日 数、ユーザが最後にログインした日時とログインした端末などを表示できま す。

注: segrace コマンドの詳細については「リファレンスガイド」を参照してくだ さい。

■ ユーザは許可された端末からログインしているか。

許可された端末からログインしている場合は、問題なく次のチェックに進み ます。許可されていない端末からログインした場合は、ユーザはログインで きません。

■ 現在の時間帯と曜日で(事前定義された制限によって)ログインが許可され ているか。

許可されている場合、ログインは問題なく次のチェックに進みます。許可さ れていない場合、ユーザはログインできません。

■ 事前定義された日数以上、このユーザ名が未使用の状態になっていない か。

事前定義された日数より長く未使用の状態であった場合、アクセスは拒否さ れます (デフォルトは 90 日ですが、変更する場合は setoptions コマンドを 使用します)。

# <span id="page-128-0"></span>時間帯と曜日に関するログイン ルールの定義

データが最も危険にさらされるのは、アクティビティが少ないときです。 深夜およ び週末は、監査レコードを監視できる人が少なくなるため、侵入者はシステムに 侵入しやすくなります。 適切な端末許可ルールを設定すると、侵入者は保護さ れている場所にある端末を使用せざるを得なくなります。 また、曜日(DOW)と時 間帯(TOD)のアクセス ルールを設定すると、侵入者はオフィスが開いている勤 務時間中にしか侵入を試みることができなくなります。 これらのルールを組み合 わせて、外部からの侵入を厳しく制限します。

ユーザがログインできる曜日と時間は、ユーザごとに制限できます。 ユーザの DOW ログイン制限および TOD ログイン制限を定義するには、以下のコマンドを 使用します。

chusr USR1 restrictions(days(Mon,Tue,Wed)time(800:1700))

このコマンドでは、月曜日、火曜日、および水曜日の 8 時から 17 時の間にのみ、 ユーザ USR1 のログインを許可することを指定しています。 USR1 は、指定され た曜日の指定時間外、または指定された曜日以外にログインすることはできま せん。

days パラメータには、ANYDAY(週7日すべてログイン可能)および WEEKDAYS (月曜日から金曜日までログイン可能)の値を指定することもできます。 time パ ラメータには、ANYTIME(どの時間でもログイン可能)の値を指定することもでき ます。

注: DOW および TOD の制限は、データベースに定義されている多くのリソース に適用できます。 この機能は、端末および端末グループに対して使用可能な 時間帯の制限を指定する場合に特に効果的です。

# <span id="page-129-0"></span>同時ログインの無効化

ほとんどの UNIX ベースのオペレーティング システムでは、同時ログインが可能 です。 しかし、複数の端末からログインすることをユーザに許可すると、ユーザ 本人がログインしているときに、他のユーザが別の場所からそのユーザを装って ログインする危険性があります。

CA Access Control では、ログインした後に、ログインした本人が自分の同時ログ イン権限を無効にすることができます。これによって、他のユーザが別の端末か ら本人を装ってログインすることはできなくなります。 ただし、使用している特定 の端末からは、繰り返しログインできます。 secons コマンドで以下のスイッチを 使用します。

# secons -d- (同時ログインを無効にする) # secons -d+ (同時ログインを有効にする)

-d オプションは任意のユーザが発行できます。 (他のすべてのオプションは、 ADMIN 属性または OPERATOR 属性を持つユーザにのみ許可されます)。 同時 ログインを無効にするには、初期スクリプトでこのコマンドを使用します。 このコ マンドを指定すると、必要な数だけウィンドウを開くことができますが、別の端末 からログインすることはできません。

注: secons -d- コマンドを使用して同時ログインを防止する場合は、システムから ロック アウトされないように、ログアウト前に secons -d+ を使用する必要がありま す。 同時ログインを元どおりにすることを忘れて再度ログインを試みた場合、同 じユーザ ID によるプロセスがほかに実行されていなければログインが許可され ます。

# <span id="page-130-0"></span>ユーザ単位の同時ログインの制限

CA Access Control では、以下の 2 つの方法で同時ログインの数を制御できま す。

#### 管理者レベル

データベースに、システム全体で 1 ユーザが保持できる同時セッション数の 定義を設定します。 この値は、プロファイル グループまたは個々のユーザ に対してグローバルに設定できます。

#### ユーザ レベル

個々のユーザが、自分に許可する同時ログイン数を制御します。 この方法 では、ユーザはログインする時点で、自分の名前で他のログイン セッション が実行される可能性をブロックし、自分自身を保護することができます。

注: 同時ログインの数は、ユーザが特定の端末で実行しているセッションの数と は無関係です。 1 台の端末で複数のセッションが実行されていても、単一のロ グインとみなされます。 同時ログイン制限は、各ターミナルからのログイン数で はなく、1 つのユーザ アカウントが同時にログインできるターミナルの数を制限し ます。

## グローバルな同時ログインの制限

selang で、以下のコマンドを入力します。

setoptions maxlogins(*NumLogins*)

## 個別の同時ログインの制限

selang で、以下のコマンドを入力します。

chusr *username* maxlogins(*NumLogins*)

ユーザに対して設定した同時ログイン制限は、システム全体の制限よりも優先さ れます。 特定のユーザに対して同時ログインの制限を適用しないようにするに は、そのユーザの同時ログイン制限を 0(ゼロ)に設定します (最大同時ログイン 数を 1 に設定すると、selang を使用できなくなるので注意してください)。

# <span id="page-131-0"></span>ログイン イベントの認識

CA Access Control では、プロセスのユーザ ID を変更しようとするすべての試み がログイン イベントとして認識されるわけではありません。 通常、プログラムでは、 setuid システム コールを使用してユーザ ID を変更します。 SURROGATE クラス がこれらのイベントを制御します。これらのイベントは、必ずしもログイン イベント とはみなされず、CA Access Control から見ると、必ずしもユーザ ID を変更するイ ベントとは認識されません。

CA Access Control では、ユーザが最初のログイン時に使用した、元のユーザ ID が常に保持されます。 通常の setuid システム コールを実行しても、CA Access Control ではユーザ ID の変更は登録されません。

CA Access Control が ID の変更を認識するには、このイベントをログイン イベント として認識する必要があります。 CA Access Control は、以下のルールを使用し てログイン イベントを認識します。

- ID の変更を試みるプログラムは、ログインプログラムとして定義されます。 LOGINAPPL クラスのすべてのプログラムがログイン プログラムです。
- このプログラムは、LOGINAPPL クラスの定義に対応する一連のシステム コー ルを実行します。

管理セッションを(selang または CA Access Control エンドポイント管理で)開始 すると、CA Access Control によってダミー ログイン イベントが実行されます。 こ れは実際のログインではなく、CA Access Control のログイン チェックと同様の一 定の内部チェックが実行されます。

注: 詳細については、「selang リファレンス ガイド」で LOGINAPPL クラスの SEQUENCE プロパティの説明を参照してください。

管理セッションの開始時には、管理対象のマシンでユーザ名がチェックされま す。 管理対象マシンにアクセスするには、セッションを実行する端末の WRITE アクセス権が必要です。

たとえば、ホスト Minerva にログインした状態でホスト Artemis の CA Access Control を管理するには、以下の 2 つの条件が満たされている必要があります。

- Minerva という名前(または適切な完全修飾名)の TERMINAL オブジェクトが Artemis のデータベース レコード内にあること
- 管理者がこのオブジェクトの ACL に WRITE アクセス権付きで登録されている こと

これらの条件は、他のユーザ権限チェックよりも前にチェックされます。 データ ベースでは、管理者権限も必要です。

# 第 10 章: TCP/IP サービスの保護

機密データを格納しているファイル サーバで最も重要なことは、TCP/IP サービ スを保護することです。 このようなファイル サーバは信頼されている端末のみに サービスを提供する必要があります。ホストで認証できないコンピュータや侵入 者にサービスを提供してはなりません。

このセクションには、以下のトピックが含まれています。

TCP/IP [サービスの制限](#page-134-0) (P. 135) TCP [クラスの使用](#page-137-0) (P. 138)

## <span id="page-134-0"></span>TCP/IP サービスの制限

オープンなネットワーク環境では、すべての端末でネットワーク上の他のコン ピュータにサービスを要求できます。 TCP/IP プロトコルを使用すると、多数の サービスを提供できます。 その中には、rlogin、rcp、rsh、ftp、telnet、rexec など、 UNIX ベースのすべてのオペレーティング システムに共通するサービスもありま す。 その他のサービスは、社内およびサードパーティ ソフトウェアによって提供 されます。

CA Access Control は、ホスト コンピュータで TCP/IP の受信処理をインターセプト し、受信プログラムを通常どおり続行するか、または変更するかを判断します。 この判断は、ホストおよびサービスを制御する定義したアクセス ルールに基づ いて行われます。 データベースで TCP/IP アクセス ルールを作成して、特定のコ ンピュータからファイル転送、リモート ログイン、リモート シェルなどのサービスを 受信するコンピュータとネットワークを指定できます。

以下の例では、TCP/IP アクセス ルールを定義し、不正な部外者を効果的にブ ロックするための設定方法を示します。 データベースの作成が完了していない 場合は、データベースに定義されていない端末が任意のサービスを受信するよ うに設定できます。 その場合は、UACC クラスの HOST レコードを以下のように設 定します。

chres UACC HOST defaccess(READ)

ローカル ホストから送信される TCP/IP サービスに関するアクセス ルールを設定 する端末を、データベースの HOST クラスのレコードに定義します。 各端末に許 可するサービスをこのレコードに指定します。 たとえば、以下の一連のコマンド では、端末 ws5 のレコードを定義し、その端末がローカル ホストから TCP/IP サービスを受信できないようにします。

#### newres HOST ws5 authorize HOST ws5 service(\*) access(NONE)

以下のコマンドでは、ws5 がローカル コンピュータに対して telnet を実行するこ とを許可します。

#### authorize HOST ws5 service(telnet)

これらの設定によって、ユーザは、telnet を使用してローカル コンピュータに接 続できます。この場合、リモート ユーザは、ローカル システムを使用する前に、 ユーザ名とパスワードを指定する必要があります。 service のキーワードにアスタ リスクを使用すると、端末はローカル コンピュータからすべての TCP/IP サービス を受信することができます。 たとえば、以下のコマンドを使用すると、端末 ws5 は、ローカル コンピュータから任意の TCP/IP サービスを呼び出すことができま す。

#### authorize HOST ws5 service(\*)

サービスは、ポート番号による指定など複数の方法で指定できます。 ポート番 号はサービスの識別番号です。 すべてのサービスにはポート番号があります。 このポート番号は、/etc/services ファイルでサービスに割り当てられています。 サービスは以下の方法で指定できます。

- /etc/services ファイルに定義されている名前で指定します。
- ポート番号で指定します。
- ポート番号の範囲として指定します。
- /etc/rpc システム ファイルに設定されている RPC ポートとして指定します。

たとえば、以下のコマンドでは、ws5 に対して、ポート番号が 7045 から 7050 ま での TCP/IP サービスの受信を許可しています。

authorize HOST ws5 service(7045-7050)

多くの場合、ホストのグループを定義しこの許可を 1 回で設定する方が、個々 のコンピュータに対して許可を与えるよりはるかに効率的です。 CA Access Control には GHOST クラスがあり、各 GHOST レコードでホストのグループが定義 されます。 GHOST レコードを定義してホストをそのメンバ リストに追加するには、 以下のコマンドを入力します。

newres GHOST gh1 mem(ws2, ws3, ws5) authorize GHOST gh1 service(ftp)

newres コマンドによって、メンバ ws2、ws3、および ws5 を含む gh1 というホスト グループが定義されます。 authorize コマンドによって、この 3 台の端末すべて に FTP(ファイル転送)サービスの受信が許可されます。

ホストグループの管理は個々に端末を管理するより簡単ですが、柔軟性を持た せるために、CA Access Control では、ネットワーク アクセス ルールの定義もサ ポートされています。 ネットワークは HOSTNET クラスで定義します。 例として、以 下のような一連のコマンドを考えてみましょう。

newres HOSTNET hn1 mask(255.555.0.0) match(192.168.0.0) authorize HOSTNET hn1 service(\*) access(NONE) authorize HOSTNET hn1 service(ftp)

- 最初の行の newres コマンドでは、hn1というネットワークを定義しています。 newres コマンドは、mask と match の値によって、IP アドレスの最初の 2 つ の修飾子が 192.168 であるコンピュータが hn1 ネットワークに属していること を指定します。
- 2 行目と3 行目の組み合わせでは、hn1 ネットワークに属するすべての端末 に対して FTP を実行する許可が与えられます。ただし、ホスト コンピュータ のその他のサービスは許可されません。

CA Access Control で TCP/IP アクセス ルールを定義するためのもう 1 つの方法 は、名前パターン アクセス ルールです。 CA Access Control では、ワイルドカー ドを使用して HOSTNP クラス(ホスト名パターン)の包括的なレコードを定義でき ます。

注: CA Access Control で行われる文字列マッチングの詳細については、 「selang リファレンス ガイド」を参照してください。

たとえば、以下の一連のコマンドでは、文字列「lin」で始まり、「.org.com」で終わ る名前を持つすべてのホストに、ローカル ホスト上のすべての TCP/IP サービス の受信を許可しています。

newres HOSTNP lin\*.org.com authorize HOSTNP lin\*.org.com service(\*).

注: NIS によって管理されるホストは、別名ではなく、NIS マップに示されている 公式の名前で識別する必要があります。 以下のセクションのフローチャートに TCP/IP チェックの流れをまとめて示します。

## <span id="page-137-0"></span>TCP クラスの使用

もう 1 つの方法として、TCP クラスを使用すると、ホスト単位ではなくサービス単 位で保護機能を指定できます。

注: TCP クラスの詳細については、「リファレンス ガイド」を参照してください。

受信サービスおよび送信サービスを制御するには、TCP クラスを使用します。

たとえば、以下のコマンドでは、ftp サービスのレコードを作成し、デフォルトのア クセス タイプを READ(サービスを使用できるという意味)に設定します。ただし、 PUBLIC\* という名前パターンと一致するホストは、そのサービスを受信できないよ うにします。

newres TCP ftp defaccess(READ) authorize- TCP ftp hostnp(PUBLIC\*) access(N) また、特定のユーザまたはグループのみに特定サービスの受信を許可するよう に指定することもできます。 たとえば、hermes というホストに対しては、すべての ユーザが FTP サービスを実行できるが、hermes に telnet でアクセスできるのは acctng というグループのメンバに限定する場合は、以下のコマンドを入力しま す。

newres HOST hermes newres TCP ftp owner(nobody) defaccess(read) newres TCP telnet owner(nobody) defaccess(read) authorize TCP ftp uid(\*) host(hermes) access(write) authorize TCP telnet gid(acctng) host(hermes) access(write)

注: defaccess(read) は送信サービスを無効にし、 defaccess(write) は受信サー ビスを無効にします。

HOST クラスがアクティブである(つまり、アクセスの基準として使用されている) 場合、TCP クラスは実質上アクティブにできません。 setoptions class- HOST コマ ンドを使用すると、HOST クラスを無効にできます。その後、必要に応じて setoptions class+ TCP コマンドを使用して TCP クラスを有効にします。 HOST クラ スを無効にすると、GHOST、HOSTNET、および HOSTNP も自動的に無効になりま す。

また、TCP クラスがアクティブである場合は、setoptions class-(CONNECT) コマン ドを使用して、CONNECTクラスを無効にします。

## ネットワーク インターセプト用のストリーム モジュール

デフォルトでは、TCP クラスはアクティブではありません。 TCP クラス、CONNECT クラス、または HOST クラスをアクティブにする前に、ストリーム モジュールが有 効になっていることを確認します。

Solaris 上で CA Access Control ストリーム モジュールを読み込むには、以下の手 順に従います。

1. CA Access Control を停止します。 以下のコマンドを入力します。

secons -s

2. 以下のコマンドを入力します。

SEOS\_load -s

3. CA Access Control を起動します。 以下のコマンドを入力します。

seload

注: ストリーム モジュールがロードされていないときに TCP クラスをアクティブに しようとすると、以下のエラー メッセージが表示されます。

エラー: ストリームがロードされない場合に *className* クラスをアクティブにすることはできません。 SEOS load -s を使用してストリームをロードしてください。

受信権限のアルゴリズムは、以下のとおりです。

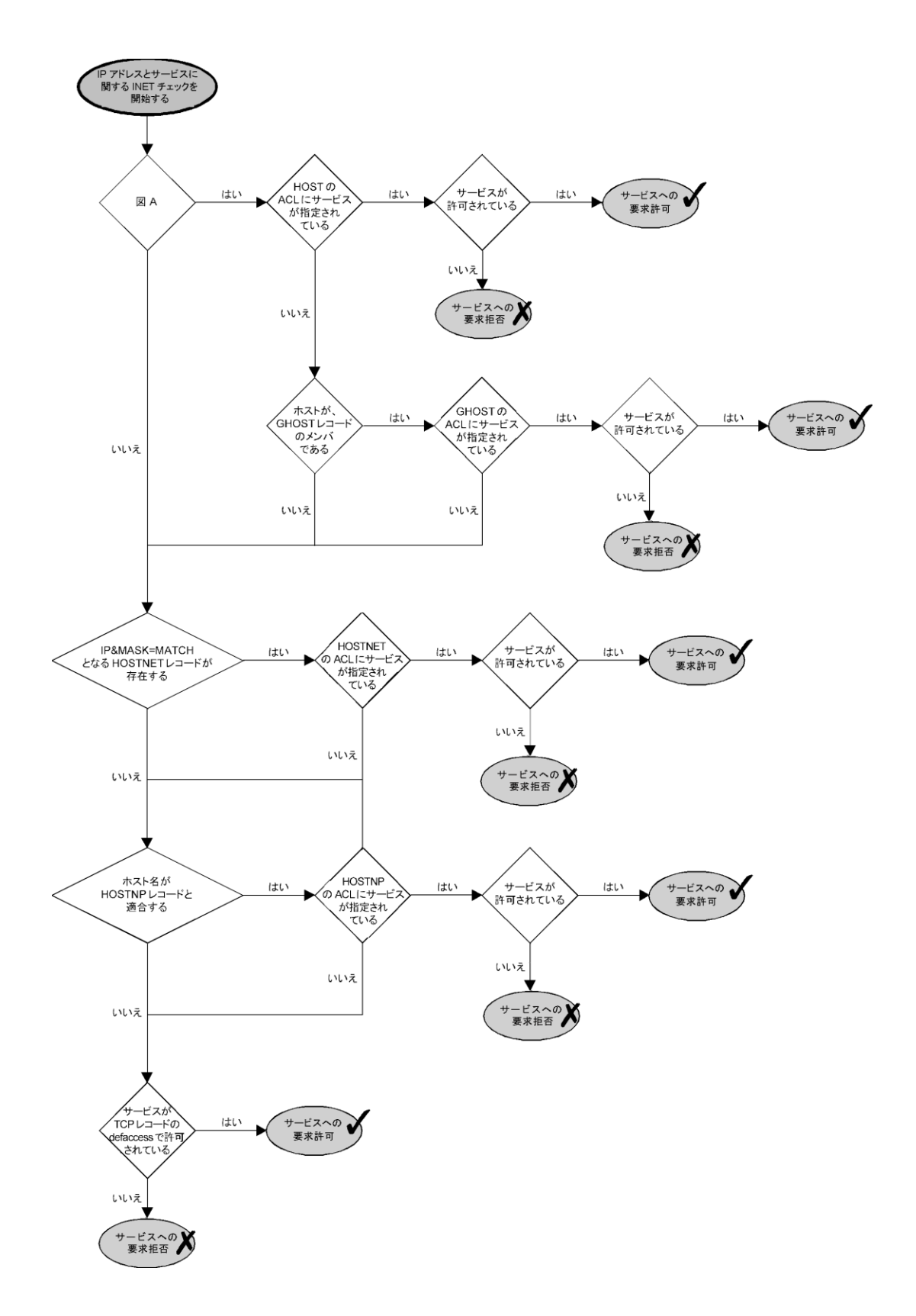

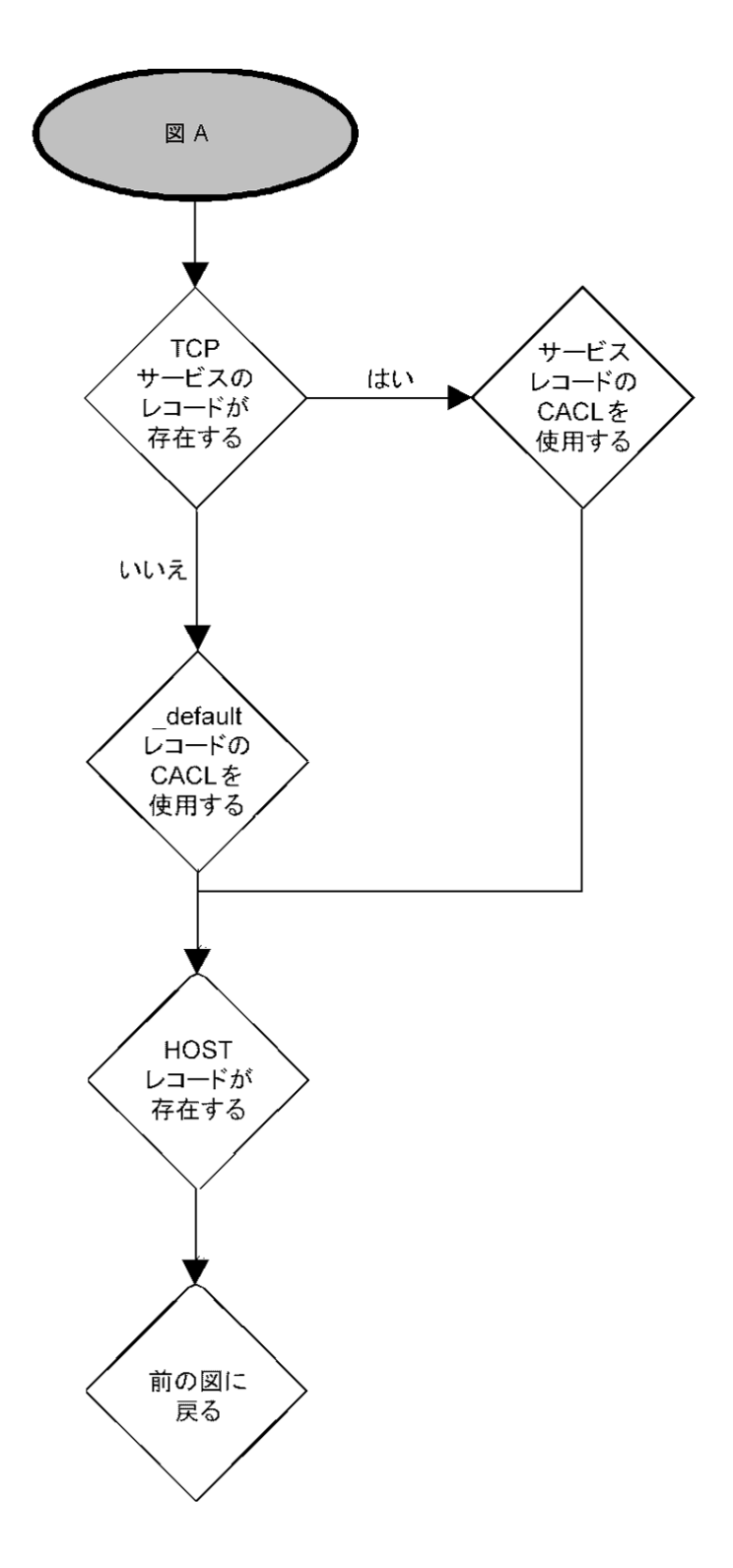

送信権限のアルゴリズムは、以下のとおりです。
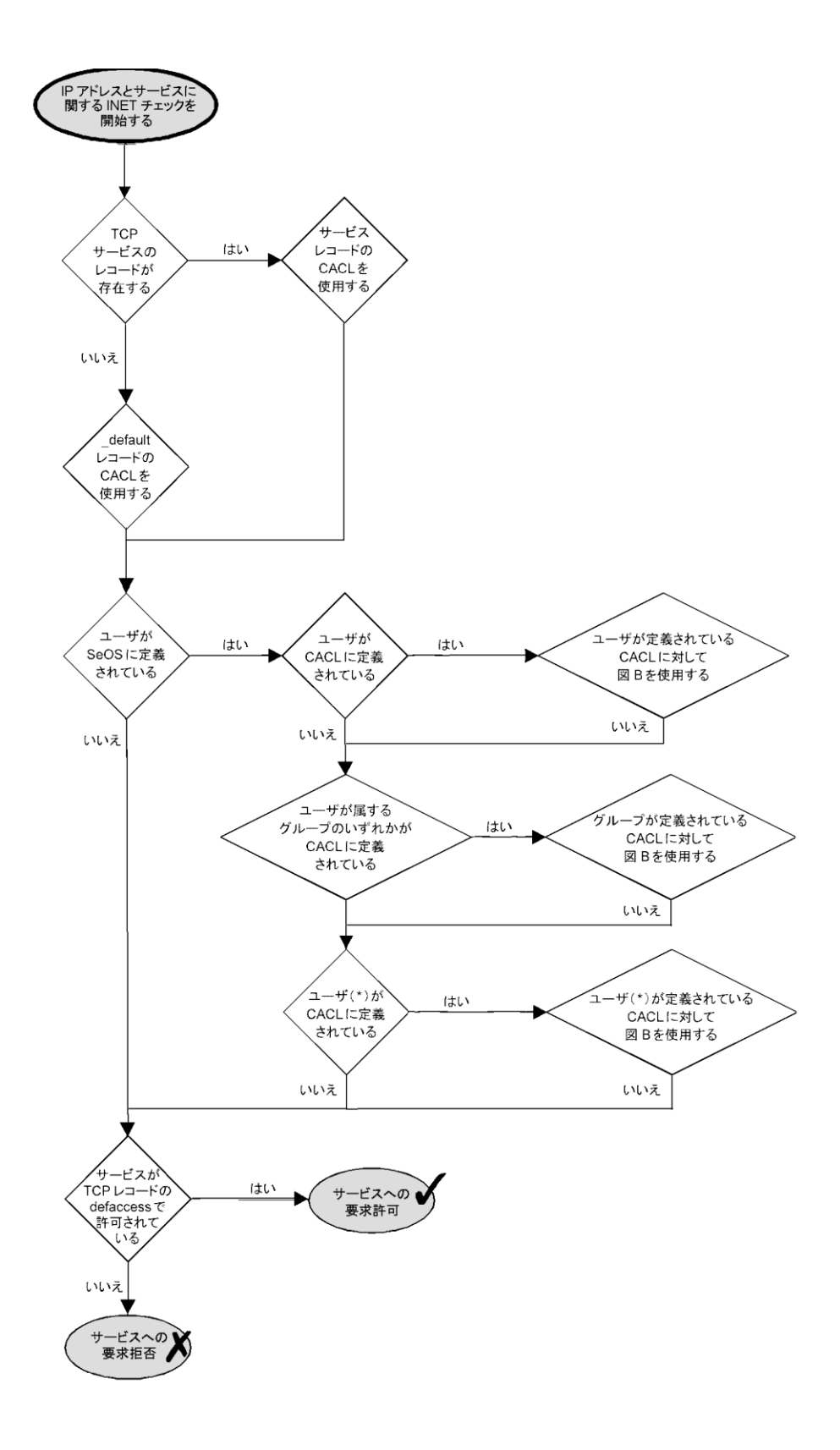

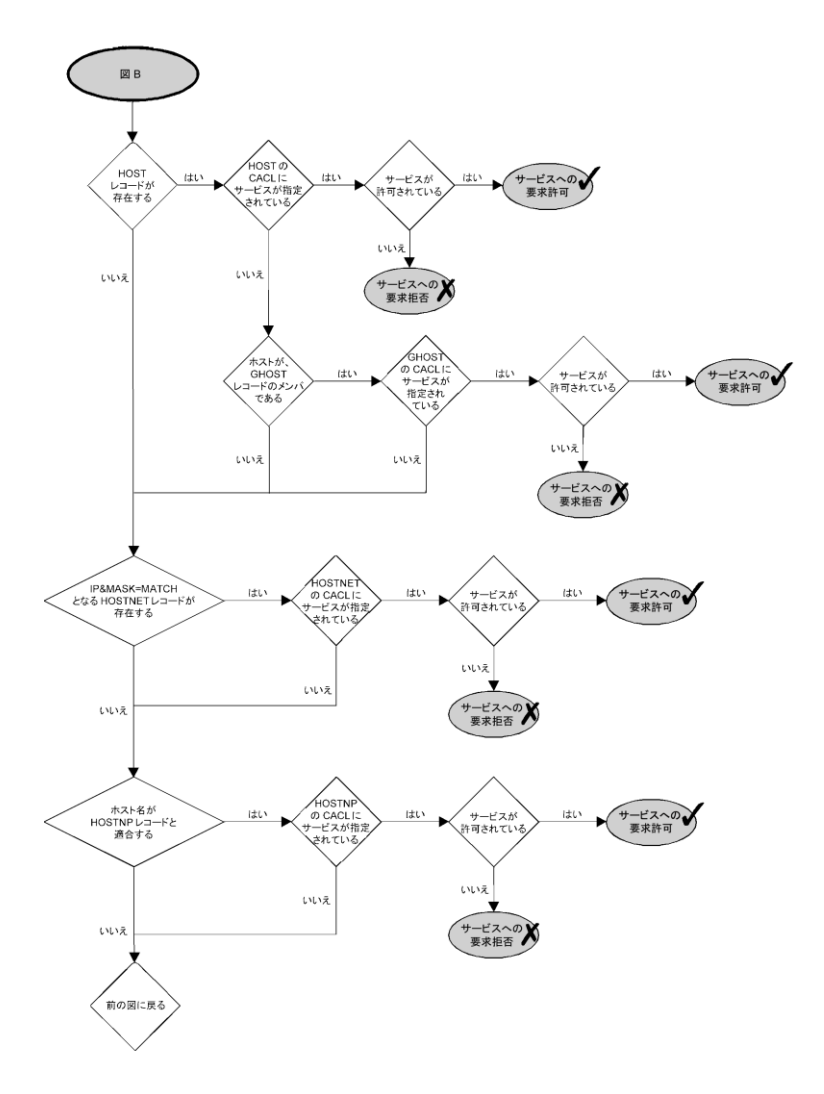

# 第 11 章: Policy Model の管理

このセクションには、以下のトピックが含まれています。

Policy Model [データベース](#page-146-0) (P. 147) [アーキテクチャの依存関係](#page-149-0) (P. 150) [ポリシーの一元管理の方法](#page-151-0) (P. 152) [自動的なルール](#page-151-1) ベース ポリシー更新 (P. 152) <u>[メインフレームのパスワード同期](#page-183-0)</u> (P. 184)

## <span id="page-146-0"></span>Policy Model データベース

何百、何千ものデータベースを個別に管理することは、現実的ではありません。 CA Access Control には、1 台の中央データベースから多数のデータベースを管 理できるコンポーネントである Policy Model サービスが用意されています。 Policy Model サービスの使用は任意ですが、このサービスを使用すると、大規 模なサイトでの管理を大幅に簡略化できます。

Policy Model(PMD)サービスは、Policy Model データベース(PMDB)を使用しま す。 PMDB には、他の CA Access Control データベースと同様に、ユーザ、グ ループ、保護されているリソース、およびリソースへのアクセスを管理するルー ルが保存されています。 PMDB にはこのほかに、サブスクライバ データベース のリストが含まれます。 各サブスクライバは、別々のコンピュータに存在する CA Access Control データベース、または同じコンピュータまたは別のコンピュータに 存在する別の PMDB です。 サブスクライバを更新する PMDB をサブスクライバ の親といいます。

PMDB は、同様の許可制約およびアクセス ルールが適用される多数のデータ ベースを管理するための便利なツールです。

注: PMDB の管理方法(sepmd ユーティリティ)の詳細については、「リファレンス ガイド」を参照してください。 selang の使用によるリモートでの PMDB の管理方 法の詳細については、「selang リファレンス ガイド」を参照してください。

## <span id="page-147-0"></span>ディスク上の PMDB の場所

すべての PMDB は、(コンピュータごとに 1 つある)共通ディレクトリに格納されま す。 ディレクトリ名は、seos.ini ファイルの[pmd]セクションにある pmd directory トークンで指定します。 pmd directory のデフォルト値は *ACInstallDir*/policies です(*ACInstallDir* は CA Access Control のインストール ディ レクトリで、デフォルトでは /opt/CA/AccessControl/ です)。

各 PMDB は、共通ディレクトリ内のサブディレクトリに格納されます。 Policy Model の名前がそのままサブディレクトリの名前になります。 サブディレクトリ内 のファイルには、pmd.ini ファイルなど、Policy Model を定義するために必要な すべてのデータが含まれています。

## ローカル PMDB の管理

CA Access Control には、ローカル PMDB を管理するためのユーティリティがいく つか用意されています。

sepmd

以下を実行できる PMDB 管理ユーティリティ。

- サブスクライバの管理
- 更新ファイルの切り捨て
- デュアル コントロールの管理
- Policy Model のログ ファイルの管理
- その他の管理タスクの実行

#### sepmdadm

PMDB を作成し、階層をセットアップするために必要な設定で構成します。

注: Policy Model ユーティリティの詳細については、「リファレンス ガイド」を参照 してください。

## リモート PMDB の管理

CA Access Control には、pmd 環境で使用できるさまざまな selang コマンドも用 意されています。 これらのコマンドを使用して、PMDB をリモートで管理できま す。

backuppmd

PMDB をバックアップします。

createpmd

PMDB を作成します。

#### deletepmd

PMDB を削除します。

#### findpmd

コンピュータ上のすべての PMDB の名前を表示します。

listpmd

PMDB に関する以下の情報を表示します。

- サブスクライバおよびそのステータス
- PMDB の説明およびそのステータス
- 更新ファイル内のコマンドおよび各コマンドのオフセット
- エラー ログの内容

#### pmd

以下の操作を実行できる PMDB 管理コマンドです。

- 使用不可のサブスクライバのリストからのサブスクライバの削除
- Policy Model のエラー ログの消去
- Policy Model のロックおよびロック解除
- Policy Model デーモンの開始および停止
- 更新ファイルの切り捨て
- 初期化ファイルの再ロード

#### restorepmd

バックアップ ファイルから PMDB をリストアします。

subs

以下の操作を実行できる PMDB サブスクリプション コマンドです。

- 親 PMDB への既存サブスクライバの追加
- 親 PMDB への新規サブスクライバの追加
- データベース(CA Access Control または別の PMDB)への親 PMDB の割 り当て

#### subspmd

ローカル データベースに親 PMDB を割り当てます。

unsubs

PMDB からサブスクライバを削除します。

注: pmd 環境で使用できる selang コマンドの詳細については、「*selang* リファレ ンス ガイド」を参照してください。

## <span id="page-149-0"></span>アーキテクチャの依存関係

CA Access Control をデプロイするときは、環境の階層を考慮する必要があります。 多くのサイトで、ネットワークにはさまざまなアーキテクチャが採用されています。 trusted プログラムのリストなど、一部のポリシー ルールはアーキテクチャに依存 します。 一方、ほとんどのルールは、システムのアーキテクチャに関係なく適用 されます。

階層を使用すると、両方の種類のルールを適用できます。 アーキテクチャに依 存しないルールをグローバル データベースで定義し、そのグローバル データ ベースのサブスクライバ PMDB で、アーキテクチャに依存するルールを定義で きます。

注: ルート PMDB とそのすべてのサブスクライバは、環境の物理的ニーズに応 じて、同じコンピュータ上に存在することも、別々のコンピュータ上に存在するこ とも可能です。

#### 例: **2** 層のデプロイ階層

以下の UNIX の例は、尐し変更して Windows アーキテクチャにも適用できま す。

この例では、サイトは IBM AIX システムと Sun Solaris システムで構成されていま す。 IBM AIX の trusted プログラムのリストは Sun Solaris でのリストとは異なるた め、アーキテクチャの依存関係を考慮した PMDB が必要です。

複数アーキテクチャに対応した PMDB をセットアップするには、PMDB を以下の ようにセットアップします。

- 1. whole world という PMDB を定義し、ユーザ、グループ、およびアーキテク チャに依存しないその他のすべてのポリシーを格納します。
- 2. pm\_aix という PMDB を定義し、IBM AIX 固有のすべてのルールを格納しま す。
- 3. pm\_sol という PMDB を定義し、Sun Solaris 固有のすべてのルールを格納し ます。

pm\_aix および pm\_solaris という PMDB は、whole\_world という PMDB のサ ブスクライバです。 サイト内のすべての IBM AIX コンピュータは pm\_aix のサ ブスクライバです。 サイト内のすべての Sun Solaris コンピュータは pm\_sol のサブスクライバです。 この概念を以下の図に示します。

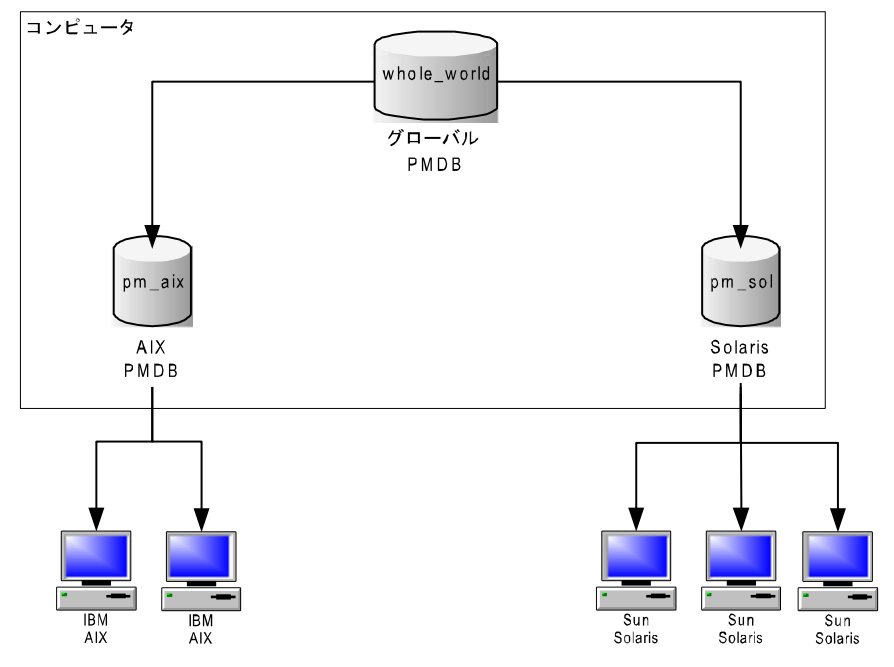

- 4. ユーザの追加や SURROGATE ルールの設定など、プラットフォームに依存し ないコマンドを whole\_world に入力すると、サイト内のすべてのデータベー スが自動的に更新されます。
- 5. trusted プログラムを pm\_aix に追加すると、IBM AIX コンピュータのみが更 新されます。Sun Solaris システムには影響はありません。

## <span id="page-151-0"></span>ポリシーの一元管理の方法

CA Access Control を使用すると、以下の 方法で 1 台のコンピュータから複数の データベースを管理できます。

■ 自動的なルール ベースのポリシー更新 -- 中央のデータベース(PMDB)で 定義した通常のルールは、設定された階層内のデータベースに自動的に 伝達されます。

注: デュアル [コントロール](#page-176-0) (P. 177)は、この方法でのみ使用できます。また、 UNIX でのみ使用可能です。 自動的なルール ベース ポリシー更新のデュ アル コントロールの詳細は、「*UNIX* エンドポイント管理ガイド」で説明してい ます。 また、自動的なルール ベース ポリシー更新の詳細は、「*Windows* <sup>エ</sup> ンドポイント管理ガイド」でも説明しています。

■ 拡張ポリシー管理 -- デプロイしたポリシー(ルールの集合)は、ホストまたは ホスト グループの割り当てに基づいて、すべてのデータベースに伝達され ます。 また、ポリシーのデプロイ解除(削除)、デプロイのステータスやデプ ロイの偏差の表示を行うこともできます。 この機能を使用するには、追加の コンポーネントをインストールおよび設定する必要があります。

注: 拡張ポリシー管理の詳細については、「エンタープライズ管理ガイド」を 参照してください。

## <span id="page-151-1"></span>自動的なルール ベース ポリシー更新

中央データベースで単一ルール ポリシー更新(標準の selang ルール)を行うと、 サブスクライバ データベースに自動的に伝達されます。 複数のコンピュータを 同じデータベースのサブスクライバとし、そのデータベースを別のデータベース のサブスクライバとすることによって、階層を作成できます。 インストール後に、 自動的なルール ベース ポリシー更新を環境に設定します。

注: このポリシー管理方法は、単一ルール ポリシー更新を階層全体に伝達する ことだけに制限されます。 その他の機能を使用するには、拡張ポリシー管理お よびレポートを実装する必要があります。

## 自動的なルール ベース ポリシー更新のしくみ

環境に自動的なルール ベース ポリシー更新を設定すると、中央データベース で定義した各ルールは、以下の方法ですべてのサブスクライバに自動的に伝 達されます。

- 1. 尐なくとも 1 つのサブスクライバを持つ任意の PMDB にルールを定義しま す。
- 2. PMDB がすべてのサブスクライバ データベースにコマンドを送信します。
- 3. 伝達されたコマンドをサブスクライバ データベースが適用します。
	- a. サブスクライバ データベースから応答がない場合、PMDB はサブスクラ イバ データベースが更新されるまで、定期的に(デフォルトでは 30 分 間隔)コマンドを送信し続けます。

または、サブスクライバ データベースが使用可能になった時点でただち に更新することもできます。そのためには、サブスクライバ コンピュータ で seos.ini ファイルの[pmd]セクションにある pull\_option トークンを yes に設定します。

- b. サブスクライバ データベースから応答があっても、コマンドの適用が拒 否された場合、PMDB はこのコマンドを [Policy Model](#page-169-0) のエラー ログ (P. 170)に記録します。
- 4. サブスクライバ データベースが別のサブスクライバの親である場合は、サブ スクライバ データベースはそのサブスクライバにコマンドを送信します。

#### 例: 階層内のすべてのコンピュータからユーザを削除する

rmusr コマンドによってユーザが PMDB から削除されると、同じ rmusr コマンド がすべてのサブスクライバ データベースに送信されます。 このように、rmusr コ マンドを 1 回実行すれば、さまざまな種類のコンピュータ上にある多数のデータ ベースからユーザを削除できます。

## PMDB を使用した設定の伝達方法

Policy Model の設定を編集すると、新しい設定値が Policy Model のサブスクラ イバに伝達されます。

以下プロセスでは、設定の更新を Policy Model のサブスクライバに伝達する方 法について説明します。

- 1. Policy Model の 1 つ以上の設定値を編集します。
- 2. Policy Model は、新しい設定値を仮想環境設定ファイルに書き込みます。

注: 仮想環境設定ファイルには、audit.cfg ファイルの値は含まれません。 Policy Model は、このファイルに加えた変更を仮想環境設定ファイルに書き 込みません。

- 3. Policy Model は、そのサブスクライバに新しい設定値を伝達します。
- 4. selang コマンドは、新しい設定値で各サブスクライバを更新します。

#### 仮想環境設定ファイル

各 Policy Model には、そのサブスクライバ用の設定値が含まれている仮想環境 設定ファイルが存在します。 仮想環境設定ファイルは、cfg\_configname という 名前で PMD ディレクトリに置かれます(*configname* は Policy Model 設定の名 前)。

仮想環境設定ファイルには、audit.cfg ファイルに保持されている設定値は含ま れていません。

#### 新しいサブスクライバの設定方法

Policy Model は、既存の設定値で個々の新しいサブスクライバを設定します。 既存の設定値は、仮想環境設定ファイルに格納されます。

注: 仮想環境設定ファイルには、audit.cfg ファイルの設定値は格納されません。 新しいサブスクライバを作成する前に audit.cfg ファイルに加えた変更は、新し いサブスクライバに伝達されません。

以下のプロセスでは、Policy Model が新しいサブスクライバを設定する方法に ついて説明します。

- 1. Policy Model の新しいサブスクライバを作成します。
- 2. Policy Model は、その仮想環境設定ファイルの値を読み取ります。
- 3. Policy Model は、その仮想環境設定ファイルの設定値を updates.dat ファイ ルに追加します。 updates.dat ファイルには、ポリシーに対するアクセス ルールも含まれています。
- 4. Policy Model は、新しいサブスクライバに updates.dat ファイルを送ります。
- 5. selang コマンドは、updates.dat ファイルの値を使用して新しいサブスクライ バを設定します。

## 階層のセットアップ方法

CA Access Control は、Policy Model サービスを使用して、設定された階層全体 にルール ベース ポリシー更新を伝達します。 複数の CA Access Control コン ピュータを同じ PMDB にサブスクライブし、ある PMDB を別の PMDB にサブスク ライブすることによって、階層を作成します。

自動的なルール ベース ポリシー更新を有効にするには、以下の手順に従いま す。

- 1. マスタ PMDB [を作成し、設定します](#page-155-0) (P. 156)。
- 2. (オプション)サブスクライバ PMDB [を作成し、設定します](#page-157-0) (P. 158)。
- 3. サブスクライバ [コンピュータに親](#page-160-0) PMDB を定義します (P. 161)。このサブスク ライバ コンピュータはエンドポイントと呼ばれます。

注: 以下のセクションでは、PMDB 階層のセットアップ方法について説明します。 ほかにも、PMDB を作成して階層を設定する方法がいくつかあります。 Policy Model ユーティリティの詳細については、「リファレンス ガイド」を参照してくださ い。

#### <span id="page-155-0"></span>マスタ PMDB の作成と設定

ポリシーを中央から一元管理するには、まずマスタ PMDB を作成して設定する 必要があります。 ローカル ホスト上でこれを行うには、sepmdadm コマンドを使 用します。

注: 以下の手順では、sepmdadm コマンドを対話形式で入力する方法を説明し ます。 すべての入力に対するコマンド ライン パラメータの使い方については、 「リファレンス ガイド」を参照してください。

#### マスタ PMDB を作成および設定するには、以下の手順に従います。

1. コマンド ラインで以下のコマンドを入力します。

sepmdadm -i

CA Access Control によって Policy Model データベース管理スクリプト (sepmdadm)が起動され、メニューが表示されます。ここでオプションを選択 します。

2. 「1」を入力して、最初のオプション(マスタ PMDB を作成してサブスクライバ を定義する)を選択します。

スクリプトは、関連する質問をするように設定されています。

3. Enter キーを押して続行します。

続いて、1 つ目の質問が表示されます。

注: CA Access Control が実行中でない場合、CA Access Control を起動して からスクリプトを再実行するように警告が発行されます。

4. 作成する Policy Model の名前を入力します。

Policy Model 名が登録され、次に進みます。

- 5. 指定する最初のサブスクライバ コンピュータの名前を入力します。 最初のサブスクライバの名前が登録され、次のサブスクライバの名前を入力 するように求められます。
- 6. 必要に応じてサブスクライバ名を入力したら、Enter キーを押します。

すべてのサブスクライバ名が登録され、次に進みます。

注: 各サブスクライバ コンピュータが親 PMDB を参照している必要がありま す。

7. NIS、NIS+、または DNS を実行している場合は、PMDB の変更で NIS/DNS テーブルを更新するかどうかを選択します。

更新は PMDB 内のユーザおよびグループに対して行われます。 テーブル には、ユーザとユーザの特性に関する情報が保存されています。 yes を選 択すると、Policy Model で更新された UNIX ユーザまたは UNIX グループは、 NIS の passwd ファイルと group ファイルでも更新されます。

a. NIS/DNS テーブルを更新する場合は、「**y**」と入力します。

ここで、NIS の passwd ファイルと group ファイルの場所を尋ねられます。

a. NIS パスワード ファイルの完全パスを入力します。

完全パスが登録され、次に進みます。

- b. NIS グループ ファイルの完全パスを入力します。 完全パスが登録され、次に進みます。
- b. 「**n**」と入力するか、NIS/DNS テーブルを更新する場合は Enter キーを押 します。

回答が登録され、次に進みます。

- 8. PMDB の特別な属性を付与するユーザを入力します。
	- a. 必要に応じて CA Access Control 管理者名を入力したら、 Enter キーを 押します。

管理者には、PMDB のプロパティを変更する権限があります。

注: PMDB には、管理者を最低 1 人は定義する必要があります(デフォ ルトは *root*)。

- b. 必要に応じてエンタープライズ ユーザ管理者名を入力したら、 Enter キーを押します。
- c. 必要に応じて CA Access Control 監査担当者名を入力したら、 Enter キーを押します。

監査者には、PMDB の監査ログ ファイルを参照する権限があります。

d. 必要に応じてエンタープライズ ユーザ監査担当者名を入力したら、 Enter キーを押します。

- e. 必要に応じて CA Access Control パスワード管理者名を入力したら、 Enter キーを押します。
- f. 必要に応じてエンタープライズ ユーザ パスワード管理者名を入力した ら、 Enter キーを押します。 パスワード管理者には、PMDB のパスワードを変更する権限がありま す。

回答が登録され、次に進みます。

9. 必要に応じて管理端末を入力したら、Enter キーを押します。

すべての管理端末が登録され、選択内容が表示されて確認を求められま す。

10. Enter キーを押して選択内容を確定するか、「**n**」と入力してスクリプトを再実 行し、新しい入力を指定します。

選択内容を確定すると、その情報をもとに新しい PMDB が作成されます。

#### 詳細情報:

[サブスクライバ](#page-157-0) PMDB の作成と設定 (P. 158) サブスクライバ [コンピュータの親](#page-160-0) PMDB の定義 (P. 161)

## <span id="page-157-0"></span>サブスクライバ PMDB の作成と設定

マスタ PMDB を設定した後、階層を拡張する場合は、サブスクライバ PMDB を 作成および設定する必要があります。 ローカル ホスト上でこれを行うには、 sepmdadm コマンドを使用します。

注: 以下の手順では、sepmdadm コマンドを対話形式で入力する方法を説明し ます。 すべての入力に対するコマンド ライン パラメータの使い方については、 「リファレンス ガイド」を参照してください。

サブスクライバ PMDB を作成および設定するには、以下の手順に従います。

1. コマンド ラインで以下のコマンドを入力します。

sepmdadm -i

CA Access Control によって Policy Model データベース管理スクリプト (sepmdadm)が起動され、メニューが表示されます。ここでオプションを選択 します。

2. 「2」を入力して、2 つ目のオプション(サブスクライバ PMDB を作成し、その サブスクライバと親を定義する)を選択します。

スクリプトは、関連する質問をするように設定されています。

3. Enter キーを押して続行します。

続いて、1 つ目の質問が表示されます。

注: CA Access Control が実行中でない場合、CA Access Control を起動して からスクリプトを再実行するように警告が発行されます。

4. 作成する Policy Model の名前を入力します。

Policy Model 名が登録され、次に進みます。

- 5. 指定する最初のサブスクライバ コンピュータの名前を入力します。 最初のサブスクライバの名前が登録され、次のサブスクライバの名前を入力 するように求められます。
- 6. 必要に応じてサブスクライバ名を入力したら、Enter キーを押します。

すべてのサブスクライバ名が登録され、次に進みます。

注: 各サブスクライバ [コンピュータが親](#page-160-0) PMDB を参照 (P. 161)している必要 があります。

7. 親 PMDB の名前を入力します。

親 PMDB 名が登録され、次に進みます。

注: sepmdadm では、各サブスクライバ データベースに親を 1 つだけ入力 できます。 ただし、本来はデータベースに複数の親を定義する事ができま す。 そのためには、pmd.ini 環境設定ファイルの parent\_pmdトークンを変 更します。 このトークンの使用の詳細については、「リファレンス ガイド」を参 照してください。

8. NIS、NIS+、または DNS を実行している場合は、PMDB の変更で NIS/DNS テーブルを更新するかどうかを選択します。

更新は PMDB 内のユーザおよびグループに対して行われます。 テーブル には、ユーザとユーザの特性に関する情報が保存されています。 yes を選 択すると、Policy Model で更新された UNIX ユーザまたは UNIX グループは、 NIS の passwd ファイルと group ファイルでも更新されます。

a. NIS/DNS テーブルを更新する場合は、「**y**」と入力します。

ここで、NIS の passwd ファイルと group ファイルの場所を尋ねられます。

a. NIS パスワード ファイルの完全パスを入力します。

完全パスが登録され、次に進みます。

- b. NIS グループ ファイルの完全パスを入力します。 完全パスが登録され、次に進みます。
- b. 「**n**」と入力するか、NIS/DNS テーブルを更新する場合は Enter キーを押 します。

回答が登録され、次に進みます。

- 9. PMDB の特別な属性を付与するユーザを入力します。
	- a. 必要に応じて CA Access Control 管理者名を入力したら、 Enter キーを 押します。

管理者には、PMDB のプロパティを変更する権限があります。

注: PMDB には、管理者を最低 1 人は定義する必要があります(デフォ ルトは *root*)。

- b. 必要に応じてエンタープライズ管理者名を入力したら、Enter キーを押 します。
- c. 必要に応じて CA Access Control 監査担当者名を入力したら、 Enter キーを押します。

監査者には、PMDB の監査ログ ファイルを参照する権限があります。

d. 必要に応じてエンタープライズ ユーザ監査担当者名を入力したら、 Enter キーを押します。

e. 必要に応じて CA Access Control パスワード管理者名を入力したら、 Enter キーを押します。

パスワード管理者には、PMDB のパスワードを変更する権限がありま す。

f. 必要に応じてエンタープライズ ユーザ パスワード管理者名を入力した ら、 Enter キーを押します。

回答が登録され、次に進みます。

10. 必要に応じて管理端末を入力したら、Enter キーを押します。

すべての管理端末が登録され、選択内容が表示されて確認を求められま す。

11. Enter キーを押して選択内容を確定するか、「**n**」と入力してスクリプトを再実 行し、新しい入力を指定します。

選択内容を確定すると、その情報をもとに新しい PMDB が作成されます。

#### <span id="page-160-0"></span>サブスクライバ コンピュータの親 PMDB の定義

エンドポイント コンピュータを PMDB のサブスクライバとして設定するには、サブ スクライバの名前を PMDB に登録する以外にも操作が必要です。 サブスクライ バ コンピュータでも操作を実行する必要があります。

## サブスクライバ コンピュータに親 PMDB を定義するには、以下の手順に従いま す。

1. サブスクライバ コンピュータのコマンド ラインで、sepmdadm を対話モードで 起動します。

sepmdadm -i

CA Access Control によって Policy Model データベース管理スクリプト (sepmdadm)が起動され、メニューが表示されます。ここでオプションを選択 します。

2. 「3」を入力して、3 つ目のオプション(ローカル データベースの親 PMDB と パスワード PMDB を定義する)を選択します。

スクリプトは、関連する質問をするように設定されています。

3. Enter キーを押して続行します。

続いて、1 つ目の質問が表示されます。

注: CA Access Control が実行中の場合、CA Access Control を停止してから スクリプトを再実行するように警告が発行されます。

4. 親 PMDB の名前を入力します。

親 PMDB の名前が登録され、次に進みます。

5. 親パスワード PMDB の名前を入力します。

親パスワード PMDB の名前が登録され、選択内容が表示されて確認を求め られます。

6. Enter キーを押して選択内容を確定するか、「**n**」と入力してスクリプトを再実 行し、新しい入力を指定します。

選択内容を確定すると、サブスクライバ コンピュータはこれらの入力内容で セットアップされます。

注: sepmdadm では、各サブスクライバ データベースに親を 1 つだけ入力でき ます。 ただし、本来はデータベースに複数の親を定義する事ができます。 その ためには、seos.ini 環境設定ファイルの parent\_pmd トークンを変更します。 こ のトークンの使用の詳細については、「リファレンスガイド」を参照してください。

## UID と GID の同期

管理者として受け取るメッセージでは、UID がユーザを表し、GID がグループを 表している場合があります。 UID と GID は、使用する場所に関係なく常に同じ意 味を持っている必要があります。

PMDB のデフォルトでは、新規のユーザおよびグループがどこで使用されても、 同じ UID と GID が使用されるように設定されていますが、開始時から必要な条 件を指定すると、同期を確実に行うことができます。 そのためには、同じ passwd ファイルと同じ group ファイルを使用し、pmd.ini ファイルの synch\_uid トークンを 必ず yes に設定します。 ローカル データベースが PMDB のサブスクライバで、 サブスクライバ データベースの新規ユーザおよび新規グループがその PMDB にのみ基づいて作成されている場合は、ローカル データベース、PMDB、およ び PMDB サブスクライバ間での UID と GID の互換性は信頼できます。

PMDB または他のサブスクライバ コンピュータですでに使用されている UID で 新規ユーザを作成すると、そのサブスクライバ自体の更新は失敗しますが、この ような競合がないすべてのサブスクライバ コンピュータで更新が正常に行われ ます。

passwd ファイルと group ファイルの同期は、各新規ユーザの UID および各新規 グループの GID を明示的に指定して行うこともできます。

#### ユーザおよびグループの同期

さまざまなデータベース内でユーザとグループのリストが常に正しく対応するよう にするには、同一リストの初期セットが必要です。 passwd ファイルおよび group ファイルは非常に重要であるため、ローカル ユーザおよびローカル グループに 関する情報の蓄積が開始される前に、この 2 つのファイルの同期を行います。

#### ユーザおよびグループを同期するには、以下の手順に従います。

1. /etc/passwd ファイルおよび /etc/group ファイルを Policy Model ディレクトリ にコピーします。

これは 1 回限りの操作です。コピーすると、[Policy Model](#page-147-0) ディレクトリ (P. 148) にある既存の passwd ファイルおよび group ファイルは失われます。

注: shadow ファイルを使用している場合にパスワードの同期を行うときは、 secrepsw ユーティリティを使用することをお勧めします。 詳細については、 「リファレンス ガイド」を参照してください。

- 2. 各サブスクライバ コンピュータに /etc/passwd ファイルと /etc/group ファイル をコピーし、ユーザ自身のコンピュータにある各ファイルと同一になるように します。
- 3. PMDB が格納されているコンピュータで、pmd.ini ファイルの synch\_uid トー クンが yes に設定されていることを確認します。

synch\_uidトークンの値は、デフォルトでは yes です。 サブスクライバ データ ベースで独自のデフォルト UID とデフォルト GID を使用する場合(つまり、 PMDB の UID と GID に一致させる必要がない場合)、synch\_uid を no に設 定できます。

#### UID の明示的な指定

同一の UID または GID を、PMDB とそのすべてのサブスクライバに送信するもう 1 つの方法は、新しいユーザを作成するときに明示的に設定することです。

UID を明示的に指定するには、各 newusr コマンドで userid または groupid パラ メータを使用します。

#### 例: 指定した **UID** を持つ新しいユーザを作成する

新規ユーザ terry\_jones の UID として 1234 を明示的に設定するには(その UID がデータベース内の他のどのユーザにもまだ使用されていないと仮定した場 合)、以下のコマンドを入力します。

newusr terry\_jones unix (userid(1234))

指定した UID が PMDB ですでに使用されている場合、PMDB 自体は更新され ませんが、他のサブスクライバ データベースへのコマンドの伝達は行われます。 他のサブスクライバ データベースでこの UID がすでに使用されている場合、そ のサブスクライバ データベース自体の更新は失敗しますが、このような競合が ないサブスクライバ データベースでは更新が正常に行われます。

## Policy Model によるサブスクライバの更新方法

サブスクライバを更新すると、Policy Model は以下のアクションを実行します。

- 1. Policy Model からサブスクライバ名が追加または削除される場合、そのサブ スクライバの名前を完全修飾しようとします。
- 2. PMDB デーモンである sepmdd は、QD timeout トークンで定義されてい る制限時間が経過するまで、サブスクライバ データベースの更新を試みま す。
- 3. 制限時間が経過した時点でサブスクライバを更新できなかった場合、デー モンはそのサブスクライバの更新処理を省略して、サブスクライバ リストにあ る残りのサブスクライバの更新を試みます。
- 4. sepmdd は、サブスクライバ リストの 1 回目のスキャンが終了した後、2 回目 のスキャンを実行します。2 回目のスキャンでは、1 回目のスキャンで更新で きなかったサブスクライバの更新を試みます。 2 回目のスキャンでは、接続 システム コールがタイムアウトになるまで(約 90 秒間)サブスクライバの更新 を試みます。

注: \_QD\_timeout\_トークンが seos.ini ファイルおよび pmd.ini ファイルの両方に 記述されている場合があります。 トークンが両方のファイルに存在する場合、 sepmdd は pmd.ini ファイルの値を使用します。

注: サブスクライバへの更新情報の伝達時に PMDB でエラーが発生すると、 sepmdd デーモンによって [Policy Model](#page-169-0) のエラー ログ ファイル (P. 170)にエント リが作成されます。 このファイル (ERROR\_LOG)は、デフォルトでは [PMDB](#page-147-0) ディレ [クトリ](#page-147-0) (P. 148)に保存されます。

#### Policy Model データベースの更新

PMDB が格納されているコンピュータで操作を行っても、PMDB 自体は自動的 に更新されません。 PMDB を更新するには、PMDB をターゲット データベースと して指定する必要があります。

ターゲット データベースを指定するには、selang のコマンド シェルで hosts コマ ンドを使用します。

hosts *pmd\_name*@*pmd\_host*

これで、指定した Policy Model データベースがすべての selang コマンドで更新 されます。 次に、このコンピュータおよびすべてのサブスクライバ コンピュータ 上のアクティブなデータベースにコマンドが自動的に伝達されます。

#### 例: ターゲット **PMDB** を指定する

ターゲット データベースを myPMD\_host の policy1 に設定するには、以下のコ マンドを使用します。

hosts policy1@myPMD\_host

ここで、newusr コマンドを入力すると、新規ユーザは policy1 データベースに追 加される以外に、このコンピュータおよびすべてのサブスクライバ コンピュータ 上のアクティブ データベースにも追加されます。

#### 更新ファイルのクリーンアップ

sepmd ユーティリティは、受信した各更新情報を updates.dat ファイルに自動的 に書き込みます。 このファイルのサイズが大きくなりすぎないように、処理済み の更新情報をファイルから定期的に削除することをお勧めします。

更新ファイルをクリーンアップするには、以下のコマンドを使用します。

#### sepmd -t *pmdbName* auto

sepmd は、まだ伝達されていない最初の更新エントリのオフセットを計算して、 その前にあるすべての更新エントリを削除します

注: sepmd ユーティリティの詳細については、「リファレンスガイド」を参照してく ださい。

#### 更新ファイルの暗号化

PMDB の作成後、sepmdd を起動する前に、updates.dat ファイルに保存された 情報を暗号化するように指定できます。

更新ファイルを暗号化するには、pmd.ini ファイルの[pmd]セクションにある UseEncryption トークンを yes に設定します。

updates.dat ファイルを復号化するには、-de スイッチを指定して sepmd ユーティ リティを起動します。

注: sepmd の詳細については、「リファレンス ガイド」を参照してください。

#### <span id="page-165-0"></span>サブスクライバの除外

サブスクライバを除外することにより、サブスクライバが親 PMDB から更新情報を 受け取らないように設定できます。

ローカル ホストを除外するには、pmd.ini ファイルの exclude\_localhost トークン を yes に設定します。

除外リストにサブスクライバを追加するには、exclude\_file (*name*-*of*-*file*)トークン を設定します。

サブスクライバが更新情報を受け取るようにするには、除外リストからサブスクラ イバを削除します。

#### パスワードの伝達

ユーザが sepass ユーティリティを使用してパスワードを変更すると、通常は新規 パスワードはコンピュータの親 PMDB に送信されます。 親 PMDB は、seos.ini ファイルの[seos]セクションにある parent\_pmd トークンか passwd\_pmd トークン、 またはその両方で定義します。 ただし、ユーザが sepass ユーティリティを使用し てパスワードを変更した場合は、ユーザの新規パスワードを別の PMDB に送信 し、その PMDB から伝達されるように指定することもできます。

新規ユーザのパスワードを別の PMDB に送信するには、newusr、chusr、または editusr コマンドで pmdb パラメータを使用します。

## 例: 別の **PMDB** にパスワードの伝達を指定する

sepass を使用して作成された、Tony というユーザの新規パスワードを、別の PMDB pw\_pmdb@name1.yourorg.com に送信し、その PMDB から伝達されるよ うに指定するには、以下のコマンドを入力します。

editusr tony pmdb(pw\_pmdb@name1.yourorg.com)

#### サブスクライバの削除

更新情報が特定のサブスクライバに伝達されないようにする場合は、そのサブ スクライバを削除する必要があります。 または[、サブスクライバが更新情報を受](#page-165-0) [け取らないように除外](#page-165-0) (P. 166)することもできます。

#### サブスクライバを削除するには、以下の手順に従います。

1. コンピュータをサブスクライバ リストから削除します。

sepmd -u *PMDB\_name computer\_name*

コンピュータが Policy Model のサブスクライバ リストから削除されます。

2. サブスクライバ リストから削除したコンピュータで seosd を停止します。

secons -s

seosd デーモンが停止されます。

3. サブスクライバリストから削除したコンピュータで seos.ini ファイルの「seos] セクションにある parent\_pmd トークンの値を削除します。

コンピュータは親 PMDB から更新情報を受け取らなくなります。

4. seosd を再起動します。

サブスクライバ リストから削除したコンピュータ上のアクティブ データベース は、指定した PMDB のサブスクライバではなくなりました。

注: データベースが PMDB のサブスクライバから解除されると、PMDB はコマン ドを送信しなくなります。

#### 更新情報のフィルタ処理

1 つの PMDB を使用して、複数の異なるサブスクライバ データベースでデータ のさまざまなサブセットを更新する場合は、サブスクライバ データベースにどの レコードを送信するかを定義する必要があります。

#### 更新情報をフィルタ処理する方法

- 1. [サブスクライバのサブセットの親として](#page-160-0) PMDB を設定します (P. 161)。
- 2. 親 PMDB の pmd.ini ファイルにある *filter* トークンを変更し、同じコンピュー タで設定するフィルタ ファイルを参照するようにします。

このように指定すると、フィルタ条件に該当するレコードのみがサブスクライ バ データベースに更新情報として送信されます。

注: ネイティブ UNIX 環境で join または join- selang コマンドを実行すると、CA Access Control はコマンドを change group (cg)に変更します。 ネイティブ UNIX 環境で join または join- コマンドをフィルタリングするには、フィルタ ファイルの 以下の行を使用します。

#### MODIFY UNIX GROUP *GroupName* USERS NOPASS

ネイティブ UNIX 環境では join または join- コマンドをユーザ名でフィルタリング することはできません。 このルールはその他の環境の join または join- コマンド には適用されません。

#### Policy Model のフィルタ ファイル

フィルタ ファイルは、各行に 6 つのフィールドを持つ複数の行で構成されます。 フィールドには以下の情報が含まれます。

■ 許可または拒否されるアクセスの種類。

例: READ または MODIFY

- 影響を受ける環境。 例: AC またはネイティブ
- レコードのクラス。

例: USER または TERMINAL

■ ルールが適用される、クラスのオブジェクト。

たとえば、User1、AuditGroup、または TTY1 になります。

■ レコードによって許可または取り消されるプロパティ。

たとえば、フィルタ行の OWNER および FULL\_NAME は、これらのプロパティ を持つコマンドはすべてフィルタ処理されることを意味します。 各プロパティ は、「リファレンス ガイド」に記載されているとおりに、正確に入力する必要が あります。

■ 該当するレコードをサブスクライバ データベースに転送するかどうか。 PASS または NOPASS

フィルタ ファイルの各行に以下のルールが適用されます。

- どのフィールドでも、アスタリスク(\*)を使用して可能なすべての値を指定す ることができます。
- 同じレコードが複数の行に該当する場合は、最初の該当する行が使用され ます。
- フィールドをスペースで区切ります。
- フィールドに複数の値がある場合は、値をセミコロンで区切ります。
- **#** で始まる行はコメント行とみなされます。
- 空白行は使用できません。

#### 例: フィルタ ファイル

以下の例では、フィルタ ファイルの行について説明します。

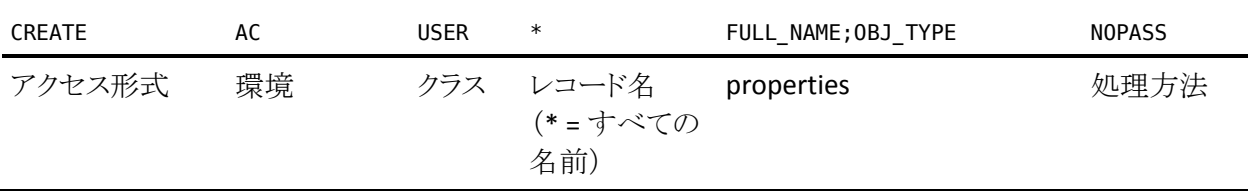

この例では、この行を指定したファイルの名前が TTY1\_FILTER で、PMDB TTY1 の pmd.ini ファイルを編集してフィルタを /opt/CA/AccessControl//TTY1\_FILTER と指定した場合、PMDB TTY1 は、FULL\_NAME と OBJ\_TYPE プロパティを指定し てユーザを新規作成するレコードをサブスクライバに伝達しません。

<span id="page-169-0"></span>Policy Model のエラー ログ ファイル

Policy Model のエラー ログ(発生順に書き込まれる)の例を以下に示します。

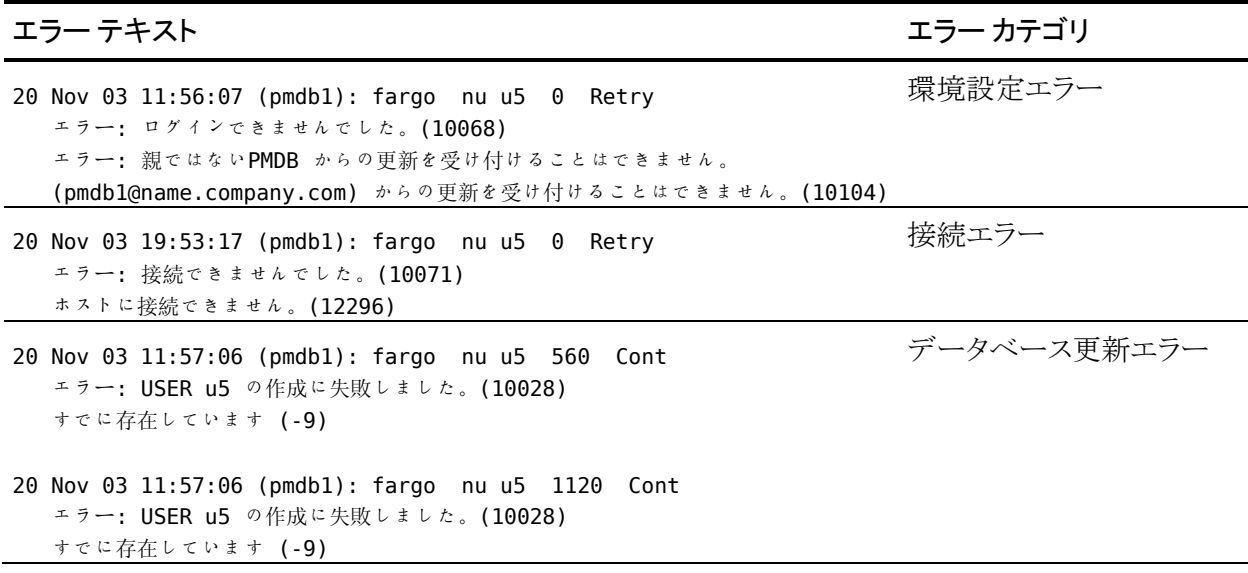

Policy Model のエラー ログはバイナリ フォーマットであるため、以下のコマンドを 入力することでのみ表示できます。

*ACInstallDir*/bin sepmd -e *pmdname*

注: エラー ログは手動で削除しないでください(たとえば、UNIX の rm コマンド を使用した削除)。 ログを削除するには、以下のコマンドのみを使用してくださ い。

*ACInstallDir*/bin sepmd -c *pmdname*

重要: CA Access Control r5.1 以降のバージョンでのエラー ログのフォーマットに は、旧バージョンのフォーマットとの互換性はありません。 sepmd を使用して、 旧バージョンのエラー ログを処理することはできません。 このバージョンの フォーマットにアップグレードする際に、旧エラー ログは ERROR\_LOG.bak として コピーされ、sepmdd を起動すると新しいログ ファイルが作成されます。

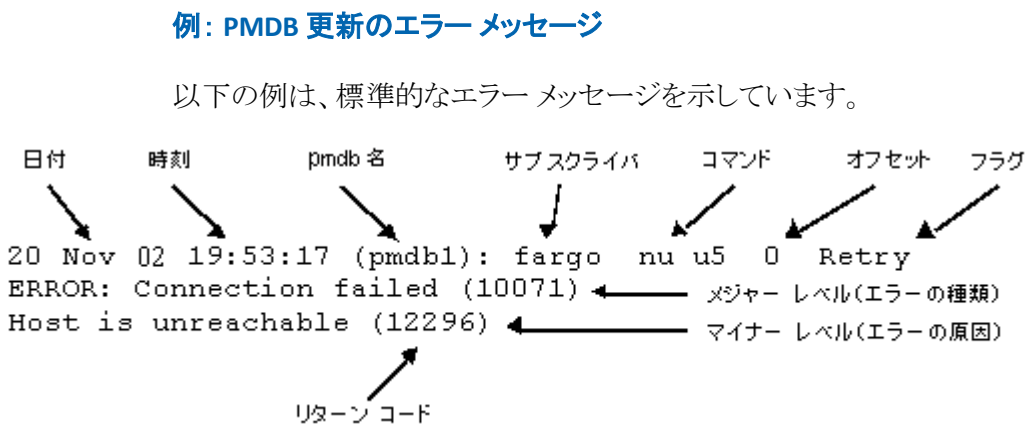

- 先頭行には必ず、日付、時刻、およびサブスクライバが表示されます。 次に、 エラーを発生させたコマンドが表示され、その後に、更新ファイル内の失敗 した更新の位置を示すオフセット(10 進数)が続きます。 最後のフラグは、 PMDB が更新を自動的に再試行するか、または再試行せずに継続するか を示します。
- 2 行目は、メジャー レベル メッセージ(発生したエラーの種類)とリターン コードの例を示します。
- 3 行目は、マイナー レベル メッセージ(エラーの発生理由)とリターン コード の例を示します。

## 例: エラー メッセージ

1 つのコマンドによって、複数のエラーが生成および表示される場合があります。 また、エラーは、メジャー レベル メッセージ、マイナー レベル メッセージ、また はその両方で構成される場合があります。

以下のエラーには、メッセージ レベルが 1 つしかありません。

Fri Dec 29 10:30:43 2003 CIMV\_PROD:リリースに失敗しました。 リターン コード = 9241

このメッセージは、すでに使用可能なサブスクライバのリリースを sepmd pull が 試みた場合に表示されます。

## Policy Model のバックアップ

PMDB をバックアップする場合、Policy Model データベースのデータを別のディ レクトリにコピーします。 これには以下のデータが含まれます。

- ポリシー情報
- Policy Model のサブスクライバのリスト
- 設定
- レジストリ エントリ
- updates.dat ファイル

別のプラットフォーム、オペレーティング システム、または CA Access Control バージョンを使用するバックアップ ファイルから PMDB をリストアすることはでき ません。 同じプラットフォーム、オペレーティング システム、および CA Access Control バージョンが動作するホストに Policy Model をバックアップしてくださ い。

#### sepmd を使用した PMDB のバックアップ

PMDB のバックアップでは、Policy Model データベースのデータを指定のディレ クトリにコピーします。 PMDB のバックアップ ファイルは、安全な場所、できれば CA Access Control アクセス ルールで保護された場所に保存してください。

PMDB をローカル ホストにバックアップする場合は、sepmd ユーティリティを使用 します。 また、selang コマンドを使って PMDB をリモート ホストにバックアップす ることもできます。

注: PMDB は再帰的にバックアップできます。 再帰的なバックアップでは、階層 内のすべての PMDB が指定のホストにバックアップされ、バックアップがそのホ ストに移動してもサブスクリプションが引き続き機能するように PMDB サブスクラ イバが変更されます。 再帰的なバックアップは、マスタと子の PMDB が同じホス ト上で展開される場合にのみ使用できます。

#### sepmd を使用して PMDB をバックアップする方法

1. 以下のコマンドを使用して、PMDB をロックします。

sepmd -bl *pmdb\_name*

PMDB はロックされるため、サブスクライバにコマンドを送信できなくなりま す。

- 2. 以下のいずれかの操作を行います。
	- 以下のコマンドを使って PMDB をバックアップします。

sepmd -bh *pmdb\_name* [*destination\_directory*]

■ 以下のコマンドを使って PMDB データベースを再帰的にバックアップし ます。

sepmd -bh *pmdb\_name* [*destination\_directory*] [*backup\_host\_name*]

注: ユーザが送信先ディレクトリを指定しない場合、バックアップは以下の ディレクトリに保存されます。

#### *ACInstallDir*/data/policies\_backup/pmdb\_name

3. 以下のコマンドを使って、PMDB のロックを解除します。

#### sepmd -ul *pmdb\_name*

PMDB のロックが解除され、サブスクライバにコマンドを送信できるようになり ます。

#### selang を使用した PMDB のバックアップ

PMDB のバックアップでは、Policy Model データベースのデータを指定のディレ クトリにコピーします。 PMDB のバックアップ ファイルは、安全な場所、できれば CA Access Control アクセス ルールで保護された場所に保存してください。

selang コマンドを使用して、PMDB をローカル ホスト、またはリモート ホストに バックアップできます。 ローカル ホストに PMDB をバックアップする場合は、 sepmd ユーティリティも使用できます。

注: PMDB は再帰的にバックアップできます。 再帰的なバックアップでは、階層 内のすべての PMDB が指定のホストにバックアップされ、バックアップがそのホ ストに移動してもサブスクリプションが引き続き機能するように PMDB サブスクラ イバが変更されます。 再帰的なバックアップは、マスタと子の PMDB が同じホス ト上で展開される場合にのみ使用できます。

#### selang を使用して PMDB をバックアップする方法

1. (オプション) selang を使用してリモート ホストから PMDB に接続している場 合は、以下のコマンドを使って PMDB ホストに接続します。

host *pmdb\_host\_name*

2. 以下のコマンドを使用して、PMD 環境に移動します。

env pmd

3. 以下のコマンドを使用して、DMS をロックします。

#### pmd *pmdb\_name* lock

PMDB はロックされるため、サブスクライバにコマンドを送信できなくなりま す。

4. 以下のコマンドを使用して、DMS データベースをバックアップします。

backuppmd *pmdb\_name* [destination(*destination\_directory*)] [hir\_host(*host\_name*)] 注: ユーザが送信先ディレクトリを指定しない場合、バックアップは以下の ディレクトリに保存されます。

#### *ACInstallDir*/data/policies\_backup/pmdbName

5. 以下のコマンドを使って、PMDB のロックを解除します。

#### pmd *pmdb\_name* unlock

PMDB のロックが解除され、サブスクライバにコマンドを送信できるようになり ます。

#### Policy Model のリストア

Policy Model をリストアする場合、CA Access Control は指定のディレクトリにバッ クアップ PMDB ファイルをコピーします。 元の PMDB ファイルのデータが、以下 を含めてすべて新しい PMDB ディレクトリにコピーされます。

- ポリシー情報
- Policy Model のサブスクライバのリスト
- 設定
- レジストリ エントリ
- updates.dat ファイル

コピー先ディレクトリに既存の PMBD がある場合、CA Access Control は既存の ファイルを削除してからリストア ファイルをそのディレクトリにコピーします。

別のプラットフォーム、オペレーティング システム、または CA Access Control バージョンを使用するバックアップ ファイルから PMDB をリストアすることはでき ません。 同じプラットフォーム、オペレーティング システム、および CA Access Control バージョンが動作するホストに Policy Model をバックアップしてくださ い。

#### PMDB のリストア

任意の PMDB をリストアすると、CA Access Control はその PMDB のバックアップ ファイルから指定のディレクトリ上へデータをコピーします。 CA Access Control は リストア処理を行う端末上で実行されている必要があります。

注: PMDB を別の端末にバックアップおよびリストアする場合、PMDB はリストアさ れた PMDB データベースにあるターミナル リソースの更新を、自動的には行い ません。新しいターミナルリソースはリストアされた PMDBに追加する必要があり ます。 新しいターミナル リソースを追加するには、リストアされた PMDB を停止し、 *selang -p pmdb* コマンドを実行して、さらにリストアされた PMDB を起動します。

任意の PMDB をリストアするには、以下のいずれかを PMDB をリストアする端末 上で実行してください。

- sepmd -restore ユーティリティ
- selang restore pmd コマンド

注: sepmd ユーティリティの詳細については「リファレンスガイド」を参照してくだ さい。 selang コマンドの詳細については、「selang リファレンス ガイド」を参照し てください。

## <span id="page-176-0"></span>デュアル コントロール

デュアル コントロールは、PMDB の更新プロセスを 2 つの段階に分ける操作方 法です。

■ 1つ以上のコマンドで構成されるトランザクションを作成します。

ADMIN 属性を持つユーザである *Maker*(作成者)が、PMDB を更新する 1 つ以上のコマンドを入力します。 トランザクションには一意の ID 番号が割り 当てられ、ファイルに格納されて、処理の実行を待ちます。

■ トランザクションの実行を許可します。

第 2 段階では、*Checker*(チェッカ)がトランザクション内のコマンドをロックし、 チェックして、コマンドを許可または拒否します。Checker(チェッカ)は、 ADMIN 属性を持つ、Maker(作成者)以外のユーザです。 トランザクション が許可されると、そのコマンドは PMDB で実行されます。 トランザクションが 拒否されると、そのトランザクションは削除され、PMDB は更新されません。 Checker(チェッカ)は、トランザクション内の一部のコマンドを許可して残りの コマンドを拒否することはできません。トランザクションは全体で 1 つのものと して処理する必要があります。

注: find コマンドおよび show コマンドには Checker(チェッカ)の許可は不 要です。

sepmd ユーティリティでパラメータを使用すると、Maker(作成者)は、未処理のト ランザクションを表示、検索、編集、または削除できます。Checker(チェッカ)は、 トランザクションを許可または拒否するためにロックしたり、後で処理するため、 または別の Checker(チェッカ)によって処理するためにトランザクションのロック を解除したりすることができます。

sepmdd デーモンは、start\_transaction コマンドを受信すると、子プロセスに一 意の番号を送信します。 子プロセスは、それ以降のすべてのコマンドにこの識 別番号を付けます。その番号は新規トランザクションに追加され、sepmdd デー モンのメモリ内に保存されます。 sepmdd が end\_transaction コマンドを受信す ると、承認アルゴリズムが呼び出されます。 この承認アルゴリズムによって、トラ ンザクションの Maker(作成者)に関係しているコマンドがトランザクション内のコ マンドの中にないことがチェックされます。また、処理の実行を待機している別の トランザクションによってすでにロックされているオブジェクトがコマンド内のオブ ジェクトの中にないことがチェックされます。

オブジェクトを処理する前に、別のトランザクションで同じオブジェクトを使用す ることはできません。 チェックを通過すると、関連オブジェクトがロックされ、トラン ザクションに一意の連続番号が割り当てられて、データがファイルに保存されま す。 各トランザクションは別々のファイルに保存されます。

注: sepmd ユーティリティまたは sepmdd デーモンの詳細については、「リファレ ンス ガイド」を参照してください。

## デュアル コントロールの有効化

デュアル コントロールでは、PMDB の更新の作業を Maker(作成者)と Checker (チェッカ)という 2 人のユーザに分けることができます。

デュアル コントロールを有効にするには、pmd.ini ファイル、および seos.ini ファ イルの[pmd]セクションで is\_maker\_checker トークンを yes に設定します。

#### is\_maker\_checker=yes

注: これらのトークンの値を設定する前に、Policy Model の Maker(作成者)を 作成してください。

#### トランザクションの作成または編集

デュアル コントロールが有効になっている場合、Maker(作成者)は、Checker (チェッカ)が処理する前にトランザクションを作成する必要があります。

#### トランザクションを作成するには、以下の手順に従います。

- 1. 以下の条件を満たしていることを確認します。
	- Maker(作成者)に ADMIN 権限があること。
	- 自分に関係するコマンドが含まれていないこと (自分自身を変更するコ マンドは入力不可)。
	- コマンド内のオブジェクトの中に、Checker(チェッカ)がまだ処理してい ない別のトランザクションの構成要素であるオブジェクトがないこと。
	- コマンド内のすべてのオブジェクトが存在していること。
	- 別の Maker(作成者)が呼び出した既存のトランザクションを編集してい ないこと (編集できるのは自分自身のトランザクションのみ)。
- 2. maker という PMDB に接続します。

#### hosts maker@

この hosts コマンドによって、PMDB(maker)に接続されます。 デュアル コン トロールが有効になっている場合、PMDB の名前は常に「maker」です。 hosts コマンドの入力後、ホストへの接続が成功したかどうかを示すメッセー ジが表示されます。

3. トランザクションを開始します。

#### start\_transaction *transactionName*

トランザクションを入力または更新する際の最初の手順として、 start\_transaction コマンドを使用します。 トランザクションの説明またはトラン ザクション名には、256 文字以内の英数字を使用できます。

4. トランザクションを入力します。

これは、コマンドのリストです。 以下に例を示します。

newusr mary owner(bob) audit(failure, loginfailure) chres TERMINAL tty30 defaccess(read) ¥ restrictions(days(weekdays)time(0800:1800))

5. トランザクションを終了します。

end\_transaction

これでトランザクションは完成です。トランザクションに割り当てられた一意の ID 番号が表示されます。 コマンドはファイルに格納され、Checker(チェッ カ)が処理に備えてロックするまでは、アクセスおよび変更が可能です。

注: 後でトランザクションを編集する場合は、トランザクション ID 番号を控え ておいてください。

トランザクションを編集するには、以下の手順に従います。

■ end transaction コマンドを入力すると、ID 番号が表示されます。 これは、ト ランザクションを識別する一意の番号です。 トランザクションを後で変更する 場合、手順は新規トランザクションの作成と同じですが、ファイルのトランザ クション名の後にトランザクションの ID 番号を追加します。 ファイルに必要 な変更を入力することができます。 以下に例を示します。

hosts maker@ start\_transaction transactionName transactionId

この後、適切なコマンドを入力して、トランザクションを更新できます。

chusr mary category (FINANCIAL) end\_transaction

■ 以下のパラメータを指定して、特定の未処理トランザクションを参照します。

*ACInstallDir*/bin パス内で操作していることを確認してください(ここで、 *ACInstallDir* は CA Access Control のインストール ディレクトリで、デフォルト では /opt/CA/AccessControl/ です)。

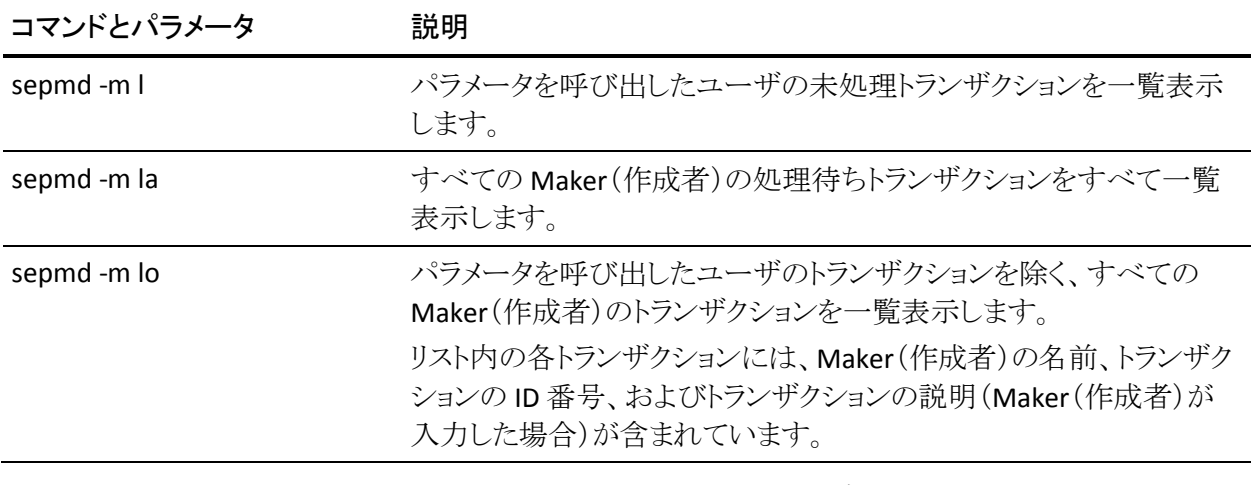

■ 以下のコマンドを使用して、特定のトランザクションを標準出力に取り出しま す。

sepmd -m r transactionId

■ 以下のコマンドを使用して、特定のトランザクションを削除します。

sepmd -m d transactionId

## トランザクションのチェックおよび処理

デュアル コントロールが有効になっている場合、Checker(チェッカ)は、Maker (作成者)が作成したトランザクションを処理する必要があります。
トランザクションをチェックするには、以下の手順に従います。

- 1. 以下の条件を満たしていることを確認します。
	- Checker (チェッカ)に ADMIN 権限があること。
	- 別の Checker(チェッカ)がトランザクションをロックしていないこと。
	- 自分に関係するコマンドが含まれていないこと (自分自身に関係するコ マンドの処理は不可)。
- 2. *ACInstallDir*/bin パスに移動します

(*ACInstallDir* は CA Access Control のインストール ディレクトリで、デフォルト では /opt/CA/AccessControl/ です)。

3. 実行前の処理待ちトランザクションを表示します。

sepmd -m la

または、自分が作成したトランザクション以外のすべてのトランザクションを 表示します。

sepmd -m lo

各トランザクションには、Maker(作成者)の名前、トランザクションの ID 番号、 およびトランザクションの名前または説明が含まれます。

4. トランザクションを処理する前にロックします。

sepmd -m r transactionId

注: ロックされたトランザクションは変更できません。

5. トランザクションを処理します。

sepmd -m p *transactionId code*

*code*

以下のいずれかを指定できます。

■ 0-トランザクションを拒否します。

この場合、トランザクション内のすべてのコマンドが削除され、PMDB では何も変更されません。

■ 1-トランザクションを許可します。

トランザクション内のコマンドは PMDB でただちに実行されます。

■ **2** - トランザクションのロックを解除します。

トランザクションは待機トランザクションのキューに戻されるので、後 で別の Checker(チェッカ)によって処理できます。

成功したコマンドと失敗したコマンドを示すメッセージが表示されます。

注: Maker(作成者)および Checker(チェッカ)の詳細については、「リファレンス ガイド」の sepmd ユーティリティの説明、および「selang リファレンス ガイド」の start\_transaction コマンドの説明を参照してください。

## seagent デーモンと sepmdd デーモンの使用法

seagent デーモンには、リモート コンピュータから要求を受け取り、その要求を PMDB に適用する役割があります。また、要求を seosd に送信する役割もありま す。 sepmdd デーモンは、PMDB のデーモンです。 このセクションでは、これら のデーモンを PMDB 環境で組み合わせて使用する方法について説明します。

## seagent デーモン

seagent デーモンは、seoslang および seoslang2 という TCP サービス(デフォルト 値はそれぞれ 8890 および 8891)に対する接続を待機します。 接続要求を受け 取ると、seagent は fork で子プロセスを作成し、接続から発生する通信を処理し ます。その後、引き続き新規の接続を待機します。

ユーザが selang の *hosts* コマンドを入力すると、seagent はユーザが接続してい るマシン上に fork で子プロセスを作成します。 子プロセスはコマンド言語インタ フェースからコマンドを受け取り、sepmdd デーモンに渡します。

sepmdd デーモン

sepmdd デーモンは以下の機能を実行します。

- PMDB の管理
- サブスクライバ データベースの管理
- PMDB からサブスクライバ データベースへの変更の伝達

sepmdd デーモンは、seagent が PMDB にアクセスする必要があるときに、 seagent によって自動的に起動されます。 通常は sepmdd を明示的に実行する 必要はありません。

注: sepmdd は、root ユーザではなく論理ユーザ \_seagent によって、AC 環境で 実行されます。 sepmdd によるリソースへのアクセスを許可または制限する(たと えば、PMDB ディレクトリへのアクセスを制限する)には、seagent に対して適切 なルールを作成します。

#### shadow ファイルの使用

通常、sepmdd はネイティブ環境の更新時に shadow ファイルを使用しません。 ただし、shadow ファイルの設定はできます。 これを行うには、pmd.ini ファイル の[pmd]セクションにある UseShadow トークンを yes に設定します。

UseShadow トークンが yes に設定されると、sepmdd は、PMDB と同じディレクトリ にあるデフォルトの shadow ファイルを使用します。 shadow ファイルの場所を変 更する場合は、pmd.ini の[pmd]セクションにある YpServerSecure トークンを使 用して、新しい場所を指定します。

(YpServerSecure を使用して)shadow ファイルの場所をローカル ホストの shadow ファイル(たとえば、/etc/shadow)に変更する場合、sepmdd は UseSystemFiles トークンを yes に設定します。

重要: UseSystemFiles トークンそのものは変更しないでください。 このトークンは、 sepmdd デーモンまたは seagent デーモンによって自動的に変更されます。

注: seagent デーモンまたは sepmdd デーモンの詳細については、「リファレン ス ガイド」の seagent ユーティリティおよび sepmdd ユーティリティの説明を参照 してください。

## メインフレームのパスワード同期

CA Access Control では、CA Access Control を実行している Windows または UNIX マシンと、CA Top Secret、CA ACF2、または RACF セキュリティ製品(および CA Common Services CAICCI パッケージ)を実行しているメインフレームとのパス ワード同期をサポートしています。 同期は、CA Access Control の標準のパス ワード Policy Model 方式によって実現します。

メインフレームのユーザがパスワードを変更するたびに、パスワード Policy Model 階層内のすべてのマシンにその変更が伝達されます。

# 第 12 章: 包括的なセキュリティ機能

このセクションには、以下のトピックが含まれています。

[アイドル状態の端末の保護](#page-184-0) (P. 185) API [によるリソースの保護](#page-188-0) (P. 189) スタック [オーバーフローの防止:](#page-189-0) STOP (P. 190) [リソースに対する曜日と時間帯のアクセス](#page-190-0) ルールの定義 (P. 191) B1 セキュリティ[レベル認証](#page-190-1) (P. 191)

## <span id="page-184-0"></span>アイドル状態の端末の保護

端末がオープンかつアクティブなままで放置されている場合、情報は極めて無 防備な状態となります。 このような端末に(昼食時間などに)遭遇した侵入者は、 サイトのすべての端末がすでにログイン済みで使用可能な状態であるため、パ スワードの突破やネットワーク回線での盗聴を行うための複雑なツールを用意 する必要がありません。 パスワードを入力しなければデスクトップを復元できな いスクリーン セーバは役に立ちますが、セキュリティ管理者がすべてのユーザ に安全なスクリーン セーバを確実に使用させることは不可能です。

CA Access Control には、selock というスクリーン ロック ユーティリティが用意され ています。このユーティリティは、アイドル状態が指定した時間を超過したすべ ての端末をロックすることで、それらの端末を保護します。 作業に戻るときに、 ユーザはパスワードを指定するように求められます。 1 分以内に適切なパス ワードが入力されない場合、端末はロックされた状態になります。 selock ユー ティリィティは、画面のロックを解除する権限を持つユーザが selock の起動中に パスワードを変更していても、それらのユーザのパスワードを確認できます。

注: スクリーン ロック ユーティリティの詳細については、「リファレンス ガイド」を 参照してください。

要件に適合する selock オプションを使用する必要があります。

■ 低いセキュリティ、高い利便性

-timeout オプションを使用してタイムアウトを大きな値(10 分など)に設定し、 -lock-timeout オプションを使用してロック タイムアウトをさらに大きな値(60 分など)に設定します。 この設定では、selock によるセーバモードへの移行 による必要以上な作業の中断を回避します。 また、延長時間内に端末が 操作されなかった場合のみ、画面がロックされます。

■ 高いセキュリティ、低い利便性

-timeout オプションを使用してタイムアウトを小さな値(1 分など)に設定し、 -lock-timeout オプションを使用してロック タイムアウトを小さな値(0 ~2 分) に設定します。 この設定では、端末へのアクセスを終了するとただちに作 業内容が非表示になり、アクセスを再開するためにはパスワードが必要で す。 セーバ モードの開始後、端末を再びアクティブにするときに selock が 常にパスワードの入力を要求するようにするには、-lock-timeout オプション でロック タイムアウトを 0 に設定します。

■ selock コマンドは、X スタートアップ シェルの一部に設定できます。この場合、 ユーザがシステムにログインするたびに、selock が自動的に起動します。 ス クリプトは、root ID ではなく、ユーザ ID で実行する必要があります。 selock コマンドをスタートアップ スクリプトで指定する方法は、サイトの環境によって 異なります。

注: スタートアップ スクリプトの詳細については、ご使用の UNIX システムの マニュアルを参照してください。

## 保護モード

selock には、以下の 3 つの操作モードがあります。

#### モニタ モード

モニタ モードは selock の初期モードです。 このモードでは、キーボードお よびマウスの操作が監視されます。 タイムアウトの制限時間内にキーボード またはマウスの操作が検出されず、transparent パラメータがオフになってい る場合、selock は自動的にセーバ モードに切り替わります。 モニタ モード からセーバ モードに移行するためにパスワードを入力する必要はありませ  $\lambda$ 

#### セーバ モード

セーバ モードの場合、画面全体が空白になり、位置が移動するシステム ア イコンが表示されます。 空白の画面および移動するアイコンには、操作上、 以下の 2 つの利点があります。

- 権限のないユーザに画面の内容を覗き見される可能性が少なくなりま す。
- 画面の焼け付きが少なくなります。

アイコンの外観および位置は、selock オプションを使用して調整できます。 キーボードまたはマウスの操作が検出されると、ただちにセーバ モードから モニタ モードに戻り、セーバ モードに移行する前に表示されていた内容が 画面に再び表示されます。 モニタ モードからセーバ モードに移行するため にパスワードを入力する必要はありません。

セーバ モードの状態で lock-timeout パラメータに指定された時間が経過す ると、自動的にロック モードに切り替わります。 このとき、セーバ モードから ロック モードへの移行を示す画面上のメッセージは表示されません。

#### ロック モード

デフォルト設定のロック モードでは、移動するアイコンが黒い画面上に継続 して表示されます。 selock がキーボードまたはマウスの操作を検出すると、 ユーザのパスワード入力を求めるダイアログ ボックスが表示されます。

ユーザが正しいパスワードを入力すると、selock はモニタ モードに切り替わ ります。 不正なパスワードを入力すると、パスワード入力のダイアログ ボック スが閉じられ、selock はロック モードの状態になります。

-transparent オプションを「*on*」に設定すると、画面はロックされますが、内容 は引き続き表示され、実行中のプロセスは更新されます。 画面の背景は、 画面がロックされていることを示すために変更されます。 ロック モードを使 用している場合は、セーバ モードにはなりません。

## アイドル状態の端末のロックの設定

selock ユーティリティではアイドル状態の端末をロックすることで、アイドル状態 にある端末を不正なアクセスから保護することができます。

アイドル状態の端末をロックに設定するには、以下の手順に従います。

1. (オプション)DISPLAY 環境変数を設定します。

selock コマンドを使用するには、DISPLAY 環境変数を設定する必要がありま す。 ただし、selock コマンドでターゲット ディスプレイを直接指定することも できます。

2. ユーザのログイン スクリプト(.login ファイル)に selock コマンドを設定しま す。

selock コマンドは、/etc/login ファイルや /etc/cshrc ファイルに設定すること もできます。

注: いつでも画面のロックを解除できるユーザは 2 名います。 デフォルトでは、 現在のユーザと root ユーザです。 ただし、seos.ini ファイルの[selock]セクショ ンにある unlocking\_user トークンで他のユーザ名を指定すると、root ユーザの 代わりに他のユーザを割り当てることが可能です。 selock の実行時に -user オ プションを使用すると、現在のユーザを他のユーザに変更できます。

### 例: スタートアップ ファイルに設定するアイドル状態の端末のロック コマンド

以下のステートメントは、X スタートアップ ファイルでの設定に適した一般的なス タートアップ コマンドです。

selock -display \$DISPLAY -timeout 5

このコマンドは、端末がユーザ アクティビティのない状態になってから5分後に selock を起動します。

グローバル xstartup スクリプトに以下の行を追加することをお勧めします。 通常、 xstartup スクリプトは /usr/lib/X11/xdm/Xstartup ディレクトリにあります。

selock -display \$DISPLAY -user \$USER -timeout 3 &

このステートメントにより、X 端末を使用しているすべてのユーザに対して、端末 をロックするプログラムの使用が適用されます。

## スクリーン ロック アイコンの変更

selock が使用するデフォルトのシステム アイコンは、CA Access Control のロゴで、 ACInstallDir/data/admin/Selogo.xpm ファイルにあります。

このファイルを置き換えて、独自のアイコンを使用できます。

注: アイコン ファイルは、XPM バージョン 3.3 形式である必要があります。

## <span id="page-188-0"></span>API によるリソースの保護

CA Access Control にないリソース(社内リソース)を定義している場合は、 CA Access Control API を使用してそれらのリソースを保護することができます。 各 API には、以下の 2 つのレイヤがあります。

#### 関数ライブラリ

プログラマが CA Access Control 認証エンジンを使用できるようにします。

user exit

CA Access Control の動作をシステム管理者がサイト要件に合わせて調整で きるようにします。

注: CA Access Control API の詳細については、「SDK ガイド」を参照してくださ い。

## <span id="page-189-0"></span>スタック オーバーフローの防止: STOP

スタック オーバーフローによって、ハッカーは、リモートまたはローカルのシステ ムに対して、root ユーザ(スーパーユーザ)としてあらゆるコマンドを何度でも実 行できます。 ハッカーは、オペレーティング システムや他のプログラムのバグを 利用して、スタック オーバーフローを発生させます。 これらのバグにより、ユー ザがプログラム スタックを上書きできるようになるので、次に実行するコマンドに 変更が加わります。

スタック オーバーフローは単なるバグではありません。戻りアドレスを意味のある アドレスで上書きするブロックを作成できるので、(通常は同じブロックにある)未 承認コードに制御が転送されることになります。

スタック オーバーフロー防止機能(STOP)は、ハッカーがスタック オーバーフ ローを発生させ、それを利用してシステムに侵入するのを防止する機能です。

注: Linux ネイティブ スタックのランダム化(ExecShield randomize)が実行されて いる場合、Red Hat Linux および SuSe Linux で STOP 機能は有効になりません。

Linux s390 RHEL 4 では、ネイティブ スタックのランダム化は機能せず、STOP を 有効にするには、無効にする必要があります。 ネイティブ スタックのランダム化 を無効にするには、以下のコマンドを入力します。

echo 0 > /proc/sys/kernel/exec-shield-randomize

## STOP の開始と停止

STOP を初めてインストールする場合、デフォルトではスタック オーバーフロー防 止機能が有効になっています。 これを無効にするには、seos.ini ファイルの [seos\_syscall]セクションにあるトークンを変更して、CA Access Control を再起動 する必要があります。 これを行うには、seini コマンドを以下のように使用します。

seini -s SEOS\_syscall.STOP\_enabled 0

代わりに、seos.ini ファイルを手動で変更することもできます。

STOP を再度有効にするには、トークンの値を 1 に変更して CA Access Control を再起動します。

注: Sun Solaris 7 システム上で STOP が有効な場合、dbx プログラムは正常に機 能しません。 STOP で保護されているシステムで dbx を使用する必要がある場 合は、まず STOP を無効にする必要があります。

## <span id="page-190-0"></span>リソースに対する曜日と時間帯のアクセス ルールの定義

CA Access Control を使用して、リソース アクセスに対して時間帯と曜日の制限を 指定できます。 この機能は、TERMINAL アクセス、SURROGATE 要求、および ユーザ定義リソースに対して使用できます。 たとえば、以下のルールでは、端 末 ws3 の週末の使用および毎日 8 時から 19 時までの時間外の使用を完全に 禁止しています。

chres TERMINAL ws3 restrictions(days(weekdays) time(0800:1900))

この端末からのログイン要求は、これらの時間帯以外は認められません。

CA Access Control では、勤務時間外における上位の権限ユーザ ID へのユー ザ切り替えを防止できます。 たとえば、ユーザ AcctMgr は財務取引の実行を許 可されている経理担当マネージャで、AcctMgr のログインは平日の勤務時間内 のみに制限されているとします。 侵入者や権限のないユーザが、コマンド **su** AcctMgr を実行して AcctMgr のアカウントにアクセスしようとする場合があります。 指定時間外にユーザを AcctMgr に切り替えできないようにするには、以下のコ マンドを使用します。

chres SURROGATE USER.AcctMgr restrictions(days(weekdays) time(0800:1900))

この回避策は、保護対象のあらゆるリソースに適用できます。社内アプリケー ションの実装に使用するユーザ定義の抽象クラスにも適用できます。

## <span id="page-190-1"></span>B1 セキュリティ レベル認証

CA Access Control は、以下に示す「Orange Book」の B1 機能を備えています。

- セキュリティカテゴリ
- セキュリティラベル
- セキュリティレベル

## セキュリティ レベル

セキュリティ レベルのチェックを有効にすると、CA Access Control は他の権限 チェックに加えて、セキュリティレベルのチェックを実行します。 セキュリティレ ベルは、ユーザおよびリソースに割り当てることができる 1 から 255 までの正の 整数です。 セキュリティレベルが割り当てられているリソースに対してユーザが アクセスを要求すると、CA Access Control では、そのリソースのセキュリティ レベ ルとユーザのセキュリティレベルが比較されます。 ユーザのセキュリティレベル がリソースのセキュリティ レベルと同じか、それより上である場合、CA Access Control では他の権限チェックが続行されます。リソースのセキュリティ レベルよ り下の場合、リソースへのユーザのアクセスは拒否されます。

SECLABEL クラスがアクティブな場合は、リソースとユーザのセキュリティ ラベルに 関連付けられているセキュリティレベルが使用され、リソースレコードおよび ユーザ レコードに明示的に設定されているセキュリティ レベルは無視されま す。

セキュリティ レベルのチェックを使用してリソースを保護するには、セキュリティ レベルをリソースのレコードに割り当てます。 newres コマンドまたは chres コマ ンドの level パラメータによって、セキュリティ レベルをリソースに割り当てます。

セキュリティレベルのチェックで保護されているリソースに対してユーザのアクセ スを許可するには、セキュリティレベルをユーザのレコードに割り当てます。 newusr コマンドまたは chusr コマンドの level パラメータによって、セキュリティ レ ベルをユーザに割り当てます。

### セキュリティ レベル チェックの有効化

セキュリティ レベルのチェックを有効にするには、以下の setoptions コマンドを 実行します。

setoptions class+ (SECLEVEL)

### セキュリティ レベル チェックの無効化

セキュリティ レベルのチェックを無効にするには、以下の setoptions コマンドを 実行します。

setoptions class- (SECLEVEL)

## セキュリティ カテゴリ

セキュリティ カテゴリ チェックを有効にすると、CA Access Control では、他の権 限チェックに加えて、セキュリティ カテゴリ チェックが実行されます。 1 つ以上の セキュリティ カテゴリが割り当てられているリソースに対してユーザがアクセスを 要求すると、CA Access Control では、そのリソース レコードのセキュリティ カテゴ リのリストとユーザ レコードのセキュリティ カテゴリのリストが比較されます。 リソー スに割り当てられたすべてのカテゴリがユーザのカテゴリ リストに含まれている 場合は、他の権限チェックが続行されます。含まれていない場合は、リソースに 対するユーザのアクセスは拒否されます。

SECLABEL クラスがアクティブな場合は、リソースとユーザのセキュリティ ラベルに 関連付けられているセキュリティ カテゴリのリストが使用され、ユーザ レコードお よびリソース レコード内のカテゴリのリストは無視されます。

セキュリティ カテゴリのチェックによってリソースを保護するには、1 つ以上のセ キュリティ カテゴリをリソースのレコードに割り当てます。 newres コマンドまたは chres コマンドの category パラメータによって、セキュリティ カテゴリをリソースに 割り当てます。

セキュリティ カテゴリのチェックで保護されているリソースに対して、ユーザのア クセスを許可するには、1 つ以上のセキュリティ カテゴリをユーザのレコードに割 り当てます。 newusr コマンドまたは chusr コマンドの category パラメータによっ て、セキュリティ カテゴリをユーザに割り当てます。

#### セキュリティ カテゴリ チェックの有効化

セキュリティ カテゴリのチェックを有効にするには、以下の setoptions コマンドを 実行します。

setoptions class+ (CATEGORY)

#### セキュリティ カテゴリ チェックの無効化

セキュリティ カテゴリのチェックを無効にするには、以下の setoptions コマンドを 実行します。

setoptions class- (CATEGORY)

### セキュリティ カテゴリの定義

セキュリティ カテゴリを定義するには、CATEGORY クラスでリソースを定義します。 セキュリティ カテゴリを定義するには、以下の newres コマンドを実行します。

newres CATEGORY *name*

*name* にはセキュリティ カテゴリの名前を指定します。

*Sales* というセキュリティ カテゴリを定義するには、以下のコマンドを入力します。

newres CATEGORY Sales

*Sales* および *Accounts* というセキュリティ カテゴリを定義するには、以下のコマン ドを入力します。

newres CATEGORY (Sales,Accounts)

### セキュリティ カテゴリの一覧表示

データベースで定義されているすべてのセキュリティ カテゴリのリストを表示する には、以下のような show コマンドを実行します。

find CATEGORY

セキュリティ カテゴリのリストが画面に表示されます。

#### セキュリティ カテゴリの削除

セキュリティ カテゴリを削除するには、CATEGORY クラスからそのレコードを削除 します。 セキュリティ カテゴリを削除するには、以下の rmres コマンドを実行しま す。

rmres CATEGORY *name*

*name* にはセキュリティ カテゴリの名前を指定します。

「*Sales*」というセキュリティ カテゴリを削除するには、以下のコマンドを入力しま す。

rmres CATEGORY Sales

## セキュリティ ラベル

セキュリティ ラベルは、特定のセキュリティ レベルと 0 個以上のセキュリティ カテ ゴリとの関係を表します。

セキュリティ ラベルのチェックを有効にすると、CA Access Control では他の権限 チェックに加えて、セキュリティ ラベルのチェックが実行されます。 セキュリティ ラベルが割り当てられているリソースへのアクセスをユーザが要求すると、CA Access Control では、そのリソース レコードのセキュリティ ラベルに指定されてい るセキュリティ カテゴリのリストと、ユーザ レコードのセキュリティ ラベルに指定さ れているセキュリティ カテゴリのリストが比較されます。 リソースのセキュリティ ラ ベルに割り当てられたすべてのカテゴリがユーザのセキュリティ ラベルに含まれ ている場合、CA Access Control では、セキュリティ レベルのチェックが続行され ます。含まれていない場合は、リソースに対するユーザのアクセスは拒否されま す。 CA Access Control では、リソース レコードのセキュリティ ラベルに指定され ているセキュリティ レベルと、ユーザ レコードのセキュリティ ラベルに指定されて いるセキュリティ レベルが比較されます。 ユーザのセキュリティ ラベルに割り当 てられたセキュリティ レベルがリソースのセキュリティ ラベルに割り当てられたセ キュリティ レベルと同じか、それより上である場合、CA Access Control では他の 権限チェックが続行されます。リソースのセキュリティレベルより下の場合は、リ ソースに対するユーザのアクセスは拒否されます。

セキュリティ ラベルのチェックが有効になっている場合、ユーザ レコードおよび リソース レコードに指定されているセキュリティ カテゴリとセキュリティ レベルは 無視されます。セキュリティラベルの定義に指定されているセキュリティのレベ ルとカテゴリのみが使用されます。

セキュリティ ラベルのチェックによってリソースを保護するには、セキュリティ ラベ ルをリソースのレコードに割り当てます。 newres コマンドまたは chres コマンドの label パラメータによって、セキュリティ ラベルをリソースに割り当てます。

セキュリティ ラベルのチェックで保護されているリソースに対して、ユーザのアク セスを許可するには、セキュリティ ラベルをユーザのレコードに割り当てます。 newusr コマンドまたは chusr コマンドの label パラメータを使用して、セキュリ ティラベルをユーザに割り当てます。

### セキュリティ ラベル チェックの有効化

セキュリティ ラベルのチェックを有効にするには、以下の setoptions コマンドを 実行します。

setoptions class+(SECLABEL)

### セキュリティ ラベル チェックの無効化

セキュリティ ラベルのチェックを無効にするには、以下の setoptions コマンドを 実行します。

setoptions class- (SECLABEL)

#### セキュリティ ラベルの定義

セキュリティ ラベルを定義するには、SECLABEL クラスでリソースを定義します。 セキュリティ ラベルを定義するには、以下の newres コマンドを実行します。

newres SECLABEL *name* category(*securityCategories*) level(*securityLevel*)

各項目の説明:

*name*

セキュリティラベルの名前を指定します。

#### securityCategories

セキュリティ カテゴリのリストを指定します。 複数のカテゴリを指定するには、 カテゴリ名をスペースまたはカンマで区切ります。

#### securityLevel

セキュリティ レベルを指定します。 1 から 255 までの整数を使用します。

Managers というセキュリティ ラベルを定義し、Sales および Accounts というセ キュリティ カテゴリとセキュリティ レベル 95 を指定するには、以下のコマンドを入 力します。

newres SECLABEL Manager category(Sales,Accounts) level(95)

#### セキュリティ ラベルの一覧表示

データベースで定義されているすべてのセキュリティ ラベルのリストを表示する には、以下のような show コマンドを実行します。

find SECLABEL

セキュリティ ラベルのリストが画面に表示されます。

## セキュリティ ラベルの削除

セキュリティ ラベルを削除するには、SECLABEL クラスからレコードを削除します。 セキュリティ ラベルを削除するには、以下の rmres コマンドを実行します。

rmres SECLABEL *name*

*name* にはセキュリティ ラベルの名前を指定します。

「*Managers*」というセキュリティ ラベルを削除するには、以下のコマンドを入力し ます。

rmres SECLABEL Manager

# 第 13 章: イベントの監査

このセクションには、以下のトピックが含まれています。

[監査ルールの設定](#page-198-0) (P. 199) CA Access Control [が監査ログに書き込む監査イベントの定義](#page-200-0) (P. 201) ユーザ セッション [ログ記録が機能するしくみ](#page-201-0) (P. 202) CA Access Control [がユーザの監査モードを決定する方法](#page-202-0) (P. 203) [警告モード](#page-206-0) (P. 207) [監査ログ](#page-210-0) (P. 211) ログ [ルーティング](#page-212-0) (P. 213) ユーザ トレース [フィルタの移行](#page-218-0) (P. 219)

## <span id="page-198-0"></span>監査ルールの設定

CA Access Control では、セキュリティ監査のために、データベースに定義されて いる監査ルールに基づいて、アクセス拒否およびアクセス許可のイベントに関 する監査レコードが保存されます。

すべてのアクセサおよびリソースに AUDIT プロパティがあり、このプロパティでは 以下の 1 つ以上の値を設定できます。

#### FAIL

アクセサによるリソースへの失敗したアクセスをログに記録します。

#### **SUCCESS**

アクセサによるリソースへの成功したアクセスをログに記録します。

#### LOGINFAIL

アクセサによる失敗したすべてのログインをログに記録します (この値はリ ソースには適用されません)。

#### LOGINSUCCESS

アクセサによる成功したすべてのログインをログに記録します (この値はリ ソースには適用されません)。

#### ALL

アクセサの FAIL、SUCCESS、LOGINFAIL、および LOGINSUCCESS、またはリ ソースの FAIL および SUCCESS と同じ情報をログに記録します。

NONE

アクセサまたはリソースに関して、ログに何も記録しません。

#### **TRACE**

ALL と同じ情報およびすべてのシステム イベントをログに記録します。 (この 値はリソースには適用されません)。

データベースにアクセサまたはリソース レコードを作成または更新する場合は いつでも、AUDIT プロパティを指定できます。 また、ログに記録されたイベントを 電子メールで通知するかどうか、通知する場合は誰に通知するかを指定するこ ともできます。

監査ログのレコードは、これらの監査ルールに従って蓄積されます。 イベントを ログに記録するかどうかは、以下のルールに基づいて決定されます。

- リソースまたはアクセサに AUDIT(ALL)が割り当てられている場合は、そのア クセサのすべてのログイン イベント、および CA Access Control によって保護 されているリソースに関するすべてのイベントが、アクセスが失敗したか成功 したかにかかわらず、ログに記録される。
- CA Access Control によって保護されているリソースへのアクセスが成功し、 アクセサまたはリソースに AUDIT(SUCCESS)が割り当てられている場合は、イ ベントがログに記録される。
- CA Access Control によって保護されているリソースへのアクセスが失敗し、 アクセサまたはリソースに AUDIT(FAIL)が割り当てられている場合は、イベン トがログに記録される。

さらに、ユーザをトレース可能に設定した場合、そのユーザにトレース レコード が書き込まれるたびに、対応する監査レコードは監査ログに書き込まれます。

## <span id="page-200-0"></span>CA Access Control が監査ログに書き込む監査イベントの定義

CA Access Control では、アクセスの成功と失敗を監査ログに書き込みます。 CA Access Control が監査ログに書き込むアクセス イベントを定義するには、監査対 象のリソースまたはアクセサの AUDIT プロパティの値を変更します。 また、CA Access Control では、この方法で、すべてのトレース イベントを監査ログに記録 するように指定することもできます。

AUDIT プロパティを使用して CA Access Control が監査ログに書き込む監査イベ ントを指定します。 selang または CA Access Control エンドポイント管理 を使用し て、以下のようにしてリソースおよびアクセサに AUDIT プロパティを設定します。

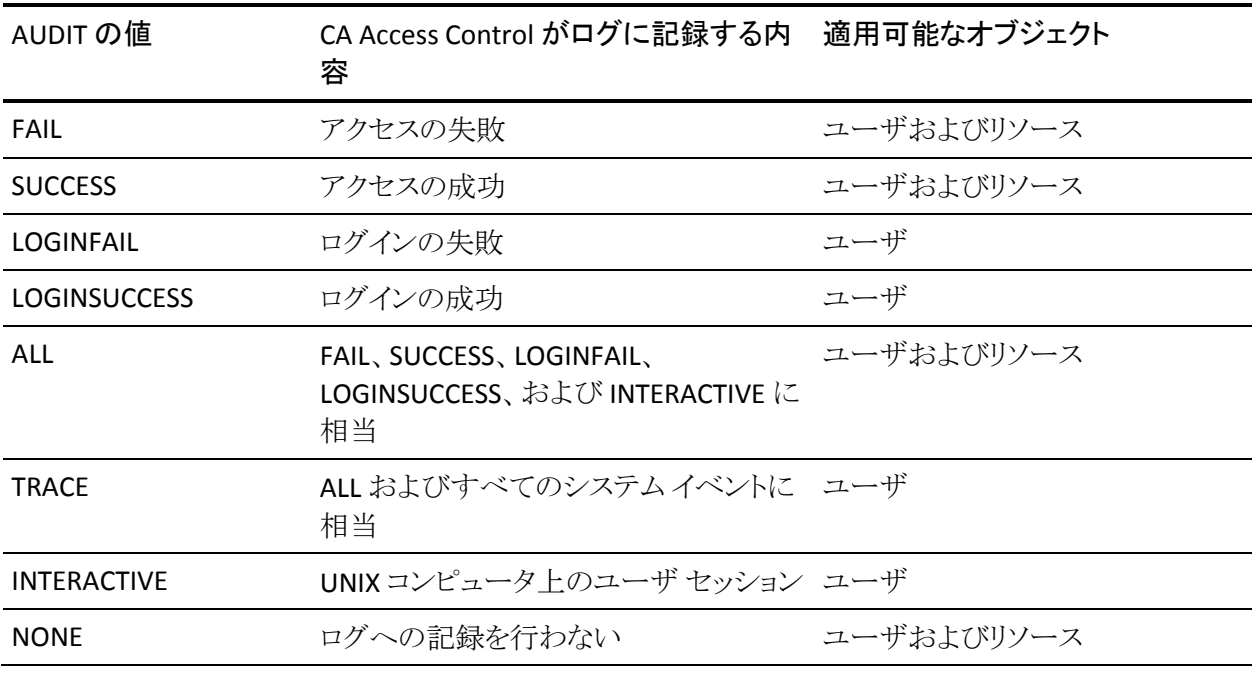

注: ユーザの監査プロパティが設定されていない場合、グループまたはプロ ファイル グループの AUDIT 値により、CA Access Control でユーザに対して使用 される監査モードに影響が及ぶ可能性があります。

## <span id="page-201-0"></span>ユーザ セッション ログ記録が機能するしくみ

ユーザ セッション ログ記録では、エンドポイントでのユーザ アクティビティのト レース、セッションの再生、およびユーザがセッション中に入力したコマンドの表 示を行うことができます。

セッション ロガー ログは、/etc/shells ファイルにリストされたすべてのプログラム について入力を行います。 たとえば、 /etc/shells に /usr/bin/passwd がリストさ れており、ユーザが自分のパスワードを変更するために passwd を使用した場 合、セッション ログを表示すると seaudit ユーティリティによって変更されたパス ワードが表示されます。 セッション ログ記録を実装する前に、/etc/shells ファイ ルを確認しておくことを推奨します。

以下の手順では、ユーザ セッション ログ記録が機能するしくみが説明されてい ます。

1. キーボード ロガー オプションを有効にして CA Access Control をインストール します。

CA Access Control のパラメータ ファイルをカスタマイズして、キーボード ロ ガーを有効にします。

注: インストール後に seos.ini ファイルでキーボード ロガーを有効にできま す。

2. CA Access Control を起動します。

キーボード ロガー デーモン(KBLAudMngr)が実行されていることを確認しま す。 CA Access Control デーモンのステータスを表示するには、issec ユー ティリティを使用します。

- 3. トレースするユーザに INTERACTIVE プロパティを割り当て、セッション ログ記 録を有効にします。 以下に例を示します。
	- selang

eu user1 audit(interactive)

■ CA Access Control エンドポイント管理

[User Properties]ウィンドウの[監査]タブの[対話式]チェックボックスを オンにします。

CA Access Control によって、ユーザ アカウントのセッション ログ記録が有効 にされます。

- 4. ユーザがエンドポイントにログインすると、CA Access Control によりユーザ セッションの記録が開始されます。 ユーザがエンドポイントからログアウトす ると、セッションは終了します。
- 5. CA Access Control では、記録されたセッションが kbl.audit ログ ファイルに保 存されます。 このファイルは以下のディレクトリにあります。

/opt/CA/AccessControl/log

6. kbl.audit ログ ファイルの内容を表示するには、seaudit ユーティリティの -kbl コマンドを使用します。 以下に例を示します。

./seaudit -kbl -sid 65223 -rp

注: seaudit -kbl コマンドの詳細については、「リファレンス ガイド」を参照し てください。 企業内のホストからユーザ セッションを収集してレポートを生成 できるように、CA Access Control エンドポイントを CA Enterprise Log Manager に統合することをお勧めします。 CA Enterprise Log Manager への統合の詳 細については、「*実装ガイ*ド」を参照してください。

## <span id="page-202-0"></span>CA Access Control がユーザの監査モードを決定する方法

ユーザの監査モードでは、CA Access Control がそのユーザの監査ログに送信 する監査イベントを指定します。 以下のプロセスでは、CA Access Control が ユーザの監査モードを決定する方法について説明します。

1. CA Access Control は、USER クラスまたは XUSER クラスのユーザのレコードに AUDIT プロパティの値があるかどうかをチェックします。

ユーザのレコードに AUDIT プロパティの値がある場合、CA Access Control はその値をユーザの監査モードとして使用します。

2. CA Access Control は、ユーザがプロファイル グループに割り当てられている かどうかをチェックします。 ユーザがプロファイル グループに割り当てられて いる場合、CA Access Control は GROUP クラスにある、そのプロファイル グ ループのレコードにAUDITプロパティの値が含まれているかどうかをチェック します。

ユーザがプロファイル グループに割り当てられていて、プロファイル グルー プのレコードに AUDIT プロパティの値がある場合、CA Access Control はその 値をユーザの監査モードとして使用します。

3. CA Access Control は、ユーザがグループのメンバであるかどうかを確認しま す。 ユーザがグループ メンバである場合、CA Access Control は GROUP ま たは XGROUP クラスのグループのレコードに AUDIT プロパティの値があるか どうかをチェックします。

ユーザがグループのメンバで、グループのレコードに AUDIT プロパティの値 がある場合、CA Access Control はその値をユーザの監査モードとして使用 します。 もしこのユーザがグループのメンバではないか、あるいはこのグ ループのレコードが AUDIT プロパティの値を持たない場合、 CA Access Control はシステム全体の監査モードをユーザに割り当てます。

注: ユーザが複数のグループのメンバであり、グループごとに異なる監査 モードがある場合、ユーザの監査モードは蓄積されます。 ユーザの監査 モードは、メンバであるグループのすべての監査モードの合計です。

注: CA Access Control がグループの AUDIT プロパティの値を使用してユーザの 監査モードを決定し、ユーザのログイン中にグループの監査モードを変更した 場合は、ログイン中のユーザの監査モードも変更されます。 グループ監査モー ドの変更を有効にするためにユーザがログオフする必要はありません。

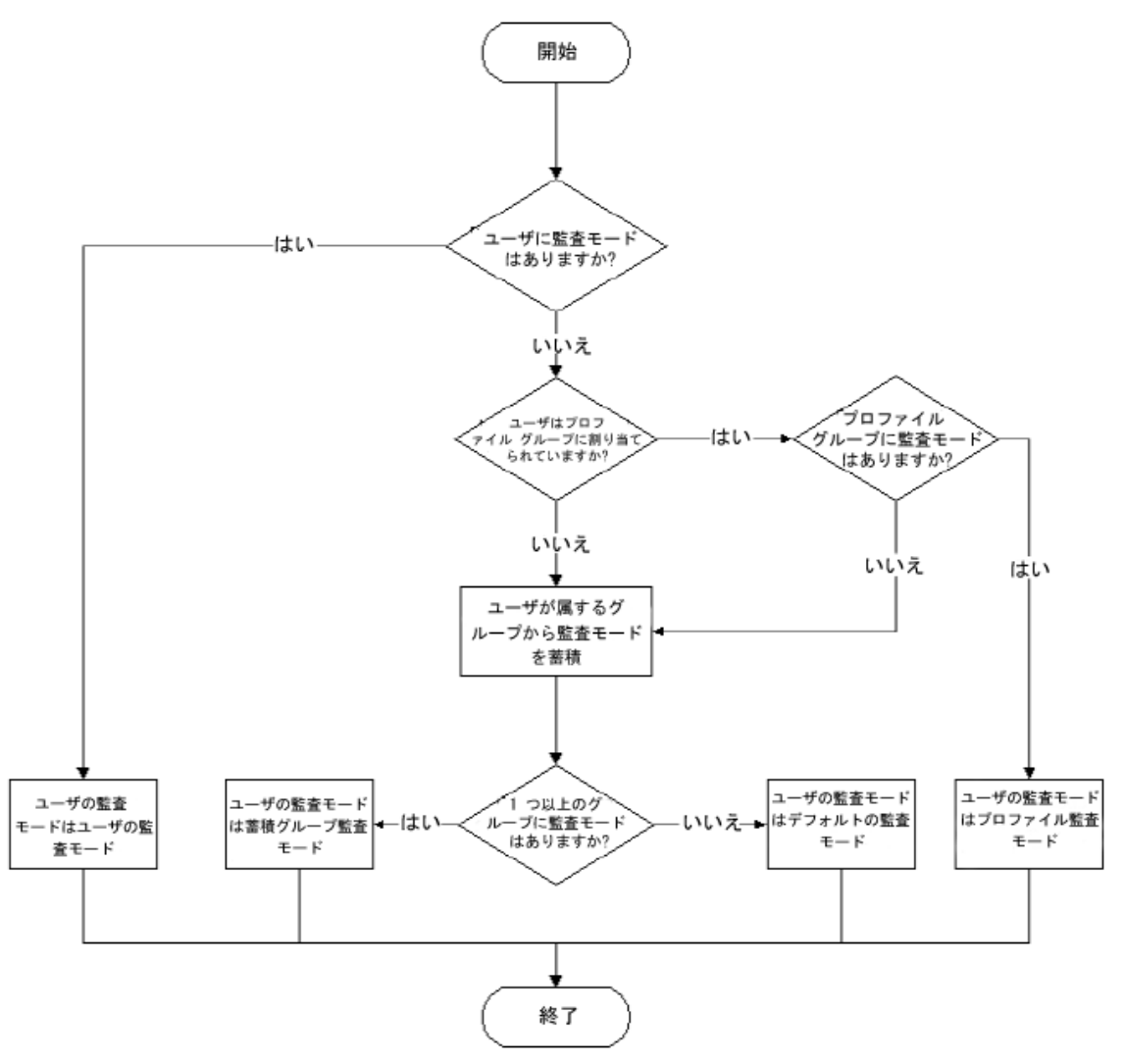

以下の図では、CA Access Control がユーザの監査モードを決定する方法につ いて説明します。

### 例: グループ別監査

ユーザの Jan は、グループ A およびグループ B のメンバです。 グループ A の 監査モードは FAIL であり、グループ B の監査モードは SUCCESS です。 Jan は両 方のグループのメンバであるため、Jan には FAIL および SUCCESS の蓄積された 監査モードがあります。

#### 詳細情報:

CA Access Control がプロファイル [グループを使用してユーザ](#page-41-0) プロパティを決定 [する方法](#page-41-0) (P. 42)

## ユーザおよびエンタープライズ ユーザのデフォルトの監査モード

ユーザ(USER オブジェクト)を作成すると、CA Access Control によってデフォルト の AUDIT\_MODE がオブジェクトに割り当てられます。 AUDIT\_MODE プロパティ のデフォルト値は「Failure」、「SuccessLogin」、「SuccessFailure」です。

エンタープライズ ユーザ(XUSER オブジェクト)を作成すると、デフォルトで CA Access Control によってデフォルトの AUDIT\_MODE 値がオブジェクトに割り当て られません。

注: (UNIX)USER オブジェクトの AUDIT\_MODE プロパティのデフォルト値を変更 するには、lang.ini ファイルの[newusr]セクションで、DefaultAudit の値を編集し ます。

## 一部のユーザのデフォルト監査値の変更

r12.0 SP1 CR1 より前は、以下のアクセサのデフォルト監査モードは「なし」でし た。

- 対応する USER クラス レコードで AUDIT 値が定義されていないユーザ、およ び AUDIT 値が定義されているプロファイル グループに関連付けられていな いユーザ
- データベースで定義されていないすべてのユーザ(undefined ユーザレ コードによって表される)

注: エンタープライズ ユーザを使用した場合、CA Access Control がユーザ を未定義として認識することはなくなります。 この場合、\_undefined ユーザ のプロパティは考慮されません。

r12.0 SP1 CR1 から、これらのアクセサのデフォルト監査モードは「Failure」、 「LoginSuccess」、および「LoginFailure」になりました。以前の動作を保持するに は、これらのユーザの AUDIT プロパティの値を「なし」に設定してください。

## GROUP レコードの AUDIT プロパティ値の変更

GROUP レコードがある場合、それには以下の 2 つの機能があります。

- 1つのユーザ セットの監査ポリシーを定義するプロファイル
- 2つ目のユーザ セットのコンテナ

r12.0 SP1 CR1 以降、GROUP レコードは 2 つ目のユーザ セットの監査ポリシーも 定義するようになりました。 動作の変更によって生じる可能性のある問題を回避 するために、2 つ目のユーザ セット用に別の GROUP を作成してください。

## <span id="page-206-0"></span>警告モード

警告モードとは、リソースに適用できるプロパティであると同時に、クラスに適用 できるオプションです。 警告モードがリソースまたはクラスに適用されている場 合にアクセス ルールのアクセス違反が発生すると、CA Access Control は、リター ン コード W を付けて監査ログにエントリを記録しますが、リソースへのアクセス は許可されます。 クラスが警告モードの場合は、そのクラス内のすべてのリソー スが警告モードになります。

警告モードは、CA Access Control が Full Enforcement モードの場合のみ有効で す。

注: Full Enforcement モードは、CA Access Control for UNIX がサポートする唯一 のモードです。 CA Access Control for Windows では、Audit Only モードもサ ポートしています。

警告モードは、アクセス ポリシーを導入または変更する場合に使用できます。 警告モードを使用する場合は、ポリシーを有効にする前に、監査ログで対象と なるポリシーの結果を事前に確認することができます。 監査ログを表示するに は、seaudit コマンドを使用します。

クラスにプロパティ *warning* がある場合は、クラスを警告モードに設定できます。 リソース グループまたはクラスが警告モードの場合に、アクセス ルール違反が 発生すると、CA Access Control は、アクセスを許可し、(リソース グループまたは クラスではなく)リソースを参照するエントリを監査ログに記録します。

リソースの警告モードの設定とクラスの警告モードの設定は独立しています。リ ソースを警告モードに設定した場合、そのリソースが属するクラスから警告モー ドを削除したとしても、そのリソースは警告モードのままとなります。

注: リソースまたはクラスを警告モードに設定できるのは、リソースまたはクラスに プロパティ *warning* がある場合だけです。必ずしもすべてのリソースまたはクラ スにこのプロパティがあるわけではありません。

## リソースの警告モードの設定

リソースを警告モードに設定することで、アクセス ルールを適用することなく、ア クセス ルールの効果を監視できます。

注:個々のリソースを警告モードに設定するだけでなく[、クラスを警告モードに](#page-208-0) [設定](#page-208-0) (P. 209)することもできます。

リソースを警告モードに設定するには、以下の手順に従います。

- 1. CA Access Control エンドポイント管理で、警告モードに設定するリソースを 編集します。 適切な[変更]ページが表示されます。
- 2. [監査]タブをクリックします。 リソースに対する[監査モード]ページが表示されます。
- 3. [警告モード]を選択し、[保存]をクリックします。

変更したリソースが警告モードになります。

注: 警告モードでは、アクセスルール違反が発生した場合、アクセスは許可さ れますが、CA Access Control は必ず警告レコードを監査ログに記録します。この ため、リソースの audit プロパティを設定する必要はありません。

sereport ユーティリティ(レポート番号 6)を使用すると、警告モードであるすべて のリソースが表示されます。

### 例: ファイルを警告モードに設定する

以下の selang の例では、ファイル c:¥myfile を警告モードに設定します。

chres FIlE c:¥myfile warning

### 例: ファイルから警告モードをクリアする

以下の selang の例では、ファイル c:¥myfile の警告モードを無効にします。

chres FIlE c:¥myfile warning-

myfile の警告モードは無効になるので、CA Access Control は myfile に対するア クセス ルールを適用します。

### 例: 端末を警告モードに設定する

以下の selang の例では、端末 myterminal を警告モードに設定します。

#### chres terminal myterminal warning

この場合、CA Access Control は権限のあるユーザによる端末 myterminal から のアクセスを許可しますが、その端末からのアクセスが通常拒否されるユーザに ついては監査レコードをログに記録します。

## <span id="page-208-0"></span>クラスを警告モードに設定する

個々のレコードを警告モードに設定するのではなく、クラス内のすべてのレコー ドを警告モードに設定することができます。 警告モードを使用することで、アク セス ルールを適用することなく、アクセス ルールの効果を監視できます。

#### クラスを警告モードに設定する方法

- 1. CA Access Control エンドポイント管理 内で、以下の操作を実行します。
	- a. [設定]をクリックします。
	- b. [クラスのアクティブ化]をクリックします。

[クラスのアクティブ化]ページが表示されます。

- 2. [警告]モードに設定するクラスの[警告]列のチェック ボックスをオンにしま す。
- 3. [Save]をクリックします。

確認メッセージが表示され、CA Access Control オプションが正常に更新され たことが通知されます。

## 警告モードが指定されたリソースの確認

CA Access Control を実装している場合は、警告モードを一時的な手段として使 用する必要があります。 ユーザが必要とするリソースへの必要なアクセス権を 持っていることを確認したら、警告モードをオフにします。CA Access Control は 関連するルールの適用を開始します。

警告モードであるリソースを確認するために、警告モードであるすべてのリソー スを示すレポートを作成できます。

レポートを作成するには、以下のコマンドを入力します。

sereport -r 6

CA Access Control によってレポートが作成されます。

注: sereport ユーティリティの詳細については、「リファレンス ガイド」を参照して ください。

## 警告モードであるクラスの確認

CA Access Control を実装している場合は、警告モードを一時的な手段として使 用する必要があります。 ユーザが必要とするリソースへの必要なアクセス権を 持っていることを確認したら、警告モードをオフにします。CA Access Control は 関連するルールの適用を開始します。

警告モードであるクラスを確認するために、CA Access Control でこのデータを表 示することができます。

このデータを表示するには、以下の selang コマンドを入力します。

setoptions cwarnlist

警告モードが指定されたクラスを示す表が表示されます。

注: setoptions の詳細については、「*selang* リファレンス ガイド」を参照してくだ さい。

## <span id="page-210-0"></span>監査ログ

監査レコードは、監査ログというファイルに格納されています。 監査ログの場所 は、seos.ini ファイルで指定します。 seaudit ユーティリティまたは CA Access Control エンドポイント管理を使用して、監査ログに記録されたイベントを一覧表 示したり、時間制限やイベント タイプなどでイベントをフィルタ処理したりすること ができます。

注: seaudit の詳細については、「リファレンスガイド」を参照してください。

監査ログはローカルに保存されていますが、CA Access Control のログ ルーティ ング機能を使用して監査情報を配布できます。 後でイベントを調査できるように、 古い監査ログをテープにアーカイブすることをお勧めします。

デフォルトでは、認証デーモンである seosd によって、root 所有の監査ログが作 成されます。これは、seosd プログラムがユーザ root で実行されるためです。 こ のため、作成される監査ログの読み取り/書き込み許可はユーザ root のみに与 えられています。

root 以外のユーザが su コマンドで root にならなくても監査ログを参照できるよ うに、CA Access Control の seos.ini ファイルには 2 つのエントリが用意されてい ます。これらのエントリを使用して、ログ ファイルに割り当てるグループ所有者権 限を指定します。

■ 監査ログについて指定するエントリ。

サイトの監査者全員が auditforce というグループのメンバであるとします。 ローカル監査ログ ファイルをこれらのユーザが表示できるようにする必要が あります。 seos.ini ファイルを編集し、[logmgr]セクションの audit\_group トー クンを auditforce に設定します。 これにより、ローカル監査ログに対する読 み取り許可が auditforce グループに与えられます。この時点から、端末で 作成されたローカル監査ログの所有者は auditforce グループになります。

ログ ルーティング デーモンは、このトークンをクエリして、デーモンが作成し て収集する監査ログに対するアクセス権を誰が持っているかを確認します。 監査ログは他のファイルと同じようにアクセス制御の対象であり、CA Access Control のルールによってユーザが監査ログにアクセスできない場合がある ことに注意してください。

■ エラー ログ ファイルについて指定するエントリ。このエントリは、エラー ログ ファイルのグループ所有者権限を同様に指定します。

## システム監査担当者

システム監査担当者は、AUDITOR 属性が割り当てられているユーザです。 シス テム監査担当者として定義されたユーザは、ユーザおよびリソースに割り当てら れた監査属性の変更などの監査タスクを実行できます。

監査タスクは、中央から一括して実行できます。 監査担当者は、ログ ルーティ ング機能を使用して、1 台のホストからネットワーク上のさまざまな端末の監査情 報を収集することができます。

#### ログ ルーティング機能のセットアップ

#### ログ ルーティングをセットアップするには、以下の手順に従います。

1. ログルーティング環境設定ファイルを作成します。

seos.ini ファイルの RouteFile トークンで指定を変更しない限り、 *ACInstallDir*/log/selogrd.cfg が CA Access Control のログ ルーティング環境 設定ファイルとして使用されます。

ここで、*ACInstallDir* は、CA Access Control のインストール ディレクトリで、デ フォルトでは /opt/CA/AccessControl/ です。

*ACInstallDir*/samples/selogrd.init ディレクトリにサンプルのログ ルーティング 環境設定ファイルがあります。 または、非常にシンプルなログ ルーティング 環境設定ファイルとして、次の 3 行で構成されるファイルを作成できます。

Rule host destination

.

*destination* には、監査レコードを受信するホスト名を入力します。 すべての クラス、リソース、アクセサ、および結果がログに記録されます。

注: 環境設定ファイルの構文の詳細については、「ユーティリティガイド」の selogrd ユーティリティに関する説明を参照してください。

2. 監査情報を転送するすべてのホストで送出デーモン(selogrd)を起動し、監 査情報を収集するすべてのホストで収集デーモン(selogrcd)を実行します。

注: これらのデーモンの使用の詳細については、「リファレンスガイド」を参 照してください。

#### ファイルの通知

ログ ルーティング機能を使用すると、ログを収集する以外に、ホストの表示画面、 電子メール、またはその他の宛先に通知を送信することもできます。 端末自体 の監査ログ、またはコレクタデーモンによって収集され端末に転送されたログの 情報に基づいて通知を送信できます。

このような通知を設定するには、ログ ルーティング環境設定ファイルおよび selang のコマンドを使用する必要があります。 たとえば、ユーザ root への setuid 要求が成功するたびに所有者のユーザ John に通知するとします。

1. 以下の selang コマンドを発行します。

#### chres SURROGATE USER.root notify(John)

この chres コマンドが指定するのは、ユーザが root になるための切り替え要 求を誰かが実行するたびに、特別な監査ログ レコードが作成されて、seosd デーモンから John というユーザに通知を送ることです。 このデーモンは、通 知レコードという特別な監査レコードも作成します。

2. 1 つ以上のリソースに対して通知を指定した後に、ログ ルーティング環境設 定ファイルに以下の 3 行を追加できます。

Rule2 notify default

.

この行を追加すると、ログ ルーティング送出デーモンにより、通知監査レ コードのメール メッセージが作成されます。

注: 環境設定ファイルのフォーマットおよびログ ルーティング デーモンの セットアップの詳細については、「*リファレンス ガイ*バ」を参照してください。

## <span id="page-212-0"></span>ログ ルーティング

CA Access Control では、ログ ルーティング デーモンである selogrd を使用して、 選択されたローカル監査ログ レコードを特定のホストに配布します。また、監査 ログ レコードを電子メール メッセージ、ASCII ファイル、またはユーザ ウィンドウ に再フォーマットし、監査済みイベントに基づいて通知メッセージを送信します。

監査レコードのルーティングを指定するには、selogrd は環境設定ファイル selogrd.cfg を使用します。 このファイルは、転送する(および転送しない)監査ロ グ レコードと、その転送先を指定したリストです。 このファイルの詳細について は、「リファレンスガイド」を参照してください。

## ログ ルーティングの設定

seosd の起動時に selogrd または selogrcd を自動的に起動するには、 [daemons]セクションにある seos.ini のトークン(selogrd または selogrcd)を yes に設定します。 これにより、seload を実行したときに、seload によってデーモン が起動されます。

たとえば、soes.ini の[daemons]セクションにある該当するトークンは以下のよう になります。

selogrd = yes selogrcd = yes

ログ ルーティング機能は RPC を使用して監査レコードを転送するため、ファイア ウォールの内側にログ監査収集デーモンを配置すると、portmapper がサーバ デーモンに割り当てるポートを認識する手段が存在しなくなるため、UDP ポート を簡単に遮断できなくなります。 この問題を解決するために、ServicePort トーク ンを使用して、事前に定義されているポートをサーバ デーモンに割り当てること ができます。

ネットワーク外部からのポート 111(portmapper のポート)への通信をファイア ウォールで許可する場合は、サーバの seos.ini ファイルのみを変更してください。 保護されたネットワークで portmapper への通信をファイアウォールで許可しな い場合は、クライアントおよびサーバの両方が同じ特定のポートを使用している 必要があります。

これを確実に行うには、クライアントおよびサーバの両方の seos.ini ファイルの ServicePort トークンを同じ値に設定します。 数値(デーモンが指定されたポート にバインドされることを意味する)またはサービス名を指定できます。 サービス名 を指定した場合は、クライアントおよびサーバの両方のサービス名解決が同じで あることが必要です。 たとえば、サービス名 seoslogr を指定してから、クライアン トおよびサーバの /etc/services ファイルに以下を追加する場合は、以下のよう にします。

seoslogr 2022/udp # Audit log-routing

クライアントまたはサーバが、NIS を使用してサービス名を変換する場合は、NIS サービス マップを更新する必要があります。

## 監査ログ ルーティングの暗号化

監査ログ レコードを暗号化できます。 暗号化機能を使用すると、selogrd デーモ ンは、監査ログ レコードを暗号化してから収集デーモン(selogrcd または監査ロ グ ルータ)に送信します。 次に、収集デーモンは受信したレコードを復号化しま す。

CA Access Control には、selogrd に対して、CA Access Control 標準暗号化およ び adcipher による監査ログ暗号化という 2 種類の暗号化形式が用意されてい ます。暗号化では、seos.ini ファイルの[selogrd]セクションで指定されている共 有ライブラリ オブジェクトの関数が使用されます。

標準暗号化では共有ライブラリ libcrypt が使用されますが、監査の暗号化では CipherName トークンに指定されているファイルの関数が使用されます。 デフォ ルトでは、このファイル名は adcipher です。これは、目的の共有ライブラリへの シンボリック リンクです。 CA Access Control のインストール時に、4 つの共有ライ ブラリ(lib1des、lib3des、libIDEA、および libblowfish)が CA Access Control の /lib ディレクトリに格納されます。

CA Access Control では共有ライブラリの標準暗号化鍵が保持されますが、監査 の暗号化では KeyFile トークンに指定された個別のファイル(デフォルト値は adcipher.bin)が使用されます。

暗号化のタイプを決定するには、UseEncryption トークンを使用します。

- CA Access Control 標準暗号化を使用するには、UseEncryption=native を指 定します。
- adcipher による監査ログ暗号化を使用するには、UseEncryption=eTrustを 指定し、CipherName トークンおよび KeyFile トークンに適切な値を入力しま す。
- selogrd の暗号化を無効にするには、UseEncryption=no を指定します。

暗号化されていない監査を受け入れまたは拒否するには、RefuseUnencrypted トークンを使用します。 このトークンは UseEncryption トークンと一緒に使用され るので、UseEncryption が no に設定されている場合は重複します。

- 暗号化されていない監査を拒否するには、RefuseUnencrypted=yes を指定 します。
- 暗号化されている監査と暗号化されていない監査の両方を受け入れるには、 RefuseUnencrypted=no を指定します。

注: selogrcd デーモンは、seos.ini ファイルの同じトークンを使用します。

暗号化鍵を変更するには、この章で説明する sechkey ユーティリティを使用しま す。

重要: レコードを監査収集デーモンに送信する場合は、selogrd および収集 デーモンの両方で同じ共有暗号化ファイルと暗号化鍵が使用されていることを 確認してください。

## 電子メールによる監査ログ レコードの送信

selogrd を使用して、レコードを電子メールの宛先に直接送信することができま す。 電子メールは、メーラ ユーティリティを使用して送信するか(従来の方法)、 SMTP を使用してメール サーバに直接送信できます。

監査ログ レコードをメール サーバに直接送信するには、seos.ini ファイルの [selogrd]セクションに UseSmtpMail トークンを設定します。

以下の項目も指定できます。

- SmtpTimeLimitトークンを使用して、メール サーバが応答しない場合のタイ ムアウトを指定します。
- SmtpMailFromトークンを使用して、「送信者: |メール ヘッダ フィールドを指 定します。
- SmtpMailServerトークンを使用して、メール サーバのホストアドレスを指定 します。

注: 新しい方法では、UNIX メール ユーティリィティを使用せず、メール サーバと の接続を直接確立し、SMTP プロトコルを使用してメールを送信します。
### SNMP トラップの設定

インターネット ネットワーク管理プロトコルの SNMP(Simple Network Management Protocol)を使用するシステムの場合は、CA Access Control 監査レ コードを使用して SNMP トラップを作成するように selogrd を設定できます。

SNMP トラップを実装するには、最初に CA Access Control ライブラリの SNMP 共 有オブジェクトを検索し、次にこれらの共有オブジェクトを使用して selogrd を正 しく設定します。

注: CA Access Control がデフォルトの場所(/opt/CA/AccessControl/)にインス トールされていない場合に、selogrd の SNMP 拡張機能を使用するには、環境 変数を設定してから selogrd を実行します。 環境変数は以下のとおりです。ここ で、*ACInstallDir* は CA Access Control をインストールしたディレクトリです。

- AIX では、LIBPATH を *ACInstallDir*/lib に設定
- Solaris では、LD\_LIBRARY\_PATH を *ACInstallDir*/lib に設定
- Linux では、LD\_LIBRARY\_PATH を ACInstallDir/lib に設定
- HP では、SHLIB\_PATH を *ACInstallDir*/lib に設定

共有オブジェクト(通常、*ACInstallDir*/lib ディレクトリにあります)の名前は、 snmp.*xx* および libsnmp.*xx* です。拡張子 *xx* はプラットフォームによって異なりま す。 有効な拡張子は、以下のとおりです。

- **.o** AIX プラットフォーム
- **.sl** HP プラットフォーム
- **.so** その他のすべてのプラットフォーム

selogrd の SNMP 拡張機能を使用する場合、CA Access Control がデフォルトの 場所にインストールされていなければ、selogrd を実行する前に以下の環境変 数を設定する必要があります。

- AIX では、LIBPATH を ACInstallDir/lib に設定
- Solaris では、LD\_LIBRARY\_PATH を *ACInstallDir*/lib に設定
- Linux では、LD\_LIBRARY\_PATH を *ACInstallDir*/lib に設定
- HP では、SHLIB\_PATH を *ACInstallDir*/lib に設定

ここで、*ACInstallDir* は、CA Access Control をインストールしたディレクトリです。

共有オブジェクトを使用するように selogrd を設定するには、以下の手順に従い ます。

- 1. *ACInstallDir*/etc/selogrd.ext というファイルを作成します。
- 2. *ACInstallDir*/etc/selogrd.ext ファイルに snmp.so の適切なパスを追加して、 SNMP 共有オブジェクトの場所を定義します (この共有オブジェクトを指定 するだけで、もう一方のオブジェクトは自動的にリンクされます)。以下に例 を示します。

snmp /opt/CA/AccessControl//lib/snmp.so

3. 最後に、selogrd.cfg ファイルを設定して、SNMP トラップのトリガとなるアク ションのタイプ、および SNMP トラップのトリガ発生時に通知する宛先を指定 する必要があります。 この設定は、他の監査通知の設定とよく似ていますが、 snmp を送信システムとして指定します。

たとえば、CA Access Control の起動時および停止時に SNMP トラップをアク ティブにし、これらの SNMP トラップの通知を AuditPC に送信するとします。 これを行うには、以下のセクションを selogrd.cfg 環境設定ファイルに追加し ます。

snmpRule snmp AuditPC include Class(START). include Class(SHUTDOWN).

.

同様に、他のアクションまたはアクセスのタイプで SNMP トラップをアクティブに したり、他の宛先に送信することもできます。

# ユーザ トレース フィルタの移行

ユーザをトレース可能に設定した場合、そのユーザに関するトレース レコードが 書き込まれるたびに、対応する監査レコードが seos.audit ファイルに書き込まれ ます。 CA Access Control の以前のリリースでは、これら監査レコードは trcfilter.init ファイルでフィルタされていました。 CA Access Control r12.0 SP1 以 降から、ユーザ トレース レコードによって生成された監査レコードは audit.cfg ファイルによってフィルタされるようになりました。このフィルタは、他のすべての 監査レコードをフィルタします。

監査レコード フィルタを trcfilter.init から audit.cfg に手動で移行する必要があり ます。 フィルタを移行しない場合、ユーザ トレースによって生成された監査レ コードはフィルタされなくなります。

注: トレース レコードは引き続き trcfilter.init でフィルタされます。 トレース フィ ルタは trcfilter.init から audit.cfg に移行しないでください。

#### ユーザ トレース フィルタを移行する方法

1. trcfilter.init で、移行する必要があるユーザ トレース フィルタを探します。

このファイルの場所は、seos.ini ファイルの seosd セクションの trace\_filter 設 定でわかります。

2. audit.cfg に以下を入力します。*usertracefilter* は trcfilter.init から移行する ユーザ トレース フィルタです。

TRACE;\*;\*;\*;\*;*usertracefilter*

3. (オプション)移行する必要があるユーザトレースフィルタごとに手順1~2 を繰り返します。

#### 例: ユーザ トレース フィルタの移行

この例では、以下のユーザ トレース フィルタが trcfilter.init ファイルにあります。

#### \*ExampleFilter

このユーザ トレース フィルタを移行するには、audit.cfg ファイルの新しい行に以 下を入力します。

TRACE;\*;\*;\*;\*;\*ExampleFilter

# 第 14 章: 管理者権限の適用範囲

このセクションには、以下のトピックが含まれています。

[グローバル権限属性](#page-220-0) (P. 221) [グループ権限](#page-223-0) (P. 224) [所有者権限](#page-226-0) (P. 227) [権限の例](#page-228-0) (P. 229) [サブ管理](#page-231-0) (P. 232) [環境に関する考慮事項](#page-233-0) (P. 234)

# <span id="page-220-0"></span>グローバル権限属性

グローバル権限属性は、ユーザ レコードに設定します。 グローバル権限属性 が設定されると、ユーザは特定の種類の機能を実行できます。 このセクションで は、各グローバル権限属性の機能および制限について説明します。

### ADMIN 属性

ADMIN 属性により、ユーザは CA Access Control のほとんどすべてのコマンドを 実行できます。 データベースで ADMIN 属性が割り当てられているユーザは、 データベースのユーザ、グループ、およびリソースを定義および更新できます。 この属性は CA Access Control 内で最も強力な属性です。ただし、以下のような 制限があります。

- データベース内で1ユーザのみに ADMIN 属性が割り当てられている場合 は、そのユーザを削除できません。また、そのユーザのレコードから ADMIN 属性を削除することもできません。
- ADMIN 属性は割り当てられているが AUDITOR 属性は割り当てられていな いユーザは、ユーザ、グループ、またはリソースに対して行われる監査の種 類(監査モード)を変更できません。 ADMIN 属性があり、ユーザ、グループ、 またはリソースに関する監査特性を変更する必要がある場合は、AUDITOR 属性を自分自身に割り当てる必要があります。
- ADMIN 属性が割り当てられたユーザは、スーパーユーザ(UNIXの rootア カウントまたは Windows の Administrator アカウント)を削除できません。た だし、スーパーユーザ を ADMIN 以外のユーザに設定することはできます。

### AUDITOR 属性

AUDITOR 属性が割り当てられたユーザは、システムの使用状況を監視できます。 AUDITOR 属性が割り当てられたユーザの明示的な権限により、以下のことが可 能です。

■ データベース内の情報を表示できます。

監査者は、selang のコマンド *showusr*、*showgrp*、*showres*、および *showfile* を実行できます。

■ 既存のレコードに対して監査モードを設定できます。

監査者は、selang のコマンド *chusr*、*chgrp*、*chres*、および *chfile* を実行でき ます。

### OPERATOR 属性

OPERATOR 属性が割り当てられたユーザには、すべてのファイルに対する READ アクセス権があります。 このアクセス権により、データベース内のすべての データを一覧表示したり、バックアップ ジョブを実行できます。 オペレータは、 showusr、showgrp、showres、showfile、および find の各コマンドを使用して、 データベースのレコードを一覧表示できます。 OPERATOR 属性では、secons ユーティリティを使用することもできます。

注: secons ユーティリティの詳細については、「リファレンス ガイド」を参照してく ださい。

#### PWMANAGER 属性

PWMANAGER 属性は、他のユーザのパスワードを変更するための chusr コマン ドまたは sepass コマンドの使用権限を一般ユーザに付与します。

注: PWMANAGER によって ADMIN ユーザのパスワードを変更するには、 setoptions コマンドの cng\_adminpwd オプションを設定します。 詳細について は、「*selang* リファレンス ガイド」を参照してください。

PWMANAGER 属性には、猶予ログイン回数、別のユーザのパスワード期間、ま たは一般的なパスワード ルールを変更する権限は含まれていません。

PWMANAGER の権限には、showusr コマンドおよび find コマンドの使用権限も 含まれます。

注: ユーザが nochngpass プロパティを yes に設定した場合、PWMANAGER で はそのユーザのパスワードを変更できません。

### SERVER 属性

CA Access Control では、他の多くのセキュリティ モデルと同様に、一般ユーザ による「ユーザ A はリソース X にアクセスできるか」というクエリを許可していませ ん。一般ユーザが可能な唯一のクエリは、「自分はリソース X にアクセスできる か」です。ただし、データベース サーバ サービスや社内アプリケーションのよう に、サービスを多数のユーザに提供するプロセスでは、他のユーザに代わって 権限を照会することが許可されます。

SERVER 属性により、ユーザの権限をクエリするプロセスが許可されます。 SERVER 属性が割り当てられたユーザは、SEOSROUTE VerifyCreate API を発行 できます。

注: ERVER 属性および CA Access Control API の詳細については、「*SDK* 開発者 ガイド」を参照してください。

#### IGN\_HOL 属性

IGN HOL 属性は、HOLIDAY レコードに定義されている期間中のログインをユー ザに許可します。 HOLIDAY クラスの各レコードは、ログイン時に特別な許可が必 要となる1つ以上の期間を定義します。 IGN HOL 属性を持つユーザは、 HOLIDAY レコードに定義されている期間に関係なく、いつでもログインすること ができます。

注: HOLIDAYクラスの詳細については、「リファレンスガイド」を参照してくださ い。

### <span id="page-223-0"></span>グループ権限

グループ権限属性を理解するには、親子関係の概念を理解しておく必要があり ます。

#### 親子関係

下位グループと上位グループの概念は、親子関係ともいわれ、グループ管理 者権限を説明する場合に重要です。 1 つのグループは、1 つ以上のグループ の親(上位)になることができます。 1つの子(つまり、下位グループ)に対して親 として設定できるグループは 1 つのみです。 グループへの親の割り当ては、必 要に応じて行います。 以下の図について考えてみましょう。

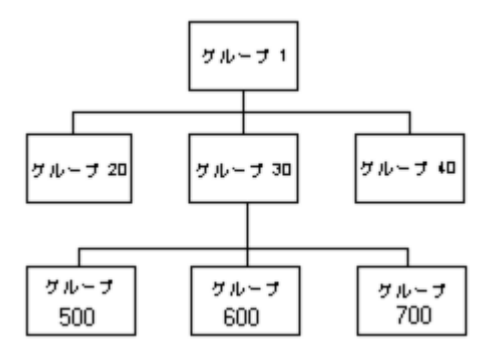

グループ 1 は、3 つのグループ(20、30、および 40)の親です。 グループ 30 も、 3 つのグループ(500、600、および 700)の親です。 グループ 600 の親は 1 つ のみ(グループ 30) です。 グループ 1 には親がありません。

### グループ権限属性

リソース レコードおよびアクセサ レコードなど、すべてのレコードには所有者が います。 レコードを「所有している」ということは、レコードを表示、編集、および 削除する権限があることを意味します。

グループは、それぞれのレコードを所有できます。 ただし、レコードを所有する グループ内で、レコードを管理できるのは、特定の権限があるユーザのみです。 この特別なユーザには、グループ権限属性がそれぞれのユーザ レコードに設 定されています。 グループ権限属性は、以下のとおりです。

- GROUP-ADMIN
- GROUP-AUDITOR
- GROUP-OPERATOR
- GROUP-PWMANAGER

これらの属性は、join コマンドによって設定されます。このコマンドは、正当な権 限のあるユーザのみが発行できます。 join コマンドには、ユーザを 1 つのグ ループにまとめるという役割、およびユーザにグループ権限属性がある場合は その属性を指定するという役割があります。

グループのメンバを定義するユーザ レコードを管理する権限がグループの特 権メンバに付与されるかどうかは、そのユーザ レコードの所有者によって決まり ます。

#### 詳細情報:

[所有者権限](#page-226-0) (P. 227)

#### GROUP-ADMIN 属性

グループ管理者権限属性が割り当てられたユーザは、特定のレコードの集合を 作成できます。 レコードを作成するために、グループ管理者はそのレコードの 所有者を指定する必要があります。

レコードの所有者は、ユーザにグループ権限属性が設定されているグループで ある必要があります。 そのグループが他のグループの親である場合、所有者は その下位グループの 1 つでもかまいません。 これらのレコードの集合全体を「グ ループの有効範囲」といいます。 権限の例では、グループの有効範囲の概念 を示します。

GROUP-ADMIN 属性が割り当てられたユーザには、グループの有効範囲内にあ るレコードに対する以下のアクセス権限があります。

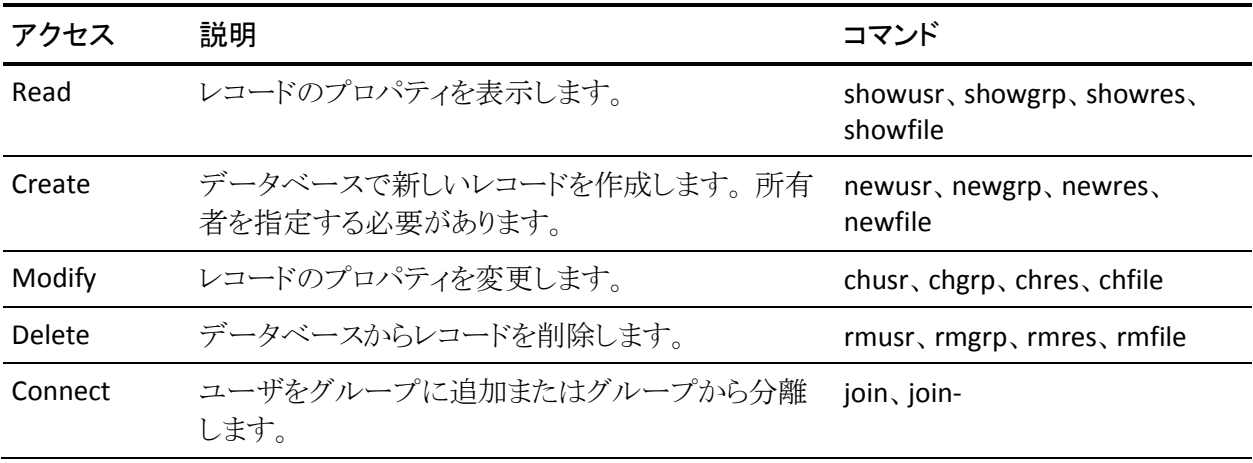

GROUP-ADMIN 属性には、以下のような制限事項もあります。

- GROUP-ADMIN ユーザは自分に対してリソースをアクセス不可に設定できま せん。したがって、以下の制限を受けます。
	- GROUP-ADMIN ユーザは、自分のセキュリティ レベルより高いセキュリ ティ レベルを割り当てることはできません。
	- GROUP-ADMIN ユーザは、自分が所有していないセキュリティ カテゴリ またはセキュリティ ラベルを割り当てることはできません。
- GROUP-ADMIN ユーザは、データベースからスーパーユーザ(UNIXの root アカウントまたは Windows の Administrator アカウント)を削除できません。
- 以下に示すいくつかの制限は、この章の「グローバル権限属性」で説明して いるグローバル権限属性に関連があります。
	- GROUP-ADMIN ユーザは、データベース内で唯一の ADMIN ユーザ レ コードを削除できません。
	- GROUP-ADMIN ユーザは、データベース内の最後の ADMIN ユーザの レコードから ADMIN 属性を削除できません。
	- AUDITOR 属性のない GROUP-ADMIN ユーザは、監査モードを更新でき ません。 監査モードを更新できるのは、AUDITOR 属性が割り当てられた GROUP-ADMIN ユーザのみです。
	- GROUP-ADMIN ユーザは、どのユーザに対しても、グローバル権限属性 (ADMIN、AUDITOR、OPERATOR、PWMANAGER、および SERVER)を設 定できません。

#### GROUP-AUDITOR 属性

GROUP-AUDITOR 属性が割り当てられたユーザは、グループの適用範囲内にあ るすべてのレコードのプロパティを一覧表示できます。 グループ監査者は、グ ループの適用範囲内のレコードに対して、監査モードを設定することもできま す。

#### GROUP-OPERATOR 属性

GROUP-OPERATOR 属性が割り当てられたユーザは、グループの適用範囲内に あるすべてのレコードのプロパティを一覧表示できます。

#### GROUP-PWMANAGER 属性

GROUP-PWMANAGER 属性が割り当てられたユーザは、グループの有効範囲内 にレコードがあるユーザのパスワードを変更できます。

## <span id="page-226-0"></span>所有者権限

データベースのすべてのレコード(アクセサ レコードおよびリソース レコードの 両方)には、所有者が存在します。 レコードをデータベースに追加する場合は、 owner パラメータを使用してレコードの所有者を明示的に割り当てるか、または CA Access Control によって、レコードを定義したユーザをレコードの所有者とし て割り当てることができます。

以下のいずれかが true の場合、アクセサがレコードを所有します。

- これらはレコードの所有者として定義されます。
- これらはレコードの所有者として定義されたグループのメンバであり、なおか つ GROUP-ADMIN 属性でグループのメンバとして追加されています。
- これらは、リソースがメンバとなっているリソース グループ レコードの所有者 です。

レコードを所有するユーザまたはグループをデータベースから削除すると、その レコードは所有者のないレコードになります。

レコードを所有するユーザには、所有するレコードに対して以下のアクセス権限 があります。

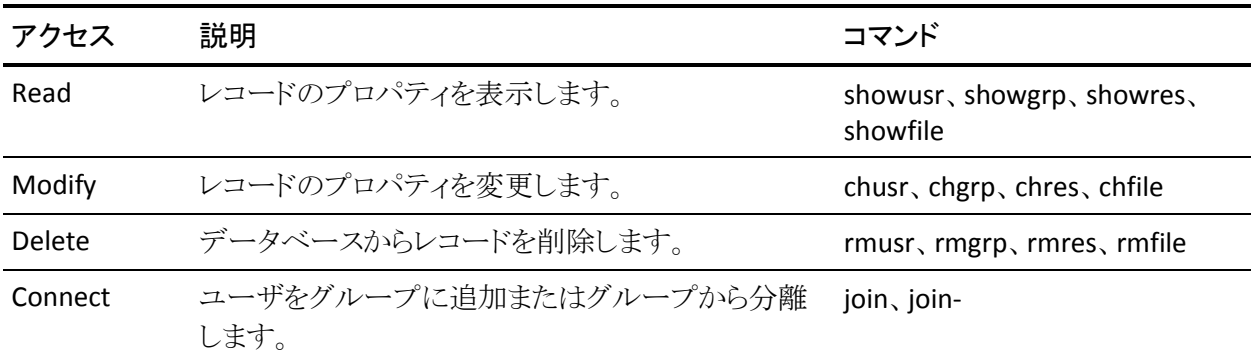

ユーザまたはグループに特定レコードに対する所有者権限を与えない場合は、 レコードおよびそのレコードがメンバとなっているすべてのリソース グループ レ コードの所有者に対して *nobody* 強調を指定します。

所有者権限に関する制限事項は、以下のとおりです。

- データベース内の最後の ADMIN ユーザの所有者は、そのユーザ レコード を削除できません。
- AUDITOR 属性のない所有者は、監査モードを更新できません。 監査モード を更新できるのは、AUDITOR 属性が割り当てられた所有者のみです。
- スーパーユーザ(UNIX の root アカウントまたは Windows の Administrator アカウント)の所有者は、データベースから スーパーユーザを削除できませ  $\lambda$ <sub>o</sub>
- 所有者は、自分が所有するユーザに対して、グローバル権限属性(ADMIN、 AUDITOR、OPERATOR、および PWMANAGER)を設定できません。
- 所有者は、自分に対してリソースをアクセス不可に設定できません。従って、 以下の制限を受けます。
	- 所有者は、自分のセキュリティレベルより高いセキュリティレベルを割り 当てることはできません。
	- 所有者は、自分が所有していないセキュリティ カテゴリまたはセキュリ ティ ラベルを割り当てることはできません。

### ファイルの所有者権限

CA Access Control では、FILE クラスにレコードを定義することによって、ファイル の所有者がファイルを保護することを許可します。 ファイルの所有者には、その ファイルのレコードに関するすべての権限があります。そのため、所有者はその ファイルを保護するレコードについて、newfile、chfile、showfile、authorize、お よび authorize- の各コマンドとすべてのパラメータを使用できます。

UNIX では、ユーザがファイルを作成すると、そのユーザがファイルの所有者に 指定されます。 CA Access Control では、この機能が明示的に無効にされない限 り、UNIX のファイル所有者による FILE レコードの定義が許可されます。 ファイル 所有者による FILE レコードの定義を許可しない場合は、seos.ini ファイルの [seos]セクションにある use\_unix\_file\_owner トークンを no に設定します(これ はデフォルトの設定です)。

# <span id="page-228-0"></span>権限の例

グループ権限属性、親子関係、所有者権限、メンバシップ、およびグループの 適用範囲の概念をこの後の図に示します。 これらの図にはユーザおよびグ ループしか含まれていませんが、所有者権限の概念はリソースおよびファイル レコードにも適用されます。

### 単一グループの権限

以下の図では、4 人のユーザ(MU1、MU2、MU3、および MU4)が グループ 1 のメンバです。 グループ 1 は、3 人のユーザ(OU5、OU6、および OU7)も所有し ています。 メンバ MU4 には GROUP-ADMIN 属性が設定されています。

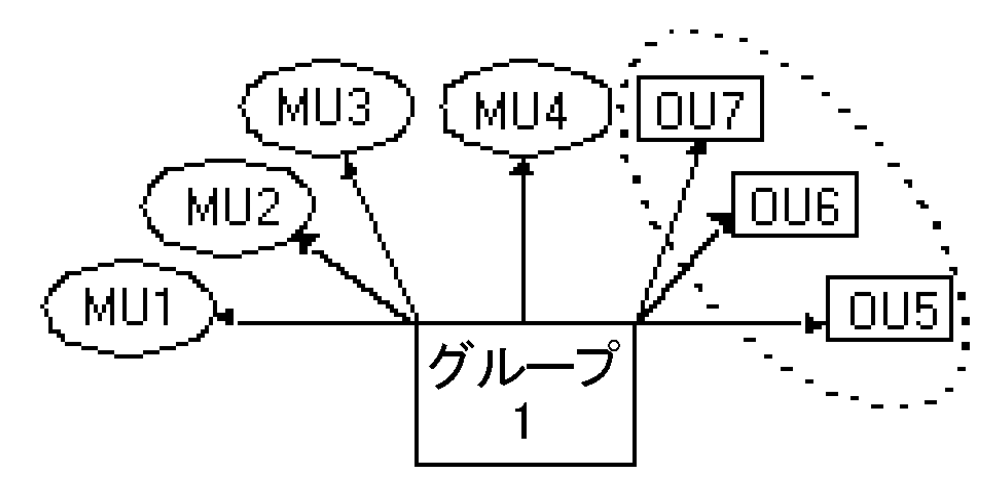

点線で囲まれた部分は、ユーザ MU4 が実行するコマンドの影響を受けるグ ループの適用範囲を示します。 この適用範囲には、グループ 1 が所有するす べてのユーザ(OU5、OU6、および OU7)が含まれます。

### 親グループおよび子グループ

以下の図では、4 人のユーザ(MU1、MU2、MU3、および MU4)が グループ 1 のメンバです。 グループ 1 は、3 人のユーザ(OU5、OU6、および OU7)も所有し ています。 メンバ MU4 のレコードには、GROUP-ADMIN 属性が設定されていま す。

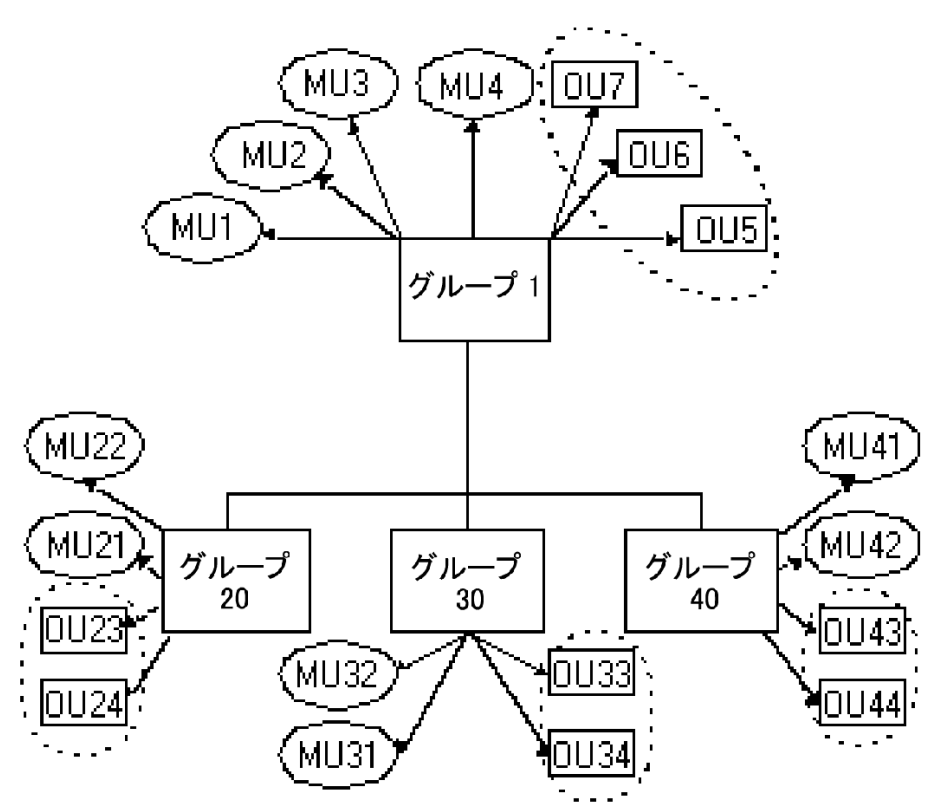

グループ 1 も、3 つのグループ(20、30、および 40)の親です。 これらの下位グ ループにはそれぞれ、そのグループのメンバである 2 人のユーザと、そのグ ループが所有する 2 人のユーザがいます。

点線で囲まれた 4 つの部分は、ユーザ MU4 が実行するコマンドの影響を受け るグループの適用範囲を示します。 この適用範囲には、グループ 1 が所有する すべてのユーザと、グループ 1 の下位グループが所有するすべてのユーザが 含まれます。 MU4 のグループの適用範囲に含まれるユーザは、OU5、OU6、 OU7、OU23、OU24、OU33、OU34、OU43、および OU44 です。

仮に グループ 20、30、または 40 にも下位グループがあり、ユーザ、グループ、 またはリソースを所有していた場合は、これらの下位グループが所有するレコー ドも、ユーザ MU4 が実行するコマンドの影響を受けるグループの適用範囲に 含まれます。

# <span id="page-231-0"></span>サブ管理

セキュリティ管理者(ADMIN 属性が割り当てられたユーザ)は、一般ユーザに特 定の管理者権限を与えることができます。 このような一般ユーザをサブ管理者と いいます。 サブ管理者には、指定した CA Access Control のクラスまたはオブ ジェクトのみを管理する権限が与えられます。 たとえば、サブ管理者に、ユーザ オブジェクトとグループ オブジェクトのみを管理する権限を与えることができます。 また、クラスの特定のオブジェクトの管理者権限をサブ管理者ユーザに与えるこ とによって、より高いレベルのサブ管理者を設定できます。

ユーザ、グループ、およびリソースのサブ管理者は、selang を使用して、これら のリソースに関連する管理タスクを実行できます。

#### 特定の管理権限を一般ユーザに付与する方法

管理者、つまり ADMIN 属性が割り当てられたユーザは、CA Access Control のほ ぼすべてのアクションを実行できるため、特定の管理タスクをサブ管理者に委 任したい場合があります。 この場合は、以下のように、CA Access Control データ ベースで、ユーザが実行する必要がある特定の管理タスクを制御するクラスに 対する権限をそのユーザに付与する必要があります。

1. 委任するタスクを制御する 1 つ以上のクラスを識別します。

たとえば、CA Access Control は、USER クラスと GROUP クラスを使用して、ア クセサ リソースを作成します。 アクセサ管理を委任する場合は、ADMIN クラ スの USER レコードと GROUP レコードを使用する必要があります。

2. 1 人以上のサブ管理者に、ADMIN クラスの該当リソースに対する権限を付 与します。

たとえば、サブ管理者がユーザ レコードを表示および変更できる権限を与 えるには、そのユーザに、ADMIN クラスの USER レコードに対する読み取り アクセス権と変更アクセス権を付与します。

### ADMIN クラス

ADMIN クラスのレコードのアクセス制御リスト(ACL)に指定されているユーザに は、ADMIN 属性が割り当てられたユーザと同じ権限があります。 ただし、 ADMIN クラスのレコードの ACL に指定されているユーザの権限は、そのレコー ドが示す特定のクラスに制限されます。 たとえば、ADMIN クラスの SURROGATE レコードでは、SURROGATE クラスのレコードを管理できるユーザが決定されま す。

注: CA Access Control クラスの詳細については、「リファレンスガイド」を参照し てください。

ADMIN クラスにある特定レコードの ACL に指定されているユーザは、以下のコ マンドを実行できます。

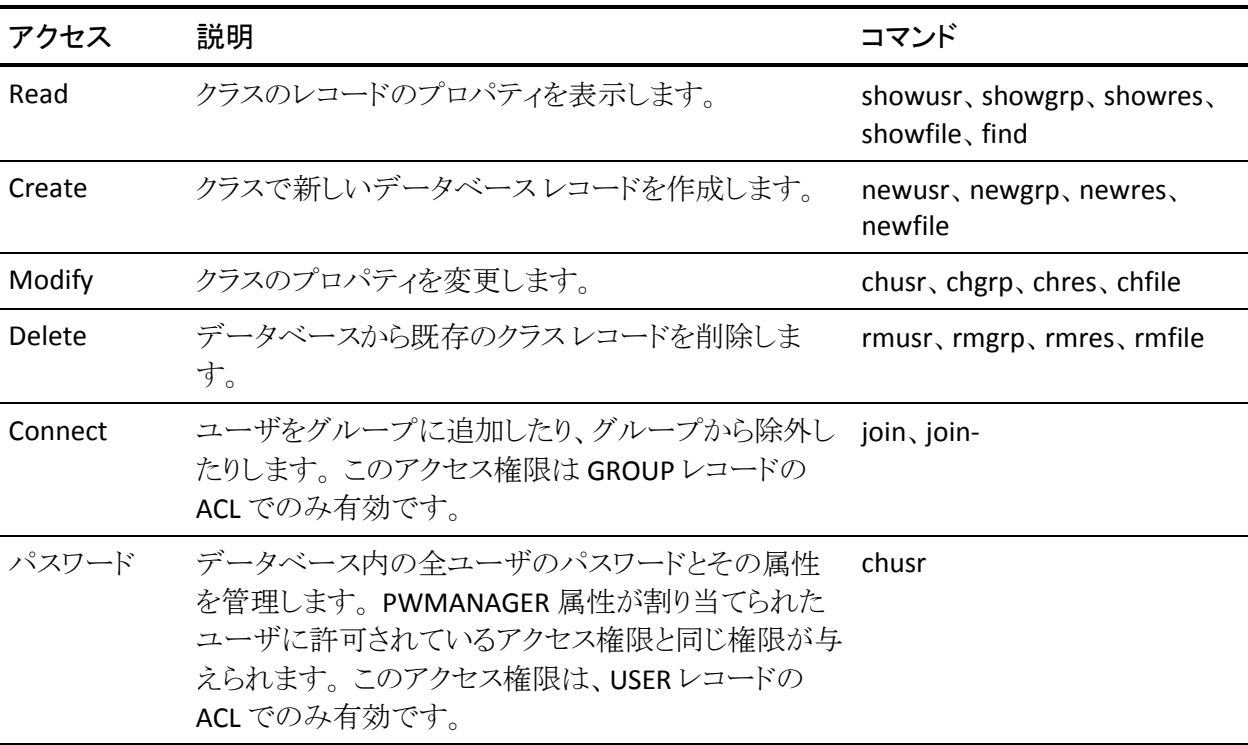

ADMIN クラス権限を持つユーザには、以下の制限事項があります。

- ADMIN クラスにある USER レコードの ACL に定義されているユーザは、デー タベース内の最後の ADMIN ユーザを削除できません。
- ADMIN クラス ユーザは、自分が所有するユーザに対して、グローバル権限 属性(ADMIN、AUDITOR、OPERATOR、および PWMANAGER)を設定できま せん。
- すべての ADMIN クラス ユーザが、監査モードを更新できるわけではありま せん。 監査モードを更新できるのは、AUDITOR 属性が割り当てられた ADMIN クラス ユーザのみです。
- ADMIN クラスのユーザは、スーパーユーザ(UNIX の root アカウントまたは Windows の Administrator アカウント)を削除できません。ただし、スーパー ユーザ を NOADMIN に設定することはできます。
- ADMIN クラス ユーザは、自分に対してリソースをアクセス不可に設定できま せん。したがって、以下の制限を受けます。
	- ADMIN クラス ユーザは、自分のセキュリティ レベルより高いセキュリティ レベルをリソースに割り当てることはできません。
	- ADMIN クラス ユーザは、自分が所有していないセキュリティ カテゴリま たはセキュリティ ラベルを割り当てることはできません。

これらの制限は、B1 セキュリティレベル認証の一部です。

### <span id="page-233-0"></span>環境に関する考慮事項

データベース内の情報を更新できるかどうかを制御する要因の 1 つとして、該 当する環境でユーザが占めるポジションが挙げられます。

#### リモート管理の制限

管理者は、ネットワーク上のリモート端末にアクセスし、その端末のデータベー スを更新できます。 リモート端末のデータベースを更新するには、管理者自身 と管理者の端末の両方に許可が必要です。

- 管理者は、リモート端末のデータベースでユーザとして明示的に定義され ている必要があります。 実行するコマンドの種類に関係なく、リモート端末 のデータベースにある自分のユーザレコードに、適切な属性が設定されて いる必要があります。
- リモート端末にアクセスするための WRITE 権限を与えるルールの中に、自 分のローカル端末のニーズを明示的に記述する必要があります。記述がな い場合、リモート端末での CA Access Control 管理を実行することはできませ  $\lambda$ <sub>o</sub>

デフォルトのアクセスフィールド(\_default)または UACC クラスに WRITE 権 限が設定されている場合は、リモート端末で selang のコマンド シェルを入 力できます。 ただし、selang のコマンドを実行することはできません。また、リ モート データベースにアクセスすることもできません。 READ 権限が設定さ れている場合、リモート端末にログインすることはできますが、その端末での CA Access Control 管理を実行することはできません。

この WRITE 権限と READ 権限の違いの例を以下に示します。

1. 新しい端末をデフォルトのアクセス権限に READ を使用して指定するに は、以下のコマンドを発行します。この権限では、管理者はその端末か らログインすることはできますが、データベースを操作することはできま せん。

newres TERMINAL tty13 defacc(read)

2. 新しい端末からデータベースを操作する権限を ADMIN1 というユーザ に与える(つまり、WRITE 権限と READ 権限の両方を与える)には、以下 のコマンドを発行します。

authorize TERMINAL tty13 uid(ADMIN1) access(r,w)

#### UNIX 環境

UNIX でユーザおよびグループを管理する場合、CA Access Control でグローバ ル権限属性またはグループ権限属性が割り当てられたユーザには、CA Access Control の場合と同じ権限と制限が UNIX でも適用されます。

インストール時など、seosd デーモンが実行されて いない状態で selang を使用 する場合は、以下のルールに従う必要があります。

- selang のコマンドに必ず -l オプションを指定すること。
- selang のユーザは root であること。 この排他的な root 権限は、UNIX の一 般的な制限事項に準拠しています。

### Windows 環境

#### ネイティブ **Windows** 環境で有効

CA Access Control の実行中に、selang を使用してネイティブ Windows 環境内 のリソースを変更する場合、CA Access Control エージェントは適切な Windows リポジトリのリソースを変更します。 リソースを変更するのに、追加の Windows 許 可は必要ありません。 これは、グローバルまたはグループ権限属性を備えた CA Access Control 内のユーザがネイティブ Windows 環境内で selang コマンドを実 行する際に、これらのユーザには CA Access Control で行う場合と同じ特権およ び制限が Windows でもあることを意味します。

CA Access Control が実行されていないとき、selang を使用してネイティブ Windows 環境内のリソースを変更する場合、以下のルールに従う必要がありま す。

- selang のコマンドに必ず l オプションを指定すること。
- ADMIN 属性またはサブ管理権限を持っていること。
- リソースを変更するのに十分な Windows 許可を持っていること。
	- この制限が発生するのは、CA Access Control エージェントではなく selang プロセスが Windows リポジトリのリソースを変更するためです。

たとえば、ユーザ、 Emma がネイティブ Windows 環境内で chfile selang コマン ドを使用してファイル C:¥tmp.txt の所有者を変更したいとします。 CA Access Control が実行されている場合、 Emma はファイル所有者を変更するのに十分 な CA Access Control 許可が必要ですが、追加の Windows 許可は必要ありませ ん。 CA Access Control が実行されていない場合、 Emma はファイル所有者を変 更するための CA Access Control 許可および Windows 許可の両方が必要で す。

# 第 15 章: パフォーマンスの向上

このセクションには、以下のトピックが含まれています。

[Global Access Check](#page-238-0) の使用 (P. 239) リソース [キャッシュの使用](#page-244-0) (P. 245) ネットワーク [キャッシュの使用](#page-246-0) (P. 247) 実在パス[キャッシュの使用](#page-246-1) (P. 247) fork [同期の使用](#page-247-0) (P. 248) [高優先順位の使用](#page-247-1) (P. 248) プロセス ファイル [システムの省略](#page-247-2) (P. 248) [実在パスの省略](#page-248-0) (P. 249) trusted [プロセス承認の省略](#page-248-1) (P. 249) ネットワーク アクティビティ [ポートのバイパス](#page-249-0) (P. 250) [監査およびトレースの負荷の軽減](#page-250-0) (P. 251) [データベースの負荷の軽減](#page-251-0) (P. 252) PMDB [更新の改善](#page-251-1) (P. 252) Watchdog [のパフォーマンスの向上](#page-252-0) (P. 253) Class [パラメータの機能向上](#page-252-1) (P. 253) [名前の解決](#page-253-0) (P. 254)

### <span id="page-238-0"></span>Global Access Check の使用

頻繁に開かれる保護されたファイルがあり、そのファイルのアクセス ルールがほ とんど変更されない場合は、Global Access Check 機能(GAC)を使用すると、ファ イルへのアクセス速度が向上します。

GAC を使用すると、CA Access Control の管理者は read、write、chown、chmod、 rename、unlink、utimes、chattr、link、chdir、create、および all のルールを キャッシュすることができるため、seosd に制御を渡すことなく、ファイルに対する 適切なアクセスが許可されます。 デフォルトは all です。 ただし、実行要求は、 セキュリティ ホールになる可能性があるため、GAC による処理には適していませ  $\lambda$ 

GAC を使用しない場合は、ユーザまたはプログラムが保護対象ファイルにアク セスを試みるたびに、CA Access Control による完全なセキュリティ チェックが実 行されます。 アクセス頻度の高いファイルの場合は、アクセス権限を確認するた めに詳細なチェックが何度も必要になります。

GAC を使用すると、CA Access Control の管理者は、アクセス頻度の高い特定の 保護対象ファイルに対して簡略化されたセキュリティ チェックを許可できます。 CA Access Control の管理者は、簡略化されたチェックに適するファイルを選択 できます。 簡略化されたセキュリティチェックを許可する前に、設定したルール に基づいてファイルの完全なセキュリティ チェックを実行する必要があります。 ルール自体は、一般的なファイル名およびアクセス権のリストで構成されます。 ルールは、ユーザに応じてキャッシュされます。

特定のファイルだけを対象に行う簡略化されたセキュリティ チェックの信頼性は 十分です。これは、保護対象ファイルに関するルールが変更されると、GAC 機 能によって簡略化されたセキュリティ チェックのテーブルがフラッシュされ、元の 完全なセキュリティ チェックが実行されるからです。

注: GAC の制限事項により、この機能は root 以外のすべてのユーザに適用さ れます。

#### GAC の機能

指定したファイルへのアクセスは、CA Access Control によって監視され、許可さ れたアクセスのテーブルが実行時に作成されます。 これらのファイルは、GAC のルールを設定するためにあらかじめ指定するファイルです。

CA Access Control では、特定のファイルに対する特定レベルのアクセスをユー ザに許可することが決定すると、さらに次の 2 つの条件が満たされているかどう かがチェックされます。

- 許可されたアクセスが無条件であること(つまり、日時、実行するプログラム、 その他同様の条件に依存しないこと)。
- あらかじめ選択されたファイル マスクの1つとファイルが一致すること。

注: ファイル ルールは、ファイルへのアクセスの許可を定義します。

これらの条件が満たされると、CA Access Control によって UID、ファイル ルール、 およびアクセス権の 3 つの情報が 1 組にまとめられ、これらの情報項目で構成 されるテーブルに保存されます。 このテーブルは、他のデータベース アクセス ルールが解釈される前にチェックされます。 ユーザがファイルへのアクセスを試 みるたびに、フィルタ処理メカニズムとしてこのテーブルがクエリされます。

このテーブルには、一度認識された後はアクセス許可チェックが不要なファイル マスクのリストが格納されています。そのため、このテーブルは、do-not-call-me テーブルといいます。 また、アクセスがファイル マスク リスト内で指定されたファ イルに常に付与されるので、always-grant テーブルともいいます。

ユーザがファイルへのアクセスを試みるたびに、このテーブルがクエリされます。 ファイルがテーブル内の 3 つの情報項目の 1 つと一致した場合は、seosd に制 御を渡すことなく、適切なアクセスが許可されます。 これにより、アクセス ルール の分析は省略されます。 その後は、テーブルに格納されている3つの情報項 目に基づいて、このパターンに一致するファイルへのアクセスはすべて許可さ れます。アクセス ルール データベースはクエリされません。

データベースに新しいアクセス ルールが追加されるたびに、テーブル全体がフ ラッシュされ、新しいルールに関する学習プロセスが最初から開始されます。

### GAC の実装

GAC をセットアップするには、頻繁にアクセスされるファイルのマスクを選択し、 選択したファイル マスクを格納する GAC ファイルをセットアップする必要があり ます。その後でキャッシュ プロセスを開始します。

#### GAC ルールの設定

注: データベース内のファイル ルールは、FILE クラスのパラメータおよびファイ ル マスクを使用して作成します。 ルールは、ファイル マスクに一致するすべて のファイルに適用されます。 FILE クラスのアクセス タイプには、all、chdir、 control、create、delete、execute、none、read、rename、sec、update、utime、 write があります。

データベースに定義されているファイル ルールから、キャッシュするファイル マ スクを選択します。 *ACInstallDir*/etc/GAC.init ファイルにファイル マスクのリストを 入力します(ここで、*ACInstallDir* は CA Access Control のインストール ディレクトリ で、デフォルトでは /opt/CA/AccessControl/ です)。データベースに格納されて いる形式と同じ形式で入力します。

各マスクは別々の行に指定する必要があります。 たとえば、データベースに格 納されている /tmp/mydir/\* というファイル マスクをキャッシュする場合は、 *ACInstallDir*/etc/GAC.init ファイルに以下の行を追加します。

/tmp/mydir/\*

注: GAC.init ファイル内に特定のファイル名を指定することはできません。 指定 できるのは、ファイル マスクのみです。

#### GAC の開始

CA Access Control の現在のバージョンを GAC 互換バージョンにするには、 キャッシュ対象のファイル マスクが指定された *ACInstallDir*/etc/GAC.init ファイル を用意します。 このファイルに指定できるのはファイル マスクのみです。

*ACInstallDir*/etc/にある 1 行のみの GAC.init というファイルの例を示します。

/IBBS/REL63/\*

### GAC の制限事項

ファイルへのアクセス件数が毎秒数百にも及ぶ場合は、GAC を実装するとパ フォーマンスが向上します。このことはすでに立証されていますが、以下のよう な制限事項があります。

■ デフォルトでは、GAC のルールは root ユーザ(通常は ADMIN)に適用され ません。 root ユーザにルールを適用できるようにするには、seos.ini ファイ ルの「SEOS\_syscall]セクションにある以下のトークンを設定します。

GAC root=1

このトークンのデフォルト値は 0(ゼロ)です。 デフォルトに戻すには、トーク ンを 0(ゼロ)に設定するか、このトークンを削除します。

- 条件付きで保護されるファイル ルール(日付や時間帯の制限、Program Pathing など)をテーブルに含めることはできません。 GAC.init ファイルにこ のようなファイル ルールを指定しても、日付や時間の制限およびその他の 制限は適用されません。
- audit(ALL)属性または audit(success)属性を指定したファイル ルールを GAC.init ファイルに含めることはできません。 GAC.init ファイルにこのような ファイル ルールを指定した場合、成功したアクセスの監査は記録されませ  $h_{\circ}$

■ フィルタ処理プロセスでは、実際の(現在の)UID(つまり、実行時のプロセス に関連付けられた UID)が使用されます。 これは、現在の UID ではなく元の UID(ユーザがログイン時に使用した UID)を CA Access Control で追跡する 場合にループホールとなります (CA Access Control では、UID 使用状況の 追跡を実行して、責任の所在をいっそう明確にするセキュリティを実現して います)。

ここでは例を挙げて、このループホールがどのように悪用されているかを説 明します。 ユーザ Tony には、Accounts/tmp ファイルへのアクセス権があり ません。 そのため Tony は、Accounts/tmp へのアクセスを許可されている ユーザ Sandra の代理になります(/bin/su を使用します)。 Sandra がすでに Accounts/tmp ファイルにアクセスしている場合、このファイルは Sandra の UID と共に do-not-call-me テーブルに追加されています。 したがって、 Sandra の UID を使用している Tony にもファイルへのアクセスが許可されま す。 これは、カーネル コードに UID の履歴が保持されないためです。

一方、Sandra がそれまでにファイルにアクセスしていない場合は、seosd を 使用して通常どおりアクセス許可のチェックが行われ、Tony のファイルへの アクセスは拒否されます。 このようなループホールを防止するために、 ADMIN ユーザはデータベースの SURROGATE オブジェクトを保護する必要 があります。 この例の場合、ADMIN ユーザは以下のルールをデータベース に追加できます。

newres SURROGATE USER.Sandra default(N) owner(nobody)

このコマンドを実行すると、Tony が su コマンドを使用して Sandra のアクセス 権限を取得することはできなくなります。

■ アクセサが root の場合、キャッシュメカニズムは影響しません。 これは、 データベースをクエリしなければ root にアクセス許可が与えられないため です。

### GAC のトラブルシューティング

GAC が機能しているかどうかを確認するには、以下の手順で GAC をテストしま す。

- 1. トレースを有効にします(secons -t+)。
- 2. GAC.init に指定したファイル マスクの 1 つに対応するファイルにアクセスし ます。 最初のアクセスはトレースで報告されます。
- 3. そのファイルに再度アクセスを試みます。 2 度目のファイル アクセスはト レースに記録されません

記録された場合は、GAC が機能していません。 GAC.init をチェックして、 フォーマットが適切なことを確認します。

# <span id="page-244-0"></span>リソース キャッシュの使用

CA Access Control には、リソース キャッシュ機能(ファイル キャッシュ)というパ フォーマンス向上ツールも用意されています。

キャッシュにより、FILE クラスのリソースについての承認要求に対する以前の応 答(許可または拒否)が「記憶」されます。 結果は、ファイル名、ユーザ名、およ び承認応答(アクセス モード、プログラム名、結果)と共に保存されます。 同じ承 認が要求されると、その要求はキャッシュ メモリ テーブル内に格納された前回 の応答を使用して回答されます。 これにより、CA Access Control では要求を再 評価する必要がなくなるため、時間が節約されます。つまり、CA Access Control はすばやく応答を返すことができます。 ルールが変更されると、キャッシュは自 動的かつ速やかに同期されます。

キャッシュはランタイム テーブルです。 管理者は、以下の 2 つの方法でこの テーブルを構成できます。

- seos.ini ファイルで初期設定パラメータを設定します。
- 実行時にキャッシュを ON または OFF に切り替えてパラメータを変更しま す。

セキュリティ管理者は、seos.ini ファイルのトークンを使用して、テーブルのサイ ズ、テーブルを消去する間隔、他の内部テーブル パラメータを定義できます。

管理者権限を持つユーザは、キャッシュ テーブルを ON または OFF に切り替え て、キャッシュ パラメータを変更し、標準出力にキャッシュ テーブルを書き込む ことができます。

注: secons ユーティリティまたは seos.ini 初期設定ファイルの[seosd]セクション の詳細については、「リファレンスガイド」を参照してください。

### チューニングの推奨事項

これらの推奨事項を実行すると、パフォーマンスがさらに向上します。

■ 3 つのテーブル(プール)の1つにレコードの最大数が設定されていて、別 のテーブルには設定されていない場合、テーブル全体のサイズを拡張しま す。

注: 3 つのテーブルとは、ファイル、ユーザ、および権限のテーブルです。 プールが低い値に設定されている場合、設定値を増やしてプールを拡張し ます。

■ 必要な場合を除き、最大サイズのトークンを設定しないようにします。 テー ブルが大きくなると、レコードのスキャンにより多くの時間がかかります。

# <span id="page-246-0"></span>ネットワーク キャッシュの使用

ネットワーク キャッシュまたは IP キャッシュ機能により、受け取った TCP 着信要 求はキャッシュされ、データベースには送信されません。代わりに、これらの要 求は syscall 関数で自動的に許可されます。 この機能により、多くの TCP 着信接 続を起動するホストのパフォーマンスが向上します。

IP キャッシュ機能を有効にするには、seos.ini ファイルの[seosd]セクションにあ る以下のトークンを変更して、CA Access Control を再起動します。

#### network\_cache\_timeout

キャッシュ テーブルを消去する頻度を定義します。 このトークンは、受け入 れ要求の時間制限を設定する場合に重要です。

#### UseNetworkCache

このトークンを yes に設定して、IP キャッシュ機能を有効にします。

キャッシュ機能が有効になると、受け取ったすべての TCP 接続がカーネル テー ブルに保存されます。 レコードは、ピア IP アドレス、ピア ポート、ローカル ポート で構成されます。 新しい接続はすべて、このキャッシュ内で検索されます。 IP アドレス、IP ポート、およびローカル ポートが一致するデータのセットが存在す る場合、接続はすぐに許可されます。 これにより、接続を確立する時間が短縮 されます。

### <span id="page-246-1"></span>実在パス キャッシュの使用

ファイルの名前解決は、CA Access Control がファイル システムの情報を使用す るため、処理時間が長くなります。 CA Access Control のカーネルは、適切なイ ベントがインターセプトされたときに、ノード番号を完全なファイル名に変換しま す。 実在パス キャッシュ機能は、ファイル名を内部テーブルに保存します。

この機能を有効にするには、seos.ini ファイルの[SEOS\_syscall]セクションにある トークン cache\_enabled を 1 に設定します。 ファイル名は、データのペア (i-node 番号とデバイス番号)と共にテーブル内にキャッシュされます。

注: seos.ini 初期設定ファイルの詳細については、「リファレンスガイド」を参照 してください。

# <span id="page-247-0"></span>fork 同期の使用

seos.ini ファイルの[SEOS\_syscall]セクションにある fork 同期トークン (synchronize\_fork)は、新規プロセス作成時の fork イベントの動作を管理しま す。 このトークンの値を小さくすると、fork イベントが頻繁に発生するため、パ フォーマンスが向上します。

注: seos.ini 初期設定ファイルの詳細については、「リファレンスガイド」を参照 してください。

## <span id="page-247-1"></span>高優先順位の使用

CA Access Control には、一部のプラットフォーム上で seosd デーモンにリアルタ イムの優先順位を設定するオプションが用意されています。 この機能を有効に するには、seos.ini ファイルの「seosd<sup>]</sup>セクションにある rt\_priority トークンを yes に設定します。 リアルタイムで実行すると、システム パフォーマンスが向上しま す。

注: seos.ini 初期設定ファイルの詳細については、「リファレンスガイド」を参照 してください。

# <span id="page-247-2"></span>プロセス ファイル システムの省略

システムの負荷を軽減するために、ファイルがプロセス ファイル システム (/proc)に属している場合に CA Access Control でファイル アクセスをチェックす る必要があるかどうかを指定できます。

この機能を有効にするには、seos.ini ファイルの[SEOS\_syscall]セクションにある proc\_bypass トークンを使用します。 このトークンには、CA Access Control がプロ セス ファイル システムにアクセスするたびに省略されるアクセス情報が格納され ます。

注: seos.ini ファイルのトークンの詳細については、「リファレンスガイド」を参照 してください。

# <span id="page-248-0"></span>実在パスの省略

ファイルの相対パスでファイルを検索すると、シス テムの負荷が高くなります。ただし、この検索を省略することにより、ファイル イ ベントが高速になります。

この省略を有効にするには、seos.ini ファイルの[SEOS\_syscall]セクションにある トークン bypass\_realpath を 1 に設定します このトークンを有効にした場合、CA Access Control は、実際のファイル名を取得しません。これは、たとえば、シンボ リック リンクになる場合があります。

注: seos.ini ファイルのトークンの詳細については、「リファレンス ガイド」を参照 してください。

重要: この機能は、セキュリティに影響を与えるため、慎重に使用する必要があ ります。相対パスを使用してファイルにアクセスする場合、包括的なルールは機 能しません。

# <span id="page-248-1"></span>trusted プロセス承認の省略

CA Access Control では、プログラムを trusted プログラムとして定義できます。 trusted プログラムとその子プログラムは 1 つのテーブルに格納されます。 trusted プロセス(およびその trusted プロセスに対応するポート)に関連するす べてのイベント(受信イベントおよび送信イベント)は、完全なネットワークの省略 の一部として承認なしで許可されます。

これらのプログラムを指定するには、SPECIALPGM クラスを以下のように使用しま す。

- 指定したプログラムのファイル イベントおよびネットワーク イベントを省略す るには、PGMTYPE プロパティを使用して pbf 値および pbn 値を指定しま す。
- 指定したプログラムの setuid イベントおよび setgid イベントを省略するには、 PGMTYPE プロパティを使用して surrogate 値を指定します。
- 指定したプログラムのすべての CA Access Control 認証チェックを省略する には、PGMTYPE プロパティを使用して fullbypass 値を指定します。

CA Access Control は、PGMTYPE (fullbypass) プロパティがあるプロセスを無 視します。また、プロセス イベントのレコードは CA Access Control 監査、ト レースまたはデバッグ ログ内に表示されません。

■ 指定したプログラムから呼び出されるすべてのプログラムに省略を伝達する には、PGMTYPE プロパティを使用して propagate 値を指定します。

注: セキュリティ権限の伝達は、PBF、PBN、DCM、FULLBYPASS、および SURROGATE 権限の場合にのみ有効です。

# <span id="page-249-0"></span>ネットワーク アクティビティ ポートのバイパス

CA Access Control による認証を行わずに特定の TCP/IP ポートに関連するすべ ての接続イベント(受信および送信)を確立できることを指定するには、これらの ポートのバイパスを指定します。 これらのポートをバイパスすると、システム負荷 が軽減され、イベント処理が高速化されます。 バイパスされた接続イベントは、 監査ログおよびトレース ログに記録されません。

注: CA Access Control では、ネットワーク接続イベントのみをバイパスできます。 ネットワーク接続を使用するそれ以降のイベント(ファイルのオープンなど)はバ イパスできません。

trusted 受信接続は、送信接続とは別に指定されます。

- 受信接続をバイパスするには、seos.ini ファイルの[seosd]セクションにある *bypass\_TCPIP* 設定を変更します。
- 送信接続をバイパスするには、seos.iniファイルの[seosd]セクションにある *bypass\_outgoing\_TCPIP* 設定を変更します。

注: 初期設定ファイル、トークンの更新、および影響を及ぼす変更事項の詳細 については、「リファレンスガイド」を参照してください。

#### 例: 受信 **Telnet** イベントの省略

bypass\_TCPIP 設定を 23(Telnet ポート)に設定すると、ワークステーションへの Telnet 接続時に、監査ファイルおよびトレース ファイルがネットワーク イベントを ログに記録しないようになります。 ssh、login、および FTP などのほかのサービス に関連するイベント、およびネットワーク接続を使用する以降のイベント(ファイ ルのオープンなど)は、引き続きログに記録されます。

#### 例: 送信 **FTP** イベントのバイパス

bypass\_outgoing\_TCPIP 設定を 21(FTP ポート)に設定すると、ワークステーショ ンからの FTP 接続時に、監査ファイルおよびトレース ファイルがネットワーク イ ベントをログに記録しないようになります。 ssh、login、および Telnet などのほか のサービスに関連するイベント、およびネットワーク接続を使用する以降のイベ ント(ファイルのオープンなど)は、引き続きログに記録されます。

### <span id="page-250-0"></span>監査およびトレースの負荷の軽減

CA Access Control では、ファイル システムを使用して、監査データおよびトレー ス データを保持します。 システム内のほとんどのプロセスは、CA Access Control がこのファイル システムに書き込んでいる間、ブロックされます。 このファイル シ ステムへのアクセス時間を短縮するには、以下の操作を行います。

- 必要なリソースおよびアクセスのみに監査モードを設定します。
- 必要な場合にのみ、トレースを開きます。
- 処理速度が最も速いファイル システムに、監査ファイル、トレース ファイル、 CA Access Control データベース ファイルを格納します。
- 処理速度が速いファイル システムに、lookaside データベース ディレクトリを 格納します。

# <span id="page-251-0"></span>データベースの負荷の軽減

データベースにルールを定義する方法は、システム パフォーマンスに影響を与 えます。

■ 多くの検証は、一般的に使用されるディレクトリに対する包括的なルールに 基づいて行われます。その結果としてシステム負荷が高くなります。

たとえば、/usr/lib/\* を保護すると、システム内のすべての操作が CA Access Control によってチェックされます。 パフォーマンスを向上させるには、頻繁 に使用するファイルに対して包括的なルールを適用しないようにします。

■ ユーザおよびリソースの階層が深い場合、すべての依存関係を取得および チェックするにはシステム負荷がかかります。 パフォーマンスを向上させる には、データベース内で深い階層を使用しないようにします。

## <span id="page-251-1"></span>PMDB 更新の改善

Policy Model は、そのサブスクライバに対して 1 つのループ内で 1 つずつコマ ンドを送信します。 Policy Model が各ループ内で各サブスクライバに送信するコ マンドの最大数を制御するには、updates\_in\_chunk トークンを使用します。この トークンについては、付録「pmd.ini ファイル」の「pmd」セクションを参照してくだ さい。

このトークンの値を大きくすると、Policy Model でコマンドを送信するために使用 されるサイクルが尐なくなります。 ループが終了するたびに、Policy Model は新 しい要求をチェックします。 トークンの値を大きく設定すると、Policy Model が新 しい要求をチェックする頻度は減尐します。

たとえば、(sepmd -n オプションを使用して)新しいサブスクライバを Policy Model に追加する場合、Policy Model が送信するコマンドは他のサブスクライバ がすでに受け取っているため、トークンの値を大きく設定します。 Policy Model では、他のサブスクライバへのコマンドの送信時間は短くなり、新しいサブスクラ イバへのコマンドの送信時間は長くなることにより、サブスクライバの追加にかか る時間が短縮します。

注: このトークンには 100 より大きい値を設定しないでください。
## Watchdog のパフォーマンスの向上

システム負荷を軽減するには、保護対象ファイルを常にスキャンするのではなく、 定期的にスキャンするように Watchdog デーモン(seoswd)を設定します。 シス テム負荷が小さいときにスキャンを実行するように Watchdog を設定できます。

この機能を有効にするには、seos.ini ファイルの[seoswd]セクションにある IgnoreScanInterval トークンを使用し、追加のトークンでスキャンの間隔と開始時 刻を設定します。

注: これらのトークンの詳細については、「リファレンス ガイド」の seos.ini 初期設 定ファイルの説明を参照してください。

## Class パラメータの機能向上

CA Access Control でクラスのアクティブ化機能およびクラスの権限付与機能を 使用すると、パフォーマンスがさらに向上します。

## クラスのアクティブ化

CA Access Control には、CLASS がデータベース内でアクティブまたは非アクティ ブのいずれであるかに関する情報が格納されます。 CA Access Control を起動 すると、アクティブなクラスのリストが SEOS syscall に渡されます。したがって、CA Access Control が常にこれらのクラスをインターセプトする必要はありません。 CA Access Control がクラスをインターセプトするのは、ユーザがクラスのアクティビ ティ ステータスを変更した場合のみです。 クラスがアクティブでない場合、リソー スへのアクセスはインターセプトされません。

FILE、HOST、TCP、CONNECT、および PROCESS クラスについては、アクティブでな いクラスのインターセプトを省略できます。

### クラスの権限付与

リソースクラス SEOS は、CA Access Control 権限付与システムの動作を制御しま す。 SEOS クラスには、クラスがアクティブかどうかを指定する変更可能なプロパ ティがあります。 (setoptions コマンドを使用して)未使用のクラスを無効にし、権 限付与に要する時間を短縮できます。

# 名前の解決

seos.ini ファイルの[seosd]セクションにある複数のトークン(GroupidResolution、 HostResolution、ServiceResolution、UseridResolution など)は、CA Access Control による名前解決の実行方法を制御します。 これらのトークンを適切に設 定すると、パフォーマンスが向上します。

または、(システムの名前解決を実行する代わりに)lookaside データベースを作 成できます。 パフォーマンスを向上させるには、lookaside データベース オプ ションを選択します。この機能に関するトークンには、lookaside\_path や use\_lookaside などがあります。

注: これらのトークンの詳細については、「リファレンス ガイド」の seos.ini 初期設 定ファイルの説明を参照してください。

UID をユーザ名に、GID をグループ名に、IP アドレスをホスト名に、およびポート 番号をサービス名にそれぞれ変換する場合は、CA Access Control のパフォー マンスに影響が出ることがあります。 CA Access Control がこれらの変換を実行 する方法は、seos.ini ファイルのトークンの値によって決まります。特に関係する トークンは、under\_NIS\_server、use\_lookaside、GroupidResolution、 HostResolution、ServiceResolution、UseridResolution、および resolve\_timeout です。

ネイティブ オペレーティング システムのメカニズムを使用して変換を実行する場 合は、システム パフォーマンスへの影響は比較的少なくなります。 IP アドレスを ホスト名に変換する場合は、DNS などの外部メカニズムを使用して変換を実行 する必要があります。 この場合は、システム パフォーマンスが大幅に低下するこ とがあります。 パフォーマンスが大幅に低下する理由は、seosd がホスト名の受 け取りを待機している間、CA Access Control がインターセプトした他のすべての プロセスも、seosd が処理を完了するまで待機する必要があるためです。

■ under\_NIS\_server トークンの値を no に設定すると、seosd は、以下のソース からデータを取得して、UID、GID、IP アドレス、およびポート番号の変換を UNIX に許可します。

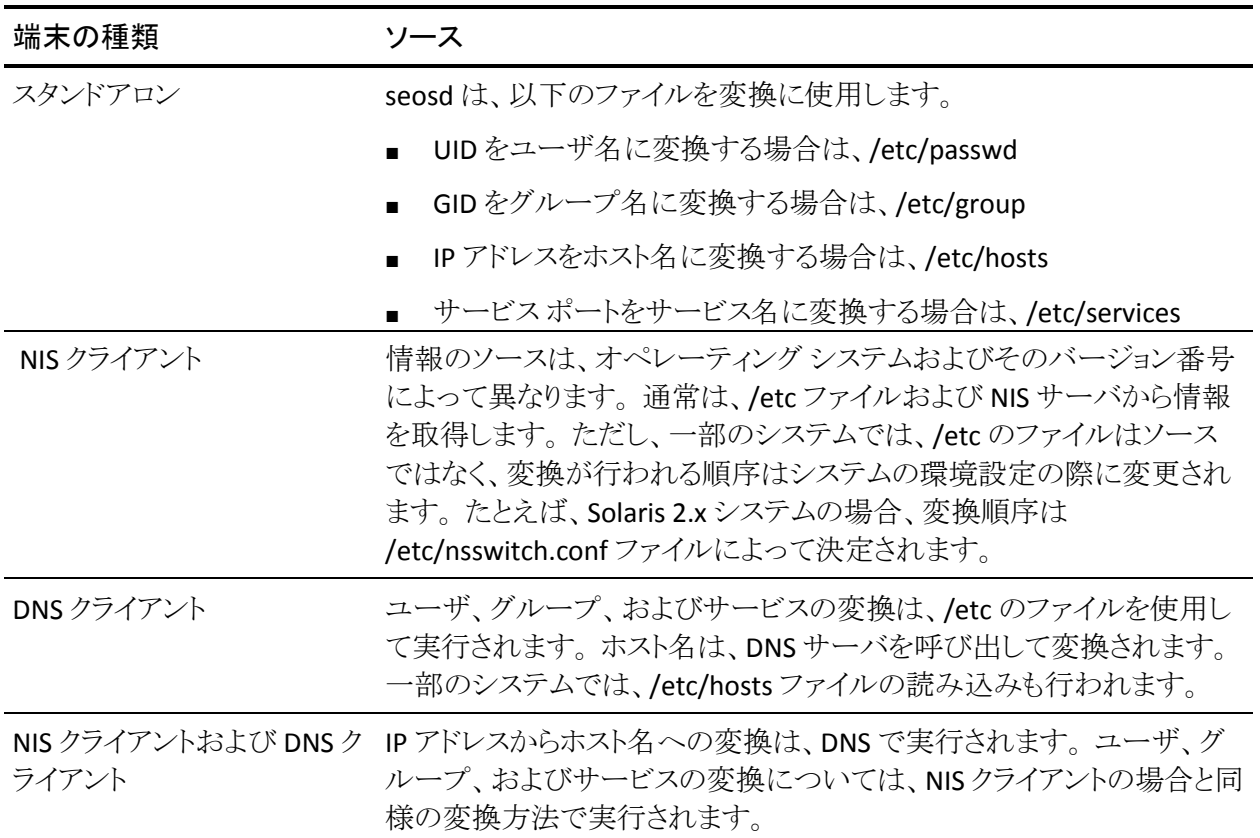

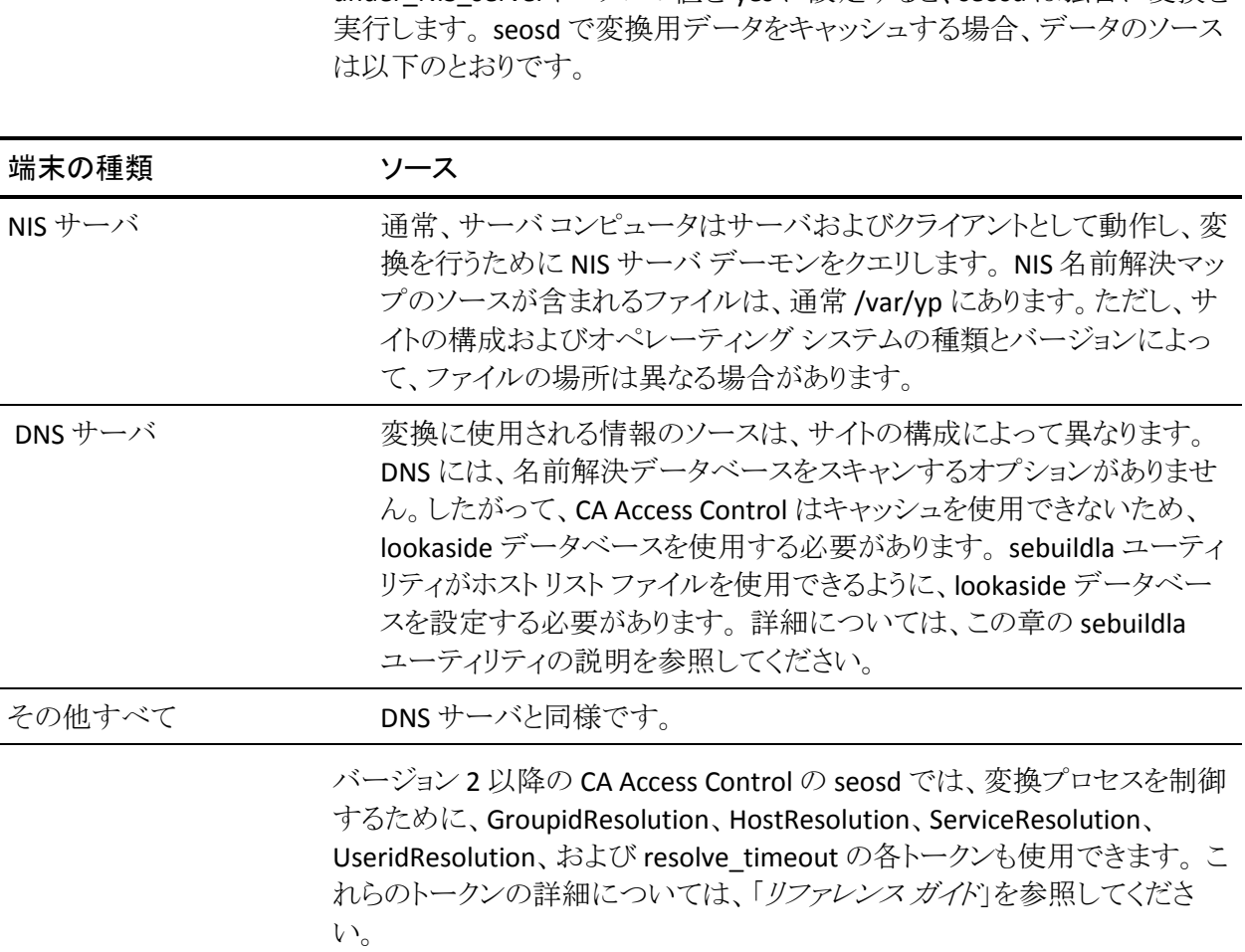

■ under\_NIS\_serverトークンの値を yes に設定すると、seosd は独自に変換を

# 第 16 章: UNIX exit の使用

このセクションには、以下のトピックが含まれています。

[UNIX exit](#page-256-0) (P. 257) ユーザ [レコードまたはグループ](#page-257-0) レコード更新の exit (P. 258) [CA Access Control](#page-261-0) カーネル ローダ exit (P. 262)

## <span id="page-256-0"></span>UNIX exit

UNIX exit は、定義された別の CA Access Control アクティビティが行われた場合 に自動的に実行されるように指定されたプログラム(シェル スクリプトまたは実行 可能ファイル)です。 CA Access Control では、CA Access Control カーネル モ ジュールをロードまたはアンロードするとき、または特定の selang コマンドを発 行するときに、UNIX exit を使用できます。 たとえば、新たに追加した各ユーザ の初期化プロセスを実行できます。

UNIX exit は、以下の 1 つまたは複数の状況で実行できます。

- pre-update exit として、ユーザまたはグループのレコードを更新する各 selang コマンドの前
- post-update exit として、ユーザまたはグループのレコードを更新する各 selang コマンドの後
- pre-load exit として、SEOS load が CA Access Control カーネルをロードする 前
- post-load exit として、SEOS\_load が CA Access Control カーネルをロードした 後
- pre-unload exit として、*SEOS\_load -u* が CA Access Control カーネルをアン ロードする前
- post-unload exit として、SEOS load -u が CA Access Control カーネルをアン ロードした後

# <span id="page-257-0"></span>ユーザ レコードまたはグループ レコード更新の exit

UNIX exit は、ユーザ レコードまたはグループ レコードを更新する selang のコマ ンドが UNIX 環境で実行されるたびに呼び出されます。コマンドライン インタ フェース(selang)または GUI(CA Access Control エンドポイント管理 など)のどの ツールを使用しても結果は同じです。

更新という用語は、ユーザ レコードまたはグループ レコードの作成、変更、また は削除を意味します。 ユーザまたはグループのクエリを実行しても UNIX exit は 実行されません。 以下のコマンドによって UNIX exit が実行されます。

- newusr
- newgrp
- chusr
- chgrp
- editusr
- editgrp
- rmusr
- rmgrp

UNIX 側からは、各 exit プロセスが root プロセスとして実行されるように見えます が、CA Access Control 側からは、このプロセスが \_seagent という Agent ID で実 行されているように見えます。

## 用意されている selang exit スクリプトのしくみ

CA Access Control には、スクリプトが用意されています。これをマスタ スクリプトと して使用し、現在の selang のコマンドの種類およびステータスに応じて他のプ ログラムを呼び出すことができます。 CA Access Control の一部として用意されて いる exit スクリプトは *ACInstallDir*/exits/lang\_exit.sh です(ここで、 *ACInstallDir* は CA Access Control のインストール ディレクトリです)。このスクリプトは以下のよ うに実行されます。

1. CA Access Control では、スクリプトの 3 つのパラメータに値が自動的に設定 されます。

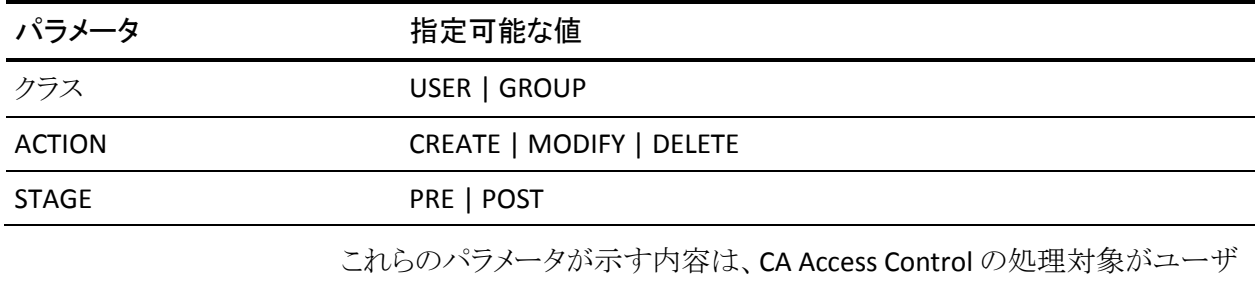

またはグループのいずれであるか、ユーザまたはグループに対して行われ る処理が作成、削除、または変更のいずれであるか、selang のコマンドが実 行前(PRE)または実行後(POST)のいずれであるかです。

スクリプトは、呼び出すプログラムにパラメータ値を渡すことができます。

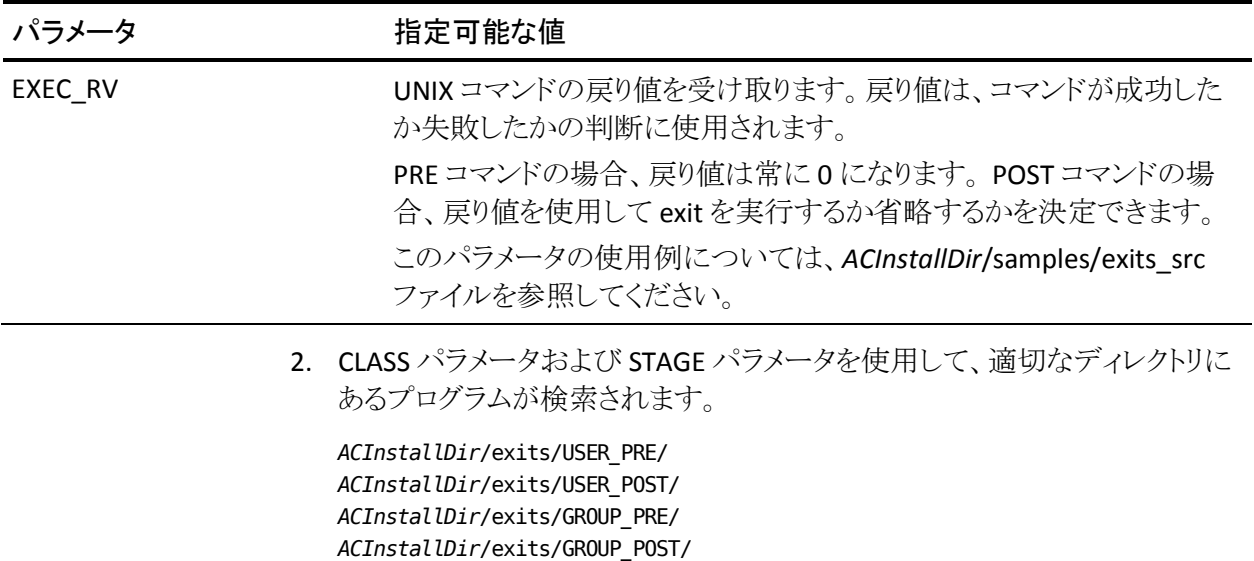

3. ファイル名が大文字の S で始まる以下の形式で、適切なアクションを参照す るすべてのプログラムが、適切なディレクトリから選択されます。

#### *Snnaction\_string*

ここで、*nn* はプログラムの実行順序を定義する 2 桁の 10 進数、*action* は CREATE、MODIFY、または DELETE のいずれか、*string* は説明文字列です。

4. 該当するすべてのプログラムが、名前の 2 文字目および 3 文字目にある数 値の順序に従って実行されます。

#### 例: **UNIX exit** スクリプト

ユーザを削除します。*ACInstallDir*/exits/USER\_PRE/ ディレクトリには以下のファ イルがあります。

- S10CREATE\_precustom.sh
- S10DELETE\_precustom.sh
- S99DELETE prermusrdir.sh

ユーザを削除するコマンドを発行した場合、ユーザを作成するのではなく削除 するので、1 つ目のプログラムは実行されません。 最初の S の後の 2 桁の数字 に基づいて、2つ目と3つ目のプログラムが順に実行されます。

### selang exit に渡すことができる引数

exit を記述する場合、前述した 3 つのパラメータ(CLASS、ACTION、および STAGE)のほかに、CA Access Control のすべての標準データ(名前やアクセス許 可など)を利用できます。 またこれ以外にも、exit スクリプト専用に使用するユー ザ データまたはグループ データも指定できます。 ユーザまたはグループに関 するこのような補足データを格納するには、newusr、chusr、newgrp、または chgrp コマンドで、データを一重引用符で囲み、ユーザまたはグループの UNIX APPL プロパティの値として定義します。 以下に例を示します。

chusr JONESY unix APPL('HIRED=MAY93,CLEARANCE=2')

一重引用符で囲まれたデータが、exit プログラムで処理可能であることが前提と なります。

## 実行する selang exit プログラムの指定

実行する exit プログラムを CA Access Control に指示するには、seos.ini ファイル の[lang]セクションを変更します。 CA Access Control には、pre-user、post-user、 pre-group、post-group exit 用の lang\_exit.sh スクリプトが用意されています。 ま た、exit を指定しないことや独自の exit を作成することもできます。

独自の selang exit を指定するには、必要に応じて seos.ini の[lang]セクションに 任意の設定またはすべての設定を設定します。

注: exit が呼び出されるのは、exit トークンの値として完全パス名が指定されて いる場合のみです。

#### 例: **selang exit** を指定する

以下の例に示す seos.ini ファイルのトークンの設定では、グループ操作の前に groupcheck というプログラムを実行し、グループ操作の後に flag\_exceptions と いうプログラムを実行します。また、lang\_exit.sh というプログラムをユーザ操作の 後に実行します。ユーザ操作の前に実行される exit プログラムはありません。 seos.ini ファイルのトークンは以下のように設定されています。

#### [lang]

```
pre_group_exit = /opt/CA/AccessControl//exits/groupcheck
post group exit = /opt/CA/AccessControl//exits/flag exceptions
post user exit = /opt/CA/AccessControl//exits/lang exit.sh
```
## タイムアウトおよびその他のエラー

seos.ini ファイルの exit\_timeout 変数で特に指定されていない限り、exit の実行 は 15 秒後にタイムアウトします。 ゼロ以外の戻り値はエラーを示します。

- *pre*-update exit がタイムアウトしたか 16 以上のリターン コードを返した場合、 CA Access Control は exit プロセスを強制終了(kill)し、エラー メッセージを 表示して更新コマンドの実行を中止します。 これ以外の正数のリターン コードが返された場合、コマンドの実行は中止されません。
- post-update がタイムアウトしたかゼロ以外の値を返した場合、CA Access Control は exit プロセスを強制終了(kill)し、エラー メッセージを表示します。 CA Access Control の更新コマンドはすでに実行されているため、コマンドの 効力は保持されたままになります。

### selang exit のサンプル

推奨されるスクリプト作成テクニックを習得するためには、以下のディレクトリにあ るスクリプトを参照してください。

*ACInstallDir*/samples/exits-src *ACInstallDir*/samples/sample\_exits

## <span id="page-261-0"></span>CA Access Control カーネル ローダ exit

CA Access Control カーネルがロードまたはアンロード(SEOS\_load)されると必ず UNIX exit が呼び出されます。 これにより、CA Access Control カーネルをロードま たはアンロードしたときのオペレーティング システムとサード パーティ製プログラ ムの処理方法を定義できます。 たとえば、カーネル アンロードの UNIX exit を使 用して、*SEOS\_load -u* の実行時に CA Access Control のアンロードを妨げるプロ セスを自動的に停止し、後で再起動することができます。

一部のオペレーティング システムでは、CA Access Control にカーネル ロードの exit、カーネル アンロードの exit、またはその両方が用意されており、すぐに使 用できます。

注: CA Access Control カーネルのアンロードを妨げるプロセスの特定の詳細に ついては、「リファレンス ガイド」を参照してください。

### カーネル ロードの exit のしくみ

オペレーティング システムとサード パーティ製プロセスを制御するために、CA Access Control では、CA Access Control のカーネル拡張機能をロードするときに UNIX exit を自動的に呼び出すことができます。

**SEOS\_load** を実行すると、CA Access Control は以下のアクションを行います。

1. 以下のディレクトリ内でプログラムを検索します。

*ACInstallDir*/exits/LOAD

2. 以下の形式のファイル名を持つすべてのプログラムを選択します。

SEOS\_load\_*string*.always

ここで、*string* は任意の説明文字列です。

3. *ACInstallDir*/exits/LOAD ディレクトリで見つかった各ファイルを辞書式順序 で実行します。

SEOS\_load\_*string*.always -pre

*-pre* パラメータを指定して各ファイルを実行します。これにより、このパラメー タを検出する exit を記述して、カーネルをロードする前に必要なアクション を実行できます。

注: exit がゼロ以外の値を返した場合、CA Access Control は exit プロセスを 強制終了(kill)し、エラー メッセージを表示してカーネルのロードを中止しま す。

- 4. カーネル(SEOS\_syscall)をロードします。
- 5. *ACInstallDir*/exits/LOAD ディレクトリで見つかった各ファイルを辞書式順序 で実行します。

SEOS\_load\_*string*.always -post

*-post* パラメータを指定して各ファイルを実行します。これにより、このパラ メータを検出する exit を記述して、カーネルをロードした後に必要なアクショ ンを実行できます。

注: exit がゼロ以外の値を返した場合、CA Access Control は exit プロセスを 強制終了(kill)し、エラー メッセージを表示します。 CA Access Control カー ネルはすでにロードされているため、ロードされたままになります。

### カーネル アンロードの exit のしくみ

オペレーティング システムとサード パーティ製プロセスを制御するために、CA Access Control では、CA Access Control のカーネル拡張機能をアンロードすると きに UNIX exit を自動的に呼び出すことができます。

**SEOS\_load -u** を実行すると、CA Access Control は以下のアクションを行います。

1. 以下のディレクトリ内でプログラムを検索します。

*ACInstallDir*/exits/LOAD

2. 以下の形式のファイル名を持つすべてのプログラムを選択します。

SEOS\_unload\_*string*.always

ここで、*string* は任意の説明文字列です。

3. *ACInstallDir*/exits/LOAD ディレクトリで見つかった各ファイルを辞書式順序 で実行します。

SEOS\_load\_*string*.always -pre

*-pre* パラメータを指定して各ファイルを実行します。これにより、このパラメー タを検出する exit を記述して、カーネルをアンロードする前に必要なアク ションを実行できます。

注: exit がゼロ以外の値を返した場合、CA Access Control は exit プロセスを 強制終了(kill)し、エラー メッセージを表示してカーネルのアンロードを中 止します。

4. カーネルのアンロードを試行します。

カーネルがアンロードされない場合は、以下の手順に従います。

a. 以下の形式のファイル名を持つすべてのプログラムを選択します。

SEOS\_unload\_*string*.opt

b. *ACInstallDir*/exits/LOAD ディレクトリで見つかった各ファイルを辞書式順 序で実行します。

SEOS\_unload\_*string*.opt -pre

*-pre* パラメータを指定して各ファイルを実行します。これにより、このパラ メータを検出する条件付きの exit を記述して、カーネルをアンロードす る前に必要な追加のオプションのアクションを実行できます。

注: exit がゼロ以外の値を返した場合、CA Access Control は exit プロセ スを強制終了(kill)し、エラー メッセージを表示してカーネルのアンロー ドを中止します。

- c. カーネルをアンロードします。
- d. *ACInstallDir*/exits/LOAD ディレクトリで見つかった各ファイルを辞書式順 序で実行します。

SEOS\_unload\_*string*.opt -post

*-post* パラメータを指定して各ファイルを実行します。これにより、このパ ラメータを検出する条件付きの exit を記述して、カーネルをアンロード する前に必要な追加のオプションのアクションを実行できます。

注: exit がゼロ以外の値を返した場合、CA Access Control は exit プロセ スを強制終了(kill)し、エラー メッセージを表示します。 CA Access Control カーネルはすでにアンロードされているため、アンロードされた ままになります。

5. *ACInstallDir*/exits/LOAD ディレクトリで見つかった各ファイルを辞書式順序 で実行します。

SEOS\_unload\_*string*.always -post

*-post* パラメータを指定して各ファイルを実行します。これにより、このパラ メータを検出する exit を記述して、カーネルをロードした後に必要なアクショ ンを実行できます。

注: exit がゼロ以外の値を返した場合、CA Access Control は exit プロセスを 強制終了(kill)し、エラー メッセージを表示します。 CA Access Control カー ネルはすでにアンロードされているため、アンロードされたままになります。

# 第 17 章: LDAP の操作

このセクションには、以下のトピックが含まれています。

[ユーザ名の転送](#page-266-0) (P. 267) [S50CREATE\\_Ldap\\_u](#page-267-0) (P. 268)

# <span id="page-266-0"></span>ユーザ名の転送

CA Access Control と LDAP の両方を使用している場合は、独自に作成したスクリ プトを使用して、両者の間でユーザ名を転送できます。サンプル スクリプトは、3 つ用意されています。

重要: sebuildla および必要な LDAP 設定をセットアップするには、LDAP をよく理 解していること、および ldapsearch コマンドを実行できることが必要です。 ldap (1)、ldapsearch(1)についての man ページ、および LDAP クライアント用のマ ニュアルでセットアップの説明を参照することをお勧めします。

用意されたスクリプトのうち 2 つのスクリプト(ldap2seos および seos2ldap)では、 ユーザの集合全体を CA Access Control と LDAP サーバの間で相互にエクス ポートおよびインポートします。

もう1 つのサンプル スクリプト S50CREATE\_Ldap\_u.sh では、新規 UNIX ユーザ名 の作成時にそのユーザ名を CA Access Control から LDAP に自動的に転送しま す。

サンプル スクリプトでは、Language Client API(LCA)ライブラリ拡張である tcllca.so を使用するため、TCL シェル環境にアクセスする必要があります。

注: LCA および TCL 拡張の詳細については、「SDK 開発者ガイド」の第5章 「Language Client API」および付録 A「LCA 拡張機能」を参照してください。

TCL がない場合は、comp.lang.t\_c I に毎月掲示される Larry Virden による FAQ を参照してください。この FAQ は MIT Web サイトおよび Terafirm Web サイトで 参照できます。

また、TCL に関するニュース、ドキュメント、およびリソースについても、Sun の Web サイトで参照できます。

## <span id="page-267-0"></span>S50CREATE\_Ldap\_u

S50CREATE\_Ldap\_u は、新規 UNIX ユーザが作成されると、そのユーザを LDAP にアップロードします。

CA Access Control には、新規 UNIX ユーザを LDAP サーバに自動的にインポー トするサンプル シェル スクリプトが用意されています。 実際に必要なスクリプト は、サンプルとは異なる場合があります。

サンプル シェル スクリプトを使用するには、用意されている exit スクリプトをすで に使用していることを前提として、以下の手順に従います。

- 1. S50CREATE\_Ldap\_u.sh ファイルをディレクトリ *ACInstallDir*/exits/USER\_POST にコピーします。 このディレクトリでは、スクリプトが post-user exit になりま す。
- 2. seos.ini ファイルの「Idap」で、base\_entry トークンに LDAP 基本エントリを設 定します。

たとえば、カナダにある ServerWorld という組織の場合、基本エントリは o=ServerWorld, c=CA となります。

3. 同じセクションで、ホスト名として LDAP サーバのホスト名を設定します。 LDAP 基本ディレクトリのパスを設定します (サンプル スクリプトにより、その ディレクトリの下の bin ディレクトリでライン コマンド ユーティリティが検索され ます)。

Common Name(cn)はユーザのフルネームから取得されます。 たとえば、CA Access Control データベースにユーザの名前と姓のみが格納されている場合、 Common Name はユーザの名前と姓で構成されます。 基本的にはユーザは Common Name にロックされます。したがって、Common Name はユーザ名を基 準にしないことをお勧めします。

その後で selang を使用して UNIX に追加される各ユーザは、自動的に LDAP サーバにアップロードされます。 ユーザがすでに LDAP に存在する場合は、エ ラー メッセージが表示されます。

このスクリプトを使用してユーザを追加した場合、関連する LDAP の応答および 警告があると、それらは /tmp/add\_User2Ldap.tcl.log ファイルに収集されます。 このファイルにエラーがあるかどうかは、vi またはその他 UNIX の標準エディタを 使用して確認できます。 このファイルは、新規ユーザを追加するたびに、新しい 応答および警告によって上書きされます。

# 第 18 章: 設定

CA Access Control では、CA Access Control エンドポイントの設定をリモートで管 理できます。 この場合は、CA Access Control エンドポイント管理または selang イ ンタフェースを使用できます。

このセクションには、以下のトピックが含まれています。

[設定](#page-268-0) (P. 269) [設定の変更](#page-269-0) (P. 270) [監査設定の変更](#page-269-1) (P. 270)

# <span id="page-268-0"></span>設定

CA Access Control は、使用しているエンドポイントと Policy Model の設定を以下 に保存します。

- Windows コンピュータ: Windows レジストリ
- UNIX コンピュータ: 初期設定(.ini)ファイル

注: 実行できる設定およびその設定の意味の詳細については、「リファレンスガ イド」を参照してください。

## <span id="page-269-0"></span>設定の変更

CA Access Control と Policy Models の動作を制御するには、設定を変更する必 要があります。

設定を変更するには、以下の手順に従います。

- 1. CA Access Control エンドポイント管理 内で、以下の操作を実行します。
	- a. [設定]をクリックします。
	- b. [リモート設定]をクリックします。

[リモート設定]ページが表示されます。

2. 左側の[リモート設定]セクション ペインで、必要に応じて[設定]ツリーを展 開して変更する設定が含まれているセクションを表示し、そのセクションをク リックします。

「セクション: セクション名システムトークン「ページが表示され、そのセクショ ンに含まれるすべての設定が表示されます。

3. 必要に応じて設定を検索して編集し、「トークンの保存]をクリックします。 変更した設定が保存されます。

## <span id="page-269-1"></span>監査設定の変更

CA Access Control が監査レコードを生成し、格納する方法を変更するには、監 査設定ファイルの設定を変更する必要があります。 監査設定ファイルの設定を 変更するには、selang コマンドを使用します。

監査設定を変更するには、以下の手順に従います。

1. (オプション)selang を使ってリモート ホストに接続するには、以下のコマンド を使用します。

host *host\_name*

2. 以下のコマンドを使って、config 環境に移動します。

env config

3. editres config コマンドは、必要に応じて環境設定の変更に使用します。 監査設定は変更されました。

### 例: 監査設定ファイルの変更

以下の例では、監査設定ファイルに 1 行追加します。

er CONFIG audit.cfg line+("FILE;\*;Administrator;\*;R;P")

# 付録 A: NIS の環境設定

このセクションには、以下のトピックが含まれています。

[インストール上の注意事項](#page-272-0) (P. 273) [名前解決](#page-273-0) (P. 274) [デッドロックの回避:](#page-275-0) lookaside データベース (P. 276)

# <span id="page-272-0"></span>インストール上の注意事項

注: ここに示す情報は、インストール スクリプトで説明されている内容を補完す るものです。 この付録は、読者が Network Information Systems(NIS)、Domain Name Services(DNS)、および UNIX の名前解決の概念を理解していることを前 提にしています。

CA Access Control のインストール時には、2 つのオプションのどちらか 1 つを指 定して、ユーザ ID をユーザ名に、グループ ID をグループ名に、ホストの IP アド レスをホスト名に、サービス ポートをサービス名にそれぞれ変換できます。

- システム関数を使用します。この関数では、システム上のネットワークキャッ シング デーモンの省略を定義します。
	- Digital DEC UNIX を使用し、これが NIS サーバではない場合は、デフォ ルトで名前解決にシステム関数が使用されます。
	- Digital DEC UNIX を使用し、これが NIS サーバであるときは、lookaside データベースを使用するかシステム関数を使用するかの選択を促す メッセージがインストール時に表示されます。これにより、ネットワーク キャッシング デーモンの省略が定義されます。
- lookaside データベースを使用します。このデータベースは、sebuildla ユー ティリティで作成されます。
	- *NIS* サーバ上で実行するように設定された CA Access Control を使用し ている場合は、lookaside データベースを使用します。
	- インストール時のデフォルトでは、HP-UX 11.0 以上、Sun Solaris 2.6 以上、 IBM AIX 5.1L 以上、およびサポート対象のすべての Linux プラットフォー ム上で、lookaside データベースが使用されます。

注: IBM AIX プラットフォーム上では、lookaside データベースを使用する必要が あります。システム関数を使用するためのオプションはありません。

# <span id="page-273-0"></span>名前解決

CA Access Control ではシステム リソースへのアクセス要求をインターセプトし、 要求の許可または拒否を決定します。 これは、データベースに定義されたアク セス ルールとポリシーに基づいて決定されます。 システム リソースへのアクセス 要求のインターセプトは、カーネル レベルで行われます。

ホスト、グループ、ユーザ、およびサービスを制御するために、カーネルおよび 関連するシステム コールでは、名前ではなくコードまたは数値(IP アドレス、グ ループ ID、ユーザ ID、およびサービス番号など)が使用されます。 CA Access Control では、名前に基づいてアクセス ルールが定義されます。 名前は、CA Access Control によってカーネルが認識できるコードに変換されます。 このプロ セスを名前解決といいます。

スタンドアロンの端末では、名前解決は、ローカルのユーザ、グループ、および ホスト ファイル(/etc/passwd、/etc/group、および /etc/hosts)を使用して直接実 行されます。ただし、Sun Solaris 2.5 以上を実行している端末を除きます。 CA Access Control で名前を解決する必要がある場合は、関連するファイルを次に 読み込むシステム関数が呼び出されます。

ただし、大規模ネットワークでは、この情報がローカルに保存されることはほとん どありません。 NIS、DNS、またはその両方を使用する場合、名前を解決する際 に参照できるローカル ファイルはありません。必要な情報は、ネットワーク経由 でサーバに要求し、サーバから受け取ります。

## NIS/DNS クライアントでの名前解決

CA Access Control では、クライアント専用(サーバを兼ねていない)の NIS 端末 または DNS 端末で、以下のようにして名前解決が実行されます。

- 1. CA Access Control により、関連サーバへの接続を求めるネットワーク要求が 生成されます。
- 2. CA Access Control のカーネル拡張機能により、要求がインターセプトされま す。
- 3. カーネル拡張機能により、要求が許可されます。これは、CA Access Control のプロセスによって要求が内部で生成されたことを識別できたためです。
- 4. NIS サーバまたは DNS サーバへの接続が確立され、名前解決に必要な情 報が取得されます。
- 5. 名前が解決されると、CA Access Control では、元のアクセス要求に対する許 可または拒否を決定する処理が続行されます。

CA Access Control の標準環境設定でも、クライアント サーバで簡単に名前解決 が実行されます。

### サーバでの名前解決: デッドロック

CA Access Control では、以下のように、クライアントを兼ねるサーバ上で名前解 決を実行します。

- 1. CA Access Control により、関連サーバへの接続を求めるネットワーク要求が 生成されます。
- 2. カーネル拡張機能により、要求がインターセプトされます。
- 3. カーネル拡張機能により、要求が許可されます。これは、CA Access Control のプロセスによって要求が内部で生成されたことを識別できたためです。
- 4. NIS サーバまたは DNS サーバ(同一端末上)によって、ネットワーク接続の 受け入れ要求が生成されます。
- 5. カーネル拡張機能により、要求がインターセプトされます。
- 6. カーネル拡張機能により、この要求が CA Access Control プロセスによって 生成されたものではないことが識別されます。 この要求は seosd の判断を 待機する要求のキューに格納されます。
- 7. seosd デーモンがデッドロック状態になります。 seosd デーモンは名前解決 に必要な応答を待機しますが、この応答を提供するプロセスでは、seosd デーモンからネットワーク接続の受け入れ許可を受け取るまで処理を進め ることができないため、こうした状態が発生します。 最初の要求によって、次 の要求が生成され、デッドロックが作成されます。

### Sun Solaris での名前解決: デッドロック

Sun Solaris の名前解決では、*nscd* キャッシュにアクセスする必要があります。 nscd は、一般的なネーム サービス要求のキャッシュを提供するプロセスであり、 passwd、group、および hosts データベースのキャッシュを提供します。

このキャッシュは永続的ではありません。 passwd、group、および hosts データ ベースが変更されるか、存続期間スタンプの期限が過ぎると無効になります。

Sun Solaris の設定では、前のセクションで説明したように、デッドロックが発生す る可能性があります。 以下の例では、CA Access Control と nscd プロセスが相互 作用することにより、デッドロックが発生します。

- 1. 名前解決では、CA Access Control が nscd キャッシュにアクセスします。
- 2. nscd プロセスによって、そのキャッシュが古すぎると判断されることがありま す。 この場合、nscd は、(ローカルまたはサーバ上の)passwd、group、およ び hosts データベースにアクセスして情報を更新しようとします。
- 3. これらのデータベースへのアクセス要求は、カーネル拡張機能によってイン ターセプトされます。 CA Access Control のプロセスでは要求が生成されな いため、要求は seosd の決定を待つキューに格納されます。 ただし、seosd はまだその前の要求を処理中であるため、要求を許可するかどうかを決定 できません。最初の要求によって、次の要求が生成され、デッドロックが作 成されます。

## <span id="page-275-0"></span>デッドロックの回避: lookaside データベース

seos.ini 環境設定ファイルの under\_NIS\_server トークンは、デフォルトでは、デッ ドロックを回避するように yes に設定されています。 これにより、NIS、DNS、また は nscd キャッシュではなく、内部の名前解決テーブルが使用されます。 特に指 定がない限り、これらのテーブルはメモリに格納されます。

CA Access Control 内部の名前解決は、NIS の名前解決よりもはるかに速く、/etc ファイルを使用するよりも高速に処理されます。つまり、内部の名前解決を使用 すると、デッドロックが発生する危険性のない環境でもパフォーマンスが向上し ます。

注: lookaside データベースには、内部名前解決テーブル用のキャッシュはあり ません。 CA Access Control はオープン ファイル ハンドルを使ってテーブルから データを読み取ります。

## 名前解決テーブルのディスクへの保存

CA Access Control の名前解決テーブルは、CA Access Control の起動時に生成 されます。 このテーブルは、メモリではなくディスクに格納する必要があります。 メモリへの格納は、メモリの過負荷につながる可能性があるためです。 また、情 報はメモリに読み込まれると更新されません。 このため、CA Access Control では、 ユーザ、グループ、またはホストに関する情報の変更が認識されません。 メモリ 内のテーブルを更新するには、CA Access Control を再起動する必要がありま す。

最新データを維持するために、CA Access Control には内部の名前解決テーブ ルを確実にディスクに格納する lookaside データベースが用意されています。

注: lookaside データベースを実装するには、seos.ini の設定を使用する必要が あります。seos.ini の設定の詳細については、「リファレンスガイド」を参照してく ださい。

### lookaside データベースの設定

lookaside データベースは、userdb.la、groupdb.la、hostdb.la、および servdb.la という 4 つのテーブルで構成されます。 この 4 つのテーブルは、ユーザ、グ ループ、ホスト、およびサービスの名前解決要求を処理します。 これらのテーブ ルは、seos.ini ファイルの lookaside\_pathトークンで指定されるディレクトリに格 納されます。このディレクトリは、デフォルトでは /opt/CA/AccessControl//ladb で す。

### 4 つのテーブルを含む lookaside データベース

4 つのテーブルを含む lookaside データベースを設定するには、以下のいずれ かの操作を行います。

- CA Access Control をインストールする場合に、lookaside データベースを作 成するかどうかを確認するメッセージが表示されたら、yes を指定します。
- CA Access Control がすでにインストールされている場合は、以下の手順に 従います。
	- a. seos.ini の[seosd]セクションで、以下のトークンを **yes** に変更します。
		- under\_NIS\_server
		- use\_lookaside
	- b. sebuildla -a を実行して、4 つのテーブルをすべて作成します。

### 3 つ以下のテーブルを含む lookaside データベース

作成するテーブルは、3 つ以下でもかまいません。 たとえば、lookaside データ ベースを使用して、ホストのみを解決する場合は、以下の手順に従います。

- 1. CA Access Control をインストールした後、seos.ini ファイルの[seosd]セクショ ンで以下のトークンを変更します。
	- under NIS server を空に設定します。
	- HostResolution を ladb に設定します。
- 2. sebuildla -h を実行して、ローカル ホストと DNS ホストを含むすべてのホスト で構成されるテーブルを作成します。

または

sebuildla -e を実行して、(/etc/hosts で定義された)ローカル ホストのみの テーブルを作成します。

他のテーブルを含む lookaside データベースを作成するには、seos.ini ファイル の適切なトークンを使用して、sebuildla で適切なオプションを実行します。

注: これらのトークンの詳細については、「リファレンス ガイド」の seos.ini 初期設 定ファイルの説明を参照してください。 sebuildla の詳細については、「ユーティ リティ ガイド」を参照してください。

重要: ホストを追加する場合は、常に sebuildla を実行してください。

### lookaside データベースの機能

lookaside データベースの 4 つのテーブル(groupdb.la、hostdb.la、servdb.la、 userdb.la)には、グループ、ホスト、サービス、およびホストの名前を解決するた めの情報が格納されています。 これらのテーブルは、seos.ini ファイルの lookaside\_pathトークンで指定されるディレクトリに格納されます。このディレクト リは、デフォルトでは /opt/CA/AccessControl// ladb です。

CA Access Control 内部の名前解決は、NIS の名前解決よりもはるかに速く、/etc ファイルを参照するよりも高速に処理されます。

## lookaside データベースの実装

注: ここで扱う問題とその解決法はあくまで参考用です。 インストール時に適切 に設定されているため、ほとんどのユーザは設定を変更する必要はありません。

CA Access Control での lookaside データベースの実装方法の概要は、以下のと おりです。

- seos.ini ファイルの関連するトークンが設定されます。
- /opt/CA/AccessControl//exits ディレクトリ内の関連するシンボリックリンクが 定義されます。
- lookaside データベースを作成するために、 /opt/CA/AccessControl//bin/sebuildla -a コマンドが発行されます。

sebuildla ユーティリティは、E4703 ファイルや NIS などのネイティブの解決メカニ ズムを利用して、look-aside データベースを作成します。

機密情報(パスワード、ホーム ディレクトリの場所、gecos など)は lookaside テー ブルに格納されます。 lookaside データベース テーブルには、ID 番号の数値と 名前のみが格納されます。

lookaside データベースが作成されたら、sebuildla ユーティリティを使用してこの データベースを更新します。 CA Access Control を再起動する必要はありませ  $h_{\circ}$ 

### ホストの lookaside テーブルの更新

ホストの lookaside テーブルは更新する必要があります。 これを行うには、定期 的に sebuildla -h ユーティリティを実行します(間隔はサイトによって異なります)。 この処理には、cron ジョブを使用します。

selang のコマンドを使用して UNIX のユーザまたはグループのデータベースを 変更するたびに、sebuildla ユーティリティを実行する必要があります。 CA Access Control にはこの目的のための exit スクリプトが用意されています。この スクリプトは、適切なパラメータを使用して sebuildla ユーティリティを実行しま す。